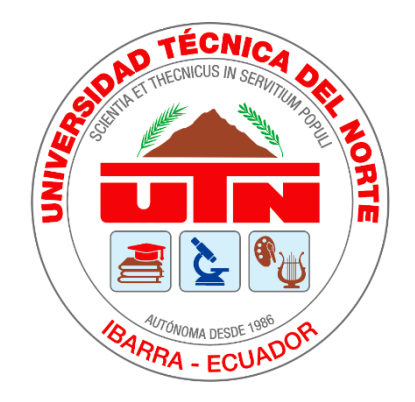

# **UNIVERSIDAD TÉCNICA DEL NORTE**

# **FACULTAD DE INGENIERÍA EN CIENCIAS APLICADAS**

## **CARRERA DE INGENIERÍA EN ELECTRÓNICA Y REDES DE COMUNICACIÓN**

### **"DISPOSITIVO WEREABLE LECTOR DE TEXTOS IMPRESOS PARA NIÑOS CON DISCAPACIDAD VISUAL COMO HERRAMIENTA DE APOYO EN EL PROCESO DE ENSEÑANZA Y APRENDIZAJE EN EL ÁMBITO ESCOLAR USANDO TÉCNICAS DE VISIÓN ARTIFICIAL, OCR Y TTS"**

### **TRABAJO DE GRADO PREVIO A LA OBTENCIÓN DEL TÍTULO DE INGENIERO EN ELECTRÓNICA Y REDES DE COMUNICACIÓN**

### **AUTOR:** MEJÍA CAMPOS RICHARD GIOVANNY

### **DIRECTOR:** PHD. OSCAR MARCELO ZAMBRANO VIZUETE

**IBARRA-ECUADOR**

**2022**

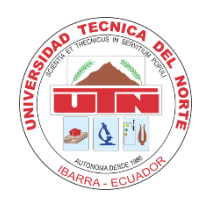

# **UNIVERSIDAD TÉCNICA DEL NORTE BIBLIOTECA UNIVERSITARIA**

**AUTORIZACIÓN DE USO Y PUBLICACIÓN A FAVOR DE LA UNIVERSIDAD TÉCNICA DEL NORTE**

### **1. IDENTIFICACIÓN DE LA OBRA**

En cumplimiento del Art. 144 de la Ley de Educación Superior, hago la entrega del

presente trabajo a la Universidad Técnica del Norte para que sea publicado en el

Repositorio Digital Institucional, para lo cual pongo a disposición la siguiente información:

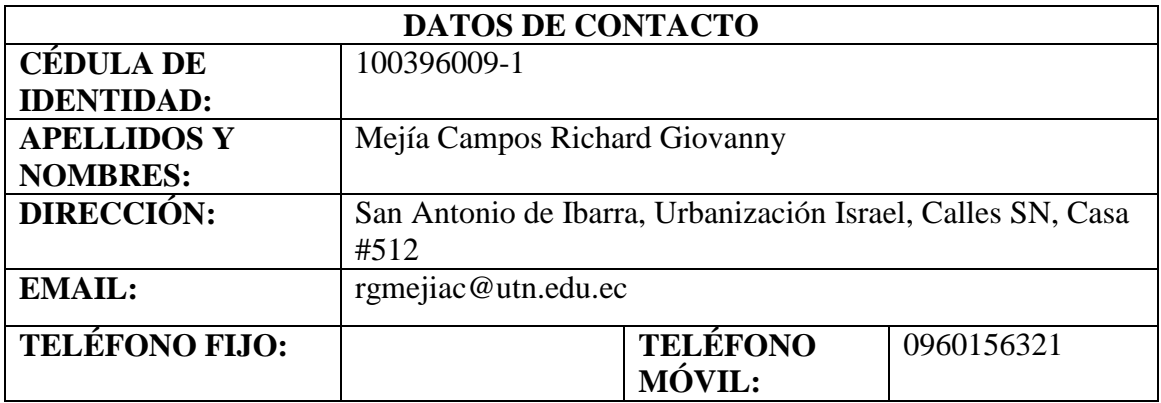

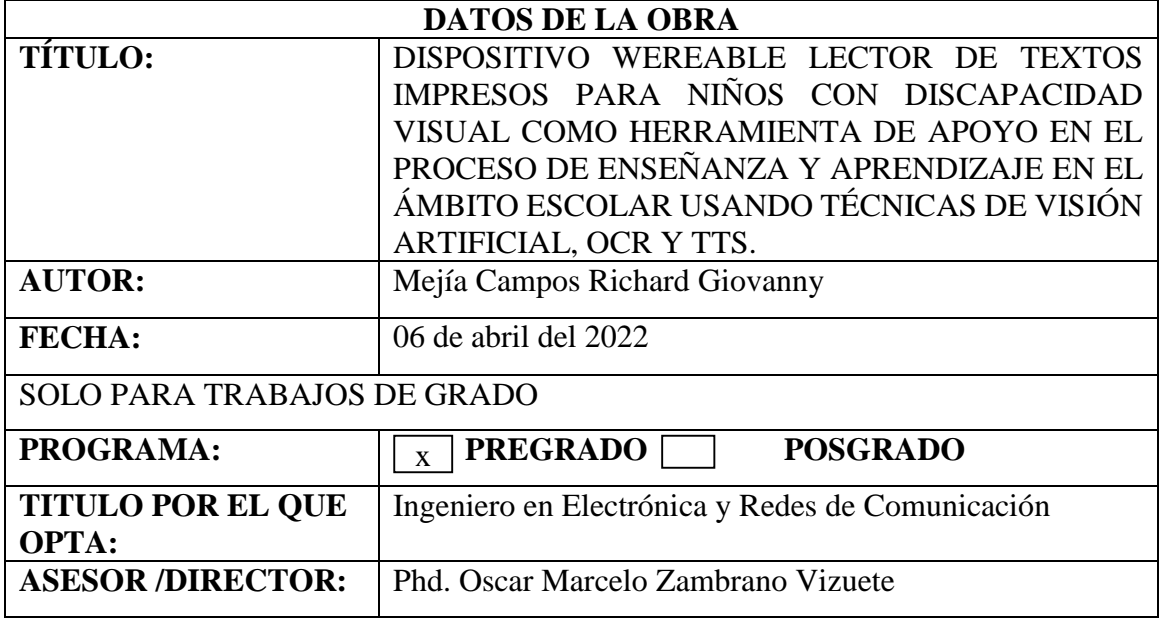

### 2. CONSTANCIAS

El autor manifiesta que la obra objeto de la presente autorización es original y se la desarrolló, sin violar derechos de autor de terceros, por lo tanto, la obra es original y que es el titular de los derechos patrimoniales, por lo que asume la responsabilidad sobre el contenido de la misma y saldrá en defensa de la Universidad en caso de reclamación por parte de terceros.

Ibarra, a los 6 días del mes de abril de 2022

**EL AUTOR:** 

Mejia Campos Richard Giovanny C.I.: 1003960091

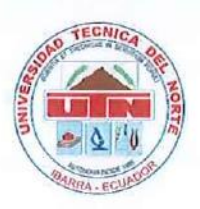

**FACULTAD DE INGENIERIA EN CIENCIAS APLICADAS** 

### **CERTIFICACIÓN**

OSCAR MARCELO ZAMBRANO **DOCTOR** VIZUETE, PHD., DIRECTOR DEL PRESENTE TRABAJO DE TITULACION CERTIFICA:

Que, el presente trabajo de Titulación: "DISPOSITIVO WEREABLE LECTOR DE TEXTOS IMPRESOS PARA NIÑOS CON DISCAPACIDAD VISUAL COMO HERRAMIENTA DE APOYO EN EL PROCESO DE ENSEÑANZA Y APRENDIZAJE EN EL ÁMBITO ESCOLAR USANDO TÉCNICAS DE VISIÓN ARTIFICIAL, OCR Y TTS", fue realizado en su totalidad por el Sr. Mejía Campos Richard Giovanny, bajo mi supervisión.

Es todo en cuanto puedo certificar en honor a la verdad.

Phd. Oscar Marcelo Zambrano Vizuete **DIRECTOR DE TESIS** 

### **DEDICATORIA**

<span id="page-4-0"></span>*Dedico el presente trabajo de titulación a:*

*Mi madre Leonor Campos, por apoyarme, motivarme y poder contar con ella siempre que lo he necesitado, por inculcarme sus valores y darme la fuerza para salir adelante en todas las adversidades que se nos han presentado, por su cariño y carisma que me han motivado a ser mejor cada día. Este logro es por ti.*

*Richard Giovanny Mejía Campos*

#### **AGRADECIMIENTOS**

<span id="page-5-0"></span>*Agradezco infinitamente a Dios, por darme una hermosa familia, no dejarme claudicar en las adversidades que se me han presentado y por darme salud en todos estos años de vida.*

*Agradezco a mi madre Leonor Campos por la paciencia y comprensión brindada en mis buenos y malos momentos, darme un lugar donde ser valiente y ser feliz conmigo mismo, por darme todo lo que ha podido dentro de sus posibilidades e incluso cuando no debía, gracias por el amor incondicional que nos das a toda la familia. Por ti, hoy puedo decir que soy alguien, y siempre te gradeceré por todo lo que has hecho por nosotros.*

*Agradezco a mi padre Wilson Salcedo, por ser un gran ejemplo a seguir, por tu apoyo incondicional, por alegrarte y sentirte orgulloso siempre de mis logros. Esto no sería posible si no estuvieras en mi vida, gracias por todo lo que hiciste por mi desde que nací.*

*Agradezco a mis hermanos Angélica, Erick, Jordan y mi sobrino Andrés, por formar parte de este transcurso en mi carrera y motivarme a seguir avanzando, les admiro a todos por lo excelentes seres humanos que son.*

*Agradezco a mi director de tesis el PhD. Oscar Marcelo Zambrano, por su tiempo y conocimientos brindados para guiarme en el desarrollo de este proyecto.* 

*Finalmente, agradezco a mis amigos de carrera por su compañía, esfuerzo y apoyo brindado, en especial a Denis, Edwin y Margarita, quienes se convirtieron en mis grandes amigos y salimos adelante apoyándonos mutuamente cuando más difícil se puso la carrera.*

### **INDICE**

<span id="page-6-0"></span>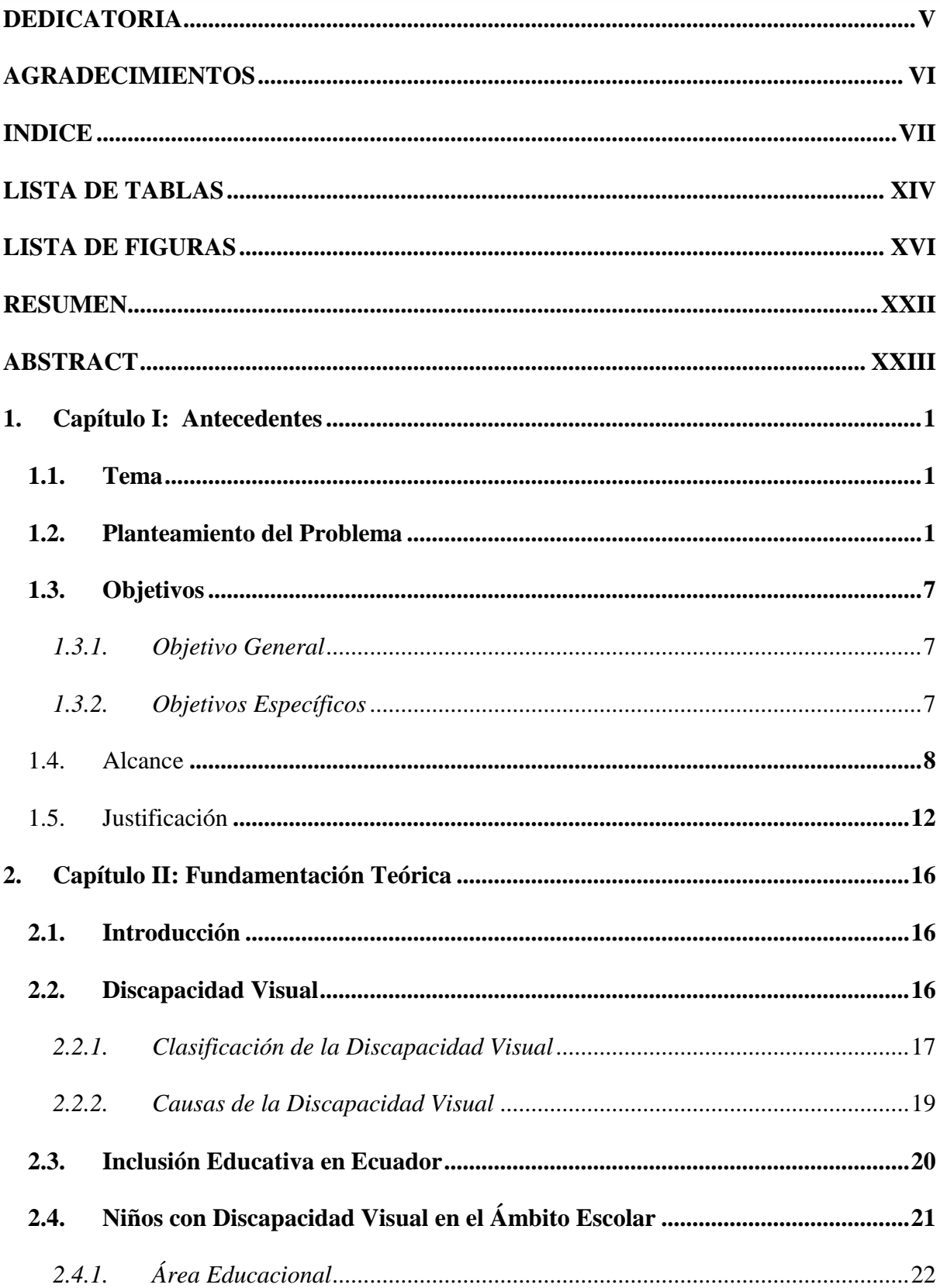

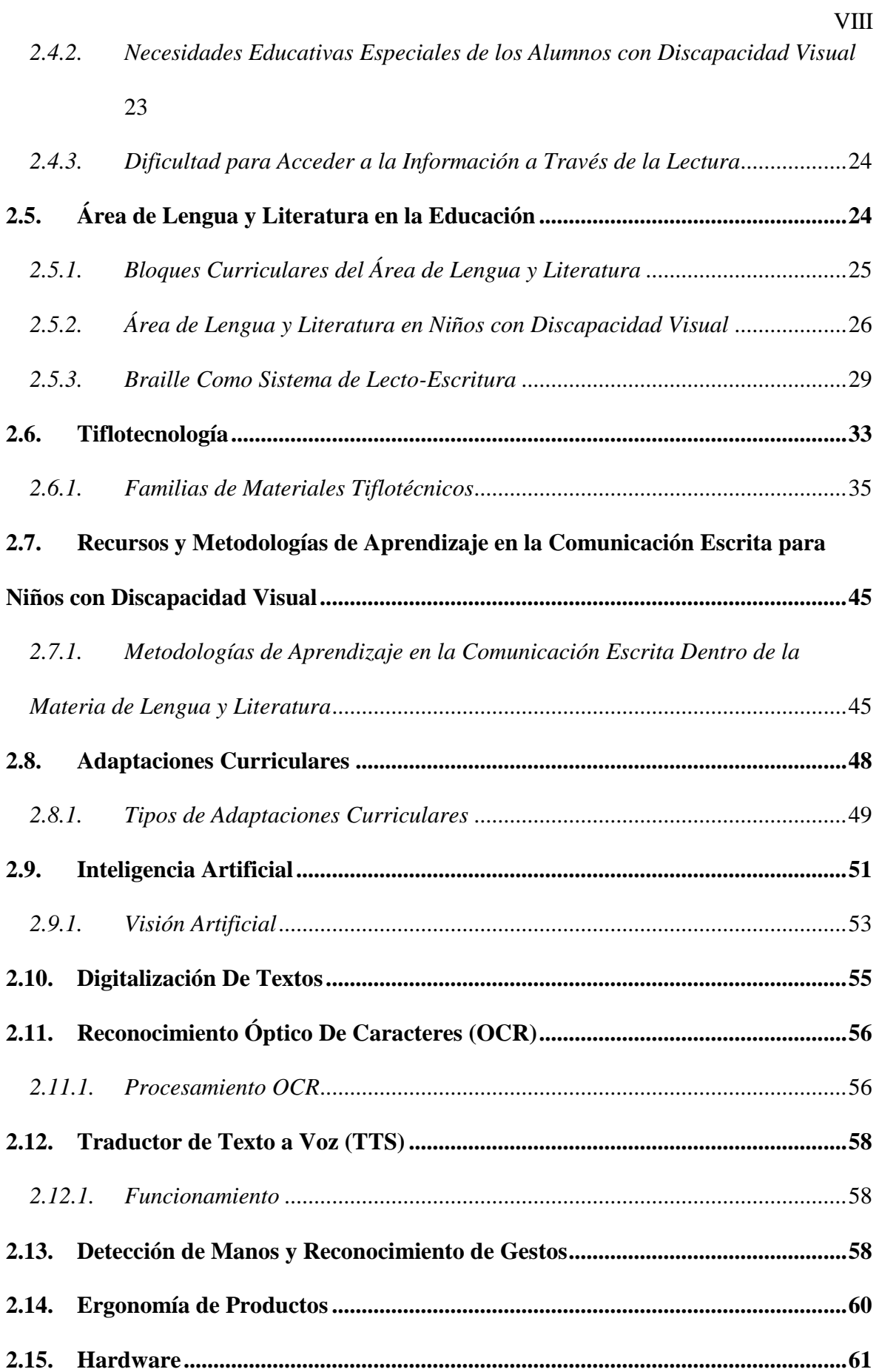

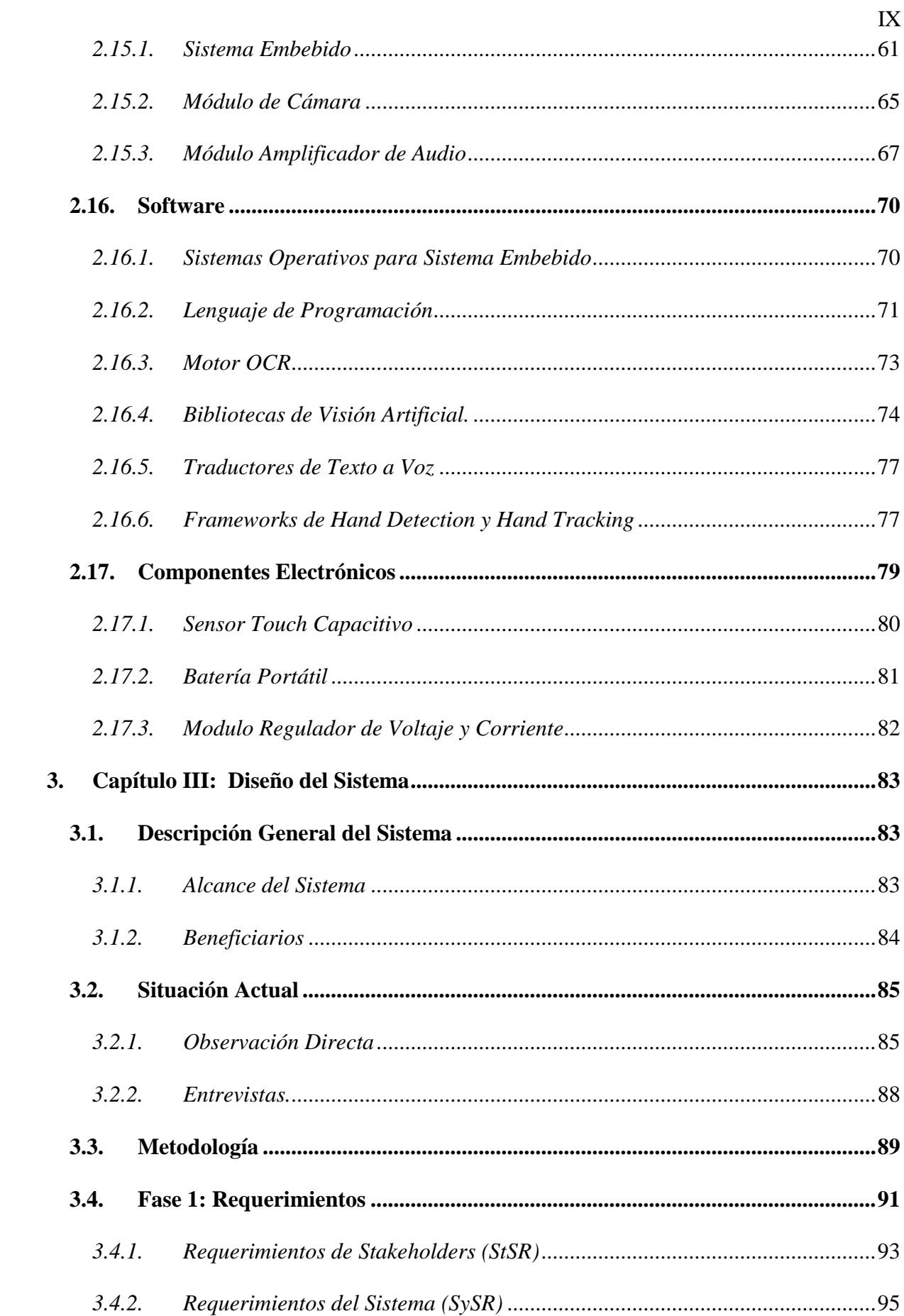

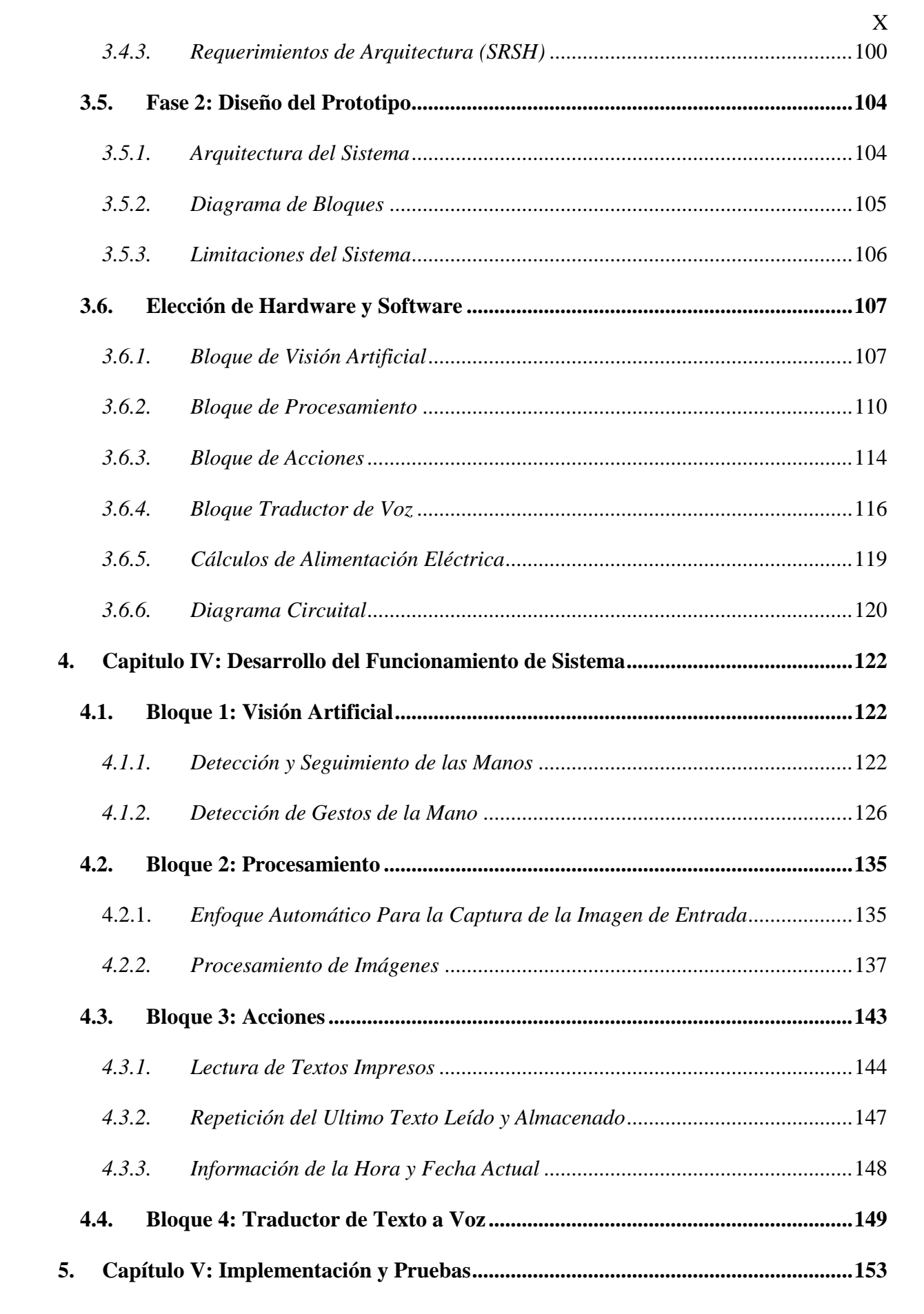

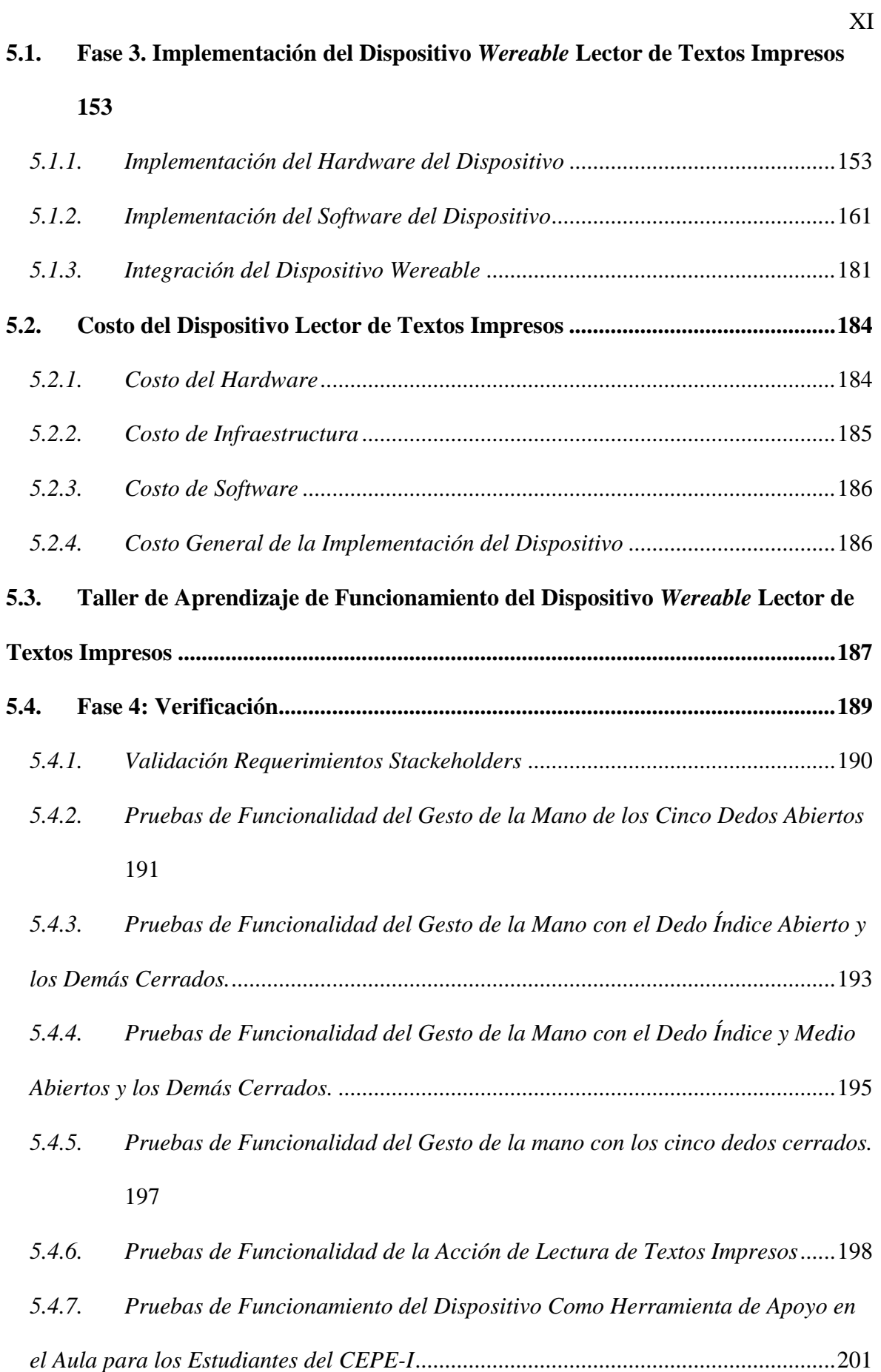

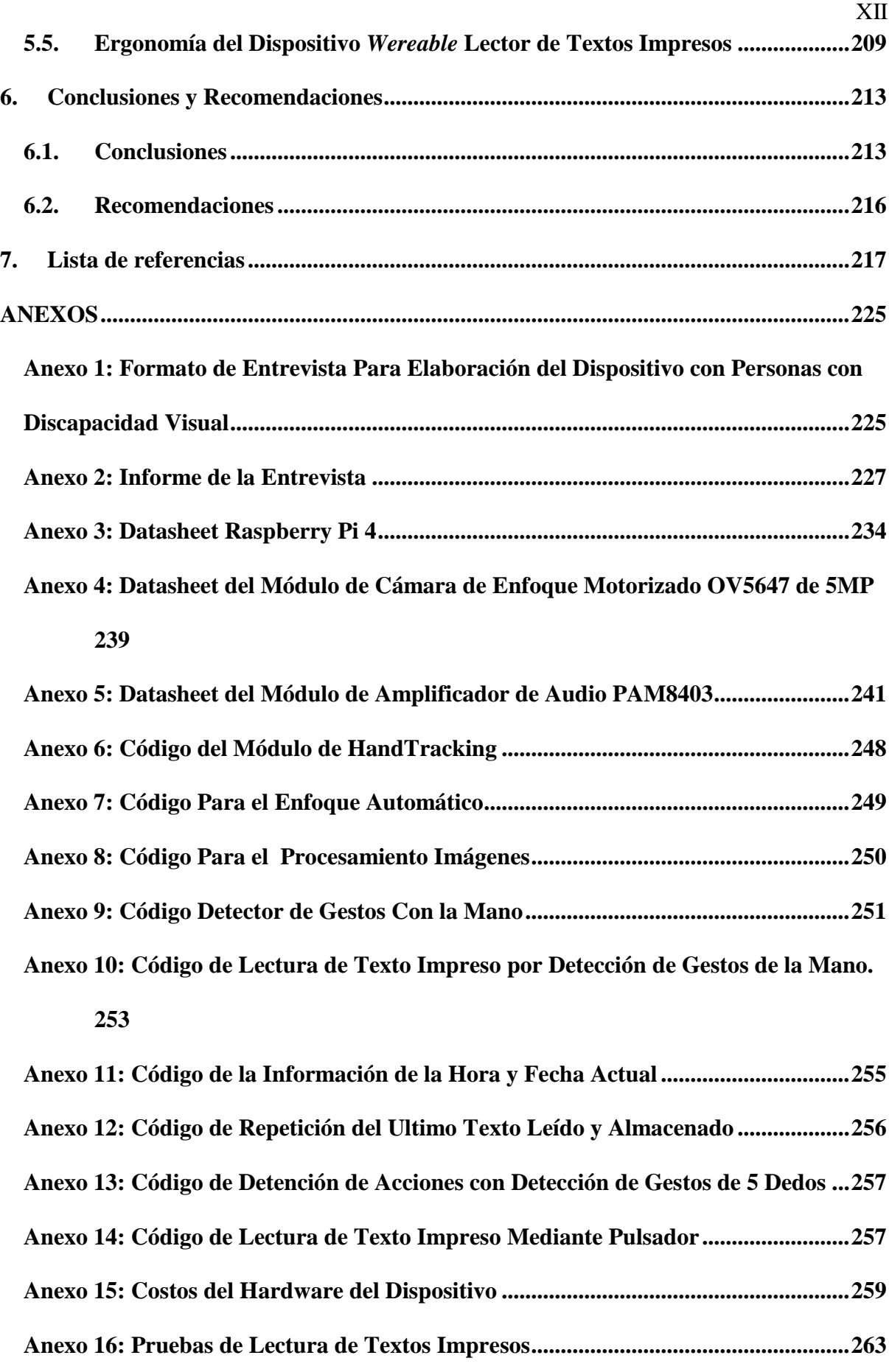

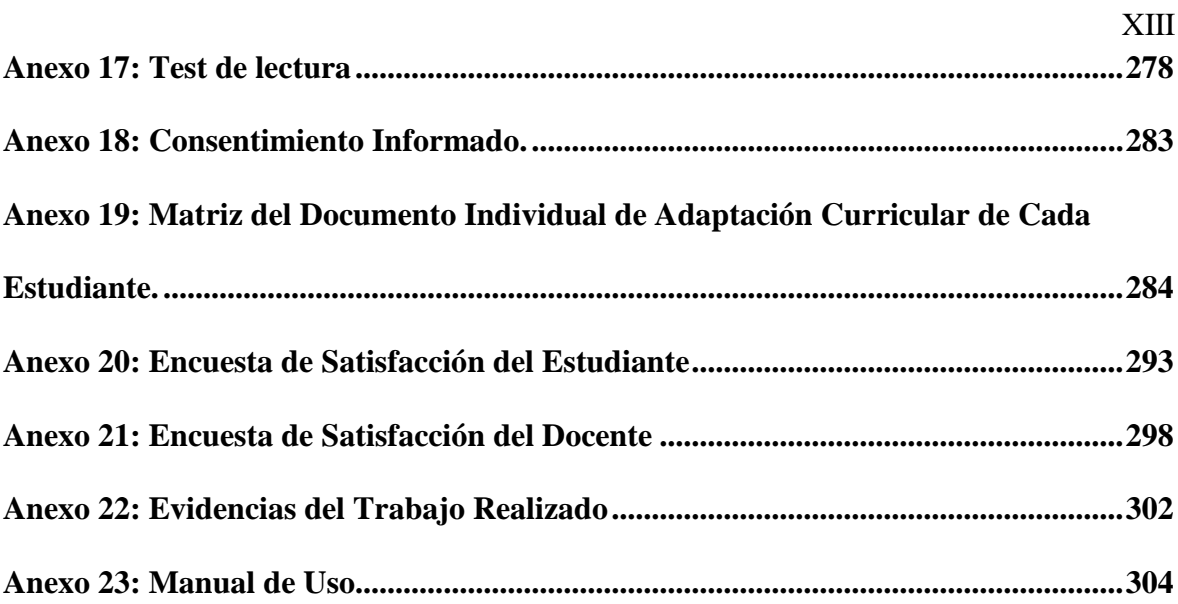

### **LISTA DE TABLAS**

<span id="page-13-0"></span>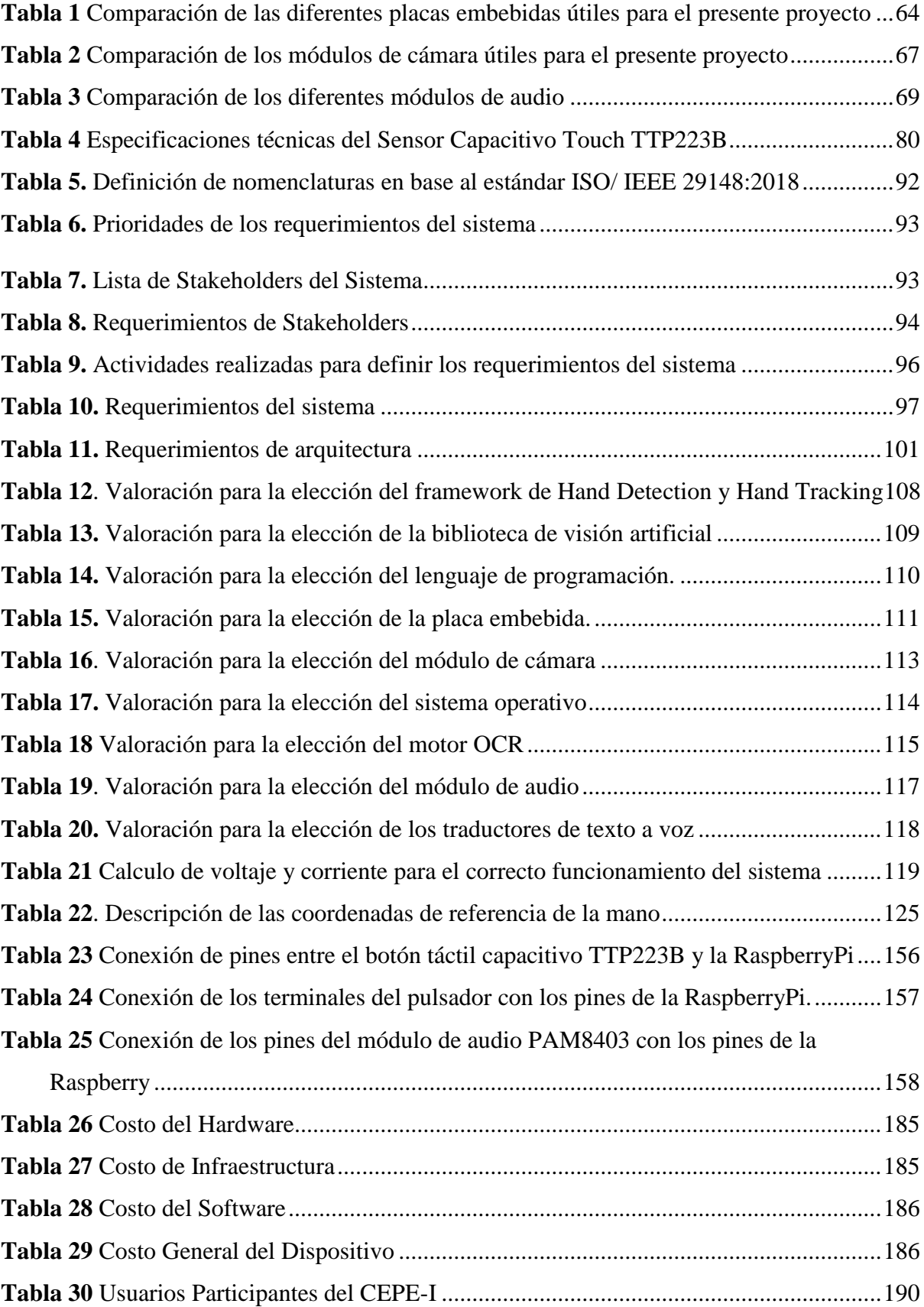

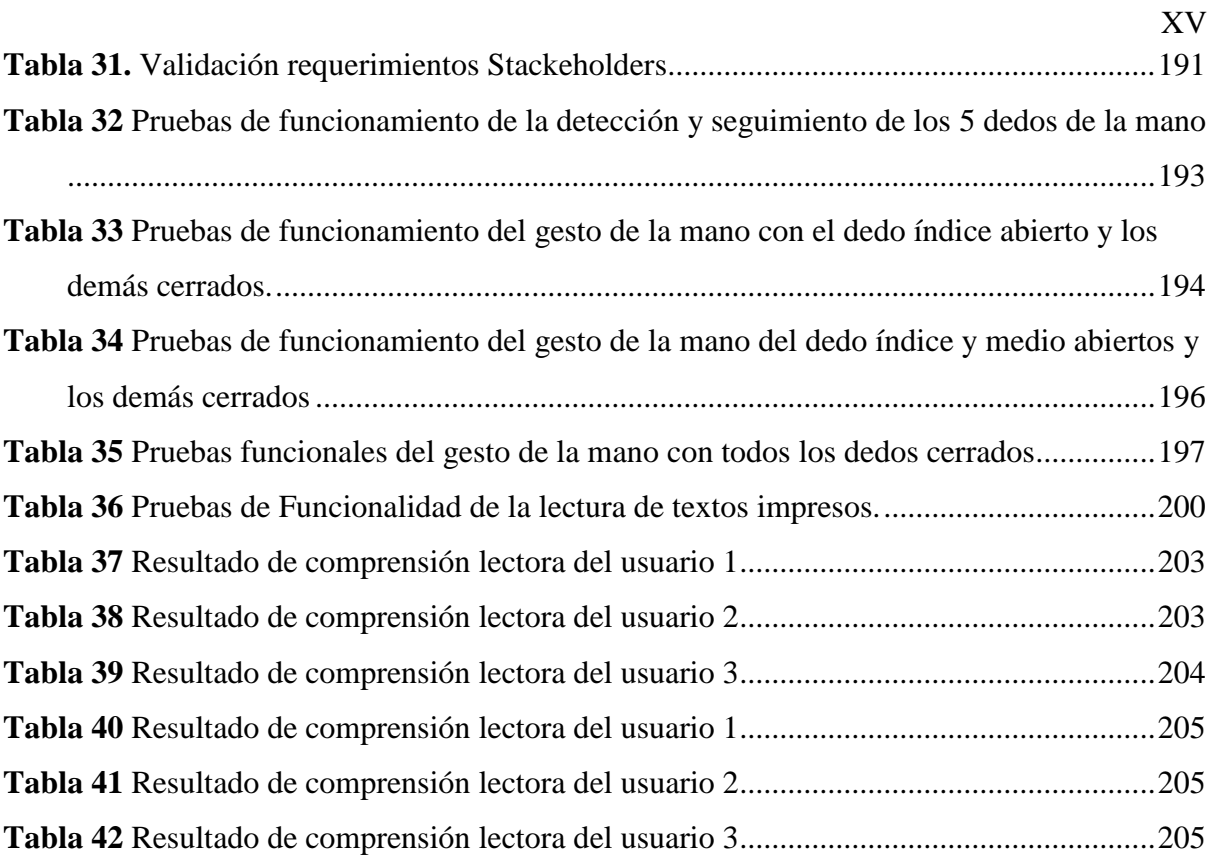

### **LISTA DE FIGURAS**

<span id="page-15-0"></span>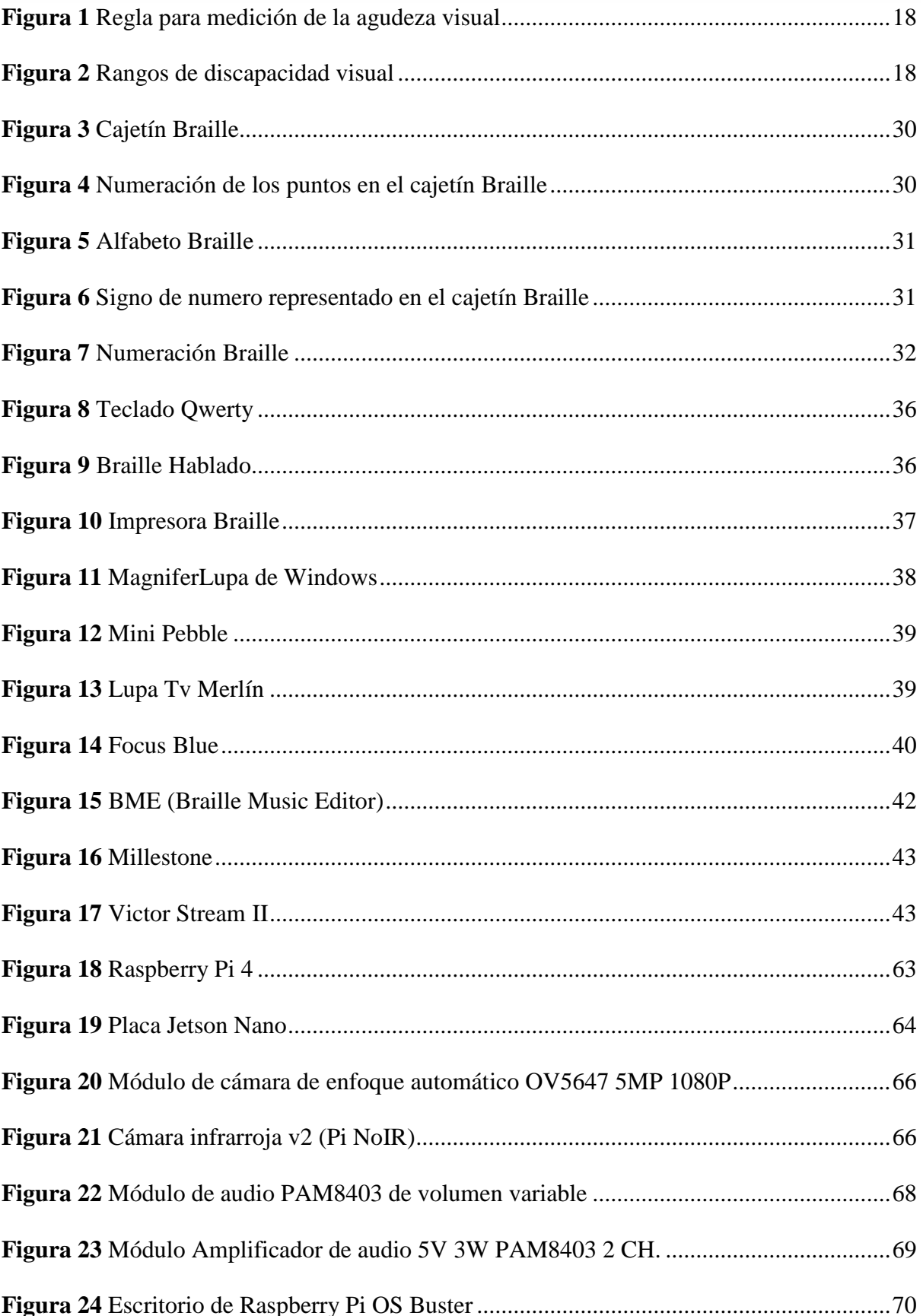

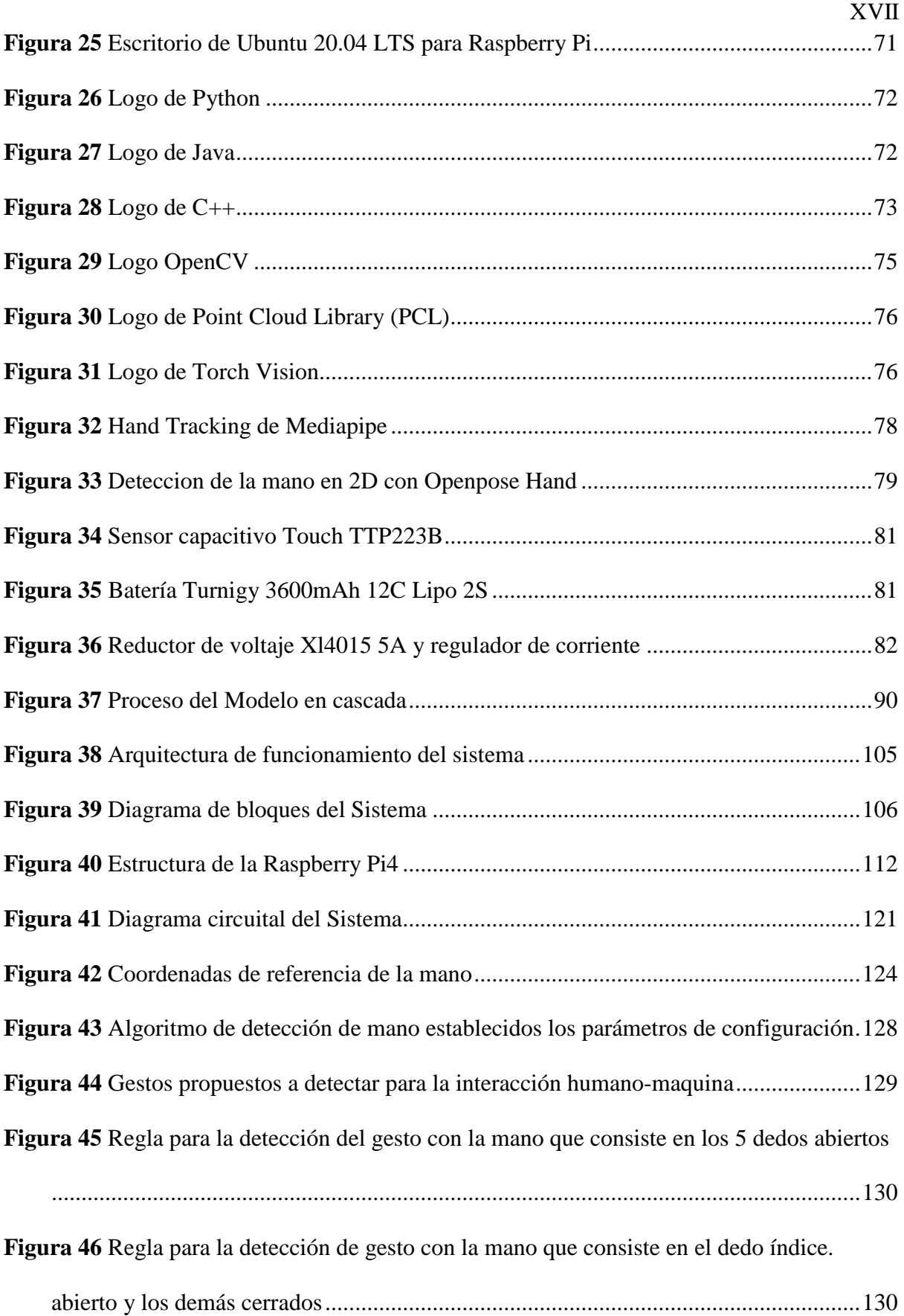

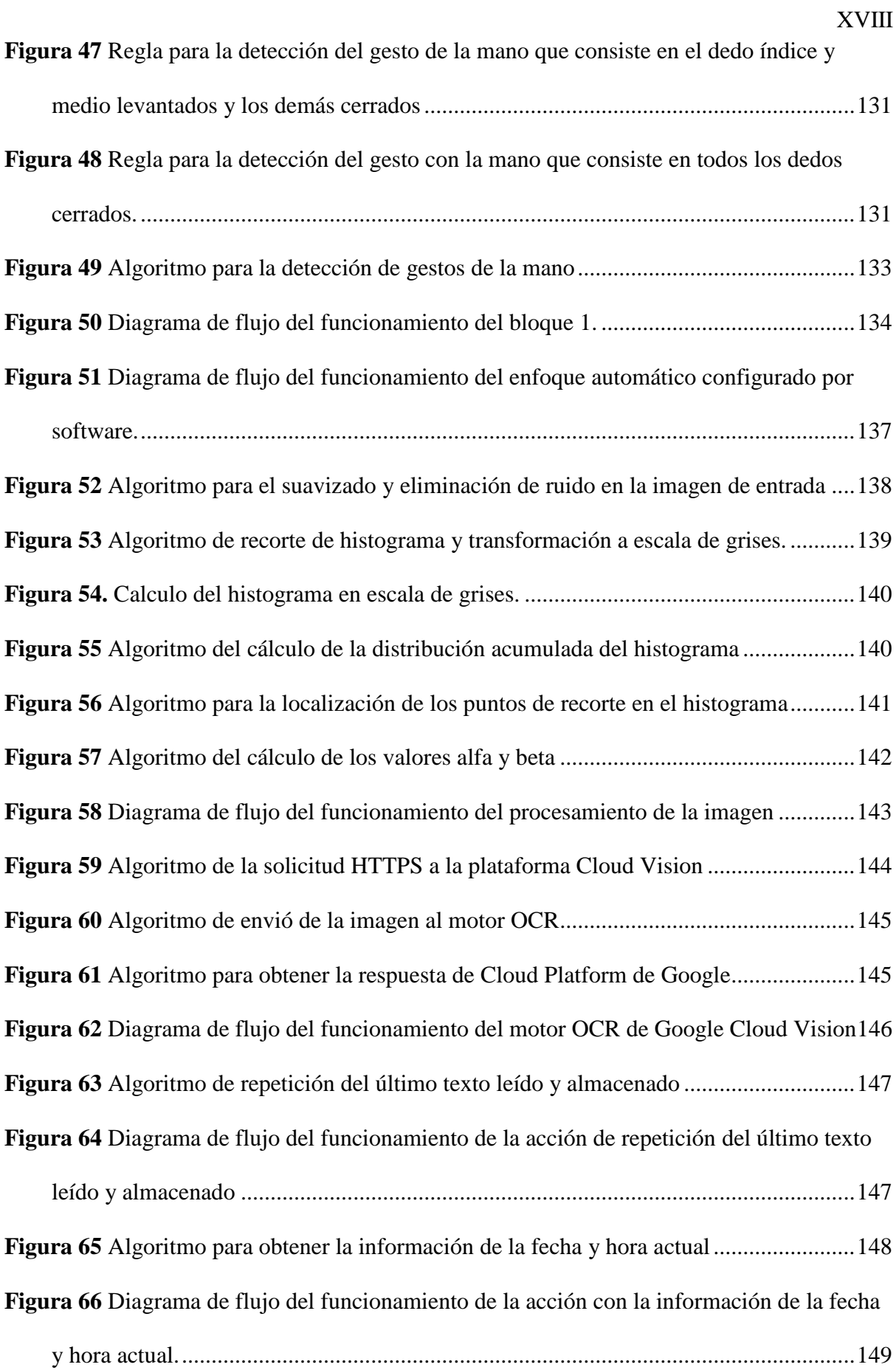

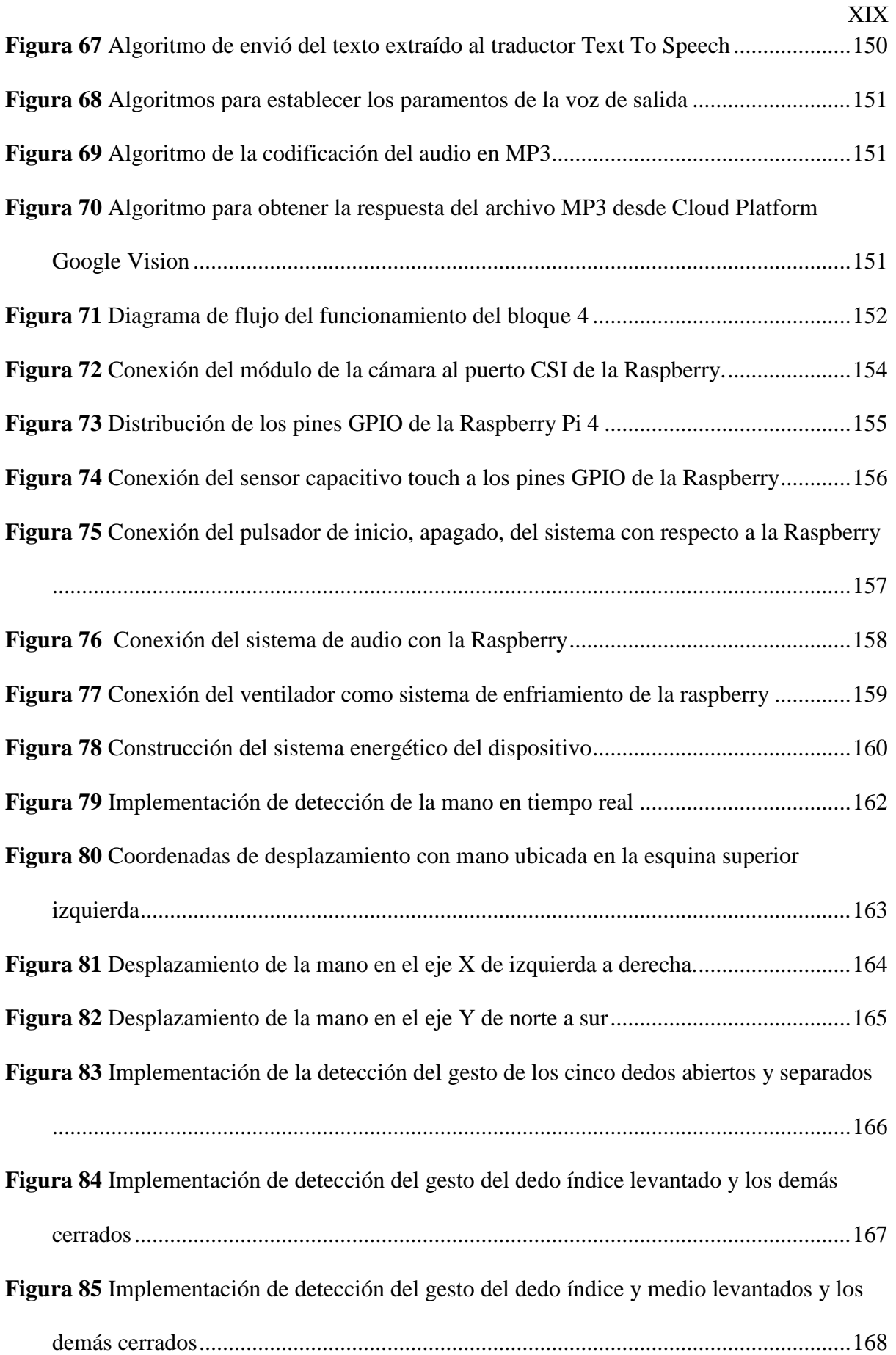

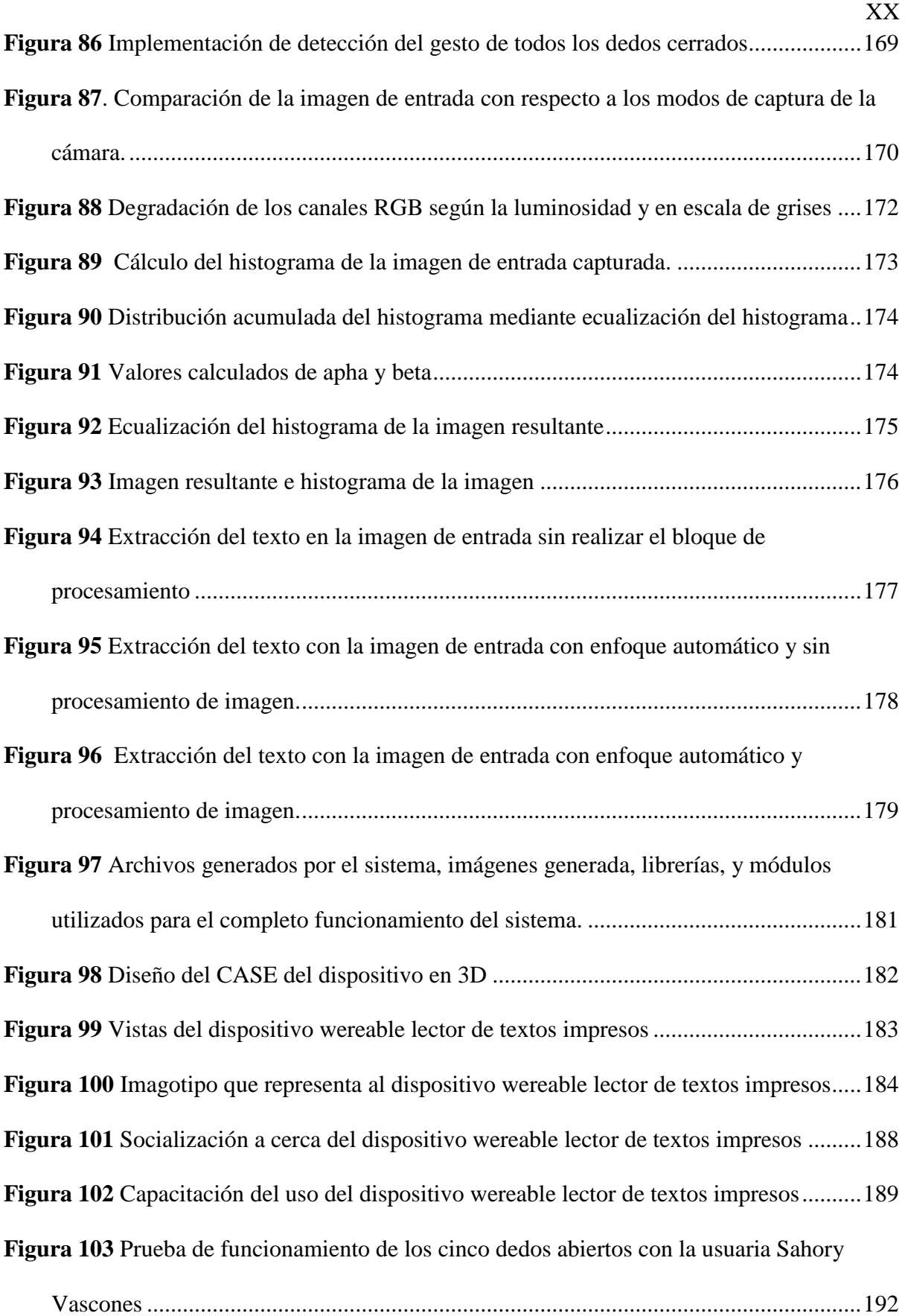

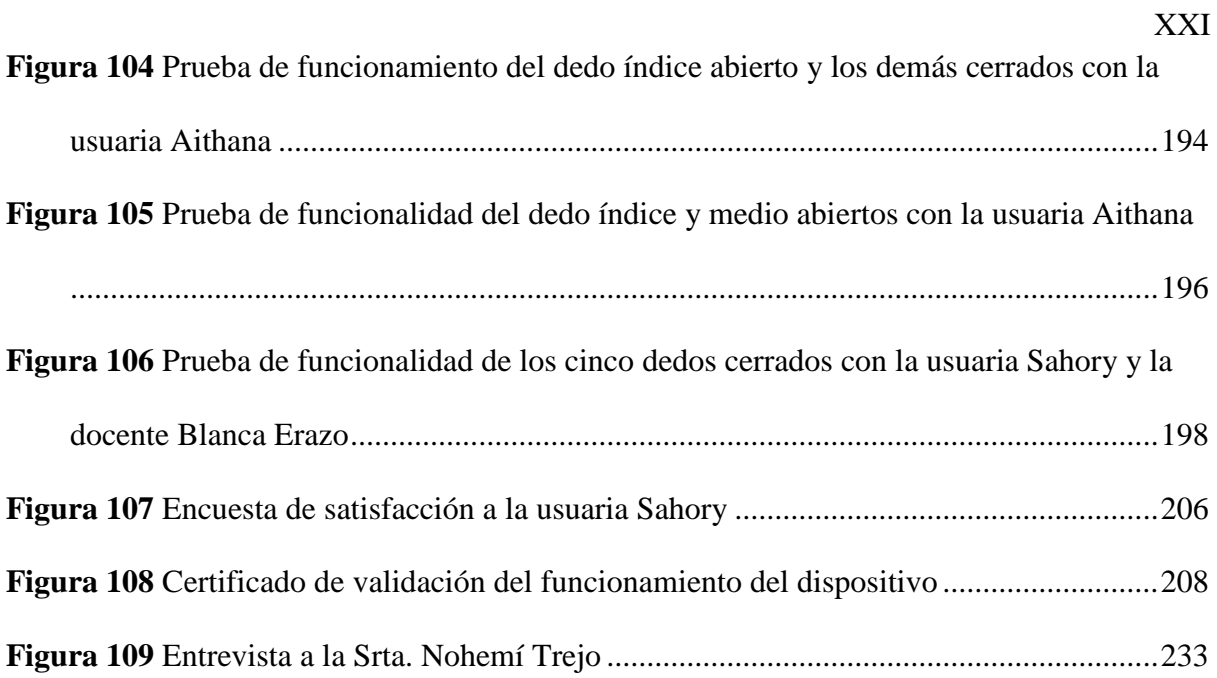

#### **RESUMEN**

<span id="page-21-0"></span>El presente trabajo de titulación consiste en el desarrollo de un dispositivo *wereable* denominado RMOCR, el cual, realiza la lectura de textos impresos, con el objetivo de aportar de una manera significativa como una herramienta de apoyo tecnológico en el campo educativo. Se realizaron pruebas en usuarios con discapacidad visual que se encuentran entre los 7 a 12 años de edad, pertenecientes al Centro de Educación Popular Especial Imbabura (CEPE-I).

El dispositivo realiza acciones como: lectura de textos impresos, repetición del último texto leído y almacenado e información de la hora y fecha en la que se realiza la acción. Estas acciones son activadas con interacción humano-maquina mediante gestos con la mano desarrollados con visión artificial enfocada en detección y seguimiento de manos, por otro lado, la lectura de textos impresos, es realizado mediante Reconocimiento Óptico de Caracteres (OCR) e informa al usuario de forma sensorial auditiva, gracias a la implementación de un traductor de Texto a Voz (TTS).

Se realizaron pruebas de funcionalidad, en donde se pudo determinar la validez y eficiencia del dispositivo en el campo educativo, para lo cual se desarrollaron Adaptaciones Curriculares Individualizadas No Significativas (ACInS) de acceso a la comunicación para tres estudiantes del CEPE-I, en donde se prescribió la metodología a seguir para la implementación y evaluación del dispositivo en los estudiantes con discapacidad visual.

El capítulo I se basa en la problemática de la cual surge la necesidad de este dispositivo, además de los objetivos que se buscan. El capítulo II desglosa toda la documentación teórica. En el capítulo III se explica el desarrollo del sistema aplicando la metodología del modelo en cascada. En el capítulo IV se encuentra documentada la construcción del dispositivo con hardware y software libre. Finalmente, el capítulo V recopila información de la implementación y pruebas de funcionamiento, las cuales fueron positivas mostrando mejoras en el aprendizaje.

#### **ABSTRACT**

<span id="page-22-0"></span>The present degree work consists of the development of a wearable device called RMOCR, which performs the reading of printed texts, with the aim of contributing in a significant way as a technological support tool in the educational field. Tests were carried out on users with visual disabilities between 7 and 12 years of age, belonging to the Centro de Educación Popular Especial Imbabura (CEPE-I).

The device performs actions such as: reading printed texts, repeating the last text read and stored, and information on the time and date on which the action is performed. These actions are activated with human-machine interaction through hand gestures developed with artificial vision focused on detection and tracking of hands, on the other hand, the reading of printed texts is performed through Optical Character Recognition (OCR) and informs the user in an auditory sensory way, thanks to the implementation of a Text to Speech (TTS) translator.

Functionality tests were carried out, where the validity and efficiency of the device in the educational field could be determined, for which Non-Significant Individualized Curricular Adaptations (ACInS) of access to communication were developed for three CEPE-I students, where the methodology to be followed for the implementation and evaluation of the device in students with visual disabilities was prescribed.

Chapter I is based on the problem from which the need for this device arises, in addition to the objectives sought. Chapter II breaks down all the theoretical documentation. Chapter III explains the development of the system applying the methodology of the waterfall model. In chapter IV, the construction of the device with free hardware and software is documented. Finally, chapter V collects information on the implementation and performance tests, which were positive, showing improvements in learning.

#### **1. Capítulo I: Antecedentes**

<span id="page-23-0"></span> En este capítulo se encuentran detalladas las bases para el desarrollo del presente trabajo de titulación, siendo éstos: tema, problemática, objetivos, alcance y justificación, con la finalidad de expresar la importancia, actualidad y utilidad de la realización del presente trabajo.

#### **1.1. Tema**

<span id="page-23-1"></span> Dispositivo *wereable* lector de textos impresos para niños con discapacidad visual como herramienta de apoyo en el proceso de enseñanza y aprendizaje en el ámbito escolar usando técnicas de visión artificial, OCR y TTS.

### **1.2. Planteamiento del Problema**

<span id="page-23-2"></span>La discapacidad visual es una afección a los ojos que nubla el campo visual (MATI, 2019). El funcionamiento visual numéricamente se lo interpreta de la siguiente manera, en el 1 se sitúa un buen funcionamiento visual, capaz de apreciar pequeños detalles de una imagen, y en el 0 se encuentra la pérdida total de visión (MATI, 2019). La Organización Mundial de la Salud (OMS), en la última versión de la Clasificación Internacional de Enfermedades (CIE 11), clasifica la discapacidad visual en dos grupos: visión de lejos y visión de cerca (OMS, 2018). La discapacidad de la visión de lejos se divide en cuatro niveles (discapacidad leve, moderada, grave y ceguera): Leve, son aquellas personas que poseen agudeza visual inferior a 6/12 (0.5 decimal); Moderada, son aquellas personas que tienen agudeza visual inferior a 6/18 (0.3 decimal); Grave, son aquellos que presentan visión inferior a 6/60 (0.1 decimal); Ceguera, son aquellas personas que presentan agudeza visual inferior a 3/60 (0.05 decimal) (OMS, 2018). Por lo general, los niños con discapacidad visual son los más afectados, debido a que carecen de la posibilidad de efectuar una síntesis rápida del control que ejerce la visión sobre el resto de los sentidos, así como de la posibilidad del conocimiento del espacio que les rodea. Por otra parte, la información auditiva y táctil que reciben del exterior puede aumentar la desorientación o bien originar una confusión que distorsiona la realidad (Ortín, 2015) (Checa et al., 2014). Una educación y una buena información son necesarias para ayudar al niño con discapacidad visual a ubicarse de forma adecuada en un espacio, así como para que pueda realizar una buena interpretación de toda la información que se encuentra en su entorno (Párra, 2015) (Leonhardt, 1992). Las necesidades educativas de los niños con discapacidad visual son especiales, derivadas de la dificultad de acceder a la información a través del sentido de la vista. Para el desarrollo del aprendizaje y la adquisición de la información escrita, los niños con discapacidad visual utilizan el sistema braille, el cual, es un sistema de lectoescritura para personas con ceguera o con discapacidad visual grave, utilizado en todo el mundo desde su invención por el pedagogo francés Louis Braille, en 1824 (Adnan et al., 2018). Su gran éxito radica, principalmente, en su capacidad para adecuarse estructural y fisiológicamente a las características del sentido del tacto, pero este sistema de lectoescritura también posee algunos inconvenientes con respecto al aprendizaje del mismo, como, por ejemplo, la velocidad de lectura es más lenta: de 150 a 200 palabras por minuto para un lector con discapacidad visual experimentado, frente a las 300 o 350 de los lectores con buen funcionamiento visual (VIU, 2015). Esto ocurre porque la lectura con este sistema especial, únicamente se puede identificar símbolos sueltos mediante el tacto,

puesto que el tacto y su percepción espaciotemporal no permiten realizarlo de otra manera, a diferencia con un niño que posee un buen funcionamiento visual, que puede enfocar la palabra entera (Subur et al., 2015). El estilo de aprendizaje es diferente, ya que tienen dificultades para aprender por imitación, adquieren más lentamente la información y pueden presentar dificultades en algunos de los contenidos educativos. Pero, pese a las dificultades que puedan presentar, ellos tienen derecho al acceso a la educación en establecimientos tanto públicos como privados, en todos los niveles del sistema educativo nacional, con los apoyos necesarios y en igualdad de condiciones que el resto de la población (UNESCO, UNICEF, Banco Mundial, UNFPA, PNUD, 2015) (Lémez, 2005).

Actualmente, según la OMS, estima que alrededor de 1300 millones de personas en todo el mundo viven con alguna forma de discapacidad visual, con respecto a la visión de lejos, 188.5 millones de personas tienen una discapacidad visual moderada, 217 millones tienen una discapacidad visual de moderada a grave y 36 millones son ciegas (OMS, 2018). En Ecuador existen alrededor de 56362 personas con discapacidad visual y de las cuales aproximadamente 663 personas son de la ciudad de Ibarra, según las estadísticas del Consejo Nacional para la Igualdad de Discapacidades (CONADIS) (CONADIS, 2020). En el año 2018, el Ministerio de Educación entregó 700 textos en braille para niños de primero a cuarto de Básica en áreas como lengua y literatura y entorno natural y social, pero no todos los supuestos beneficiados los han recibido (Heredia, 2018). Ese es uno de los inconvenientes en escuelas y colegios regulares, comenta Diana Banchón, presidenta de la Federación Nacional de Ciegos del Ecuador (FENCE) (Heredia, 2018). El Ministerio de Educación entrega libros gratuitos a todos los estudiantes, pero justamente el niño con discapacidad visual no tiene uno accesible o en braille, por lo que no se puede hablar de una educación inclusiva (Heredia, 2018). Para un niño con discapacidad visual, los contenidos que constituyen el área de lengua y literatura tienen una estrecha relación con el resto de las áreas al proporcionar el instrumento básico para poder llevar a cabo sus aprendizajes (Andrade, 2011). Además, el lenguaje, en el caso de los niños con ceguera, constituye no solo el más valioso instrumento de conocimiento y comunicación; sino que es, además, el medio para comprender el mundo exterior, sustituto principal de las informaciones visuales (Andrade, 2011). Por otro lado, a pesar de los esfuerzos de instituciones y organismos nacionales e internacionales, de eliminar la discriminación y conseguir la inclusión educativa, sanitaria y social, los niños y niñas con discapacidad siguen siendo los miembros más vulnerables de, prácticamente, todas las sociedades (Beltrao et al., 2014).

Para suplir con los inconvenientes presentados anteriormente, se plantea el diseño e implementación de un dispositivo *wereable* lector de textos impresos; dentro del campo de la tiflotecnología. Este dispositivo hace uso de la visión artificial, utilizando algoritmos de reconocimiento de gestos de manos, Reconocimiento Óptico de Caracteres (OCR) y de traducción de texto a voz (TTS), como herramienta de apoyo en el área educativa, para que el niño con discapacidad visual pueda escuchar el texto impreso que no puede ver, de esta manera, se adquiere información útil para su desarrollo educativo a través de la lectura de textos educativos, lo que le representará al niño con discapacidad visual la autonomía en su desarrollo de aprendizaje al no depender de una persona que le esté dictando el contenido de los textos, y que pueda leer el contenido las veces que este desee para poder captar la

información, le ayudará al niño con discapacidad visual a mejorar su proceso de aprendizaje ya que el dispositivo le permite tener acceso a diferentes tipos de información al igual que tiene un niño con buen funcionamiento visual. Este dispositivo será aplicado en niños que tengan una edad entre 7 a 12 años, debido a que a esta edad se desarrolla el pensamiento operatorio concreto, los procesos de razonamiento se vuelen lógicos y pueden aplicarse a problemas concretos y reales; se vuelve más interpretativo el desarrollo del lenguaje y el significado de las palabras (Carreres Lacasa, 2014). El dispositivo se adapta a las necesidades del usuario dependiendo del nivel de discapacidad visual que presente y, a su vez, se someterá a una evaluación continua de los impactos que genere hacia el usuario y los diferentes procesos cognitivos esenciales en el aprendizaje. Las pruebas del prototipo del sistema se realizaron en el CEPE-I.

En resumen, el problema de los niños con discapacidad visual radica en la dificultad de acceder a la información a través del sentido de la vista, por lo que con frecuencia hay un retraso escolar debido a sus dificultades en la lectura, escritura, en el vocabulario, lo cual provoca una desmotivación en los aprendizajes, la velocidad de lectura es más lenta, poseen dificultades para aprender por imitación por lo que adquieren más lentamente la información. Es por esto, que el desarrollo global de los niños con discapacidad visual se ve también comprometido, marcando así, algunas características y particularidades en algunas áreas; principalmente la cognitiva, de lenguaje, motriz y sobre todo el área social y emocional. Es importante recalcar que la discapacidad visual no interfiere de manera significativa en el desarrollo de la inteligencia o en el aspecto educativo del niño o niña, sin embargo, la dificultad más grave que presentan estos niños es la falta de motivación que tienen para aprender, debido a la poca curiosidad por conocer el mundo que les rodea. El hecho de que algunos objetos y palabras no tengan significado por ser demasiado abstractos influye directamente en esta falta de motivación que presentan los niños con discapacidad visual. Es por eso, que la lengua y la literatura, en el caso de las personas con discapacidad visual, constituye no sólo el más valioso instrumento de conocimiento y comunicación; sino que es además el medio para comprender el mundo exterior, sustituto principal de las informaciones visuales. Por todo lo mencionado, es que se plantea el desarrollo de un dispositivo *wereable* lector de textos impresos, que mejore las posibilidades educativas de los niños con discapacidad visual, proporcionando independencia en la lectura de textos y dándoles la ventaja de inducirse en varios y diferentes contenidos, la posibilidad de conocer la información escrita sin la necesidad de terceros, ya que la lectura en los niños con discapacidad visual estimula su imaginación y su creatividad haciendo que sientan más interés por las cosas que les rodean, aumenten su cultura, mejoran su vocabulario al aprender nuevas palabras y desarrollan su agilidad mental para un mejor desempeño educativo. Si bien en algún momento es posible que él niño con discapacidad visual necesite apoyo educativo adicional, se considera que cualquier niño con discapacidad visual puede adquirir los conocimientos, con los apoyos necesarios, de la misma forma que cualquier otro alumno que no tenga ninguna dificultad o discapacidad. Lamentablemente, no se les pude devolver la vista, pero sí se puede trabajar para igualar sus condiciones en el entorno educativo.

### **1.3. Objetivos**

### <span id="page-29-1"></span><span id="page-29-0"></span>*1.3.1. Objetivo General*

Diseñar e implementar un dispositivo *wereable* lector de textos impresos, mediante Reconocimiento Óptico de Caracteres (OCR), técnicas de visión artificial y un módulo traductor de texto a voz (TTS), que contribuya en el proceso de enseñanza y aprendizaje en el ámbito escolar, en niños con discapacidad visual de las edades entre 7 a 12 años, a través de la lectura de textos escolares de la materia de lengua y literatura.

### *1.3.2. Objetivos Específicos*

<span id="page-29-2"></span>Analizar las herramientas que utilizan los niños con discapacidad visual para el estudio y aprendizaje de lectura de textos escolares de la materia de lengua y literatura.

Diseñar un dispositivo *wereable* lector de textos impresos, de bajo costo económico y asequible para niños con discapacidad visual.

Implementar el dispositivo, en un entorno educativo para niños con discapacidad visual, para verificar el correcto funcionamiento del mismo y realizar las respectivas correcciones.

Efectuar un taller de aprendizaje del funcionamiento del dispositivo *wereable* lector de textos impresos y de evaluación a los niños con discapacidad visual en el CEPE-I, de acuerdo con los resultados de aprendizaje de la materia de lengua y literatura antes y después del uso del dispositivo.

### **1.4. Alcance**

<span id="page-30-0"></span>Para el diseño del dispositivo se utilizó el modelo de desarrollo "En Cascada o *Waterfall*", el cual, se basa en una cadena de procesos secuenciales, en el cual, software y hardware se van desarrollando como un conjunto de etapas que se ejecutan una tras otra. Con este método se pretende garantizar el ciclo de desarrollo del dispositivo, así como la mejor elección de su hardware y software. Las etapas de este método son de requisitos, diseño, implementación y verificación. Estas etapas se irán desarrollando a la par con los objetivos planteados. Para el proceso de desarrollo del dispositivo, en las diferentes etapas: antes, durante y después de la implementación, se realizara de acuerdo al método de Adaptaciones Curriculares Individualizadas No Significativas (ACInS) de acceso a la comunicación, con la ayuda del docente encargado del área, lo cual permite modificar elementos no prescriptivos o básicos del currículo y realizar adaptaciones en cuanto a los tiempos, las actividades, la metodología de enseñanza de un determinado tema de la materia de lengua y literatura para evaluación del niño y adaptación del dispositivo en el proceso de desarrollo del mismo.

Inicialmente, mediante sesiones con los niños y con la respectiva ayuda del docente del CEPE-I, se realiza un análisis de los materiales de apoyo para la lectura de textos de la materia de lengua y literatura para los niños con discapacidad visual. También, se analiza los métodos de estudio y aprendizaje del niño en el área de la materia de lengua y literatura, así como también se utiliza las sesiones para determinar las especificaciones del dispositivo como: la velocidad de lectura del dispositivo en la que el niño pueda captar la información; el motor de voz adecuado de forma que sea comprensible para el niño; y la ubicación del dispositivo *wereable* de acuerdo a las actividades físicas del niño en el aula. Con la información obtenida, se establece los requerimientos necesarios y se empieza a la realización del dispositivo, el cual, funciona con una placa embebida, en la cual se desarrolló el software del dispositivo, y una mini cámara compatible, la cual, realiza la captura de las imágenes que contiene el texto impreso que el niño con discapacidad visual desea leer. Para la ubicación del dispositivo *wereable*, se realiza una investigación minuciosa con la directora del CEPE-I, quien también es una persona con discapacidad visual, de esta manera, se determina la ubicación del dispositivo, de acuerdo con la funcionalidad planteada, el peso y tamaño del mismo, también se determina su ubicación de acuerdo a la actividad física que presenta un niño de estas edades, para que no afecte en sus movimientos cotidianos.

El dispositivo ha sido realizado para que cumpla con las siguientes funcionalidades: para que el usuario con discapacidad visual pueda interactuar con el dispositivo, se lo realiza mediante visión artificial de detección de la mano. El usuario interactúa con el dispositivo mediante gestos con la mano ya establecidos. Para empezar, el usuario con el brazo extendido y con sus cinco dedos abiertos y separados, ubicados delante de la cámara del dispositivo, procede a abrir y cerrar el dedo pulgar; mediante este gesto se establece una comunicación con el dispositivo y emite una señal sonora, indicando que la mano ha sido detectada y puede proceder a realizar otro gesto de acuerdo a la acción que desea realizar, las cuales son: lectura de texto impreso, repetición del último texto leído e información de la fecha y la hora actual. Cabe mencionar, que este primer gesto de los 5 dedos abiertos, se lo debe de realizar siempre antes de realizar otro de los gestos que se mencionarán a continuación, ya que sirve para establecer la comunicación del usuario con el dispositivo, por visión artificial de detección de la mano, y a su vez, también sirve para detener cualquiera de las acciones antes mencionadas, en el caso que el usuario lo requiera.

Para que el dispositivo realice la acción de lectura de texto impreso, el usuario realizará el siguiente gesto; con su mano extendida delante de la cámara del dispositivo, cerrara todos los dedos de la mano a excepción del dedo índice, el cual, debe mantenerlo levantado, el dispositivo a través de los algoritmos de visión artificial de detección de la mano, detectará el gesto y procederá a emitir una señal sonora indicando que ha recibido la acción a realizar y que el usuario puede colocar el texto que desea leer delante de la cámara del dispositivo. Una vez realizado lo anterior, y a través de la cámara incorporada, realizará la captura de la imagen de la página que contiene el texto; posteriormente, la imagen capturada se envía a procesar, donde se realizan funciones como: mejora de brillo, contraste y eliminación de ruido; la imagen se ilumina primero y luego se convierte en código binario. Después de este procedimiento, la imagen pasa a la fase de segmentación, donde la imagen se descompone en caracteres, para lo cual se lo realizará mediante técnicas de visión por computadora de Reconocimiento Óptico de Caracteres (OCR), y se extrae el texto de la imagen; posteriormente, se envía el texto al traductor de texto a voz, y se convierte el texto en audio, el cual, será perceptible para usuario y este podrá informarse del contenido del texto.

En el caso de la repetición del último texto leído y almacenado en el dispositivo, el usuario deberá realizar el siguiente gesto; con su brazo extendido delante de la cámara del dispositivo, procederá a cerrar los dedos de la mano a excepción de los dedos índice y medio, los cuales deben de estar separados el uno del otro y levantados, el dispositivo emitirá una señal sonora, indicando que ha recibido la acción y el usuario puede proceder a bajar el brazo, y a su vez, el dispositivo volverá a reproducir el audio almacenado que contiene el último texto leído.

En el caso de la información de la hora y fecha actual, el usuario deberá realizar el siguiente gesto, con su brazo extendido delante de la cámara del dispositivo, procederá a cerrar todos los dedos de mano, quedando la mano en forma de puño, el dispositivo emitirá una señal sonora, indicando que ha recibido la acción y el usuario puede proceder a bajar el brazo, y a su vez, el dispositivo informara al usuario la hora y la fecha actual. Por otro lado, el dispositivo tendrá incorporado una batería que satisfaga el consumo energético del mismo, y así darle la autonomía energética al dispositivo.

Es necesario mencionar, que este dispositivo se plantea como una herramienta tiflotecnológica más, que facilita el proceso de aprendizaje para el niño con discapacidad visual a través de la lectura. Así también, el dispositivo colabora con los docentes al momento de impartir clases a niños con discapacidad visual, ya que, proporciona autonomía al niño, al no depender todo el tiempo del docente para que le esté dictando el contenido textual del libro, y así también promover la inclusión educativa; pero si será necesario la participación mínima del docente o del tutor, para ayudar al niño con discapacidad visual, a ubicar la página del texto a leer cuando sea necesario.

Una vez finalizado la construcción e implementación del dispositivo se realizó un taller de aprendizaje y evaluación simultánea del rendimiento del dispositivo con el objetivo de

identificar aspectos en los cuales se debe mejorar el prototipo, y se capacito a los niños en el funcionamiento del dispositivo y se elegido test especializados en las áreas de psicología emocional y psicología educativa, asesorado por parte de profesionales en dichas, con el fin de obtener resultados que evidencien la mejora en el proceso de enseñanza aprendizaje de los estudiantes con discapacidad visual.

#### **1.5. Justificación**

<span id="page-34-0"></span>El motivo por el que se ha escogido este tema es, aparte de las vivencias personales, la convicción profunda de la inclusión de los individuos que presentan alguna discapacidad en todos los ámbitos de la sociedad. Están en la actualidad leyes establecidas para la inclusión educativa para personas con discapacidad visual, muy aceptadas desde la teoría, pero todavía queda un largo recorrido para que se lleve plenamente a la práctica. Se considera que la educación es la herramienta más potente de cambio, a través de la cual, pueden asentarse las pautas para construir una sociedad justa, solidaria y cooperativa, que recupere los valores significativos que se han desvanecido al ritmo de la sociedad del consumo. Por otro lado, de acuerdo con los Objetivos de Desarrollo Sostenible (ODS) planteados por la Asamblea General de las Naciones Unidas, se pretende basar esta solución a la problemática planteada, apoyando al objetivo ODS cuarto, el cual, hace referencia a: "Garantizar una educación de calidad inclusiva y equitativa, y promover las oportunidades de aprendizaje permanente para todos" (UNESCO, UNICEF, Banco Mundial, UNFPA, PNUD, 2015).

Son muchas las barreras con las que se encuentran los alumnos con discapacidad visual en el aula: arquitectónicas, de comunicación, las referidas a los procesos de enseñanzaaprendizaje, sociales, psicológicas (Gine, 2016). En algunas de éstas, las Tecnologías de la Información y la Comunicación (TICs), pueden jugar un papel importante al favorecer el desarrollo de la persona y mejorar su relación con el medio ambiente extenso. En este contexto, las TICs se definen como elementos fundamentales, pues contribuyen a facilitar la inclusión de alumnos con ceguera o discapacidad visual grave en el aula (Pegalajar, 2013). Todo esto, debido a la existencia de una rama de las TICs, denominada tiflotecnología, la cual es un conjunto de técnicas, conocimientos y recursos encaminados a procurar a las personas con discapacidad visual, los medios oportunos para la correcta utilización de la tecnología, con el fin de favorecer su autonomía personal y plena integración social, laboral y educativa (Pegalajar, 2013).

La introducción de la tecnología en nuestra sociedad y más concretamente, en el ámbito educativo supone en la mayoría de los casos una mayor facilidad en el acceso a la información (Gómez Collado et al., 2016). Es por lo cual se propone un dispositivo *wereable* lector de textos impresos, como una herramienta que mejore el proceso de aprendizaje en niños con discapacidad visual a través de la lectura de libros de lengua y literatura, ya que mediante la lectura el niño tendrá la posibilidad de desarrollar al máximo sus capacidades, así como su comprensión de la realidad, al tener acceso a la información escrita, de forma auditiva, y así poder conocer de mejor manera el ambiente en el que se desarrolla, ya que la lectura es un mecanismo empleado por ellos para conocer todo lo que no pueden ver (Carreres Lacasa, 2014), y que mejor forma que acceder a la información
escrita sin ningún límite, sin ninguna barrera, tales como encontrarse con información que no esté traducido en su lenguaje tradicional de lectoescritura denominado braille, o que no puedan acceder a un ordenador, lo cual les manifieste una gran dificultad al momento de acceder a un medio dónde la información se manifiesta, fundamentalmente, de forma gráfica y visual.

Por otro lado, entre las dificultades de la educación en Ecuador, una de las más serias, es la carencia de personas con interés o formación en el área de la educación para personas con necesidades especiales (El Universo, 2019). El reto es enorme para la gran cantidad de maestros que son necesarios para desarrollar estos procesos educativos. Además de la dificultad, hay que agregarle el desconocimiento específico sobre procesos de aprendizaje que tiene el profesorado para tratar con alumnos con discapacidad (Calvo, 2013) (El Universo, 2019), por lo cual también se pretende que el dispositivo a desarrollar sea una ayuda para los docentes al momento de impartir clases a niños con discapacidad visual, ya que el dispositivo proporcionara autonomía al niño con ceguera o discapacidad visual grave, al no depender todo el tiempo del docente para que le esté dictando el contenido textual de un libro.

Es importante mencionar, que este tipo de recurso no sustituirá a los tradicionales, ya que se plantea como un instrumento más que pretende facilitar el proceso de enseñanza y aprendizaje del alumnado, aunque no se trate del único ni el mejor. Por lo tanto, los docentes han de saber globalizar la enseñanza e interrelacionar unos recursos con otros, ya que la diversidad y/o complementariedad metodológica es un hecho enriquecedor dentro del ámbito educativo que repercute positivamente en el alumnado. Así como es importante para los niños con discapacidades ingresar a la escuela, también lo es el tener derecho a recibir una educación de calidad.

#### **2. Capítulo II: Fundamentación Teórica**

## **2.1. Introducción**

El segundo capítulo describe los principales conceptos acerca de la discapacidad visual, con una clasificación actualizada de dicha problemática, planteada por la OMS. El estudio de esta discapacidad se presenta con un enfoque hacia los niños entre los 7 a 12 años de edad, que cursan la Educación General Básica (EGB), por lo que también se estudia el tema de la inclusión educativa en el Ecuador, la educación que reciben los niños con discapacidad visual en el ámbito escolar, las necesidades educativas especiales que estos niños presentan; y las dificultades para acceder a la información a través de la lectura, en especial en el área de Lengua y Literatura, que se presenta en los bloques curriculares de todos los centros educativos del Ecuador. Por otro lado, se abarca a las herramientas de estudio; que los alumnos utilizan para su educación. Se plantea un enfoque tecnológico, ya que hoy en día la tiflotecnología ha permitido facilitar un mejor entorno de estudio. Seguido, se desarrolla un tema relacionado a las adaptaciones curriculares, las cuales, permiten modificar los planes de estudio propuestos por el docente, de acuerdo a las necesidades educativas de los estudiantes con discapacidad visual. Por último, se encontrará en este capítulo una descripción del hardware y software a utilizar en el prototipo final.

# **2.2. Discapacidad Visual**

Antes de definir lo que es discapacidad visual, se debe entender claramente lo que es discapacidad. Una discapacidad es una situación heterogénea que envuelve la interacción de una persona en sus dimensiones físicas, mentales, intelectuales o sensoriales y los componentes de la sociedad en la que se desarrolla y vive (Padilla, 2010), con independencia de la causa que la hubiera originado, ve restringida permanentemente su capacidad biológica, psicológica y asociativa para ejercer una o más actividades esenciales de la vida diaria (Padilla, 2010) (Registro Oficial, 2012).

La definición anterior, valida que se centre el presente trabajo en una de las discapacidades físicas, la cual es la visual. La Clasificación Internacional de Enfermedades (CIE), indica que la discapacidad visual se refiere a la limitación funcional del ojo, como puede ser la disminución de la agudeza visual o el campo visual (CIE9MC, 2014), cualquiera que sea la naturaleza o extensión de la misma, lo cual presenta una limitación de las capacidades del individuo, como las reducciones en la capacidad de lectura o las habilidades profesionales. En los niños, aún con la mejor corrección en la visión, interfiere con el aprendizaje normal o accidental a través de la visión y constituye, por lo tanto, una desventaja educativa (Guncay Déleg, 2017).

# *2.2.1. Clasificación de la Discapacidad Visual*

Tomando una regla de medir, de un metro de longitud y sustituyendo los centímetros por los valores de agudeza decimal que van desde el 0 al 1, como se puede observar en la Figura 1, se puede representar una regla de agudeza visual y encontrar que en el 1 se sitúa un buen funcionamiento visual, capaz de apreciar pequeños detalles de una imagen, y en el 0 se encontraría la pérdida total de visión (MATI, 2019).

#### **Figura 1**

*Regla para medición de la agudeza visual*

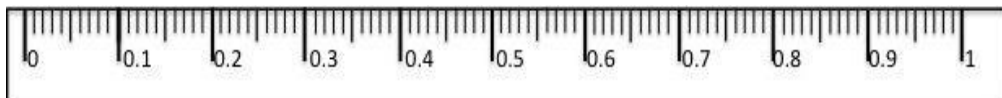

*Fuente: (MATI, 2019)*

Según la Organización Mundial de la Salud (OMS), las personas consideradas con discapacidad visual son todas aquellas que se encuentran con un valor de agudeza visual inferior al 0.3 (6/18) (MATI, 2019) (OMS, 2018). La Clasificación Internacional de Enfermedades 11 (2018) (OMS, 2018), clasifica la deficiencia visual en dos grupos según el tipo de visión: de lejos y de cerca.

- Deficiencia de la visión de lejos:
	- $\circ$  Leve: agudeza visual inferior a 6/12 (rango entre 0.5 y 0.3).
	- o Moderada: agudeza visual inferior a 6/18 (rango entre 0.3 y 0.1).
	- o Grave: agudeza visual inferior a 6/60 (rango entre 0.1 y 0.05).
	- o Ceguera: agudeza visual inferior a 3/60 (valores inferiores de 0.05).

#### **Figura 2**

*Rangos de discapacidad visual*

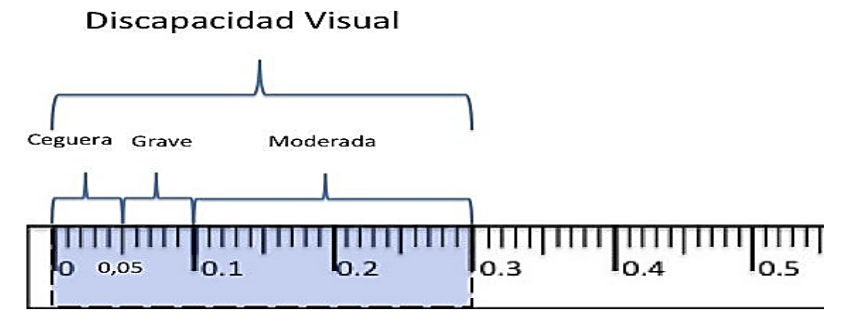

*Fuente: (MATI, 2019)*

- Deficiencia de la visión de cerca:
	- o Agudeza visual de cerca inferior a N6 o N8 a 40cm con la corrección existente.

La experiencia individual con la discapacidad visual, varía dependiendo de muchos factores diferentes, entre ellos, la disponibilidad de intervenciones de prevención y tratamiento, el acceso a la rehabilitación de la visión (incluidos los productos de asistencia como gafas o bastones blancos), y el hecho de si la persona tiene problemas debido a la inaccesibilidad de los edificios, los medios de transporte y la información (OMS, 2018).

# *2.2.2. Causas de la Discapacidad Visual*

De acuerdo a la (OMS, 2018), a nivel mundial, las principales causas de la visión deficiente son:

- Errores de refracción no corregidos
- Cataratas
- Degeneración macular relacionada con la edad
- Glaucoma
- Retinopatía diabética
- Opacidad de la córnea
- Tracoma.

Las causas varían de un país a otro. Por ejemplo, la proporción de deficiencia visual atribuible a las cataratas es mayor en los países en vías de desarrollo, que en los desarrollados. En los países de ingresos altos, las enfermedades como la retinopatía diabética, el glaucoma y la degeneración macular relacionada con la edad son más frecuentes (OMS, 2018).

Entre los niños, las causas de la visión deficiente varían considerablemente de un país a otro. Por ejemplo, en los países de ingresos bajos, las cataratas congénitas son una de las causas principales, mientras que, en los países de ingresos altos, la principal causa es la retinopatía del prematuro (OMS, 2018).

### **2.3. Inclusión Educativa en Ecuador**

La Organización Mundial de la Salud (OMS) indica que la educación es una prioridad altamente necesaria para los niños en general, pero para los niños con discapacidades es vital. Alega cuatro razones*: "la educación contribuye a la formación del capital humano y por tanto, determinante del bienestar; la exclusión de los niños con discapacidad generan elevados costos económicos y sociales; los países no garantizarán su cumplimiento de los Objetivos Del Milenio si no aseguran el acceso a la educación de esta población; y, es una responsabilidad para los países signatarios de la Convención sobre los Derechos de las Personas con Discapacidad (CDPD)"* (Arteaga Mora & Andocilla Cabrera, 2019).

En lo que respecta a derechos ciudadanos y políticas públicas, los mandatos están establecidos en la Constitución de la República del Ecuador (Ecuador. Asamblea Nacional Constituyente, 2008), misma que indica que todas las personas gozan de iguales derechos, deberes y oportunidades y que ninguna podrá ser discriminada por factores entre ellos, su discapacidad. El artículo 35 determina a esta población como uno de los grupos de atención prioritaria; en ese sentido, la sección sexta detalla que el Estado procurará equiparación de oportunidades para este grupo y su integración social.

La definición de atención de la población discapacitada como grupo de atención prioritario está considerada en la planificación nacional. Está considerado desde el Plan Nacional de Desarrollo 2007-2010. El primer eje del Plan Nacional de Desarrollo 2017- 2021, es los derechos para todos durante toda la vida en que se busca auspiciar la igualdad, la cohesión y la integración social y territorial. En términos de política es transversal a todas. Se busca eliminar las barreras que impiden el acceso universal a programas sociales y servicios públicos al grupo mencionado (Arteaga Mora & Andocilla Cabrera, 2019).

Adicionalmente, las políticas públicas en pro de la población discapacitada en lo que se refiere a educación se refleja también en la Ley Orgánica de Educación Intercultural. El artículo sexto, literal o, establece como obligación del Estado el "elaborar y ejecutar las adaptaciones curriculares necesarias para garantizar la inclusión y permanencia dentro del sistema educativo, de las personas con discapacidades, adolescentes y jóvenes embarazadas" (Ecuador. Asamblea Nacional, 2011).

# **2.4. Niños con Discapacidad Visual en el Ámbito Escolar**

En cuanto a las acciones llevadas a cabo en los centros educativos respecto al alumnado con discapacidad visual, cabe señalar que, generalmente, este alumnado acude a los mismos centros educativos que cualquier otro niño sin discapacidad, por lo que, el centro debe de proporcionar a este alumnado los recursos humanos y materiales; que necesita para dar respuesta a sus necesidades educativas. Dentro del campo educativo, la discapacidad visual presenta una serie de desafíos tanto para el estudiante como para el docente, como en este caso de estudio es la lectura. Las técnicas y herramientas utilizadas para el proceso de enseñanza aprendizaje deben ser especializadas en ayudar a sobrellevar dichos desafíos, es preciso llevar a cabo un currículum escolar flexible y adaptado a cada una de las necesidades educativas especiales.

# *2.4.1. Área Educacional*

Con un enfoque en los centros educativos se debe mencionar que dichos centros tienen un temor al recibir en la escuela o en el aula, a un alumno con discapacidad visual, básicamente por considerar que los centros no cuentan con las condiciones adecuadas para atender a estos alumnos como merecen (infraestructura, materiales didácticos y preparación de los docentes). Este último aspecto es quizás el más crítico a la hora de decidir la inclusión de un estudiante con discapacidad visual una escuela regular (Pérez Ruiz, 2016).

A pesar de los avances conseguidos en materia de inclusión, subsisten los temores y sentimientos de inseguridad en muchos docentes que no se sienten preparados para tratar con estos alumnos, ya que en general no han sido capacitados. Las escuelas no siempre cuentan con profesores especializados que les provean apoyo para enfrentar inicialmente este desafío. Para minimizar estas barreras, es importante que las escuelas cuenten con docentes que dominen ciertos recursos como el conocimiento del sistema Braille, la adaptación de material en relieve, técnicas básicas de orientación y movilidad, así como el uso y aplicación de la tecnología, entre otros (Pérez Ruiz, 2016).

## *2.4.2. Necesidades Educativas Especiales de los Alumnos con Discapacidad Visual*

Las NEE (Necesidades Educativas Especiales), asociadas a discapacidad visual tienen relación principalmente con la necesidad de acceder a la información escrita y el desplazamiento independiente. Estos alumnos, desde sus primeros años de vida, requieren aprender a desenvolverse en un entorno hecho por y para personas que ven. Por lo tanto, el niño necesitará desarrollar al máximo todas sus capacidades a fin de convertirse en el futuro en una persona segura, independiente, informada, capaz de tomar sus propias decisiones, de acceder a un puesto laboral y, como todas las personas también, de formar su propia familia si es que lo desea (Pérez Ruiz, 2016).

Durante los primeros años de escolaridad, el estudiante con discapacidad visual deberá, al igual que sus compañeros, aprender un método de lectoescritura, ya sea a través del sistema Braille o del uso de la letra común ampliada o macrotipo, si es que posee el grado de visión que le permita este aprendizaje. En ese momento es fundamental conocer si su remanente visual le permitirá escribir y leer los caracteres comunes sin demasiada dificultad y, de ser así, determinar el tamaño y tipo de letra más adecuado y las ayudas ópticas que requerirá, tales como lentes y lupas (Pérez Ruiz, 2016).

#### *2.4.3. Dificultad para Acceder a la Información a Través de la Lectura*

Una de las mayores dificultades de los alumnos con discapacidad visual es acceder a la información a través de la lectura de textos educativos, literatura, periódicos, revistas y cómics. La mayor parte de los países de habla hispana no cuenta con textos escolares adaptados para los estudiantes con discapacidad visual, aspecto que limita sus oportunidades de aprendizaje, así como la inclusión e interacción del niño con el resto de los compañeros. La mayoría de las bibliotecas tampoco cuenta con bibliografía adaptada, y en librerías es prácticamente imposible encontrar un libro o una revista impresa en braille, en letra ampliada o en formato audio, de tal suerte que la persona con discapacidad visual debe recurrir a instituciones especializadas para obtener material accesible, siendo estas muy escasas en la gran mayoría de los países (Pérez Ruiz, 2016).

# **2.5. Área de Lengua y Literatura en la Educación**

El aprendizaje del área de Lengua y Literatura implica el desarrollo de habilidades que permitan a un individuo obtener las competencias necesarias para comunicarse eficazmente en forma oral o escrita (Ministerio de Educación, 2016). Los contenidos que constituyen el área de lengua y literatura tienen una estrecha relación con el resto de las áreas al proporcionar el instrumento básico para poder llevar a cabo sus aprendizajes. Además, el lenguaje, en el caso de las personas ciegas, constituye no sólo el más valioso instrumento de conocimiento y comunicación; sino que es además el

medio para comprender el mundo exterior, sustituto principal de las informaciones visuales.

# *2.5.1. Bloques Curriculares del Área de Lengua y Literatura*

El área de Lengua y Literatura, tanto para Educación General Básica (EGB), como para Bachillerato General Unificado (BGU), se ha organizado en cinco bloques: Lengua y cultura, Comunicación oral, Lectura, Escritura y Literatura. Cada uno de estos bloques se organiza como se señala a continuación (Ministerio de Educación, 2016):

- Lengua y cultura
	- o Cultura escrita
	- o Variedades lingüísticas e interculturalidad
- Comunicación oral
	- o La lengua en la interacción social
	- o Expresión oral
- Lectura
	- o Comprensión de textos
	- o Uso de recursos
- Escritura
	- o Producción de textos
	- o Reflexión sobre la lengua
	- o Alfabetización inicial
- Literatura
- o Literatura en contexto
- o Escritura creativa

# *2.5.2. Área de Lengua y Literatura en Niños con Discapacidad Visual*

El lenguaje es el medio privilegiado que le permitirá desarrollar las habilidades del pensamiento, aprender a conocer y a comprender el mundo. Así, el proceso de la comunicación le ayuda a construir significados e interpretar las señales que le otorga el medio ambiente, adquiriendo progresivamente la capacidad de expresarse tanto por medio de la comunicación verbal como no verbal. Así, por ejemplo, a través de la descripción que le hacen las personas de su entorno, el estudiante irá construyendo la imagen de personas, animales, objetos y lugares (Pérez Ruiz, 2016).

De lo anterior se puede concluir que la persona con ceguera busca compensar la carencia de la percepción visual mediante la utilización de todas aquellas capacidades de las que dispone y que en cada situación le son útiles, ya sean estas físicas, intelectuales o psicológicas. Estas capacidades son las mismas de que disponen todas las personas; sin embargo, el niño, joven o adulto con discapacidad visual saca de ellas mayor provecho y les otorga otras funciones sobre la base de sus necesidades particulares.

A continuación, de acuerdo con el documento "*Guía de orientación para la inclusión de alumnos con necesidades educativas especiales en el aula ordinaria*" (Andrade, 2011), se realiza algunas observaciones específicas en torno a algunos bloques de contenido que aparecen en el currículo con respecto a los niños con discapacidad visual, dichos bloques son: comunicación oral, lectura y escritura.

**2.5.2.1. Comunicación Oral***.* Se deberán tener en cuenta algunas condiciones que impone la discapacidad visual a la hora de abordar los contenidos propios de la comunicación oral:

Aunque la adquisición y desarrollo del lenguaje en el niño con ceguera no parece sufrir alteraciones específicas, sí existen investigaciones que coinciden en afirmar que la riqueza léxica puede verse afectada, hecho que estará condicionando dos actividades lingüísticas básicas: la comprensión y la expresión. En el caso de que esto ocurra, enriquecer su léxico con experiencias directas y cercanas a él, contribuirá a mejorar su conocimiento de la realidad.

La necesaria intervención de los sistemas háptico y auditivo como mediadores del aprendizaje en la adquisición de conceptos en el niño con ceguera, implica que sus representaciones mentales no serán equiparables a las elaboradas por un niño que vea sin dificultad, pues presentarán características peculiares, tanto de forma como de fondo. De lo anterior se desprende la necesidad de que el profesor contemple, en las descripciones que realice, los elementos que su alumno con ceguera captaría como relevantes. Así, por ejemplo, el olor, las espinas del tallo, la suavidad de sus hojas, van a ser para él los referentes básicos del concepto "rosa", quedando como información complementaria, el variante color.

Por último, es previsible que el alumno con discapacidad visual haya desarrollado menos recursos y estrategias comunicativas que el resto de sus compañeros, pues la falta de visión ha podido actuar de barrera tanto a la hora de iniciar una conversación, como de intervenir en situaciones comunicativas. Es preciso, por lo tanto, adoptar medidas para que el alumno con ceguera controle todos los elementos que intervienen en la interacción.

**2.5.2.2. Lectura y Escritura.** La lectura y la escritura son los dos aprendizajes básicos que se desarrollan en la enseñanza de la lengua escrita y constituyen los dos pilares en los que se va a apoyar toda la vida escolar.

De la trascendencia de estos aprendizajes se deriva la importancia que tiene para los niños con discapacidad visual moderada o grave la correcta determinación del código (tinta o braille) que con carácter predominante vayan a utilizar.

La determinación de la enseñanza del código en tinta o del código en braille se apoyará en el análisis de múltiples variables, entre las que destaca el estudio de la situación visual y del cuál sea su pronóstico. Además, al situarse en el ámbito escolar, habrá que prestar atención a la funcionalidad académica del código; es decir, considerar si el código elegido va a ser válido para el estudio en las diferentes etapas educativas o le va a imponer limitaciones para la realización de tareas propiamente académicas que podrían conducirle a una desmotivación por el estudio:

Esfuerzo desmesurado para leer, así sean textos cortos.

- Dificultad para acceder a sus propios escritos, con la consiguiente falta de control de los mismos.
- Mantenimiento de posturas incómodas y perjudiciales
- Excesiva lentitud en la lectura
- Deficiente caligrafía.

El niño con ceguera, además de los requisitos comunes previos que precisa el aprendizaje de la lectura y la escritura, se habrá iniciado, en su caso, en los aspectos específicos que requiere el sistema braille.

# *2.5.3. Braille Como Sistema de Lecto-Escritura*

El aprendizaje de la lecto-escritura en este sistema no afecta a la duración del proceso de aprendizaje, al igual que el sistema de lectura en tinta, dichos sistemas estarán principalmente en función de las características individuales de cada alumno. Sin embargo, si bien este aspecto no sufre ninguna alteración, la lectura en código braille afecta a la velocidad lectora, disminuye sensiblemente a causa del carácter analítico asociado a la percepción táctil.

El código braille se constituyó como una matriz de dos columnas y tres filas de puntos en relieve que se adaptan a la sensibilidad de las yemas de los dedos. De esta forma, se consigue que los lectores que presentan ceguera, lleguen a reconocer cada letra como una imagen táctil. Louis Braille hizo un estudio exhaustivo de las alternativas posibles entre los puntos, y eliminó aquellas que podían ser confusas para el tacto (Comisión Braille Española, 2015).

El sistema se basa en la distribución de seis puntos en una celdilla o cajetín Braille como se puede visualizar en la Figura 3, cuya forma y tamaño son estables y universales (Barrientos Guzmán & Peña Villegas, 1999).

**Figura 3**

*Cajetín Braille*

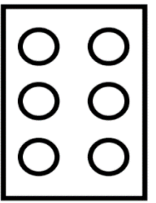

*Fuente: (Barrientos Guzmán & Peña Villegas, 1999)*

La Figura 4, representa como Louis Braille numeró las posiciones de los puntos

dentro del cajetín: de arriba hacia abajo 1-2-3 al lado izquierdo y 4-5-6 al lado derecho.

**Figura 4**

*Numeración de los puntos en el cajetín Braille*

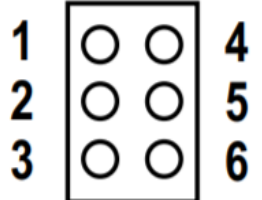

*Fuente: (Barrientos Guzmán & Peña Villegas, 1999)*

**2.5.3.1. Alfabeto Braille***.* La combinación de estos puntos, es decir, aquellos que aparecen en relieve en cada cajetín, formarán cada letra o signo específico. En cada cajetín se puede formar una sola letra como se puede observar en la Figura 5.

#### **Figura 5**

*Alfabeto Braille*

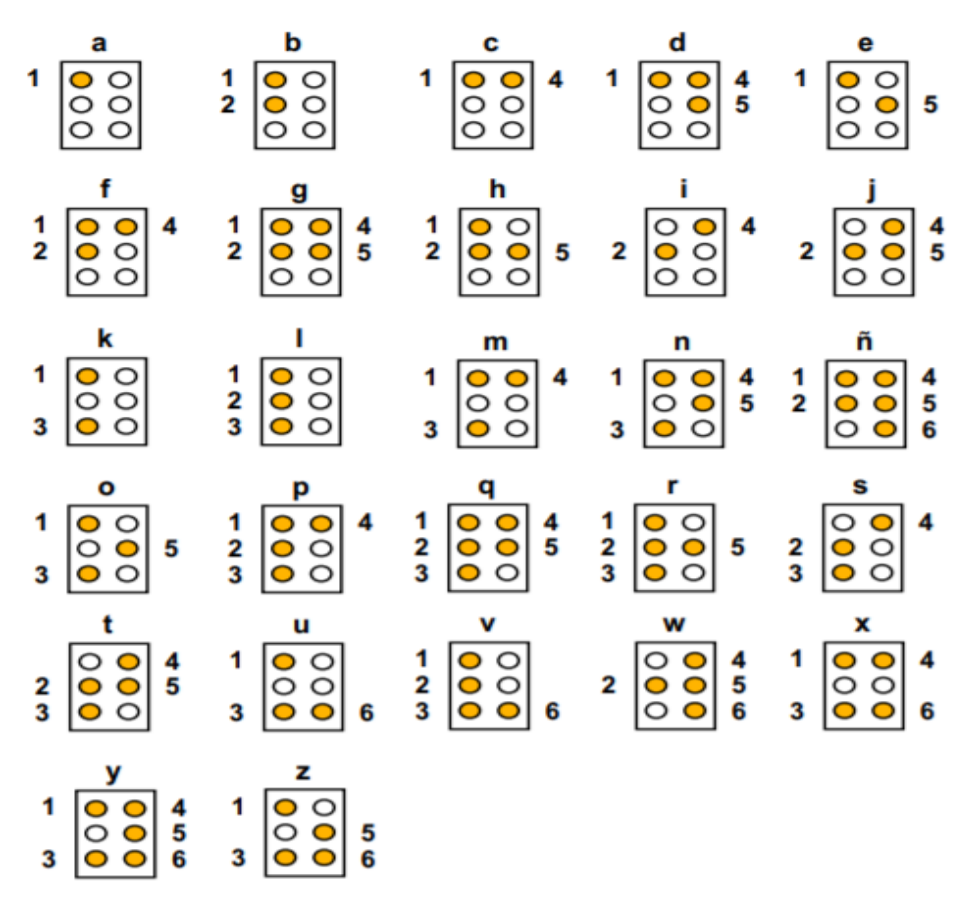

*Fuente:* (Barrientos Guzmán & Peña Villegas, 1999)

**2.5.3.2. Números Braille.** Para formar los números del 0 al 9 se antepone el

signo número, como se puede observar dicha representación en la Figura 6.

#### **Figura 6**

*Signo de numero representado en el cajetín Braille*

|  | ę |
|--|---|

*Fuente: (Barrientos Guzmán & Peña Villegas, 1999)*

Y se utilizan las letras del abecedario, de la "a" (1) hasta la "j" (0) como se observa en la Figura 7.

#### **Figura 7**

*Numeración Braille*

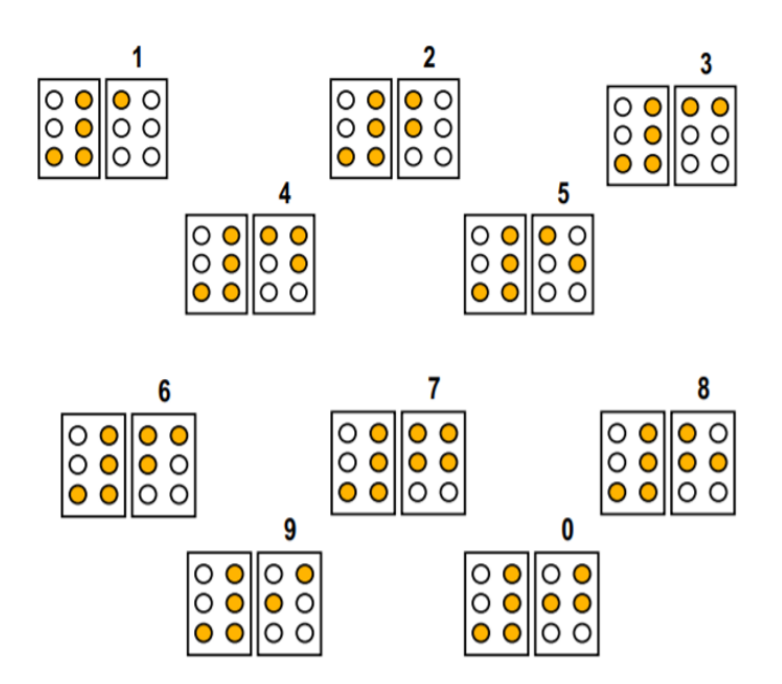

*Fuente:* (Barrientos Guzmán & Peña Villegas, 1999)

Este aprendizaje es importante que se realice en el aula y que sea paralelo al aprendizaje de la escritura de sus compañeros. El método de enseñanza, por lo tanto, será el mismo para todos los alumnos.

Con relación a la realización de las tareas asignadas al estudiante con discapacidad visual, es tan importante el proceso como el resultado. De ahí que también hayan de tenerse en cuenta la claridad, el orden y la limpieza en los textos escritos en Braille; sobre todo en las primeras etapas. Posteriormente, estas variables serán ampliadas, por la utilización de estrategias de búsqueda de información, que acercarán a los alumnos a variados materiales de apoyo (enciclopedias, manuales, monografías, diccionarios, fichas de contenido diverso, etc.). El niño con discapacidad visual no siempre dispondrá de este material adaptado, por lo que precisará de alguien para acceder a él (Andrade, 2011). Sin embargo, esta dificultad no exime a este alumno del conocimiento y utilización de estrategias y técnicas tanto para la organización de las actividades, identificación de necesidades materiales y realización de aprendizajes autónomos, como para perfeccionarse y enriquecerse personalmente. Afortunadamente el uso del ordenador, internet y herramientas tiflotecnológicas, pueden amenorar en gran medida la necesidad de una tercera persona que le preste ayuda para su desenvolvimiento escolar.

# **2.6. Tiflotecnología**

El término Tiflotecnología, del griego Tiflo (ciego), se incorpora al Diccionario de la Real Academia de la Lengua Española en 2008, donde se define como el "estudio de la adaptación de procedimientos y técnicas para su utilización por las personas con discapacidad visual" (Doménech, 2010) (Sánchez García, 2017).

El siguiente concepto es propuesto según (Morales y Berrocal, 2009) (Sánchez García, 2017) "*La Tiflotecnología se conoce como el conjunto de técnicas, conocimientos y recursos encaminados a procurar a las personas con ceguera y deficientes visuales los medios oportunos para la correcta utilización de la tecnología* 

*con el fin de favorecer su autonomía personal y plena integración social, laboral y educativa".*

Como material tiflotécnico se entiende todo el material específico para personas con discapacidad visual desde los materiales más sencillos y de fácil manejo (bastones, avisadores de luz, relojes parlantes, etc.) hasta los materiales de alto nivel de especialización (Sánchez García, 2017). Estos medios los proporciona el Centro de Investigación, Desarrollo y aplicación tiflotécnica (CIDAT).

De acuerdo con el documento *"Tiflotecnología"* (Sánchez García, 2017) existen una gran variedad de dispositivos tiflotécnicos, que se agrupan en dos grupos los cuales se presentan a continuación:

- Los que facilitan o permiten el acceso a la información del ordenador (sistemas de reconocimiento óptico o inteligente de caracteres, sistemas de reconocimiento táctil, revisores de pantalla, etc.).
- Los que pueden conectarse al ordenador para intercambiar información, aun cuando también funcionan de forma autónoma y tienen su propia utilidad, como los sistemas portátiles de almacenamiento y procesamiento de la información, impresoras braille, aparatos de reproducción y grabación, calculadoras parlantes, diccionarios y traductoras parlantes, periódicos electrónicos adaptados para personas con discapacidad visual, programas de gestión bibliotecaria y de acceso a Internet, ampliación de la imagen, códigos de barras

comprimidos para información de consumo y audiodescripción, etc. (Sánchez García, 2017).

La Audiodescripción por su parte, consiste en la descripción de la trama o contenido de un material audiovisual, para personas que presentan ceguera. Se pueden realizar audiodescripciones de teatro, cine, películas, series, etc. Este sistema actúa mediante la narración verbal de escenas en las que no se habla, para que la información de lo que está sucediendo pueda llegar a las personas con nula o baja visión (Sánchez García, 2017).

## *2.6.1. Familias de Materiales Tiflotécnicos*

Atendiendo a los materiales de alta tecnología, se podría hacer una clasificación en familias como se plantea en el documento *"Tiflotecnología"* (Sánchez García, 2017) lo cuales se presentan en los siguientes ítems:

**2.6.1.1. Anotadores Electrónicos***.* Dentro de este grupo se engloban todos los equipos electrónicos, portátiles y autónomos que desempeñan funciones similares a las de un computador y que se basan en la entrada de información a través de un teclado Braille o Qwerty como se ve en la Figura 8. Son equipos especialmente desarrollados para el uso por parte de personas ciegas. Algunos se usan desde hace años como el Braille Hablado representado en la Figura 9, PC Hablado y Sonobraille.

#### **Figura 8**

*Teclado Qwerty*

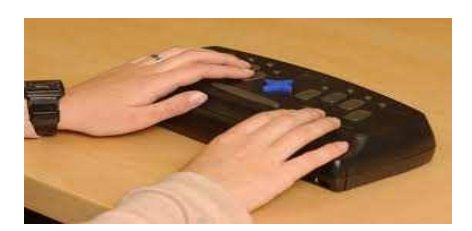

*Fuente: (Sánchez García, 2017)*

**Figura 9**

*Braille Hablado*

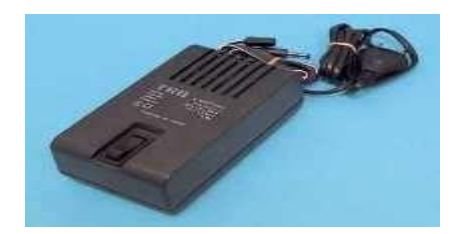

*Fuente: (Sánchez García, 2017)*

Otros más novedosos se basan en Windows CE o Windows Mobile y funcionan a modo de PDA (Asistente Digital Personal), con un explorador de pantalla tipo JAWS. También tienen la posibilidad de encastrarle una línea braille portátil. Los modelos más extendidos son el PCMATE BX400 y PACMATE QX400.

Los anotadores electrónicos, cada vez se usan menos, debido al aumento de la utilización de los avanzados ordenadores con adaptaciones tiflotecnológicas.

**2.6.1.2. Ordenadores Adaptados.** Son ordenadores portátiles de pequeñas dimensiones y bajo coste de muy reciente comercialización y, aunque no han sido diseñados especialmente para el uso por parte de personas con ceguera, están demostrando ser una de las mejores herramientas para el acceso a la información para las mismas. Evidentemente, requieren ser adaptados con el software pertinente (explorador de pantalla o magnificador), a los que también se destinan sus correspondientes apartados en este documento.

**2.6.1.3. Impresora Braille.** Son impresoras como se indican en la Figura 10, Pueden imprimir en braille de 6/8 (0.75) puntos tanto texto como gráficos.

Existen impresoras braille de:

- Alta tirada (interpunto): *Thiel Bax* 10, Impacto 600
- Media tirada: *Thiel Beta X-3.*
- Baja tirada (portátiles): porta-*thiel*, con interpunto braille ambas caras.

#### **Figura 10**

*Impresora Braille*

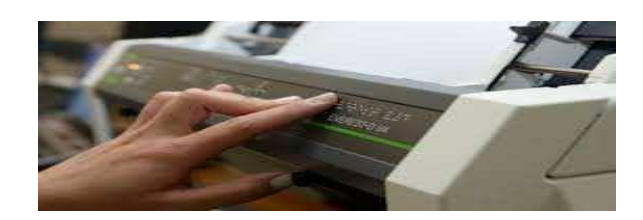

*Fuente: (Sánchez García, 2017)*

**2.6.1.4. Magnificadores de Pantalla.** Son programas que permiten a las personas con deficiencia visual grave, acceder a la lectura de la información que aparece en la pantalla, gracias a las prestaciones que ofrecen para personalizar el tamaño, la forma, colores, puntero del ratón, etc. Además de ampliar los caracteres leen los programas y documentos que estemos ejecutando.

Los magnificadores más utilizados son MEGA (sólo Windows XP), ZOOMTEXT y MAGIC. Cabe señalar que Windows 7, 8 y 10 llevan incluidos de serie el MagnifierLupa como se puede observar en la Figura 11, un magnificador de pantalla que ofrece muy buenas prestaciones.

#### **Figura 11**

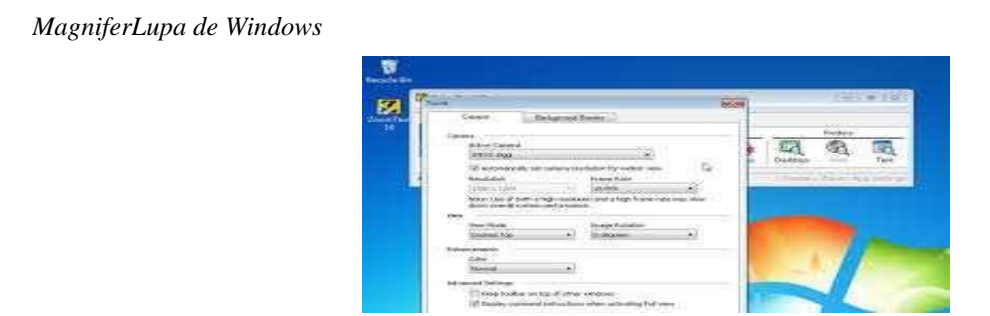

*Fuente: (Sánchez García, 2017)*

**2.6.1.5. Sistemas de Magnificación Electrónicos para Acceso a la Información***.* Es un sistema electrónico de ampliación de caracteres con autoenfoque y modos de trabajo en color natural, colores artificiales, positivo y negativo. Suele haber dos variedades de aparatos de magnificación electrónicos, uno en tamaño grande para el hogar y otro tamaño bolsillo para llevarlo contigo en los desplazamientos. Es otra opción diferente para el acceso a la información para personas con deficiencia visual grave.

Los modelos más usados son la Lupa Tv Merlín como se ve en la Figura 13 y las minis lupas manuales electrónicas *Looky* o mini *Pebble* como se visualiza en la Figura 12.

#### **Figura 12**

*Mini Pebble*

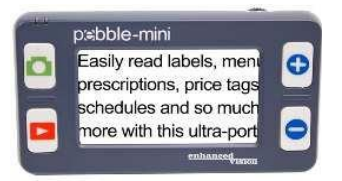

*Fuente: (Sánchez García, 2017)*

**Figura 13** *Lupa Tv Merlín*

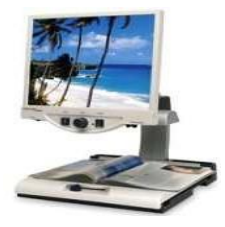

*Fuente: (Sánchez García, 2017)* 

**2.6.1.6. Revisores de Pantalla. (JAWS/ORCA y NVDA).** El JAWS, Es un programa que permite a los usuarios con ceguera, trabajar en Windows XP/VISTA/7/8 y 10, ofreciendo respuesta de voz y/o braille. Permite trabajar con la mayoría de las aplicaciones de Microsoft Office, así como Internet, correo electrónico y diversas herramientas de audio. Su funcionamiento se basa en el seguimiento constante del foco de Windows proporcionando información sobre dónde se encuentra y qué está haciendo Windows.

Se utiliza siempre con comandos de teclado y no con el ratón. Destaca por sus posibilidades de configuración en función de las necesidades y preferencias de cada usuario.

Por su parte, ORCA es el revisor para personas con ceguera, libre para Linux. Viene precargado en las versiones de UBUNTU y/o TIFLOLINUX. También se cuenta con el NVDA, un programa gratuito y similar al JAWS, que ofrece un buen rendimiento y se incluye en los nuevos sistemas operativos de Windows.

**2.6.1.7. Traductores de Voz***.* Software de diferentes compañías para producir voz sintética por medio de un ordenador. En los últimos años han mejorado mucho. Se pueden utilizar tanto como para la salida de voz de un revisor de pantalla, como de un magnificador, o para cualquier otro software que necesite apoyo sonoro. Reproduce con voz el contenido de la pantalla, ya sea una página web, como un documento en PDF, Word, etc.

**2.6.1.8. Líneas Braille.** Son dispositivos de salida de información en Braille y permiten acceder a la lectura de la pantalla por medio de un software de revisión (por ejemplo, JAWS). Dispone de 20/40/80 celdas de lectura según el modelo. Existen modelos que se conectan en serie, USB y/o Bluetooth. Los modelos de líneas Braille más utilizados en España son la ECO 80, Alva Satellite, la FOCUS BLUE como se observa en la Figura 14 y PACMATE.

#### **Figura 14**

*Focus Blue*

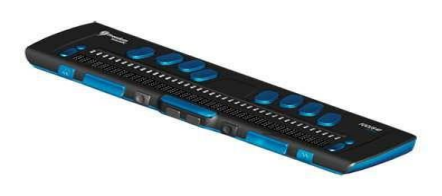

*Fuente: (Sánchez García, 2017)*

**2.6.1.9. Reconocedores Ópticos de Caracteres (OCR).** *P*ermiten que los usuarios con ceguera, dispongan de un sistema de lectura de documentos en tinta. El acceso al texto impreso se realiza a través de un sistema en el que se integran un escáner, un OCR y una síntesis de voz. El proceso es el siguiente:

- Exploración (el escáner digitaliza el texto).
- Procesamiento (el OCR reconoce e interpreta la imagen digital).
- Lectura (una vez reconocido el texto puede ser leído por la síntesis).

Algunos de sus modelos son:

- Para maquina compacta: *Galileo.*
- Para PC:
	- o Software comercial: *Omnipage* 17 y *FineReader*
	- o Software específico: *Open Book* y *Tifloscan*.

# **2.6.1.10. Conversor de Textos a Sonido/Braille/Música.**

 Conversor de texto a voz: Convierten archivos de texto en archivos de sonido con la lectura sintética del mismo (mp3).

Ejemplos: son el LectoText, DSPEECH, TEXTALOUD, BALABOLKA, etc.

 Conversor de texto a braille: Convierten archivos de texto en archivos con la signografía braille, preparados para ser impresos.

Ejemplo: el QUICKBRAILLE, etc.

 Editor de música en braille: Permite convertir, editar y/o reproducir partituras en Braille con el ordenador como se puede observar en la Figura 15.

# **Figura 15**

*BME (Braille Music Editor)*

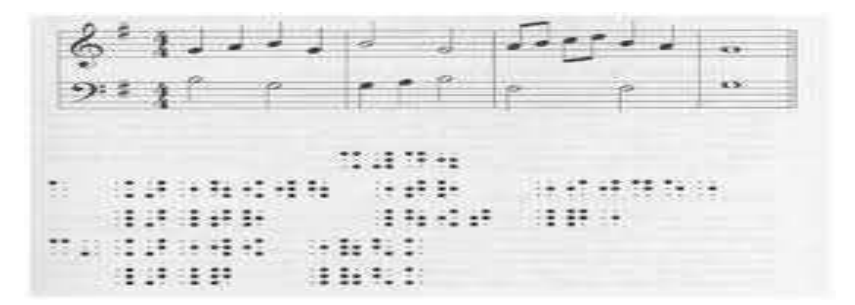

*Fuente: (Sánchez García, 2017)*

**2.6.1.11. Reproductores Digitales (Daisy).** Son dispositivos portátiles que permiten la lectura de libros hablados digitales en el formato Daisy. Existen básicamente dos tipos, los que reproducen discos en CD, de mayor tamaño, como TELEX SCHOLAR, PLEXTALK o VICTOR XPLUS, y los que son tipo mp3, que reproducen los archivos en memoria (tarjetas SD) como *Millestone* en la Figura 16 o Víctor *Stream* II en la Figura 17.

#### **Figura 16**

*Millestone*

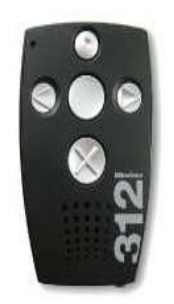

*Fuente: (Sánchez García, 2017)* 

**Figura 17**

*Victor Stream II*

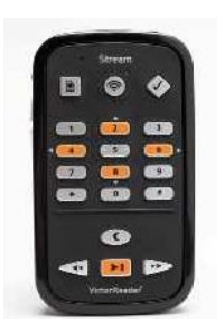

*Fuente: (Sánchez García, 2017)* 

**2.6.1.12. Telefonía Móvil***.* Los modernos teléfonos "Smartphone", son una auténtica revolución, ya que incorporan funciones o aplicaciones de accesibilidad tanto para personas con ceguera, como para personas con discapacidad visual moderada o grave. La utilización de estos teléfonos por parte de este colectivo, va en aumento y está desbancando y dejando en desuso una gran parte de los materiales que en este documento se muestran.

El sistema operativo IOS de (Apple), y el sistema operativo Android, integrados en gran variedad de marcas de Smartphone, son capaces de realizar muchas de las funciones desarrolladas por materiales de alta tecnología especializados en discapacidad visual.

Actualmente la marca IPhone, desde su modelo 3GS en adelante es la marca puntera y de más éxito, dado que son totalmente accesibles para las personas con discapacidad visual, con el software que lleva incluido en su sistema "*VoiceOver*", el cual, es un revolucionario lector de pantalla con el que se puede saber todo lo que pasa en la pantalla *Multi-Touch* y desplazarse por ella, aunque el usuario no la vea. Tocando la pantalla para escuchar la descripción del elemento seleccionado y se usa los gestos para controlar el dispositivo.

Por otro lado, los Smartphone con sistema operativo Android, no quieren quedarse atrás en la accesibilidad de sus teléfonos y ya disponen de modelos con un alto rendimiento de accesibilidad para personas con ceguera. Dentro de los dispositivos Android, existen 2 opciones de accesibilidad para personas con dificultad de visión o ceguera, *Talkback* para dispositivos desde 4.1 y *Voice Assistant* en los modelos con Android 5.0 en adelante. Allí donde no se tenga uno podrán disfrutar del otro, ambos ayudarán en la accesibilidad para personas con dificultades en la visión.

Muy atrás en el tiempo, quedan las primeras versiones de teléfonos móviles a los que se les podía instalar aplicaciones informáticas, con las que los usuarios con ceguera, podían utilizar un teléfono móvil. Estos incluían explorador de pantalla con traductor de voz que permitía acceder a la misma al deficiente visual. También incluyen opcionalmente magnificador para personas con resto visual. Trabajan en móviles con sistema operativo *Symbian* (ya en desuso). Los más utilizados eran el *Mobile Speak/Mobile Magnifier* y *TALKS*.

# **2.7. Recursos y Metodologías de Aprendizaje en la Comunicación Escrita para Niños con Discapacidad Visual**

La lectura y la escritura son las dos actividades principales, que se desarrollan a partir de la comunicación escrita. En función del grado de discapacidad visual del alumno, los docentes normalmente les enseñan a utilizar el sistema de lectoescritura de código en braille o en tinta. Un aspecto a tener en cuenta por parte del docente es que la lectura será un proceso que requerirá de más tiempo para estos alumnos que para un estudiante sin discapacidad visual.

Por otro lado, los recursos tecnológicos son imprescindibles para adaptar los textos, imprimir en relieve, producir textos mediante braille, ampliar la pantalla, entre otras funciones. Es importante que el profesor exija a los alumnos con discapacidad visual unas presentaciones ordenadas y estructuradas que los sistemas con que trabajan los alumnos les permitan producir.

# *2.7.1. Metodologías de Aprendizaje en la Comunicación Escrita Dentro de la Materia de Lengua y Literatura*

 El avance tecnológico de nuestra era ha dado un giro al modo de entender la educación, y es que las nuevas generaciones de alumnos nacen siendo nativas en el uso de las tecnologías. Es por esta razón que los métodos y estrategias didácticas empleados

en la forma de enseñar tradicional están cayendo en desuso por la necesidad de adaptarse a las habilidades y capacidades del alumnado y del entorno.

El documento "*Los alumnos con discapacidad visual en la escuela ordinaria: el uso de Tiflotecnología y Tecnologías de la Información y la Comunicación en el área de Lengua castellana y Literatura en Educación Secundaria*" (Vilagut, 2015). presenta algunas metodologías de aprendizaje en la comunicación escrita con un enfoque tecnológico de acuerdo con la manera en la que la tecnología ha facilitado el estudio a personas con discapacidad visual, las cuales se presentan a continuación:

**2.7.1.1. Texto***.* El trabajo con textos permite desarrollar la escritura y la lectura de los alumnos. Un estudiante con deficiencia visual podrá valerse de un OCR (sistema de reconocimiento óptico de caracteres) para transcribir la información de un texto en tinta al código braille (mediante la impresora braille o la descripción en audio). Por otro lado, se pueden realizar actividades con libros electrónicos, que están disponibles en formato de texto o de audio. En la actualidad existen bibliotecas virtuales de libros para personas con discapacidad visual, de las que cabe destacar Tiflolibros, de acceso libre a través de internet.

**2.7.1.2. Audio***.* Existen nuevos formatos de audio y dispositivos para almacenar, grabar, reproducir, manejar y publicar archivos de voz. Mediante la grabadora, los micrófonos y los altavoces integrados en los aparatos tiflotecnológicos citados con anterioridad, desde la clase de lengua y literatura, se pueden fomentar actividades de comprensión oral a partir de la escucha de audios (narración de cuentos, reproducción de canciones). Cabe mencionar el programa *Audacity*, de acceso gratuito desde internet, diseñado para la edición de audios y adaptado a alumnos con discapacidad visual. Otra opción es la producción de trabajos registrados en audio (exposiciones orales, entrevistas, lectura de textos propios y/o poesía, etc.) y posteriormente publicados en un audioblog creado para el conjunto de la clase. La herramienta digital de los audioblogs fomenta la interacción entre los compañeros, da opción al intercambio de trabajos y de apuntes en formato de voz, a la vez que posibilita a los estudiantes con discapacidad visual transformar el audio en código braille o viceversa.

**2.7.1.3. Audiodescripción.** Se trata de un servicio descriptivo de imágenes audiovisuales que compensa el vacío de información de las personas que tienen deficiencias visuales. Así, entre los espacios sin diálogo, se reproduce una descripción hablada de las características visuales significativas que no pueden ser captadas por los individuos con discapacidad visual (vestimenta, gestos, paisajes, cambios de escenario, etc.). Este recurso es de gran utilidad para la reproducción de películas o materiales audiovisuales en clase de lengua (cine, debates televisivos, documentales, cortometrajes, piezas teatrales, entre otros). Son soportes que motivan al alumnado y dan pie a nuevos métodos de aprendizaje, a la vez que fomentan la imaginación y la competencia de interacción con el mundo físico.

**2.7.1.4. Imagen***.* Se trata de un recurso que puede ser adaptado a alumnos con discapacidad visual grave o moderada, aunque no será útil para estudiantes con ceguera. Mediante un ampliador de pantalla se puede adaptar el tamaño de la imagen a las necesidades de cada individuo. En el caso de los alumnos sin resto de visión, es conveniente que el material visual esté adaptado con una audiodescripción.

#### **2.8. Adaptaciones Curriculares**

El aprendizaje y el progreso adecuado debe alcanzar a todos los alumnos, lo que sólo será posible individualizando la enseñanza he intentado que cada cual alcance los objetivos de la educación escolar de acuerdo con sus posibilidades. Las orientaciones curriculares emanadas de la reforma educativa contemplan al alumnado que requiere una ayuda especial o extra para resolver sus dificultades de aprendizaje, así como la necesidad de establecer estrategias adecuadas para dar respuesta a las dificultades de cada alumno. Estas estrategias se denominan de forma genérica adaptaciones curriculares.

Las adaptaciones curriculares serían la acomodación de la oferta educativa común a las necesidades y posibilidades de cada alumno. Cambios habituales que el profesorado introduce en su enseñanza y las que se apartan significativamente del currículo. Las adaptaciones están enfocadas, por una parte, a los alumnos con dificultades de aprendizaje, debido a limitaciones personales o a una historia escolar y social difícil y negativa, y, por otra, al alumnado con minusvalías físicas, psíquicas o sensoriales. Las adaptaciones curriculares abarcan diversos y complejos aspectos, ya que hay que referirse a cada materia y a cada necesidad educativa específica (Bermejo García et al., 2002).

#### *2.8.1. Tipos de Adaptaciones Curriculares*

Las adaptaciones curriculares para los niños y niñas con deficiencia visual se entiende que el alumno puede integrarse a las actividades escolares lo que conlleva a que los estudiantes que son discriminados a participar en distintas labores puedan participar en cada una de ellas sin ser excluidos (Jácome, 2015).

(Díaz caneja & Ruiz de Apodaca, 2004) y (Jácome, 2015). Manifiestan lo siguiente: Las adaptaciones curriculares de acceso pueden ser de dos tipos:

- Adaptaciones Curriculares de Acceso al Currículo: Son modificaciones o provisión de recursos espaciales, materiales, personales o de comunicación que van a facilitar que algunos alumnos con necesidades educativas especiales puedan desarrollar el currículo ordinario, o en su caso, el currículo adaptado.
	- o De Acceso Físico: Recursos espaciales, materiales y personales. Por ejemplo: eliminación de barreras arquitectónicas, adecuada iluminación y sonoridad, mobiliario adaptado, profesorado de apoyo especializado.
	- o De Acceso a la Comunicación: Materiales específicos de enseñanza aprendizaje, ayudas técnicas y tecnológicas, sistemas de comunicación complementarios, sistemas alternativos, por ejemplo: Braille, lupas, telescopios, ordenadores, grabadoras, Lenguaje de Signos.
- Adaptaciones Curriculares Individualizadas: Son todos aquellos ajustes o modificaciones que se efectúan en los diferentes elementos de la propuesta educativa desarrollada para un alumno con el fin de responder a sus necesidades
educativas especiales (N.E.E.) y que no pueden ser compartidos por el resto de sus compañeros. Pueden ser de dos tipos:

- o No Significativas: Modifican elementos no prescriptivos o básicos del Currículo. Son adaptaciones en cuanto a los tiempos, las actividades, la metodología, las técnicas e instrumentos de evaluación… En un momento determinado, cualquier alumno tenga o no necesidades educativas especiales puede precisarlas. Es la estrategia fundamental para conseguir la individualización de la enseñanza y, por tanto, tienen un carácter preventivo y compensador.
- o Significativas o Muy Significativas: Modificaciones que se realizan desde la programación, previa evaluación psicopedagógica, y que afectan a los elementos prescriptivos del currículo oficial por modificar objetivos generales de la etapa, contenidos básicos y nucleares de las diferentes áreas curriculares y criterios de evaluación. Estas adaptaciones pueden consistir en:
	- Adecuar los objetivos, contenidos y criterios de evaluación.
	- Priorizar determinados objetivos, contenidos y criterios de evaluación.
	- Cambiar la temporalización de los objetivos y criterios de evaluación.
	- Eliminar objetivos, contenidos y criterios de evaluación del nivel o ciclo correspondiente.

 Introducir contenidos, objetivos y criterios de evaluación de niveles o ciclos anteriores.

Los tipos de adaptaciones curriculares para los niños y niñas con deficiencia visual permiten tener recursos y materiales especiales para cada niño o niña beneficiando su aprendizaje con cada una de estas adaptaciones, además al docente permite establecer la manera más adecuada para trabajar con los niños y niñas con deficiencia visual utilizando herramientas acordes a cada necesidad.

### **2.9. Inteligencia Artificial**

Es difícil plantear una definición concreta y exacta de lo que se quiere decir con el término Inteligencia Artificial (IA). La principal dificultad radica, tal vez, en el hecho de que aún no estemos totalmente seguros de la definición exacta de la inteligencia natural (López Sánchez & Carretero Díaz, 2000). La Real Academia de la Lengua Española nos define la inteligencia como "Potencia intelectual: facultad de conocer, de entender o comprender". Una vez definido esto, la inteligencia artificial se podría definir de la misma forma, pero aplicado a las maquinas (Galpienso et al., 2003), Pero, para brindar una definición más detallada, podríamos decir que la IA (Inteligencia Artificial), es la capacidad de las máquinas para usar algoritmos, aprender de los datos y utilizar lo aprendido en la toma de decisiones tal y como lo haría un ser humano. Sin embargo, a diferencia de las personas, los dispositivos basados en IA no necesitan descansar y pueden analizar grandes volúmenes de información a la vez. Asimismo, la

proporción de errores es significativamente menor en las máquinas que realizan las mismas tareas que sus contrapartes humanas (Rouhiainen, 2018).

La IA también será capaz de ofrecernos sugerencias y predicciones relacionadas con asuntos importantes de nuestra vida, lo que tendrá su impacto en áreas como la salud, el bienestar, la educación, el trabajo y las relaciones interpersonales (Rouhiainen, 2018).

Se suelen distinguir dentro del campo de la IA, cuatro grandes apartados o áreas de investigación metodológica, en donde se estudian los mecanismos básicos de la inteligencia que van a ser comunes a todas las aplicaciones reales. Estos temas centrales son (López Sánchez & Carretero Díaz, 2000):

- El estudio de los procesos de razonamiento, deducción y solución de problemas.
- El estudio de los procedimientos y técnicas para modelizar y representar el conocimiento.
- Las técnicas de búsqueda heurística.
- Los lenguajes de programación para la I.A.

A continuación, según se desciende en generalidad, se encuentra un denominado primer nivel de aplicaciones, compuesto por una serie de campos de estudio que han dado lugar a los principales programas de investigación aplicada de la actualidad (López Sánchez & Carretero Díaz, 2000):

Sistemas Expertos (SSEE) o Sistemas Basados en el Conocimiento (SBC).

- Prueba automática de teoremas.
- Robótica.
- Redes neuronales.
- Programación automática.
- Simulación de los sentidos (visión artificial, voz, etc.).
- Comprensión del lenguaje natural.
- Juegos de estrategia.
- Psicología del procesamiento de la información.

En cada uno de estos campos se utilizan de forma combinada los conocimientos pertenecientes a más de una de las áreas metodológicas anteriores, e incluso de alguno de los otros campos de investigación, como ocurre con la robótica o los sistemas expertos. Finalmente, dentro de cada área encontramos las aplicaciones del segundo nivel, o sistemas que como prototipos o como productos comerciales, están en funcionamiento y atienden a la realización de una tarea determinada (López Sánchez & Carretero Díaz, 2000). Esta cuestión será objeto de estudio enfocado en el área de la simulación de los sentidos mediante la visión artificial.

## *2.9.1. Visión Artificial*

La Visión Artificial, también denominada visión por computador, visión de máquina, visión de robot, visión computacional, análisis de imágenes o interpretación de escenas, es el proceso de extracción de información de imágenes tomadas del mundo real tridimensional a partir de imágenes bidimensionales utilizando como herramienta

un computador (Molleda, 2008) (García S & Caranqui S, 2015). Luego de la adquisición de la imagen los datos obtenidos pasan a procesarse, por lo que se dividen en varias partes para extraer las características necesarias y después de un reconocimiento se interpretan y localizan en un medio 'digitalizado' (Alvear-Puertas et al., 2017). De igual manera que el ser humano captura la luz a través de los ojos, la misma que llega hasta el cerebro donde se procesa y actúa después de descomponer la imagen; también la visión artificial intenta reproducir este comportamiento que se reflejan en cuatro fases principales:

- Es una etapa puramente sensorial en donde se adquiere las imágenes mediante algún tipo de sensor.
- Consiste en el tratamiento digital de las imágenes para facilitar las etapas posteriores en donde se eliminan partes indeseables de las imágenes o se destacan partes interesadas mediante procesos como filtros o transformaciones geométricas.
- La tercera etapa se conoce como segmentación, que separa los elementos destacados de una imagen para comprenderla.
- La etapa final se denomina etapa de reconocimiento o clasificación, en donde se distinguen los objetos segmentados tomando como referencia ciertas características establecidas previamente para diferenciarlos.

El orden de estas etapas en ocasiones puede variar o se realiza hacia atrás. También se puede volver a alguna etapa, como regresar a la etapa de segmentación si falla la

etapa de reconocimiento o incluso a la de captura si falla alguna de las etapas siguientes (Serrano et al., 2000).

La Visión Artificial tiene bastantes áreas de aplicaciones entre las aplicaciones se encuentran: identificación de rostros, seguimiento y detección de manos, identificación de huellas dactilares, reconocimiento de escritura, análisis de datos científicos, pronósticos meteorológicos, análisis de datos provenientes de satélites de reconocimiento, visión de robots, reconocimiento óptico de caracteres, reconocimiento automático de voz y sistemas expertos. De los cuales nos enfocaremos en este proyecto en el Reconocimiento Óptico de Caracteres y en el seguimiento y detección de manos.

## **2.10. Digitalización De Textos**

Trata de un proceso, en el cual, se puede transformar un documento impreso a un documento en formato electrónico. Este proceso ofrece grandes beneficios como, por ejemplo: mejora la comunicación interna, conversión de formatos, permite que un mayor número de personas accedan a esa información en un mismo tiempo, etc. Se utilizan diferentes medios para lograrlo, sin embargo, un método muy utilizado es capturar mediante un escáner el texto deseado en forma de imagen y posteriormente a través un software obtener los textos que contienen las imágenes. Hay que tener en cuenta elementos importantes para este proceso, como lo son: el tipo de resolución del dispositivo que captura la imagen, manejo del contraste, reconocimiento óptico de caracteres (OCR), capacidad para comprimir formatos, corrección de errores, etc. (M. Perez, 2004).

## **2.11. Reconocimiento Óptico De Caracteres (OCR)**

El reconocimiento óptico de caracteres o llamado por sus siglas en inglés "*Optical Character Recognition (OCR)*", se definen como aquellos que proveen un reconocimiento alfanumérico completo de caracteres impresos o manuscritos. Escanean los documentos impresos en papel duro como una imagen digital. Luego, mediante algún proceso de comparación de caracteres, cuyo propósito es identificar letras o números impresos, reconocen los caracteres presentes en la imagen escaneada para formar un documento digital independiente, el cual, puede ser editado o procesado, sin la necesidad de reescribirlos (I. Perez et al., 2017).

## *2.11.1. Procesamiento OCR*

En el procesamiento del OCR están presentes tres procesos básicos para lograr el reconocimiento de caracteres:

- 1. Proceso de escaneo
- 2. Proceso de reconocimiento
- 3. Proceso de verificación

La complejidad de cada proceso varía según la metodología empleada para llevarlo a cabo. Pero, en sentido general, se escanea el documento, luego se realiza el proceso de reconocimiento del texto que contiene a través de varios algoritmos complejos, plantillas y diccionarios adicionados previamente los cuales son contrastados con los caracteres en el documento y los correspondientes caracteres editables, y finalmente se realiza la verificación con intervención humana, la cual puede ser aleatoria o cronológica.

**2.11.1.1. Proceso de Escaneo.** El buen resultado de un proceso de escaneo del documento depende de la calidad del escáner, la correcta configuración del mismo y la resolución de la imagen que se obtenga. Además, se puede mejorar con técnicas de procesamiento de imágenes con el objetivo de limpiarla, suavizarla y eliminar ruidos como puede ser el proceso de binarización que consiste en convertir la imagen digital en bitonal, procurando que se conserven las propiedades esenciales de ésta (I. Perez et al., 2017).

**2.11.1.2. Proceso de Reconocimiento.** El proceso de reconocimiento contiene una fase de segmentación y luego una fase de comparación para obtener el documento digitalizado. La segmentación, también llamada aislamiento o fragmentación, es una de las fases más importantes del proceso de OCR, ya que convierte la imagen del documento en unidades reconocibles (I. Perez et al., 2017).

**2.11.1.3. Proceso de verificación.** Una vez terminado el proceso de segmentación se realiza la fase de comparación para poder completar el reconocimiento. En esta fase, la imagen ya segmentada es correlacionada con todas las plantillas que se hayan cargado previamente al sistema OCR. Una vez completada la comparación, la plantilla con mayor valor de correlación es declarada como el carácter presente en la imagen, usando como correlación el porcentaje de cercanía de la imagen segmentada con las plantillas (I. Perez et al., 2017).

### **2.12. Traductor de Texto a Voz (TTS)**

Conocido por sus siglas en inglés "*Text To Speech (TTS)*", permite acceder a textos o dispositivos electrónicos para transformarlos en lenguaje hablado por medio de una voz sintética, ya que transforma el texto en voz. Por tanto, permite conocer y manipular dispositivos electrónicos a usuarios con capacidades visuales disminuidas o nulas (De Giusti et al., 2016). También es ampliamente utilizado por personas con discapacidades en el habla y asistencia para múltiples personas con diferentes discapacidades. Por otra parte, es gran utilidad en el funcionamiento de robots de servicio y a la interacción de humanoides con agentes inteligentes (Ramli et al., 2015).

## *2.12.1. Funcionamiento*

Básicamente TTS consta de 2 partes que son el procesamiento del texto y la generación de voz. En consecuencia, el procesamiento de texto es esencial para una salida del habla natural, ya que, es el encargado de segmentar el texto en una secuencia de unidades de habla fonética o silábica. Las unidades del habla utilizan componentes de generación de voz para producir sonidos del habla. Además, hay que tener en cuenta que la segmentación incorrecta de la sílaba produce un discurso sintetizado antinatural por lo que se califica como una pronunciación inadecuada del habla (Ramli et al., 2015).

### **2.13. Detección de Manos y Reconocimiento de Gestos**

La capacidad de percibir la forma y el movimiento de las manos puede ser un componente vital para mejorar la experiencia del usuario en una variedad de dominios y plataformas tecnológicas. Por ejemplo, puede formar la base para la comprensión del lenguaje de señas y el control de los gestos con las manos, y también puede permitir la superposición de contenido e información digitales sobre el mundo físico en la realidad aumentada. Si bien es algo natural para las personas, la percepción robusta de las manos en tiempo real es una tarea de visión por computadora decididamente desafiante, ya que las manos a menudo se ocluyen entre sí (por ejemplo, oclusiones de dedos / palmas y temblores de manos) y carecen de patrones de alto contraste (Google LLC, 2020).

El problema de detección de manos y reconocimiento de gestos para la interacción hombre-computador es abordado con métodos muy diversos, ya que no existe un único método para el reconocimiento automático que sea adecuado para todas las aplicaciones. Cada uno depende del dominio de la aplicación, el entorno físico en el cual será utilizado, e incluso el tipo de usuario final que lo empleará (Cheung & Medina, 2013). La mayoría de los métodos o enfoques se pueden clasificar como basados en movimiento, en profundidad, en color, forma, apariencia y "multipistas" (que consideran varias características de manera combinada para tomar la decisión final).

Un objetivo de este trabajo es implementar un detector de manos, basado en visión artificial. Para ello, se utiliza una cámara sencilla para capturar los cuadros de vídeo, que luego se procesan por medio de software para identificar la posición y el gesto de las manos. Este trabajo se enmarca dentro de la problemática existente en términos de interacción con dispositivos electrónicos, ya que, si bien es cierto que el teclado y el ratón son ampliamente usados, no representan una buena opción en términos de usabilidad para aplicaciones multimedia, personas en condición de discapacidad o en equipos móviles.

## **2.14. Ergonomía de Productos**

La ergonomía es un enfoque que pone las necesidades y capacidades humanas como foco del diseño de sistemas tecnológicos. Su propósito es asegurar que los humanos y la tecnología trabajen en completa armonía, manteniendo los equipos y las tareas de acuerdo con las características humanas. Por tanto, se puede definir la ergonomía como la ciencia de carácter multidisciplinar, que estudia las características, necesidades, capacidades y habilidades de los seres humanos, analizando aquellos aspectos que afectan al entorno artificial construido por el hombre relacionado directamente con los actos y gestos involucrados en toda actividad de éste (Rosal, 2011).

El objetivo en este ámbito son los consumidores, usuarios y las características del contexto en el cual el producto es usado. El estudio de los factores ergonómicos en los productos, busca crear o adaptar productos y elementos de uso cotidiano o específico de manera que se adapten a las características de las personas que los van a usar. Es decir, la ergonomía es transversal, pero no a todos los productos, sino a los usuarios de dicho producto (Lopez, 2017).

El diseño ergonómico de productos, trata de buscar que estos sean: eficientes en su uso, seguros, que contribuyan a mejorar la productividad, sin generar [patologías](https://es.wikipedia.org/wiki/Patolog%C3%ADa) en el humano, que en la configuración de su forma indiquen su modo de uso y características de uso (Lopez, 2017).

Para propósitos del presente trabajo, el enfoque principal de la ergonomía está referido al hecho de que el producto se encuentra destinado para el uso humano con discapacidad visual, entonces, la ergonomía del producto deberá basarse en las características físicas y mentales de los usuarios. En sentido estricto, ningún objeto es ergonómico por sí mismo, ya que la calidad de tal, depende de la interacción con el individuo. No bastan las características del objeto.

## **2.15. Hardware**

En esta sección, se describe los diferentes componentes físicos o materiales que conforman el diseño del presente dispositivo *wereable*, los cuales se escogerán de acuerdo al cumplimiento con los requerimientos necesarios.

## *2.15.1. Sistema Embebido*

Son sistemas electrónicos diseñados para realizar pocas funciones en tiempo real y cubrir necesidades específicas, según sea el caso. En estos sistemas la mayoría de los componentes se encuentran incluidos en la placa base, el componente principal que presentan son los microprocesadores o microcontroladores que vienen a ser el cerebro del sistema y poseen diferentes características con el objetivo de llevar a cabo funciones específicas (Lifelong Learning, 2011).

Estos sistemas, por lo general, se pueden programar directamente en el lenguaje ensamblador del microcontrolador o microprocesador incorporado, utilizando los compiladores específicos que utilizan lenguajes como C o C++ y en algunos casos,

cuando el tiempo de respuesta de la aplicación no es un factor crítico, también pueden usarse lenguajes interpretados como Java o Python (Lifelong Learning, 2011).

Los sistemas embebidos más utilizados para el desarrollo de proyectos tanto de electrónica, redes de comunicación y de sensores son las placas RaspberryPi y Arduino, en este caso para el desarrollo de este prototipo se empleará RaspberryPi.

**2.15.1.1. Raspberry Pi.** Es una placa computadora (SBC) de bajo coste, se podría decir que es un ordenador de tamaño reducido, del tamaño de una tarjeta de crédito, desarrollado en el Reino Unido por la Fundación Raspberry PI (Universidad de Cambridge) en 2011, con el objetivo de estimular la enseñanza de la informática en las escuelas, aunque no empezó su comercialización hasta el año 2012 (Chora García et al., 2018). Es una excelente herramienta en entornos educativos, para enseñar a programar, se puede usar para desarrollar proyectos de IA y robótica, para crear tablets y portátiles, e incluso hasta como consola de videojuegos; además, claro está, de cómo ordenador de sobremesa.

Dentro de las placas Raspberry Pi tenemos la Raspberry Pi 4, como se puede observar en la Figura 18. Esta nueva versión cuenta con una CPU ARM Cortex-A72 permite, entre otras cosas, la decodificación de vídeo 4K a 60 fps (sin compatibilidad con HDR), Raspberry Pi 4, es una actualización mayor de lo que se puede ver a primera vista, el cambio de procesador a un ARM Cortex-172 con cuatro núcleos a 1,5 GHz también implicaba pasar de los 40 nm a los 28 nm. Incorpora Bluetooth 5.0 y Wi-Fi 802.11ac para las conexiones inalámbricas. También se ha cambiado el conector micro USB de alimentación por un USB-C que suma 500 mA extra de energía para alcanzar un total de 1.2 A (Rus, 2019).

### **Figura 18**

*Raspberry Pi 4*

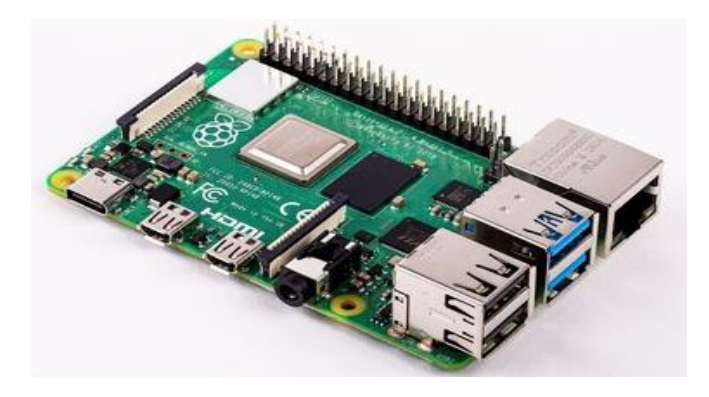

*Fuente: (Rus, 2019)*

**2.15.1.2. Jetson Nano.** El kit de desarrollador Jetson Nano ofrece el rendimiento para ejecutar cargas de trabajo de inteligencia artificial (IA) modernas de manera eficiente y en un factor de forma pequeño. Los desarrolladores, estudiantes y creadores pueden ejecutar marcos y modelos de IA para aplicaciones como clasificación de imágenes, detección de objetos, segmentación y procesamiento de voz. El kit para desarrolladores puede ser alimentado por micro-USB y viene con extensas E/S, que van desde GPIO a CSI, lo que facilita a los desarrolladores conectar un conjunto diverso de sensores para habilitar una variedad de aplicaciones de IA (Pietschmann, 2019). Se puede visualizar la placa Jetson Nano en la Figura 19.

### **Figura 19**

*Placa Jetson Nano*

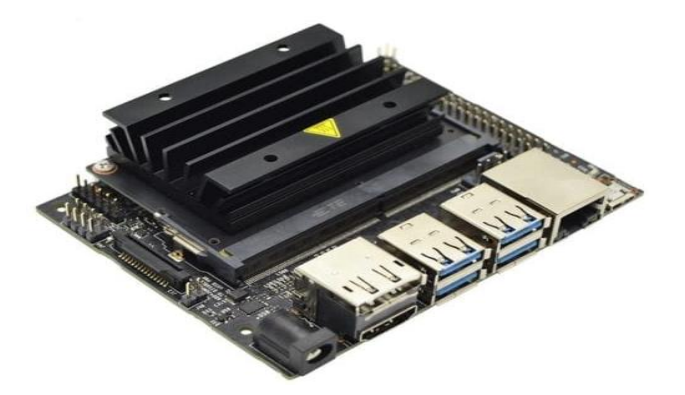

*Fuente:* (Pietschmann, 2019)

A continuación, se presenta una tabla comparativa de las dos placas embebidas con más potencial para desarrollar el presente proyecto. Teniendo en cuenta que la Tabla 1 no es una lista completa de todas las funciones, pero si son las funciones más relevantes para el desarrollo del proyecto.

## **Tabla 1**

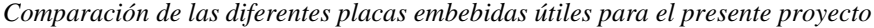

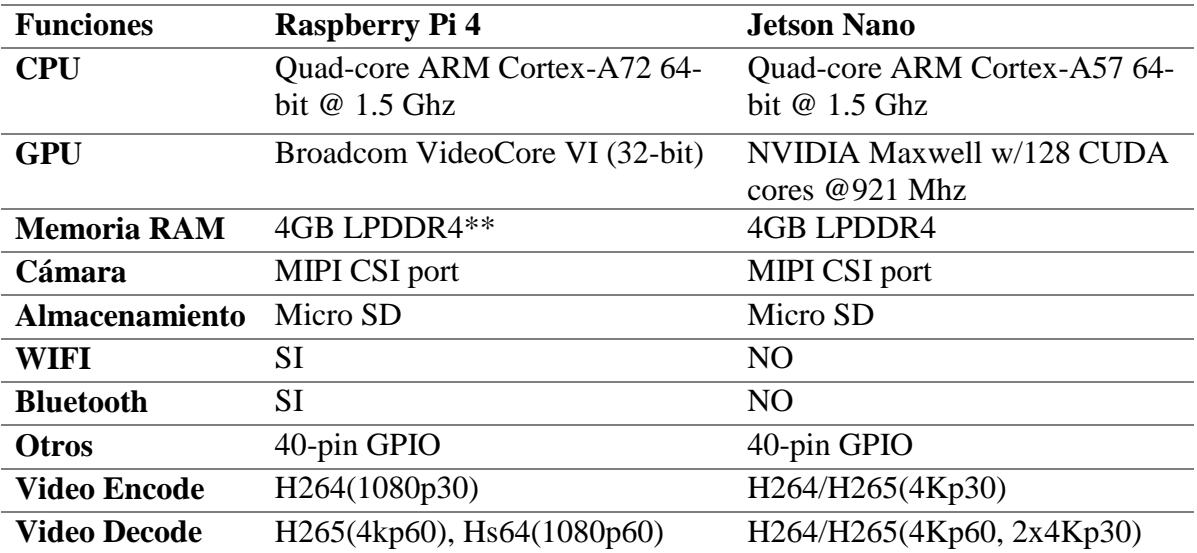

*Fuente:* (Pietschmann, 2019)

## *2.15.2. Módulo de Cámara*

Los módulos de cámaras son aquellos que obtienen un pre procesamiento de imágenes, un paquete de software o kit de desarrollo de software (SDK), para la operación y el control del módulo, las API para la programación, todos los controladores deseados, la documentación completa y, a veces, incluso una línea directa de soporte. Estos módulos son una buena adición a un proyecto con microcontrolador, cuando desea tomar una foto o controlar una transmisión de video.

De acuerdo con la sección 2.14.1 Sistemas embebidos, presente en este documento, los dos sistemas embebido presentan sus propios módulos de cámara compatibles, de las cuales se mencionan dos: El primero es el módulo de cámara de enfoque automático Ardua OV5647 5MP 1080P, como se presenta en la Figura 20. Los módulos oficiales de la cámara de las dos placas, tienen lentes de enfoque fijo, que están pegadas o necesitan un ajuste manual. Sin embargo, la empresa de desarrollo de hardware Arducam ha lanzado esta cámara de enfoque motorizado para Raspberry Pi y también compatible con Jetson Nano. Este módulo de cámara Arducam está diseñado para que se controle el enfoque de la cámara a través del software, para que se pueda ver más de cerca o más de lejos.

#### **Figura 20**

*Módulo de cámara de enfoque automático OV5647 5MP 1080P*

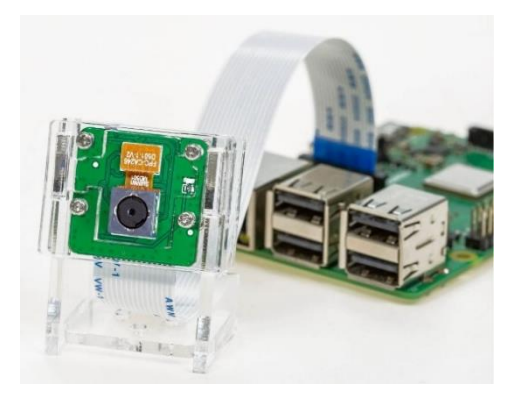

*Fuente: (ArduCam, 2021)*

El segundo, es el módulo de cámara infrarroja v2 (Pi NoIR) diseñado por *Raspberry Pi Foundation*, como se visualiza en la Figura 21. La v2 Pi NoIR tiene un sensor Sony IMX219 de 8 megapíxeles, capaz de tomar fotografías infrarrojas de 3280x2464 píxeles, captura vídeo en resoluciones 1080p30, 720p60 y 640x480p90, ofrece todo lo que ofrece el [módulo de cámara normal](https://www.raspberrypi.org/products/camera-module-v2/) , con una diferencia: no emplea un filtro infrarrojo (NoIR = No Infra red). Esto significa que las imágenes tomadas a la luz del día se verán decididamente curiosas, pero brinda la capacidad de ver en la oscuridad con iluminación infrarroja.

#### **Figura 21**

*Cámara infrarroja v2 (Pi NoIR)*

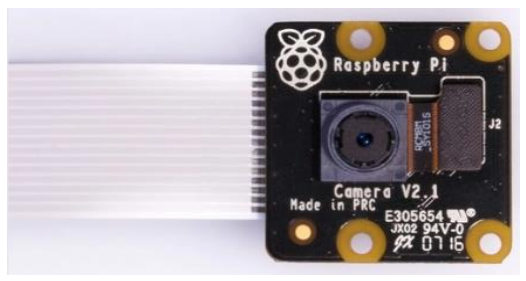

*Fuente: (Raspberry Pi Foundation, 2020b)*

A continuación, se presenta una tabla comparativa de los dos módulos de cámara con más potencial para desarrollar el presente proyecto. Teniendo en cuenta que la Tabla 2 no es una lista completa de todas las funciones, pero si son las funciones más relevantes para el desarrollo del proyecto.

#### **Tabla 2**

| <b>Especificaciones</b> | <b>Arducam OV5647</b>                     | Camera v2 (Pi NoIR)            |
|-------------------------|-------------------------------------------|--------------------------------|
| Sensor                  | 5MP OV5647                                | Sony IMX 219 PQ CMOS 8MP       |
| Imagen fija             | $2592 \times 1944$ máx.                   | 3280 x 2464 max                |
| Sensibilidad IR         | filtro IR integral,<br>solo luz visible   | Mayor sensibilidad a la luz IR |
| Tipo de enfoque         | enfoque motorizado                        | Enfoque manual                 |
| Campo de visión         | $54^\circ \times 44^\circ$ (H $\times$ V) | $62^{\circ}x45^{\circ}$ (HxV)  |
| Tamaño de la placa      | 25 mm $\times$ 24 mm                      | 23.86 x 25 x 9 mm              |
| Distancia de enfoque    | 4 cm hasta el<br>infinito                 | 2.96 mm hasta el infinito      |

*Comparación de los módulos de cámara útiles para el presente proyecto*

*Fuente: (ArduCam, 2021)* (Robotshop, 2020)

## *2.15.3. Módulo Amplificador de Audio*

Es una placa amplificadora de potencia de audio que refuerza la potencia baja, refuerza señales de audio inaudibles a un nivel lo suficientemente fuerte como para conducir a los altavoces. Los amplificadores de potencia hacen que la señal sea audible a los oyentes. La función del amplificador es aumentar el nivel de una señal, incrementando para ello, la amplitud de la señal de entrada mediante corrientes de polarización (voltaje negativo, voltaje positivo) en el transistor de salida (Barba & Suquitana, 2013). Para el presente proyecto se presenta dos opciones de módulo de audio, de volumen fijo y de volumen variable

**2.15.3.1. Módulo de audio PAM8403 de Volumen Variable.** Brinda una salida de sonido más detallada y de alta fidelidad. es un amplificador excepcionalmente bueno, puede ser usado para realizar proyectos con Raspberry o con cualquier otro microcontrolador. El potenciómetro en la placa brinda una forma fácil y confiable para variar la ganancia (volumen), adicional cuenta con *switch* para apagado total del sistema si se gira en contra de las manecillas del reloj. En la Figura 22 se visualiza el módulo PAM8403 de volumen variable (Lampa Tronics, 2019).

## **Figura 22**

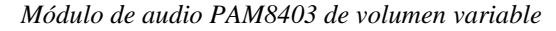

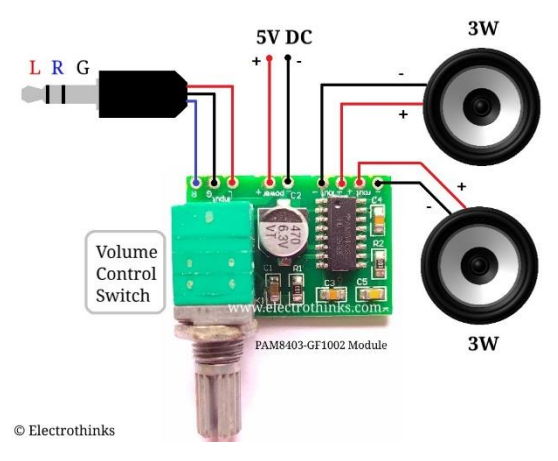

*Fuente:* (Lampa Tronics, 2019)

# **2.15.3.2. Modulo Amplificador de Audio 5v PAM8403 de volumen**

**fijo.** Es un amplificador de potencia de audio estéreo de clase D. Capaz de proporcionar eficiencia de potencia 3w en más de 85%. La fuente de alimentación positiva y negativa no se puede revertir. La tensión de alimentación no puede exceder 5.5V, podría resultar en daños en la placa (ElectroStore, 2019). En la Figura 23 se puede visualizar el módulo de enfoque variable.

## **Figura 23**

*Módulo Amplificador de audio 5V 3W PAM8403 2 CH.*

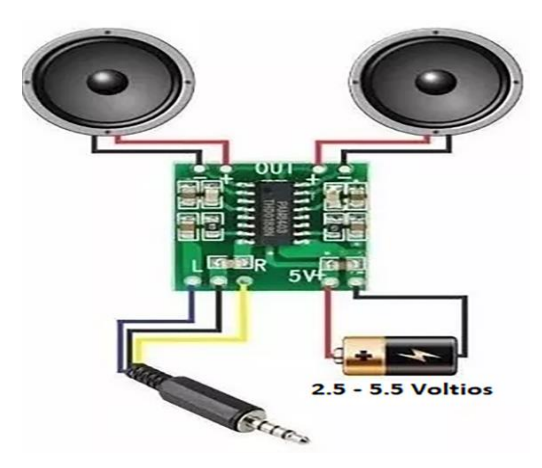

*Fuente:* (ElectroStore, 2019)

A continuación, se presenta una tabla comparativa de los diferentes módulos de audio. Teniendo en cuenta que la Tabla 3 no es una lista completa de todas las funciones, pero si son las funciones más relevantes para el desarrollo del proyecto.

## **Tabla 3**

*Comparación de los diferentes módulos de audio*

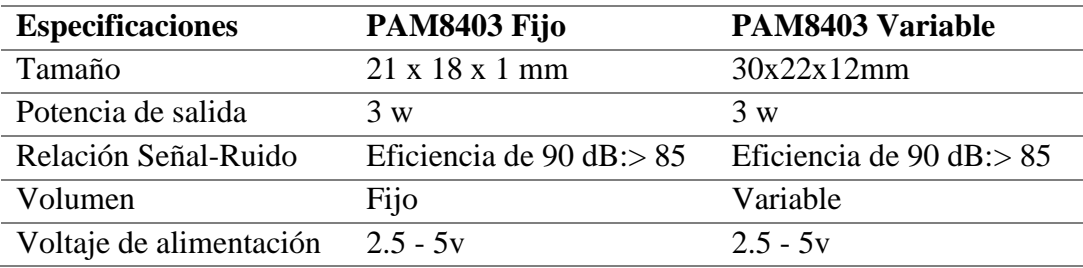

*Fuente:* (Lampa Tronics, 2019) (ElectroStore, 2019)

## **2.16. Software**

## *2.16.1. Sistemas Operativos para Sistema Embebido*

**2.16.1.1. Raspberry Pi OS Buster**. Anteriormente llamado Raspbian, es el sistema operativo compatible oficial de la Fundación, se puede observar el escritorio del sistema en la Figura 24. Es una distribución del [sistema operativo](https://es.wikipedia.org/wiki/Sistema_operativo) [GNU-](https://es.wikipedia.org/wiki/GNU/Linux)[Linux](https://es.wikipedia.org/wiki/GNU/Linux) basado en [Debian,](https://es.wikipedia.org/wiki/Debian) y por lo tanto libre para la [SBC](https://es.wikipedia.org/wiki/Placa_computadora) [Raspberry Pi,](https://es.wikipedia.org/wiki/Raspberry_Pi) orientado a la enseñanza de informática. Raspberry Pi OS viene preinstalado con una gran cantidad de software para educación, programación y uso general. Tiene Python, Scratch, Sonic Pi, Java y más.

### **Figura 24**

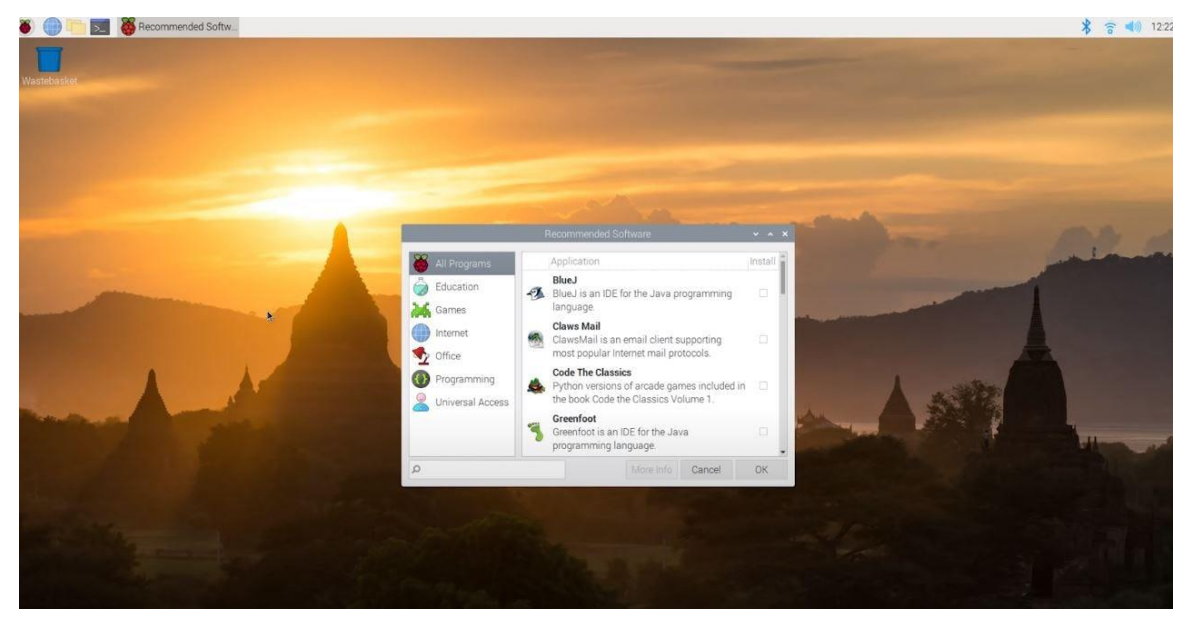

*Escritorio de Raspberry Pi OS Buster*

*Fuente: (Raspberry Pi Foundation, 2020a)*

**2.16.1.2. Ubuntu 20.04 LTS.** Desde hace años es una de las distribuciones de Linux más populares. Adaptado tanto como sistema operativo para

el ordenador personal como para el servidor. El software, basado en Debian y desarrollado desde 2020 por Canonical, se destaca en primer lugar por su elevada adaptabilidad y usabilidad. Bajo el nombre Ubuntu 20.04 LTS, como se puede observar en la Figura 25, los desarrolladores lanzaron la primera versión el 23 de abril de 2020, que representa una emisión minimalista de la edición de servidor y puede utilizarse como sistema operativo para Raspberry Pi.

### **Figura 25**

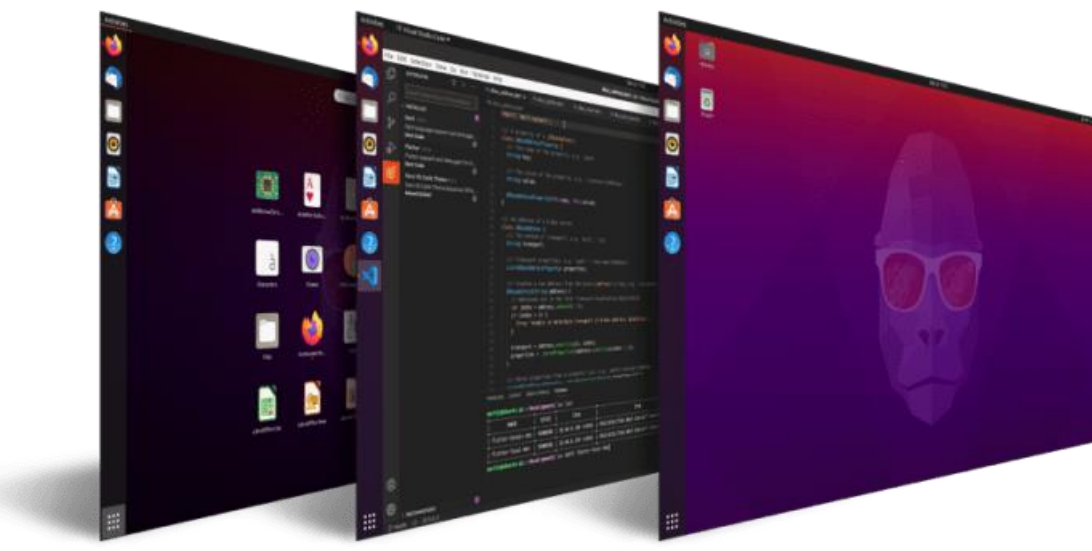

*Escritorio de Ubuntu 20.04 LTS para Raspberry Pi*

*Fuente: (Okoi, 2020)*

## *2.16.2. Lenguaje de Programación*

**2.16.2.1. Python.** Es un lenguaje de programación potente y fácil de aprender. Tiene estructuras de datos eficientes de alto nivel y un enfoque simple pero efectivo para la programación orientada a objetos. La elegante sintaxis y la escritura dinámica de Python, junto con su naturaleza interpretada, lo convierten en un lenguaje ideal para la creación de scripts y el desarrollo rápido de aplicaciones en muchas áreas en la mayoría de las plataformas incluyendo Raspberry Pi. El intérprete de Python se amplía fácilmente con nuevas funciones y tipos de datos implementados en C o C ++ (u otros lenguajes invocables desde C). Este lenguaje puede ser aplicado a múltiples campos, como es el caso para programas y aplicaciones, inteligencia artificial, juegos, bases de datos, creación web, visión artificial, etc.

#### **Figura 26**

*Logo de Python*

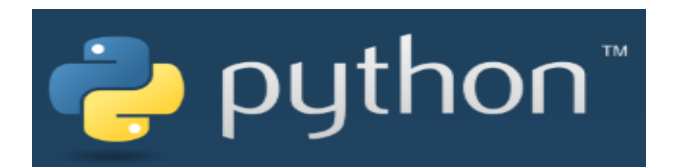

*Fuente: (Python, 2020)*

**2.16.2.2. Java.** Es un lenguaje de programación y una plataforma informática comercializada por primera vez en 1995 por Sun Microsystems. Hay muchas aplicaciones y sitios web que no funcionarán a menos que tenga Java instalado y cada día se crean más. Java es rápido, seguro y fiable. Java está en todas partes., desde portátiles hasta centros de datos, desde consolas para juegos hasta súper computadoras, desde teléfonos móviles hasta Internet.

### **Figura 27**

*Logo de Java*

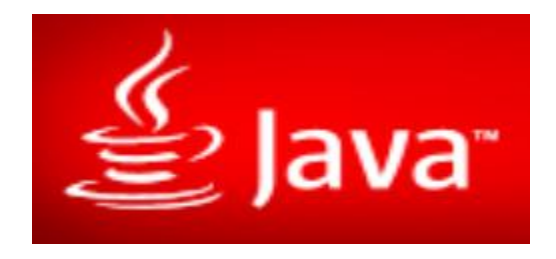

*Fuente:* (Java, 2020)

**2.16.2.3. C/C++.** Es un lenguaje de programación diseñado a mediados de los años 80 por Bjarne Stroustrup. La intención de su creación fue el extender al exitoso lenguaje de programación C con mecanismos que permitieran la manipulación de objetos. En ese sentido, desde el punto de vista de los lenguajes orientados a objetos, el C++ es un lenguaje híbrido. Posteriormente se añadieron facilidades de programación genérica, que se sumó a los otros dos paradigmas que ya estaban admitidos (programación estructurada y la programación orientada a objetos). Por esto se suele decir que el C++ es un lenguaje de programación multiparadigma.

## **Figura 28**

*Logo de C++*

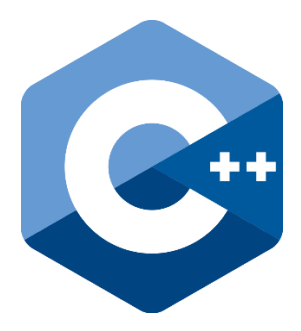

*Fuente:* (Stroustrup, 2019)

### *2.16.3. Motor OCR*

**2.16.3.1. Tesseract OCR.** Fue desarrollado como software propietario por Hewlett Packard Labs. En 2005, fue de código abierto de HP en colaboración con la Universidad de Nevada, Las Vegas. Desde 2006 ha sido desarrollado activamente por Google y muchos colaboradores de código abierto. Tesseract adquirió madurez con la versión 3.x cuando comenzó a admitir muchos formatos de imagen y gradualmente agregó una gran cantidad de scripts (idiomas). Tesseract 3.x se basa en algoritmos

tradicionales de visión por computadora. En la versión 4, Tesseract ha implementado un motor de reconocimiento basado en memoria a corto plazo (LSTM). LSTM es un tipo de red neuronal recurrente (RNN) (Singh, 2018).

**2.16.3.2. OCR Google Cloud Vision.** Google ha lanzado una API que puede extraer información de imágenes con mucha precisión. Hay muchas características dentro de esta API, una de ella es la extracción de texto de imágenes. Este algoritmo es tan poderoso que puede leer texto de imagen en diferentes fuentes, idiomas e incluso orientaciones (de lado, al revés). La API de *[Google Cloud](https://cloud.google.com/vision/docs/)  [Vision](https://cloud.google.com/vision/docs/)* permite a los desarrolladores integrar fácilmente funciones de detección de visión dentro de las aplicaciones.

Los valores predeterminados de *Google Vision*, son muy efectivos en general. Hay dos modelos de OCR distintos los cuales se presentan a continuación (Google Cloud, 2021):

- Modelo de detección de texto: detecta y reconoce todo el texto en una imagen proporcionada.
- Modelo de detección de texto de documento: prácticamente realiza la misma tarea, pero está ajustado para adaptarse mejor a textos y documentos densos.

## *2.16.4. Bibliotecas de Visión Artificial.*

**2.16.4.1. Open CV.** *Open Source Computer Vision Library*, es una biblioteca de software de visión artificial y aprendizaje automático de código abierto, su logo se puede observar en la Figura 29. La biblioteca tiene más de 2500 algoritmos optimizados, que incluyen un conjunto completo de algoritmos de visión por computadora y aprendizaje automático tanto clásicos como de última generación. Estos algoritmos se pueden usar para detectar y reconocer caras, identificar objetos, clasificar acciones humanas en videos, rastrear movimientos de cámara, rastrear objetos en movimiento, extraer modelos 3D de objetos, producir nubes de puntos 3D desde cámaras estéreo, unir imágenes para producir una alta resolución de imagen de una escena completa, encuentra imágenes similares de una base de datos de imágenes, elimina los ojos rojos de las imágenes tomadas con flash, sigue los movimientos de los ojos, reconoce los paisajes y establece marcadores para superponerlos con realidad aumentada, etc. (OpenCV, 2020).

#### **Figura 29**

*Logo OpenCV*

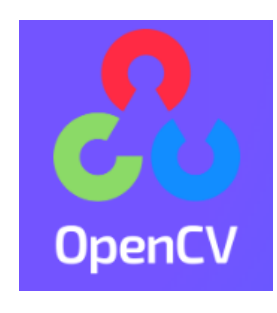

*Fuente: (Sight Machine, 2020)*

**2.16.4.2. Point Cloud Library (PCL).** Es una biblioteca de código abierto y las herramientas disponibles para la tarea de registro de puntos en la nube. PCL es un proyecto abierto independiente a gran escala para el procesamiento en la nube de puntos 3D. Se publica bajo la licencia BSD y contiene numerosos algoritmos de última generación para diversas aplicaciones, incluido el filtrado, la estimación de características, la reconstrucción de superficies, el ajuste de modelos, la segmentación y la visualización, así como herramientas y aplicaciones de alto nivel para realizar mapas y reconocimiento de objetos (Holz et al., 2015).

**Figura 30**

*Logo de Point Cloud Library (PCL)*

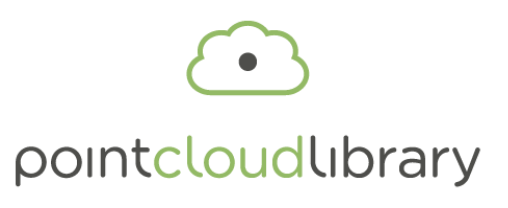

*Fuente:* (Holz et al., 2015)

**2.16.4.3. Torch Vision.** Es una biblioteca para Visión por Computadora que va de la mano con PyTorch. Tiene utilidades para transformaciones eficientes de imagen y video, algunos modelos pre-entrenados de uso común y algunos conjuntos de datos. Está desarrollado y mantenido por el equipo de inteligencia artificial de Facebook, y cuenta con el apoyo de la comunidad de Python. Para facilitar el aprendizaje por transferencia, Torch Vision tiene modelos específicos previamente entrenados para clasificación de imágenes, detección de objetos, segmentación de instancias e incluso clasificación de videos (Pythos Labs, 2021).

#### **Figura 31**

*Logo de Torch Vision*

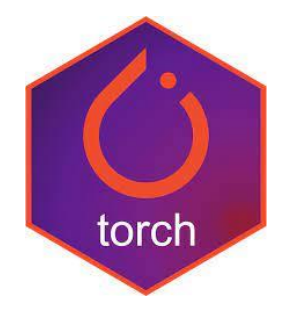

## *2.16.5. Traductores de Texto a Voz*

**2.16.5.1. Google Text-to-Speech.** Convierte texto escrito en un discurso oral y natural, con más de 180 voces y para más de 30 idiomas y variedades lingüísticas. Gracias a los revolucionarios avances de *WaveNet* en materia de síntesis de voz y las potentes redes neuronales de Google, es posible ofrecer un audio de alta fidelidad. Además, esta API es muy fácil de usar y permite propiciar interacciones naturales con los usuarios, con lo que se podrá transformar por completo un servicio de atención al cliente, la interacción con los dispositivos y otras aplicaciones (Google Cloud, 2020).

**2.16.5.2. Pyttsx3.** Es un paquete de Python que admite motores de conversión de texto a voz comunes en Mac OS X, Windows y Linux. A diferencia de las bibliotecas alternativas, funciona sin conexión y es compatible con Python 2 y 3 (Bath, 2020).

## *2.16.6. Frameworks de Hand Detection y Hand Tracking*

**2.16.6.1. MediaPipe Hands.** Es una solución de seguimiento de dedos y manos de alta fidelidad. Emplea el aprendizaje automático (ML) para inferir 21 puntos de referencia 3D de una mano a partir de un solo fotograma como se pude observar en la Figura 32. Mientras que los enfoques actuales de vanguardia se basan principalmente en entornos de escritorio potentes para la inferencia, el presente método logra un rendimiento en tiempo real en un teléfono móvil e incluso se escala a varias manos (Google LLC, 2020).

El sistema está basado en tres partes distintas: un detector de palmas que recorta la forma de la mano del fotograma, un modelo que detecta puntos de referencia en 3D

de la imagen recortada y un detector de gestos que clasifica los puntos claves configurados previamente en un set de gesto. Para detectar la forma de la palma de la mano emplean un modelo de detección de disparo único llamado BlazePalm, que trabaja en una variedad de tamaños de manos y tiene un alcance de gran escala en relación con el marco de la imagen. Además, es capaz de detectar manos tapadas o sobrepuestas y tiene una precisión del 95,7%, superando en casi diez puntos a los sistemas anteriores.

## **Figura 32**

*Hand Tracking de Mediapipe*

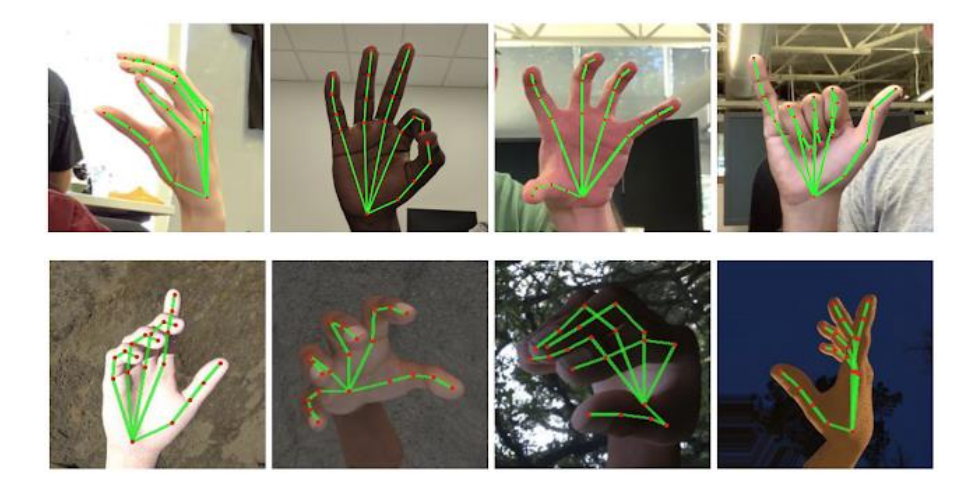

*Fuente: (Google LLC, 2020)*

## **2.16.6.2. OpenPose Hands.**

OpenPose es la biblioteca de código abierto de CMU-*Perceptual-Computing-Lab*, que se utiliza para detectar la pose del cuerpo humano. Tiene la capacidad de detectar 125 puntos de cuerpo completo que consisten en cuerpo, cara, manos y pies. Openpose se desarrolla después de entrenar redes neuronales en grandes conjuntos

de datos. También proporciona una API Python independiente para detectar puntos clave en cualquier parte específica del cuerpo.

En eficiencia, openpose da un tiempo de respuesta de 9-10 FPS (cuadros por segundo) cuando se ejecuta en GPU. Puede funcionar incluso mejor cuando se ejecuta en un sistema con mejores configuraciones de GPU. *Keypoint* de mano abierta es realmente preciso y se ocupa bastante bien de las ocultaciones, se puede visualizar en la Figura 33 la representación de *openpose hand* (Gupta, 2020).

## **Figura 33**

*Detección de la mano en 2D con Openpose Hand*

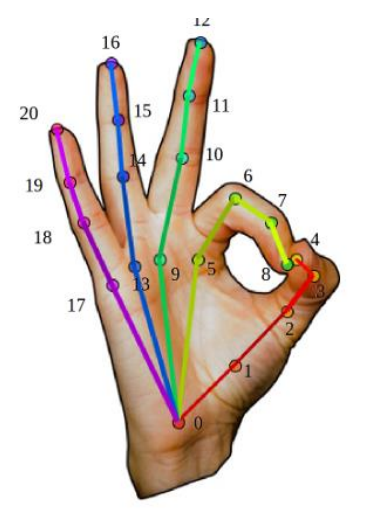

*Fuente: (Gupta, 2020)*

## **2.17. Componentes Electrónicos**

Para el desarrollo de este proyecto, se tomará en cuenta como componentes electrónicos, a las baterías, que son el suministro de energía para prototipos portátiles, también se detalla los sensores implementados y otros componentes electrónicos. A continuación, se detalla los componentes electrónicos implementado en el prototipo portátil:

## *2.17.1. Sensor Touch Capacitivo*

**2.17.1.1. Sensor Capacitivo Touch TTP223B.** Este módulo utiliza el circuito integrado TTP223B que es un sensor *touc*h capacitivo como se puede observar a continuación en la Figura 34. En su estado normal la salida del módulo se encuentra en cero lógicos y baja consumo de corriente, cuando un dedo toca la posición correspondiente la salida del módulo se activa en uno lógico, sino se toca el modulo en 13 segundos vuelve a modo de bajo consumo. Las especificaciones se describen a continuación en la Tabla 4.

## **Tabla 4**

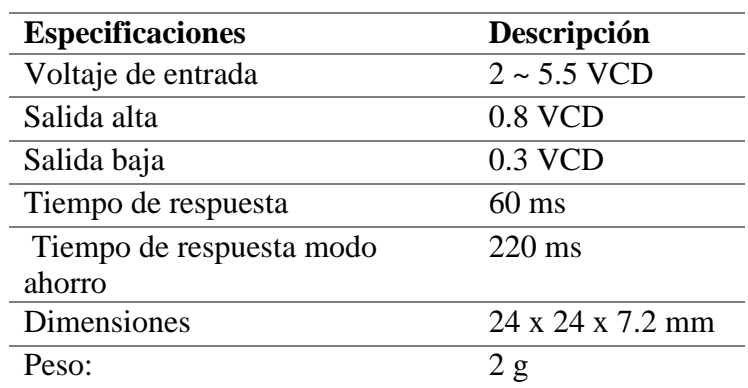

*Especificaciones técnicas del Sensor Capacitivo Touch TTP223B*

*Fuente*: (*Sensor Capacitivo Touch TTP223B — Talos Electronics*, 2018)

#### **Figura 34**

*Sensor capacitivo Touch TTP223B*

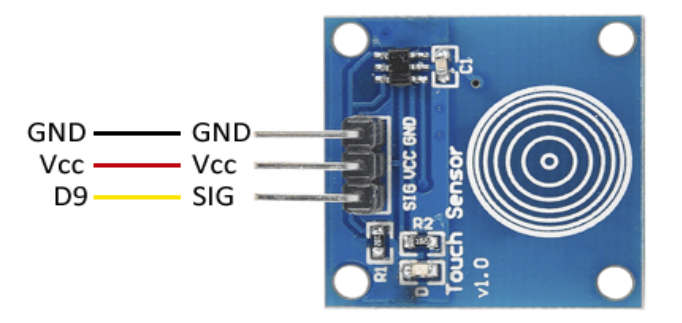

*Fuente*: (*Sensor Capacitivo Touch TTP223B — Talos Electronics*, 2018)

## *2.17.2. Batería Portátil*

**2.17.2.1. Batería Turnigy 3600mAh 12C Lipo 2S.** Esta batería está equipada con descarga de alta resistencia, conduce a minimizar la resistencia y mantener altas cargas de corriente. Está equipado con conectores chapados en oro y conectores de balance de estilo JST-XH como se puede visualizar en la Figura 35. Se ensambla utilizando células IR emparejado. Posee una capacidad mínima de 3600mAh, configurada a 7.4V 2S1P de 2 celdas, posee una descarga constante de 12C, con un peso de 165g.

#### **Figura 35**

*Batería Turnigy 3600mAh 12C Lipo 2S*

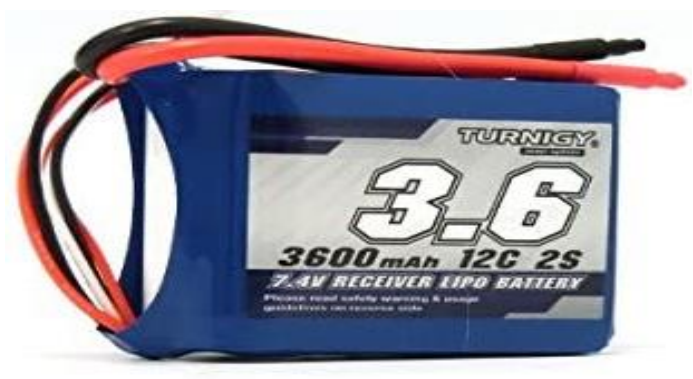

*Fuent*e: *(HobbyKing, 2021)*

## *2.17.3. Modulo Regulador de Voltaje y Corriente*

### **2.17.3.1. Reductor De Voltaje Xl4015 5A y Regulador de Corriente.**

Como se puede observar en la Figura 36. El regulador Step-Down XL4015 tiene como función entregar un voltaje de salida constante inferior al voltaje de entrada frente a variaciones del voltaje. Soporta corrientes de salida de hasta 5A, con un voltaje de entrada entre los 4 a 36V y un voltaje de salida entre 1.25V a 38V. El voltaje de salida es ajustable mediante el potenciómetro multivuelta que tiene integrado este regulador.

Este regulador permite obtener un voltaje regulado a partir de una fuente con un voltaje mayor, por ejemplo: obtener 5V, 3.3V, 1.8V a partir de una fuente o batería de 7.4 V. Para asegurar un buen funcionamiento el nivel de voltaje de entrada debe ser superior al nivel de voltaje de salida por lo menos en 1.5V, ya que, de no ser así, se presentarán problemas de eficiencia y rendimiento. Es capaz de manejar una carga de hasta 5A máximo, cuando se emplee para una corriente superior a 3.5 A es recomendable adicionar un disipador de calor.

### **Figura 36**

*Reductor de voltaje Xl4015 5A y regulador de corriente*

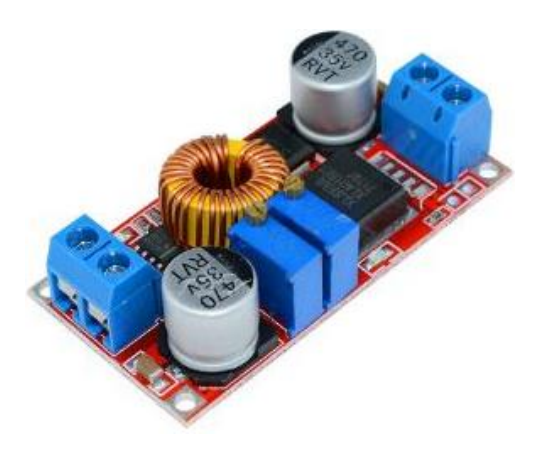

*Fuente: (UNIT Electronics, 2017)*

### **3. Capítulo III: Diseño del Sistema**

El presente capítulo tiene como objetivo realizar el análisis, definición de requerimientos y modelamiento del sistema, así como también la elección de hardware y software más apropiado para el desarrollo del dispositivo *wereable*, para lo cual se utiliza la metodología del "modelo en cascada" que describe el ciclo de vida en el desarrollo de un sistema.

## **3.1. Descripción General del Sistema**

En esta sección se da a conocer los aspectos más importantes y sobresalientes para la realización del sistema, los cuales son el alcance, y los beneficiarios involucrados para cumplir con las expectativas del proyecto.

## *3.1.1. Alcance del Sistema*

El sistema inicialmente realizara la detección y seguimiento de las manos, para posteriormente reconocer cuatro tipos de gestos con las manos, cada uno de estos gestos tendrá una acción específica a realizar una vez sean reconocidos por el sistema. Una de estas acciones consiste en que el sistema detecte y extraiga textos de una imagen para posteriormente enviar al traductor de voz y convertir el texto en un archivo de lectura audible para el usuario. También, realizara acciones como: repetición del último texto almacenado y leído, así como también, información de la fecha y la hora.

## *3.1.2. Beneficiarios*

Los beneficiarios del sistema se clasifican en beneficiarios directos e indirectos. Los beneficiarios directos son los alumnos del CEPE-I, que están entre las edades de 7 a 12 años de edad. Por otro lado, los beneficiarios indirectos son personas de otras edades con discapacidad visual pertenecientes al CEPE-I. El enfoque de uso del sistema es en este centro, ya que, en este lugar se realizará y se validará el funcionamiento del dispositivo. A continuación, se detallan las características de cada tipo de usuario:

Los usuarios directos resultan ser una parte importante del proyecto, debido a que, son los sujetos a quienes se realizarán directamente las pruebas de validación del funcionamiento del dispositivo. Estos son los estudiantes del CEPE-I, entre las edades de 7 a 12 años de edad, ya que, en estas edadesse vuelve más interpretativo el desarrollo del lenguaje y el significado de las palabras, para lo cual es necesario adquirir esta información mediante la lectura.

Los usuarios indirectos del sistema se conforman en general los alumnos de otras edades con discapacidad visual pertenecientes al CEPE-I, así como también, la Directora del centro, la Srta. Nohemí Trejo, quien también es una persona con discapacidad visual, y participa activamente en el desarrollo del dispositivo para sus estudiantes.

## **3.2. Situación Actual**

El punto de partida es la evaluación de la situación actual, se empleó observación directa, encuesta y entrevista semiestructurada, esto con el fin de obtener la información respecto a cómo realizan los alumnos con discapacidad visual el proceso de lectura y aprendizaje de la materia de lengua y literatura y conocer acerca de los métodos, las herramientas y recursos que utilizan en el proceso académico. El proyecto permitirá la lectura de textos impresos, para lo cual se necesita conocer las necesidades con relación a los *stakeholders* involucrados en la investigación.

# *3.2.1. Observación Directa*

La recolección de datos del objeto de estudio, se realiza mediante la observación directa, sin la necesidad de alterar o intervenir en el ambiente y desenvolvimiento de las actividades de los involucrados, de lo contrario si esto llegara a suceder, los datos recolectados no serias válidos. Se utiliza este método cuando otros sistemas, como pueden ser, las encuestas, cuestionarios, entre otros, no son tan efectivos.

La observación directa se realizó a estudiantes con discapacidad visual del CEPE-I, el cual, fue fundado en el año de 1993, con la finalidad de agrupar a todas las personas con discapacidad visual de la provincia de Imbabura, en especial a niños y adolescentes, para capacitarlos en el lenguaje braille y tengan la oportunidad de recibir ayuda para tener una mejor educación, e insertarlos en la sociedad. La institución se encuentra ubicada en las Callas Juan Hernández #156 y Raúl Montalvo, y a su vez funciona en el Edificio el Torreón en el Parque Pedro Moncayo en la ciudad de Ibarra. Su directora la
Srta. Noemí Trejo, quien también es una persona con discapacidad visual en un grado de ceguera a causa de un accidente de tránsito, fue directora del CONADIS en Imbabura en el año 2006, con su experiencia capacita a los instructores del centro y participa en talleres dirigidos a niños y adultos.

Los alumnos en la institución reciben ayuda de docentes voluntarios, que les ayudan a cumplir con sus tareas, les capacitan y nivelan al grado de estudio en la que se encuentran los alumnos. El Sr. Juan Puma y la Sra. Blanca Erazo son los docentes que se encarga de la enseñanza del sistema braille, por otro lado, cuentan con la docente Selena Villanada que se encarga del área de Ingles, y la Directora Nohemí Trejo que se encarga de las 4 áreas básicas que son: Braille, matemáticas con adaptaciones, orientación y movilidad y actividades de la vida diaria.

Los alumnos que se encuentran entre las edades de 7 a 12 años de la institución, reciben capacitaciones en el aprendizaje de lector-escritura mediante el sistema braille y alto relieve en caracteres visuales, para poder realizar lecturas de textos escritos en braille. La Directora Nohemí Trejo supo manifestar que se realizó una distribución de textos escolares en braille, proporcionados por el gobierno hace algunos años, los cuales estaban mal realizados y no cumplían con las expectativas para los estudiantes con discapacidad visual, ya que, se habían realizado más como una guía para el docente que como una ayuda para el estudiante, por lo cual el texto para los estudiantes terminaron siendo inservibles, debido a que, no cumplían con los requerimientos que ellos necesitan, por lo tanto con la ayuda de un guía y la Srta. Nohemí adaptaron los textos escolares a braille en base a sus propios requerimientos, a la realidad que ellos

vive, lo cual tuvo una duración de 3 meses realizar solo un módulo, lo cual incluso al ser un arduo trabajo, le implico afectaciones en su salud.

También, reciben capacitaciones en el centro de cómputo, en el cual les ayudan a usar herramientas tilo-tecnológicas, que les permitan tener una mayor facilidad en el aprendizaje de sus materias académicas, siendo esta herramienta JAWS, el cual, es un software lector de pantalla dedicado para personas con discapacidad visual y a su vez utilizan el asistente de voz en los celulares y la herramienta *TalkBack* para desplazarse en el celular y realizar distintas acciones como enviar mensajes de texto, realizar llamadas, buscar información en internet, etc.

Las conclusiones que se pudo obtener en dicho proceso son las siguientes:

- La observación directa se la realizó en dos días consecutivos en el CEPE-I, fue una observación por 30 minutos en un ambiente normal de enseñanza y capacitación, sin interrumpir en las actividades de los estudiantes.
- Se pudo observar que los estudiantes para realizar sus tareas, solicitan la ayuda de un tutor, el cual, realiza la lectura de las distintas actividades que presentan los textos escolares, de igual manera les capacita en el caso de requerirlo y les da escribiendo en el texto la respuesta que plantea el estudiante a cerca de la actividad.
- Se pudo observar que los estudiantes con discapacidad visual grave, se acercan demasiado al texto para poder leer y realizar las actividades.
- Los docentes desarrollan adaptaciones en braille de los textos para que los estudiantes puedan leer con el tacto. Utilizan herramientas como tableros especiales, fichas de las letras del abecedario con carácter visual en alto relieve y en braille, y hojas con relieve para aprender el sistema braille.
- Los participantes utilizan sus dos manos para leer como para escribir en braille.
- Se pudo observar en dos estudiantes y en dos tutores los cuales también tienen discapacidad visual, que utilizan el celular con asistentes de voz, traductores de voz a texto para escribir un mensaje para poder comunicarse, y usan la herramienta *TalkBack* para poder usar y desplazarse en el celular.

# *3.2.2. Entrevistas.*

Se realizaron entrevistas a los integrantes del CEPE-I, las preguntas fueron concretas y corresponden a una temática que cualquier persona con discapacidad visual puede responder (véase Anexo 2). El propósito de la encuesta es determinar algunas cuestiones de diseño y ergonomía del dispositivo como ubicación del dispositivo, formas y texturas de los botones, mecanismos de funcionamiento de acuerdo a sus necesidades. Las preguntas realizadas se pueden consultar en el Anexo 1. Las conclusiones y resultados que se pudieron obtener fueron los siguientes:

- La ubicación del dispositivo debe de ser en la cabeza en forma de casco, ya que de esta manera no interrumpirá en las acciones que realice el estudiante.
- El dispositivo debe de poseer altavoces y a su vez debe de dar la posibilidad de conectar auriculares para cuando el estudiante lo requiera.
- En relación a los botones, debe de ser de forma redonda y tener una letra en braille de acuerdo a la acción del dispositivo o usar caracteres visuales en alto relieve para poder identificar el botón.
- El botón de lectura de textos impresos, que será el más usado, debe de ser táctil, para evitar ejercer presión en el dispositivo que será ubicado en la cabeza.
- El dispositivo debe de usar tonos de sonido para identificar y diferenciar la acción que va a realizar el dispositivo de acuerdo al gesto de la mano,
- Los botones del dispositivo deben de ser ubicados en la parte izquierda y separados a una distancia de 1 cm.
- La voz del dispositivo debe de ser natural como el de una persona, y debe de identificar signos de puntuación para que sea una lectura más clara y amigable al usuario.
- El dispositivo debe de leer textos tanto impresos como manuscritos.

## **3.3. Metodología**

La metodología escogida para el desarrollo de este proyecto se denomina "Modelo en cascada", el cual, cumple con fases necesarias para el desarrollo del mismo, consta de cinco fases, las cuales son: requisitos, diseño, implementación, verificación y mantenimiento, como se indica en la Figura 37. Dichas fases, deben completarse secuencialmente para desarrollar una solución y pasar a la siguiente, solo cuando su fase anterior esté completamente terminada, por esta razón, el modelo en cascada es recursivo en el sentido de que cada fase se puede repetir sin cesar hasta que se perfecciona.

#### **Figura 37**

*Proceso del Modelo en cascada*

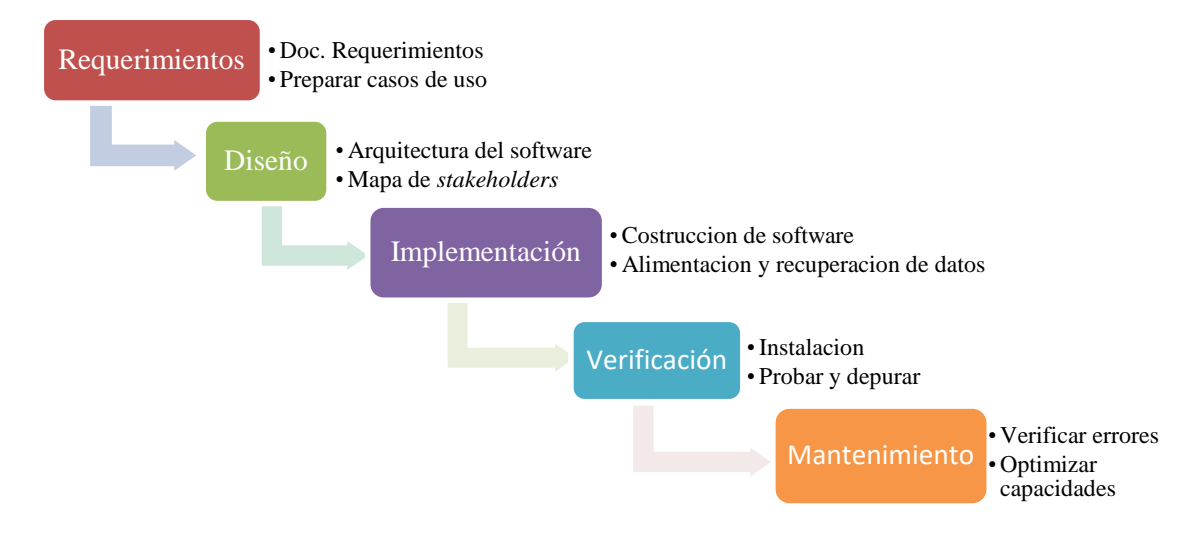

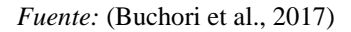

El modelo en cascada, ayudara a validar el funcionamiento del software implicado en la realización del dispositivo *wereable* lector de textos impresos, el cual, se realiza mediante algoritmos de visión artificial, OCR y TTS, de esta manera se plantea desarrollar el dispositivo de acuerdo a la metodología, como se especifica cada fase a continuación.

En la fase de requerimientos, se determinan cuáles son las necesidades y los objetivos que debe de cumplir el software, se realiza esta fase, mediante el dominio de la información por parte del desarrollador, obteniendo dicha información por parte de los usuarios finales del sistema, y así definir los requerimientos del software y el sistema.

En la fase de diseño, se especifica una solución en base a las exigencias, estrategias y tareas definidas en la fase anterior. En esta fase, se diseña la arquitectura del software, así como un plan de diseño detallado del mismo, centrándose en componentes concretos, así como interfaces, entornos de trabajo o bibliotecas a utilizar.

En la fase de implementación, se ejecuta la arquitectura de software definida en la fase anterior, se incluye la programación del software y búsqueda de errores. Los diversos componentes se desarrollan por separado y se comprueban mediante pruebas unitarias y se van integrando poco a poco en el producto final.

En la fase de verificación, se integra el software en el entorno seleccionado para la implementación, se realiza pruebas del producto con los usuarios finales seleccionados en la fase de requerimientos, y así, determinar si el producto cumple con las exigencias definidas anteriormente.

Finalmente, en la fase de mantenimiento, se analiza los resultados de la fase anterior, y se realiza los cambios pertinentes en caso de haberlos, ya que cuando se ejecuta, aún pueden tener errores pequeños que no se notaron con anterioridad, o si aumentan las necesidades de características adicionales a lo largo de su vida útil (Buchori et al., 2017).

### **3.4. Fase 1: Requerimientos**

La primera etapa para el desarrollo de este proyecto es la definición de requerimientos del sistema, esta etapa permite establecer los requerimientos con los que debe contar el sistema tanto en hardware como en software, esto mediante la obtención de datos de las personas involucradas en el desarrollo del proyecto.

Para los requerimientos del sistema para este proyecto se los establecerá bajo el estándar IEEE 29148:2018 (ISO/ IEC/ IEEE, 2018), el cual, especifica los procesos requeridos implementados en las actividades de ingeniería que dan como resultado requisitos para los sistemas y productos de software (incluidos los servicios), a lo largo de su ciclo de vida. Define la construcción de los requerimientos y les proporciona atributos y características.

A continuación, para una mejor comprensión y manejo de datos se establecen nomenclaturas para los diferentes requerimientos, las mismas que están diseñadas en base al estándar por lo que contienen los requerimientos relevantes del sistema, requerimientos de arquitectura y requerimientos de *stakeholders*. En la Tabla 5 se presenta la nomenclatura a utilizar para la definición de requerimientos.

### **Tabla 5.**

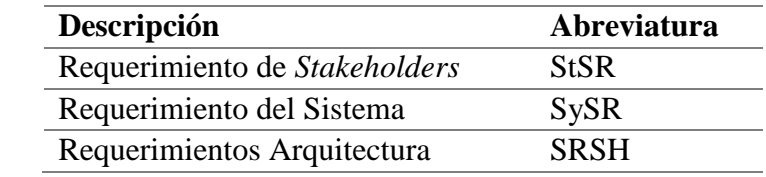

*Definición de nomenclaturas en base al estándar ISO/ IEEE 29148:2018*

 *Fuente: (ISO/ IEC/ IEEE, 2018)*

Para el desarrollo del sistema, se establece las especificaciones de requerimientos técnicos tomando en consideración las opiniones proporcionadas en base la recolección de información mediante la observación directa, encuesta y entrevista dirigida a estudiantes, padres de familia y docentes del CEPE-I. Las especificaciones de los requerimientos se deben considerar en base a su prioridad tal y como se pude visualizar en la Tabla 6, Dicha prioridad es evaluada entre alta, media y baja, es de suma importancia para la selección del software y hardware.

### **Tabla 6.**

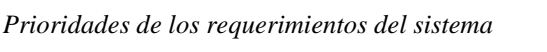

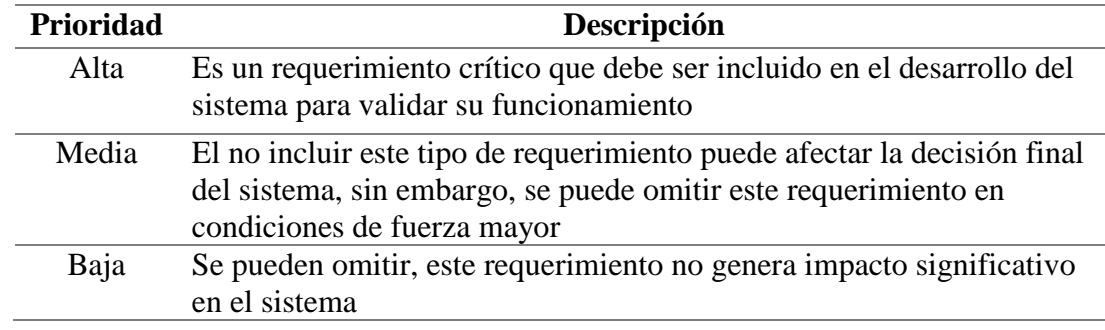

*Fuente: (Chacua, 2019)*

# *3.4.1. Requerimientos de Stakeholders (StSR)*

Los *stakeholders* son personas o entidades involucradas en el desarrollo del prototipo ya sea de forma directa o indirectamente, en este caso los usuarios del dispositivo lector de textos impresos. La Tabla 7 contiene la lista de los *stakeholders* participantes en el desarrollo del dispositivo.

#### **Tabla 7.**

*Lista de Stakeholders del Sistema*

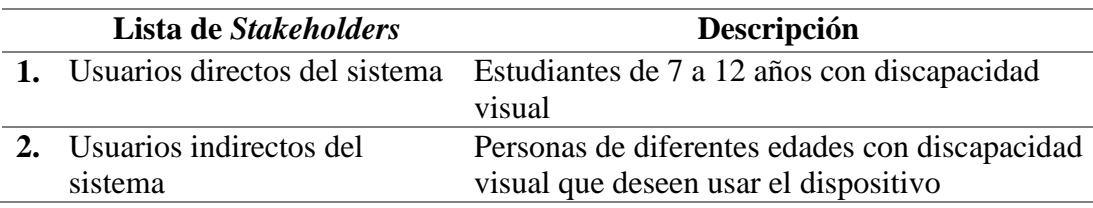

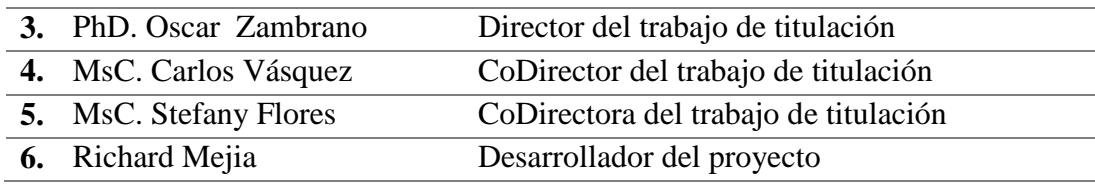

### *Fuente: Autoría*

Los requerimientos de *stakeholders*, tienen como finalidad definir los requerimientos operacionales y de usuario por parte de los interesados del sistema, definen los requisitos del sistema de acuerdo con las necesidades de las partes involucradas en el desarrollo del proyecto, ayudando a conseguir una mejor aceptación por parte de los usuarios o personas participantes.

Las tareas realizadas para la definición y justificación de estos requerimientos fueron: la entrevista con la directora del CEPE-I, la Srta. Noemí Trejo y observación directa a los estudiantes y docentes de la institución. De lo cual se pudo concluir en los requerimientos operacionales y de sistema presentes en la Tabla 8 de acuerdo con su prioridad.

#### **Tabla 8.**

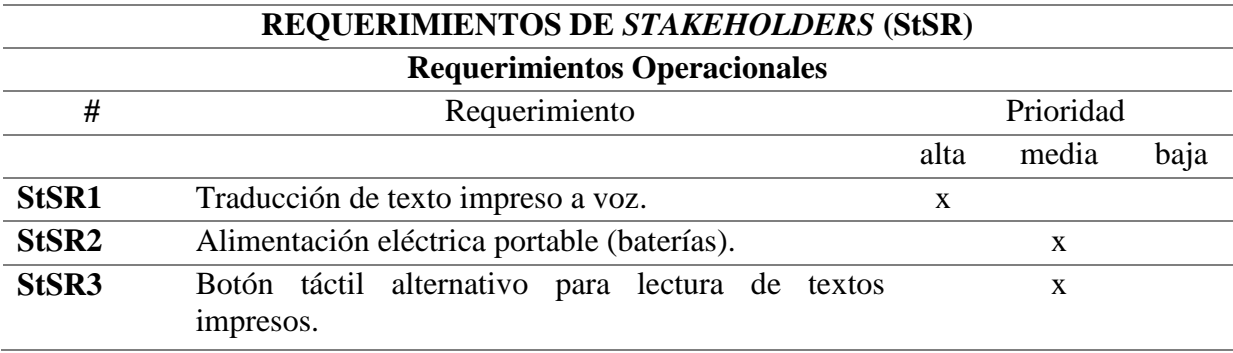

*Requerimientos de Stakeholders*

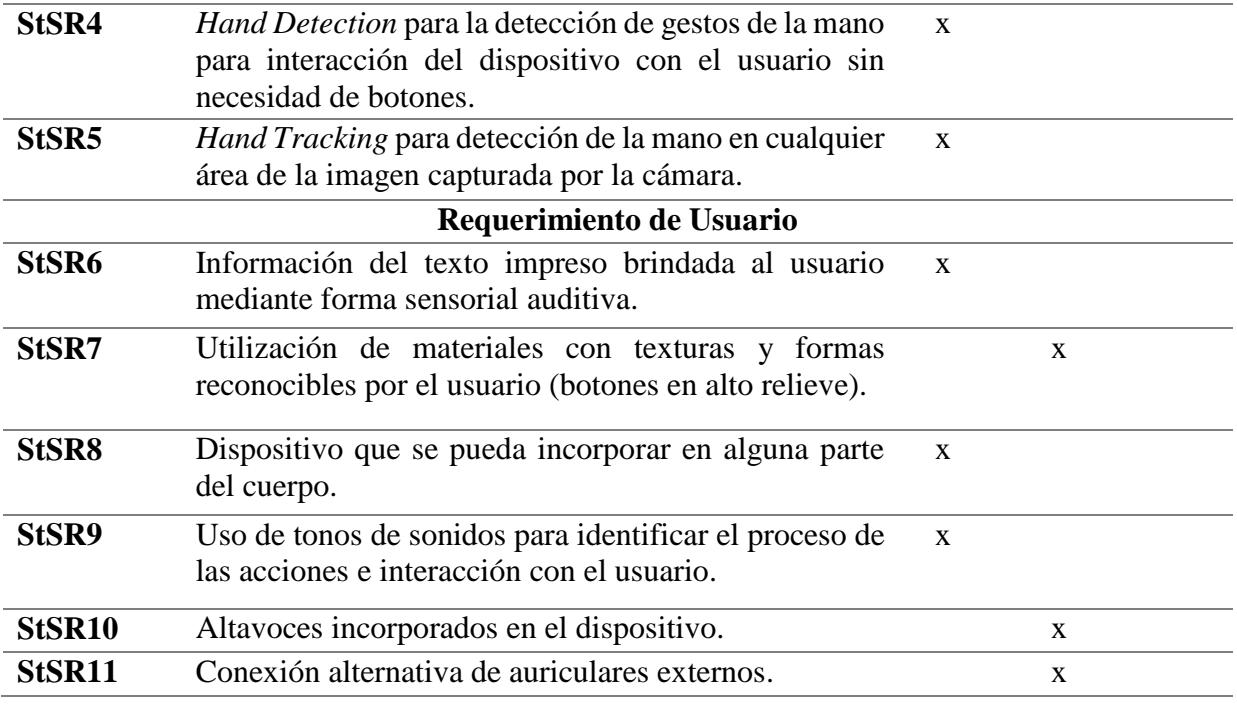

*Fuente: Autoría*

# *3.4.2. Requerimientos del Sistema (SySR)*

Especificar los requerimientos iniciales el sistema (SySR) ayuda a identificar los requisitos técnicos y la usabilidad para la interacción entre humano-sistema. Los requerimientos del sistema hacen referencia a los servicios, forma y funcionalidad que ofrece el producto, se consideran requerimientos de uso, funcionales y físicos. Las tareas realizadas para la definición y justificación de estos requerimientos fueron las descritas en la Tabla 9.

# **Tabla 9.**

*Actividades realizadas para definir los requerimientos del sistema*

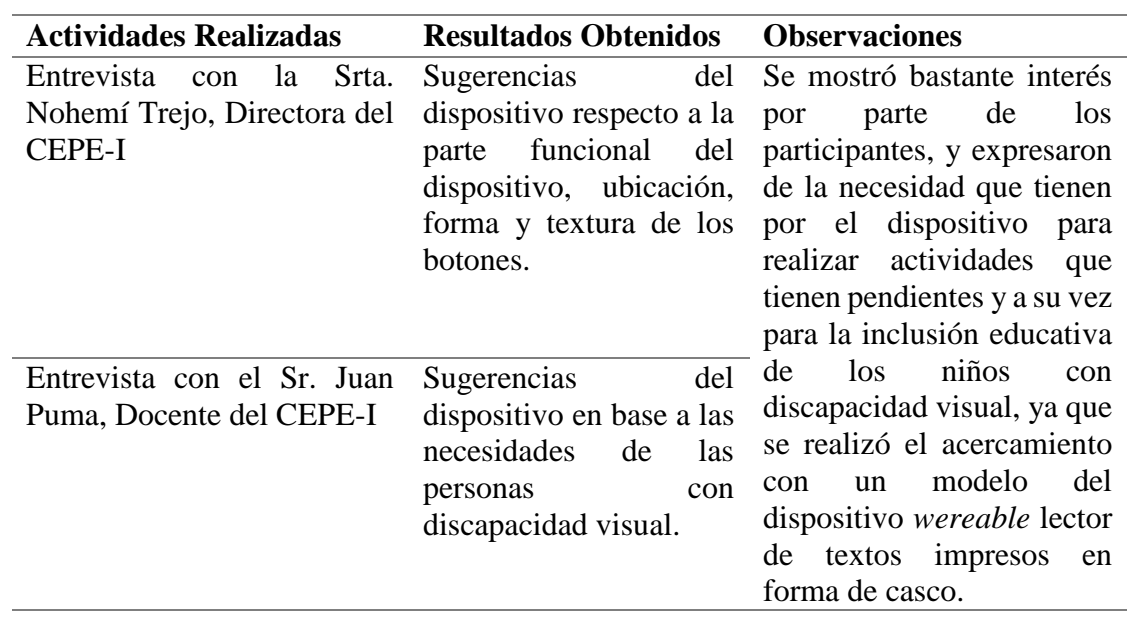

*Fuente: Autoría*

Con las sugerencias obtenidas se realizaron las especificaciones del prototipo y se

armó la Tabla 10 de requerimientos del sistema.

# **Tabla 10.**

*Requerimientos del sistema*

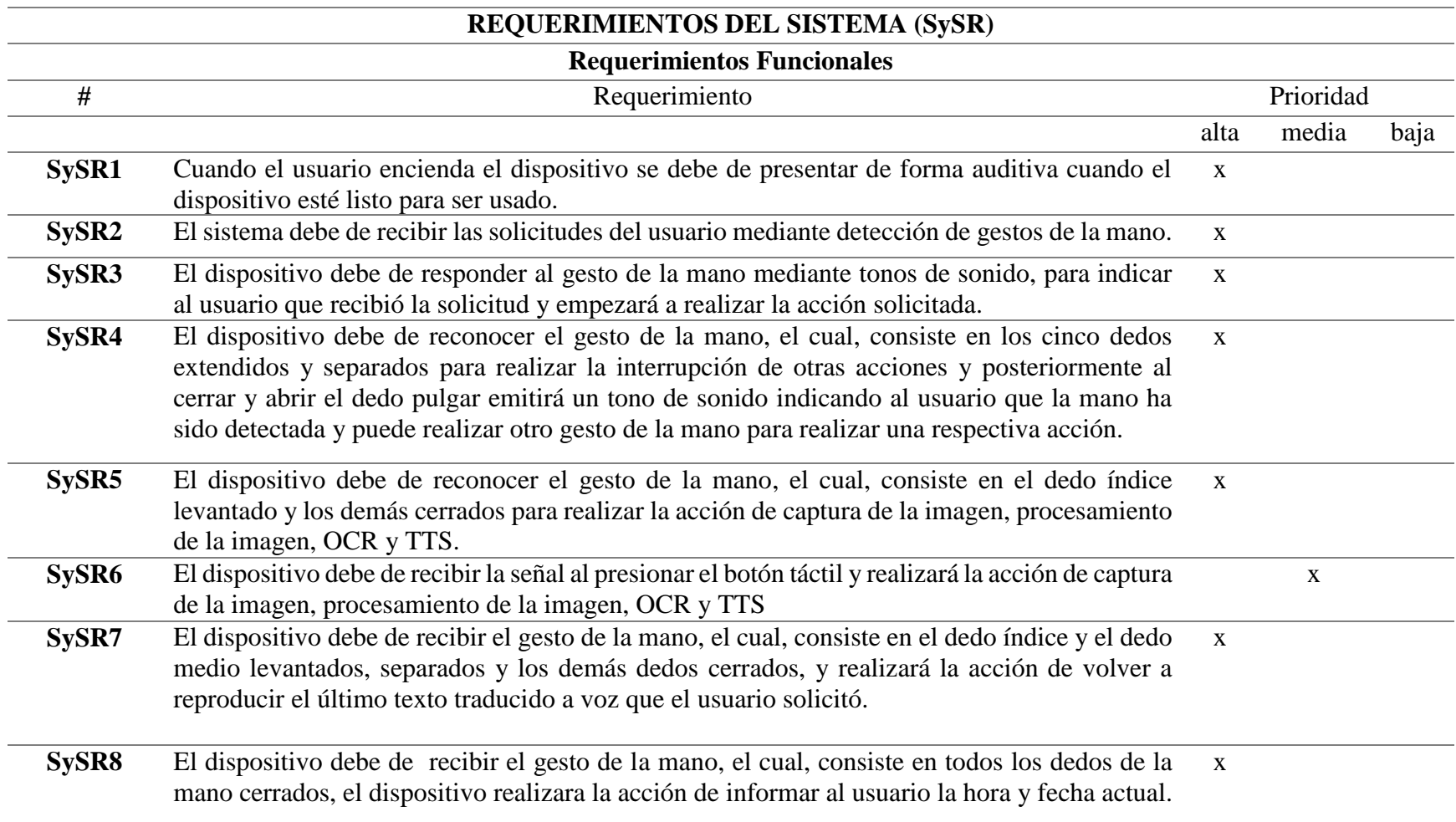

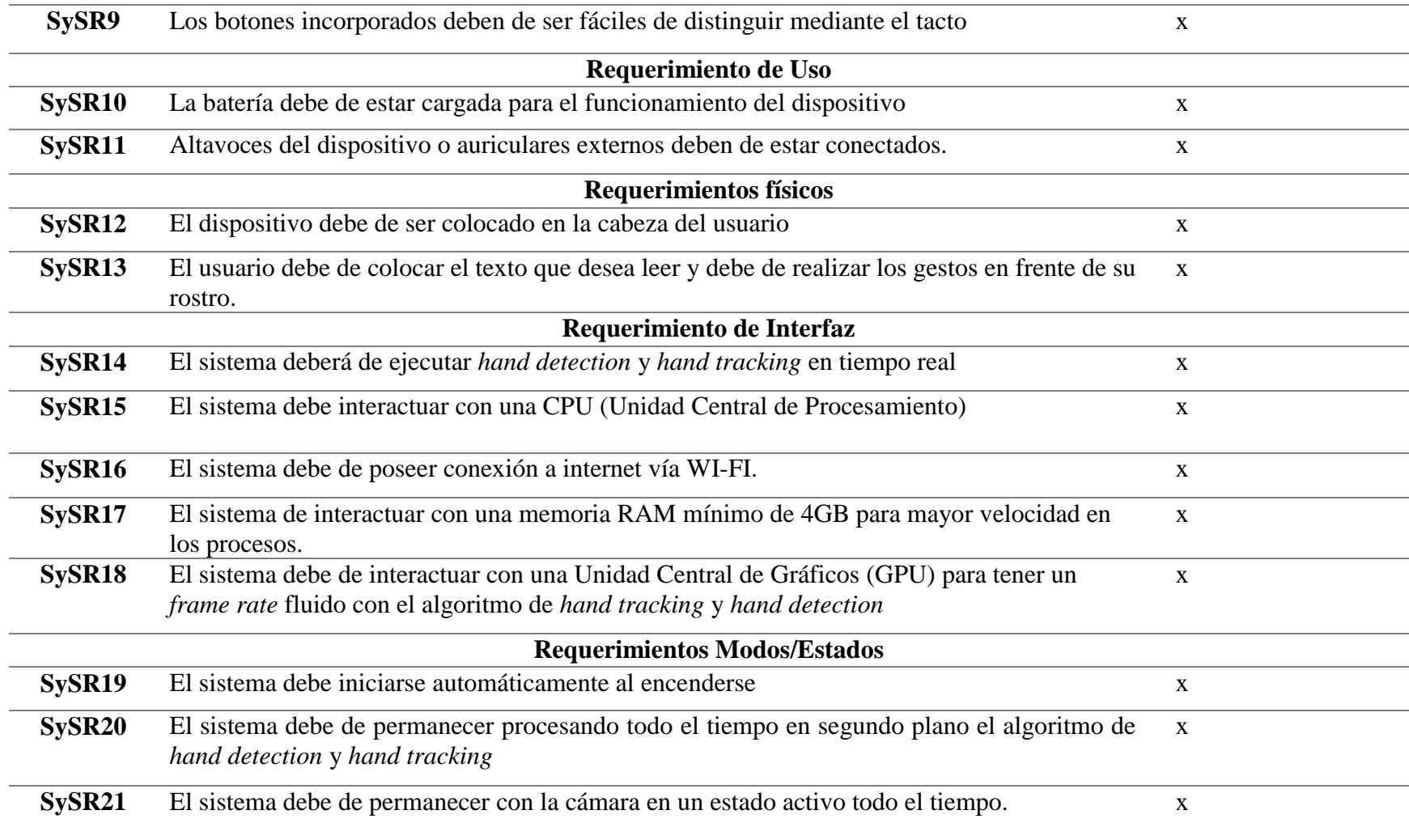

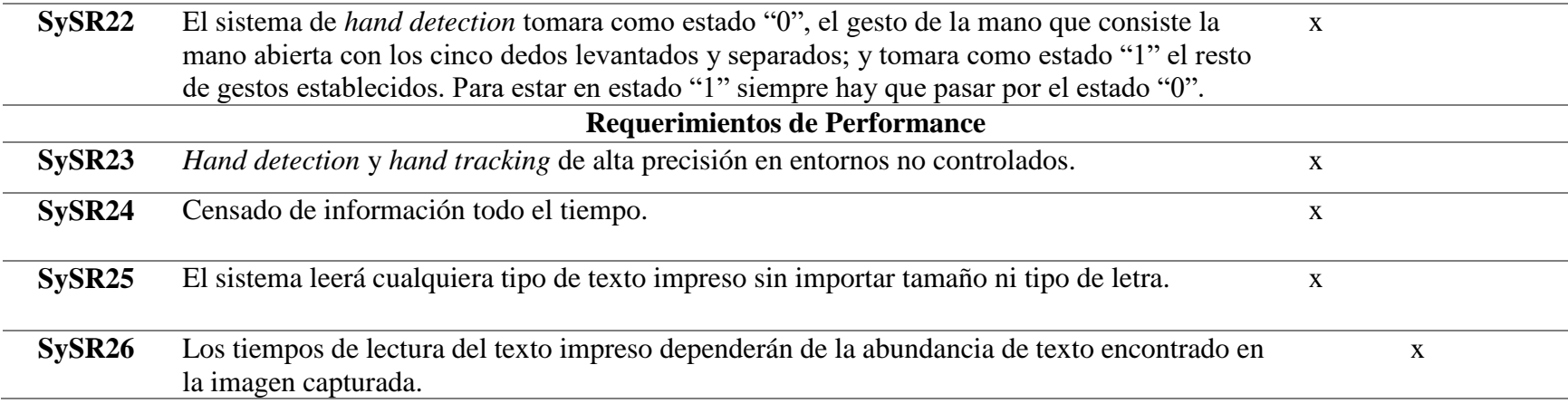

*Fuente: Autoría*

# *3.4.3. Requerimientos de Arquitectura (SRSH)*

Se refiere a lo que necesita el sistema para su funcionamiento tanto la parte lógica como la parte física. Se definen características de software y hardware, así como también; requerimientos de diseño, eléctricos y lógicos. Estos requerimientos se describen en la Tabla 11, los cuales, sirven como base para la selección del hardware y software que mejor se adapte a las necesidades del proyecto.

# **Tabla 11.**

*Requerimientos de arquitectura*

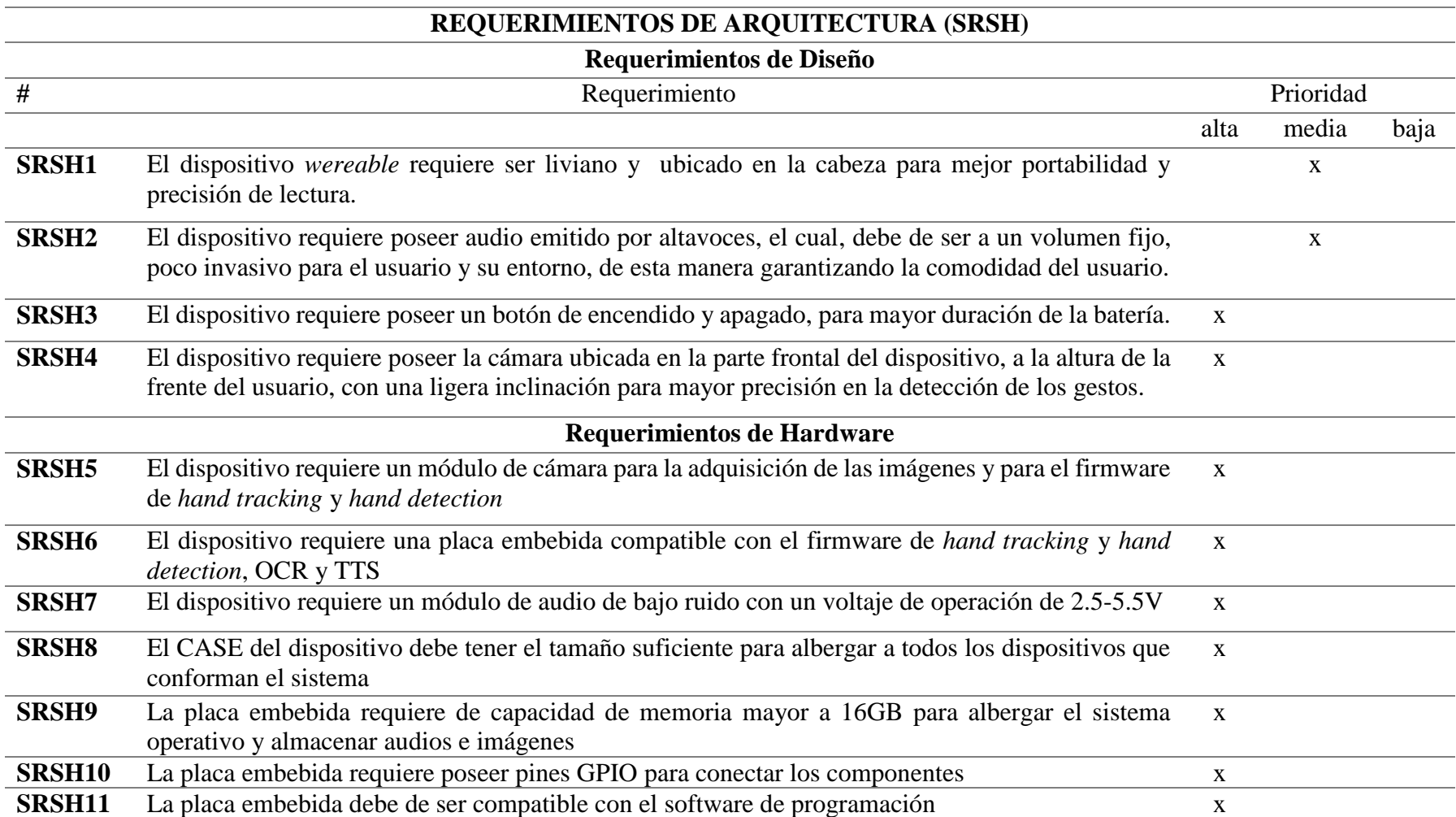

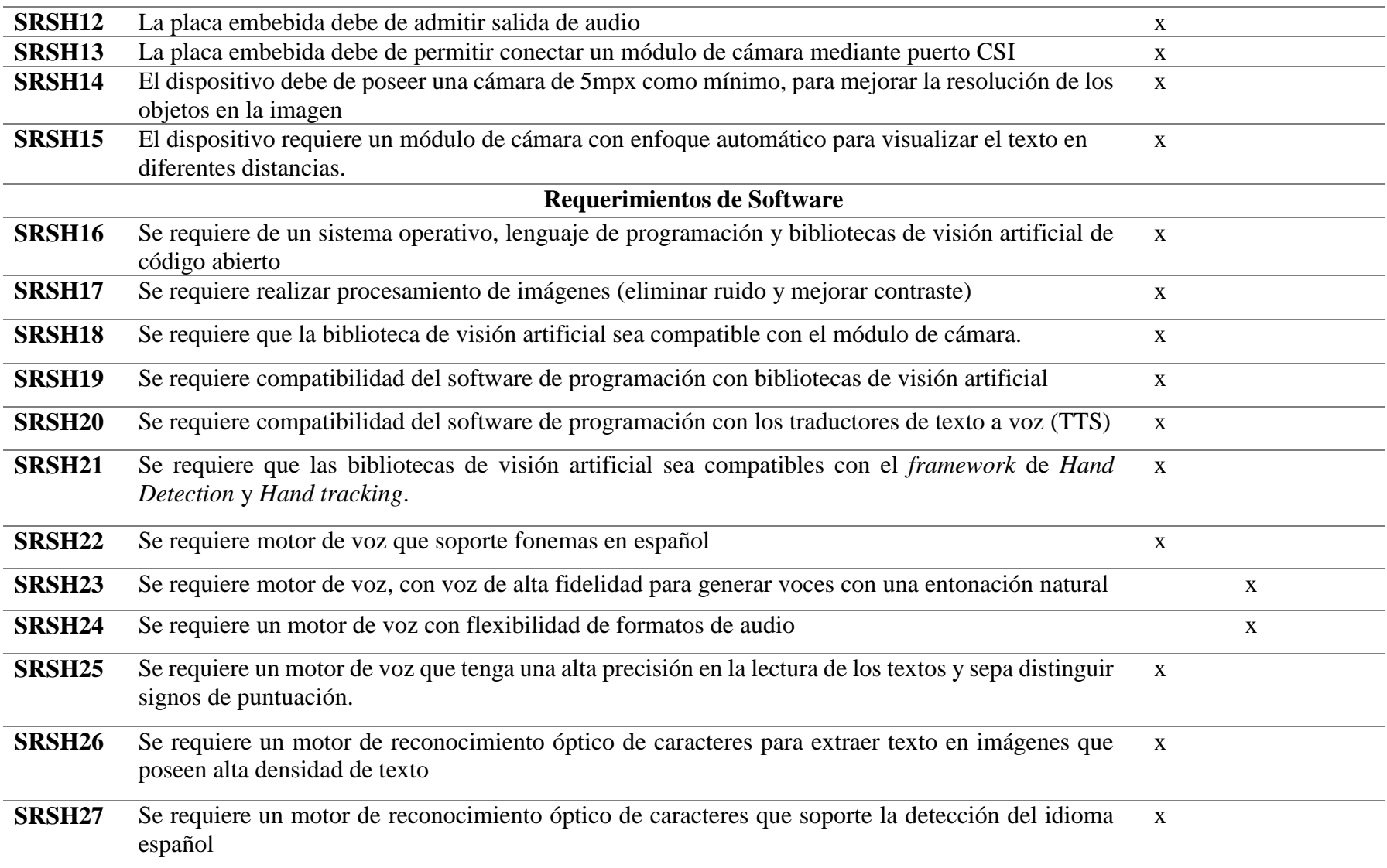

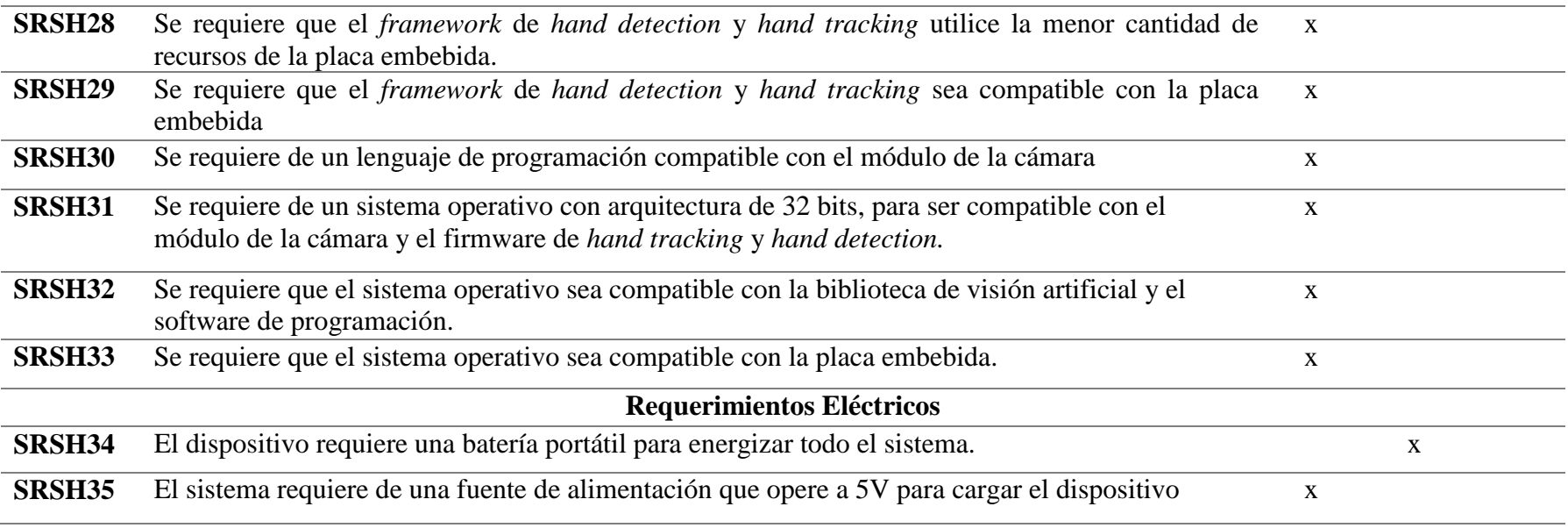

*Fuente: Autoría*

# **3.5. Fase 2: Diseño del Prototipo**

Una vez culminada la etapa de recolección de información, se ha realizado un análisis de acuerdo con las entrevistas y observación directa realizadas en el CEPE-I a las personas beneficiarias. Una vez determinados los requerimientos operacionales del dispositivo se procede la fase de diseño en donde se describe la arquitectura funcional del sistema en conjunto con su respectivo diagrama de bloques, también, se da a conocer las limitaciones para el diseño del sistema, posteriormente se da a conocer la elección de los componentes del hardware y software, el diagrama circuital, así como también, el desarrollo del funcionamiento del sistema que se verá en el Capítulo IV, con los respectivos diagramas de flujo de cada etapa.

# *3.5.1. Arquitectura del Sistema*

En la Figura 38, se visualiza el sistema de lectura de textos impresos, en el cual, se encarga de traducir textos impresos o manuscritos a voz. El usuario con discapacidad visual posee un texto que está interesado en leer, se coloca el dispositivo en la cabeza y procede a interactuar mediante gestos de la mano ya establecidos, cada gesto tiene una determinada acción, una vez detectado el gesto de la mano determinado para lectura, el usuario coloca el texto en frente de su rostro con el brazo medianamente extendido, el dispositivo realiza una captura del texto y procede a realizar la lectura y lo anuncia por voz.

### **Figura 38**

*Arquitectura de funcionamiento del sistema*

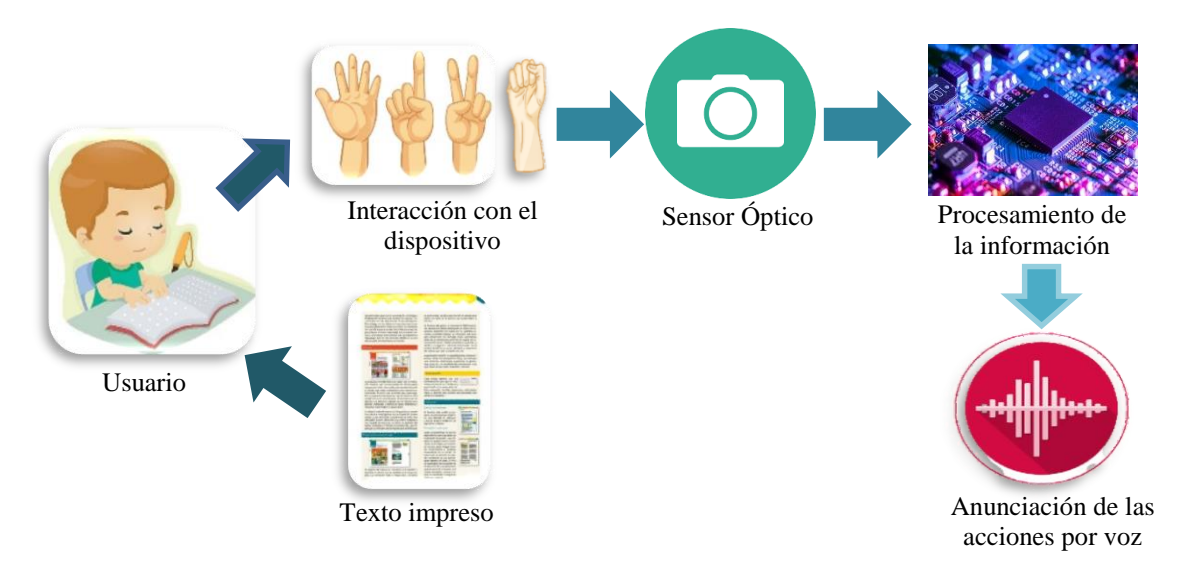

*Fuente: Autoría*

# *3.5.2. Diagrama de Bloques*

En la Figura 39 se muestra el diagrama de bloques en donde se puede apreciar la integración entre el hardware y software, cada una de las etapas previamente se ha detallado acorde al funcionamiento deseado en este proyecto. En cada bloque se observa las características independientes que se deben realizar y deciden el éxito de dicho proyecto.

#### **Figura 39**

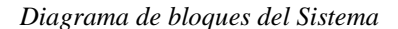

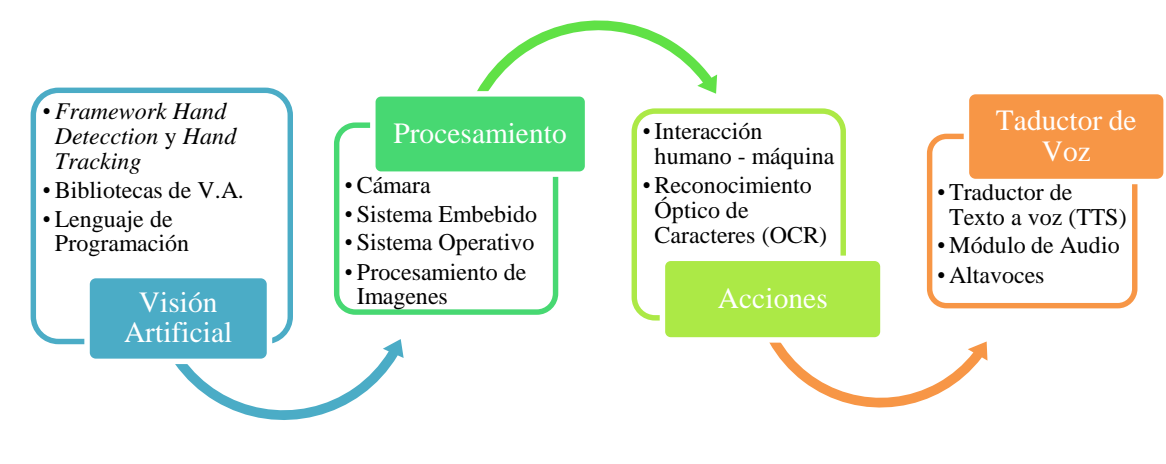

*Fuente: Autoría*

# *3.5.3. Limitaciones del Sistema*

- El tiempo de funcionamiento del sistema depende de la duración de la batería.
- La precisión de la lectura del texto en la imagen capturada, dependerá de la nitidez de la imagen.
- El sistema debe de tener conexión a internet para poder hacer el procesamiento en la nube *Google Cloud Vision.*
- La distancia a la que se coloque el texto respecto a la cámara y según el tamaño de letra del texto que se desee leer, puede presentarle al sistema inconvenientes en la precisión de la lectura.
- La iluminación del entorno en donde se capture la imagen que contiene el texto a leer, puede presentar inconveniente en la precisión de la lectura

### **3.6. Elección de Hardware y Software**

Se realiza una tabla comparativa de especificaciones para la selección de los componentes de hardware y software dependiendo de los atributos de los requerimientos de *Stakeholders*, arquitectura y de sistemas. Se califican y evalúan los componentes mediante dicha tabla, en la cual se da una valoración a cada atributo correspondiente (StSR, SySR, SRSH) y dependiendo de la puntuación final se escoge el componente. La puntuación se basa en un valor de "1" si se cumple con el requerimiento y una puntación de "0" si no cumple el requerimiento.

# *3.6.1. Bloque de Visión Artificial*

Este bloque es el que se encarga de la interacción del usuario con discapacidad visual con el dispositivo, mediante la detección de la mano y el seguimiento de la misma, y de acuerdo al gesto que realice con la mano el usuario, el dispositivo realizara la acción ya establecida, de acuerdo al gesto del mano ya establecido.

### **3.6.1.1. Elección del Software.**

*3.6.1.1.1. Selección del Framework de Hand Detection y Hand Tracking.* De acuerdo con los requerimientos de arquitectura SRSH28 y SRSH29, los requerimientos del sistema SySR2, SySR4, SySR5, SySR7, SySR8, SySR14, y SySR23 y requerimientos de *stakeholders* StSR4 y StSR5, que se han especificado en las tablas 8, 10 y 11; acerca de los requisitos que se necesita para la interacción y comunicación del usuario con el dispositivo mediante gestos de la mano, se presenta a continuación

en la Tabla 12, la valoración de los diferentes *framework* de *Hand Tracking* y *Hand Detecction* útiles para cumplir dichos requerimientos.

#### **Tabla 12***.*

*Valoración para la elección del framework de Hand Detection y Hand Tracking*

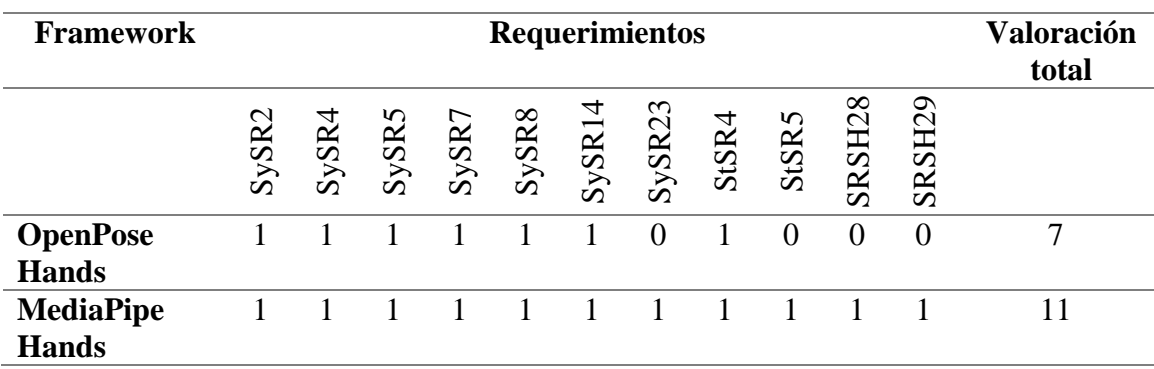

*Fuente: Autoría*

En la elección del *framework* de *Hand detection* y *Hand Tracking*, se concluye que es óptimo la utilización de *MediaPipe Hands*, el cual, es *un framework* multimodal y multiplataforma que aplica *machine learning*, permitiendo desarrollar proyectos o aplicaciones en dispositivos móviles, de escritorio o en la web. Además, se pensaría que al aplicar este *framework*, el resultado de las detecciones sería lento. Pero no, de hecho, es de lo más sorprendente, ya que permite correr programas desde la CPU, y con un muy buen desempeño, ya que, consume la menor cantidad de recursos de un sistema embebido.

*3.6.1.1.2. Selección de Bibliotecas de Visión Artificial (V.A.).* De acuerdo con los requerimientos de arquitectura SRSH11, SRSH13 y SRSH21, los requerimientos del sistema SySR24, que se han especificado en las Tablas 10 y 11;

acerca de los requisitos que se necesita para seleccionar la biblioteca de visión artificial compatible con el software y hardware. Se presenta a continuación en la Tabla 13, la valoración de las diferentes bibliotecas de visión artificial útiles para cumplir dichos requerimientos.

#### **Tabla 13.**

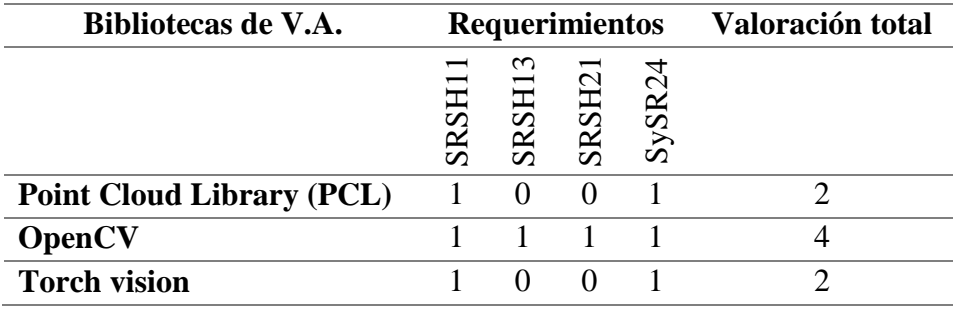

*Valoración para la elección de la biblioteca de visión artificial*

*Fuente: Autoría*

En la elección de la biblioteca de visión artificial, se concluye que es óptimo la utilización de OpenCV, la cual es una biblioteca de software de visión artificial y aprendizaje automático de código abierto. OpenCV se creó para proporcionar una infraestructura común para aplicaciones de visión por computadora y para acelerar el uso de la percepción de la máquina en los productos comerciales, y es compatible con el *framework* de *hand tracking* y *hand detection*.

*3.6.1.1.3. Selección del Lenguaje de Programación.* De acuerdo con los requerimientos de arquitectura SRSH16, SRSH17, SRSH19, SRSH20 y SRSH30, los requerimientos del sistema SySR20, que se han especificado en las Tablas 10 y 11; acerca de los requisitos que se necesita para seleccionar el lenguaje de programación compatible con el software y hardware. Se presenta a continuación en la Tabla 14, la valoración de los diferentes lenguajes de programación útiles para cumplir dichos requerimientos.

#### **Tabla 14.**

*Valoración para la elección del lenguaje de programación.*

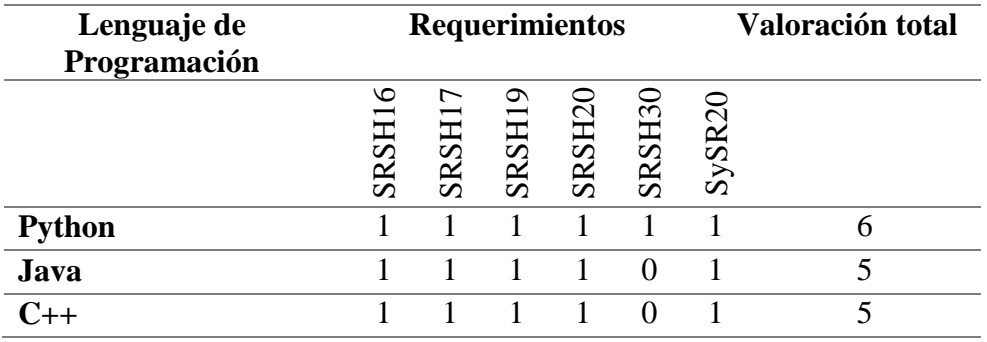

*Fuente: Autoría*

En la elección del software de programación, se concluye que es óptimo la utilización de Python, el cual, es se caracteriza por ser ideal para el diseño de aplicaciones vinculadas con inteligencia artificial, debido a su compatibilidad con bibliotecas de visión artificial utilizadas en el presente sistema de reconocimiento de textos impresos.

### *3.6.2. Bloque de Procesamiento*

Este bloque se considera como el más importante de todo el sistema, es el que se encarga de operar con los procesos que realizan los demás bloques; se encarga de realizar el procesamiento de la información adquirida mediante la cámara y enviada al sistema embebido. Evalúa los datos adquiridos en la etapa anterior y los procesa para realizar las acciones de las etapas siguientes. En este bloque se especifica el sistema embebido con los parámetros necesarios para cumplir con el objetivo de este proyecto.

### **3.6.2.1. Elección de Hardware**

*3.6.2.1.1. Selección del Sistema Embebido.* De acuerdo con los requerimientos de arquitectura SRSH6, SRSH9, SRSH10, SRSH12 y SRSH13, los requerimientos del sistema SySR15, SySR16, SySR17 y SySR18, que se han especificado en las Tablas 10 y 11; acerca de los requisitos que se necesita para seleccionar la placa embebida más acorde con el desarrollo de este proyecto. Se presenta a continuación en la Tabla 15, la valoración de las diferentes placas embebidas útiles para cumplir dichos requerimientos.

### **Tabla 15.**

*Valoración para la elección de la placa embebida.*

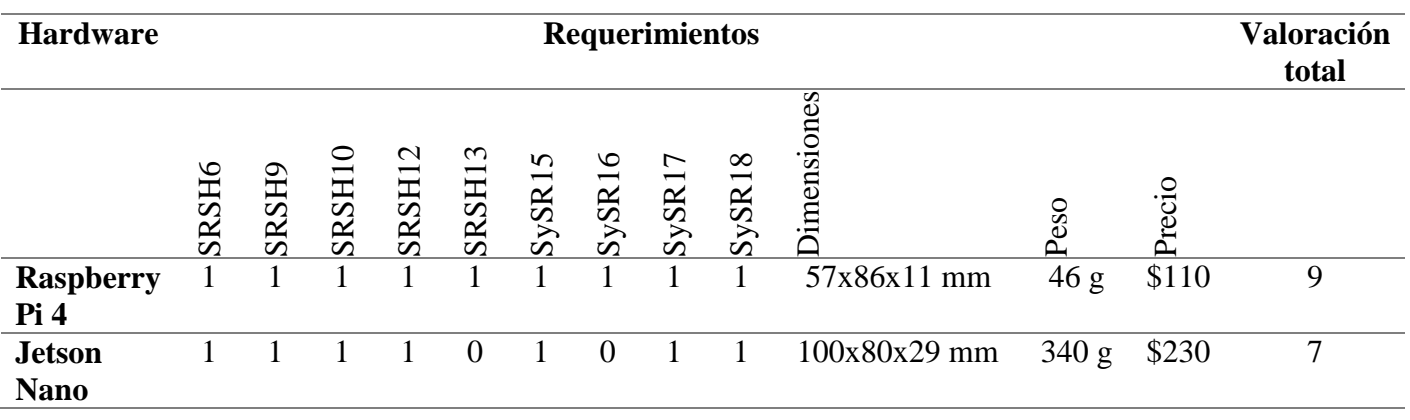

*Fuente: Autoría*

En la elección de la placa embebida, se concluye que es óptimo la utilización de la Raspberry Pi 4 de 4GB de RAM (véase Anexo 3), ya que cumple con todos los requerimientos planteados para el desarrollo del dispositivo. A diferencia de la placa Jetson Nano, ya viene incorporado el módulo WI-FI y permite la salida de audio través del Jack 3.5mm, sin la necesidad de usar módulos externos. En cuanto a sus dimensiones, tiene un tamaño pequeño y a su vez es liviano; siendo así, ideal para ser parte dispositivo *wereable*. Por otro lado, su precio es asequible. En la Figura 40 se visualiza la partes de la Raspberry Pi, posteriormente se realizara las conexiones respectivas, como se describe en la sección Diagrama Circuital.

### **Figura 40**

*Estructura de la Raspberry Pi4*

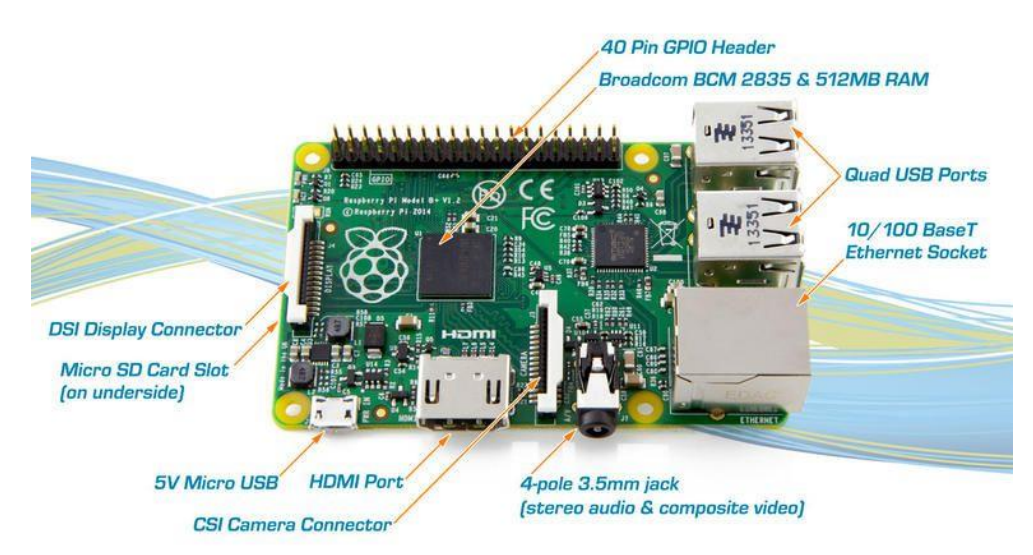

*Fuente:* (Fung, 2014)

*3.6.2.1.2. Selección del Módulo de Cámara.* De acuerdo con los requerimientos de arquitectura SRSH5, SRSH14 y SRSH15, que se han especificado en las Tablas 10 y 11; acerca de los requisitos que se necesita para seleccionar el módulo de cámara más acorde con el desarrollo de este proyecto. Se presenta a continuación en la Tabla 16, la valoración de los diferentes módulos de cámara útiles para cumplir dichos requerimientos.

#### **Tabla 16***.*

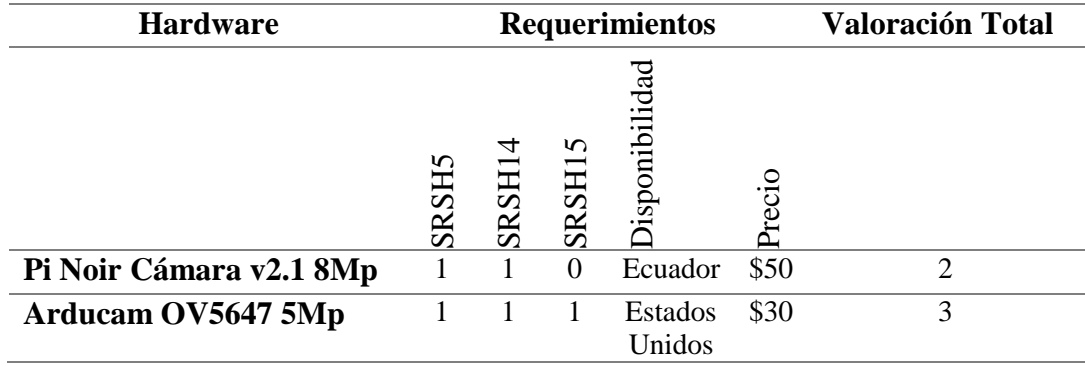

*Valoración para la elección del módulo de cámara*

#### *Fuente: Autoría*

En la elección del módulo de cámara, se concluye que es óptimo la utilización del módulo de cámara Arducam OV5647 5Mp, ya que cuenta con un sistema óptico de enfoque automático (AF), el cual, funciona mediante un sensor, un sistema de control y un motor para enfocar un punto o área seleccionados automática o manualmente, manipulando el enfoque mediante software (véase Anexo 4). De esta manera se asegura la captura legible del texto impreso, sin importar la distancia a la que se coloque el texto respecto a la cámara.

Cabe mencionar que, la cámara no se encuentra disponible en el país, por lo que se optó por importar este módulo desde Estados Unidos; el tiempo de llegada a Ecuador fue de 21 días.

# **3.6.2.2. Elección del Software**

*3.6.2.2.1. Selección del Sistema Operativo.* De acuerdo con los requerimientos de arquitectura SRSH11, SRSH26, SRSH27 y SRSH28, y a su vez, los requerimientos del sistema SySR19 y SySR21, que se han especificado en las Tablas 10 y 11; acerca de los requisitos que se necesita para seleccionar el sistema operativo más acorde con el desarrollo de este proyecto. Se presenta a continuación en la Tabla 17, la valoración de los diferentes sistemas operativos útiles para cumplir dichos requerimientos.

### **Tabla 17.**

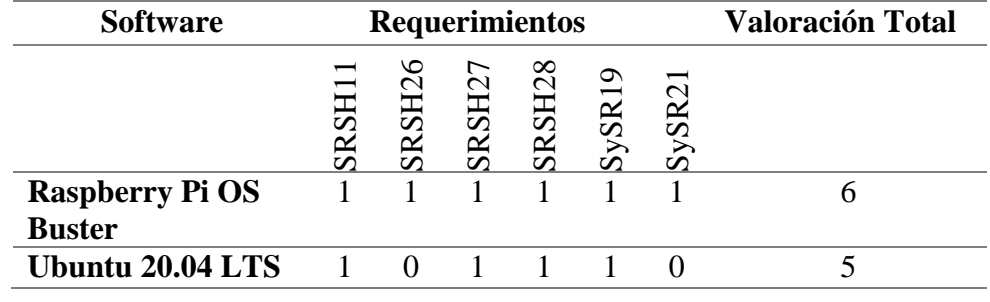

*Valoración para la elección del sistema operativo*

*Fuente: Autoría*

En la elección del sistema operativo, se concluye que es óptimo la utilización de Raspberry Pi OS, el cual, es una [distribución](https://es.wikipedia.org/wiki/Distribuci%C3%B3n_Linux) del [sistema operativo](https://es.wikipedia.org/wiki/Sistema_operativo) [GNU/Linux](https://es.wikipedia.org/wiki/GNU/Linux) basado en [Debian,](https://es.wikipedia.org/wiki/Debian) por lo tanto es un sistema operativo libre. Este sistema operativo es determinante para el funcionamiento del dispositivo, ya que, es el único sistema compatible con las librerías del módulo de cámara de enfoque automático y con el *framework* de *hand tracking* y *hand detection*,

### *3.6.3. Bloque de Acciones*

Este bloque se encarga realizar la lectura de textos impresos o manuscritos, el usuario captura la imagen que contiene el texto a leer; el dispositivo realiza un

procesamiento de imagen para eliminar el ruido, y mejorar el contraste de la imagen para visualizar el texto con mayor resolución, y así, obtener una mejor predicción del texto; posteriormente, se envía la imagen al motor de reconocimiento óptico de caracteres, el cual, binariza la imagen, extrae el texto de la imagen y lo transforma en cadenas de caracteres para guardarlos en un formato que se pueda utilizar en programas de edición de texto.

### **3.6.3.1.Elección del Software**

*3.6.3.1.1. Selección del Motor de Reconocimiento Óptico de Caracteres (OCR).* De acuerdo con los requerimientos de arquitectura SRSH26 y SRSH27, y a su vez, los requerimientos del sistema SySR25 y SySR26, que se han especificado en las Tablas 10 y 11; acerca de los requisitos que se necesita para seleccionar el motor de Reconocimiento Óptico de Caracteres, más acorde con el desarrollo de este proyecto. Se presenta a continuación en la Tabla 18, la valoración de los diferentes motores de OCR útiles para cumplir dichos requerimientos.

### **Tabla 18**

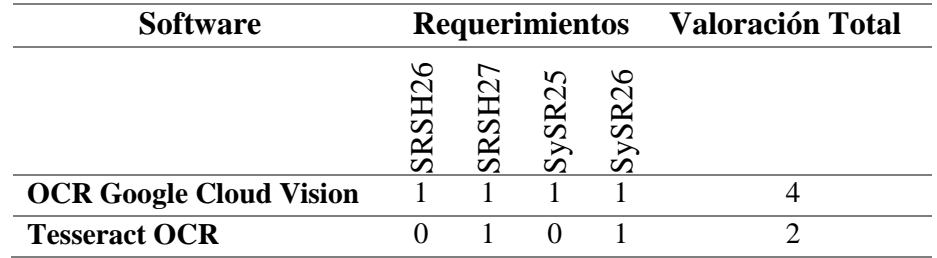

*Valoración para la elección del motor OCR*

*Fuente: Autoría*

En la elección del motor de Reconocimiento Óptico de Caracteres, se concluye que es óptimo la utilización del motor OCR de *Google Cloud Vision*, el cual, es un motor que funciona con conexión a internet con procesamiento en la nube de Google, de esta manera se garantiza una alta precisión en la lectura de textos que se encuentren en las imágenes que se enviara desde el dispositivo hacia el motor OCR. Tiene una alta precisión en la lectura de textos de alta densidad y realiza también lectura de textos en manuscrito. Con respecto al procesamiento, es rápido y se obtiene tiempos de respuesta inmediatos, ya que la finalidad del proyecto es, obtener lecturas de textos precisas y en el menor tiempo posible para que el usuario conozca de la información que lleva el texto en tiempo real.

### *3.6.4. Bloque Traductor de Voz*

Este bloque se encarga de convertir el texto en voz artificial similar a una voz humana, para lo cual se requiere el uso de un motor de texto a voz, de esta manera se hace el texto audible para el usuario con discapacidad visual. La calidad de un traductor de voz se juzga por la similitud que el sonido tenga con la voz humana y por su facilidad de ser entendido claramente. Una vez convertido el texto en un formato de audio, el procesador procede a enviar a un módulo de audio el mismo que está conectado a una salida de audio en este caso es un Jack3.5mm, ya que se podrá conectar los altavoces propios del dispositivo o conectar auriculares externos para mayor privacidad del usuario.

### **3.6.4.1. Elección del Hardware**

*3.6.4.1.1. Módulo de Audio.* De acuerdo con los requerimientos de *stackholders* StSR10, también con los requerimientos de arquitectura SRSH2 y SRSH7, y a su vez, los requerimientos del sistema SySR1, que se han especificado en las Tablas 8, 10 y 11; acerca de los requisitos que se necesita para seleccionar el módulo de audio, más acorde con el desarrollo de este proyecto. Se presenta a continuación en la Tabla 19, la valoración de los diferentes módulos de audio útiles para cumplir dichos requerimientos.

#### **Tabla 19***.*

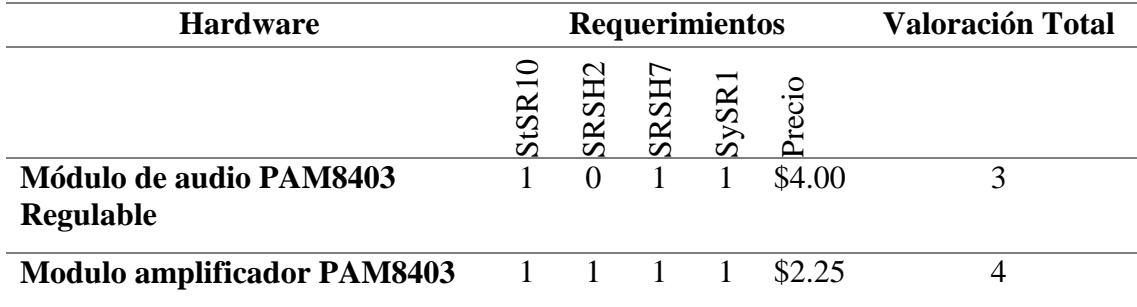

*Valoración para la elección del módulo de audio*

*Fuente: Autoría*

En la elección del módulo amplificador, se concluye que es óptimo la utilización del módulo amplificador PAM8403, el cual, es un hardware que no se puede regular el volumen, se establece un volumen especifico de acuerdo a la cantidad de voltaje con el que se energiza el módulo (véase Anexo 5). De esta manera de garantiza al usuario que tenga un volumen especifico que sea perceptible solo para él y no sea invasivo para las personas de su entorno educativo, y se evita la manipulación del volumen y se pierda estos parámetros de comodidad. Como se utilizará el modulo amplificador PAM8403, es necesario el uso de altavoces con impedancias de 4Ohm, para una óptima salida de audio.

### **3.6.4.2. Elección del Software**

*3.6.4.2.1. Traductor de Texto a Voz (TTS).* De acuerdo con los requerimientos de *stackholders* StSR1 y StSR6, también, requerimientos de arquitectura SRSH22, SRSH23, SRSH24 y SRSH25, que se han especificado en las Tablas 8 y 11; acerca de los requisitos que se necesita para seleccionar el motor de Síntesis de texto a voz (TTS), más acorde con el desarrollo de este proyecto. Se presenta a continuación en la Tabla 20, la valoración de los diferentes motores de TTS útiles para cumplir dichos requerimientos.

### **Tabla 20.**

*Valoración para la elección de los traductores de texto a voz*

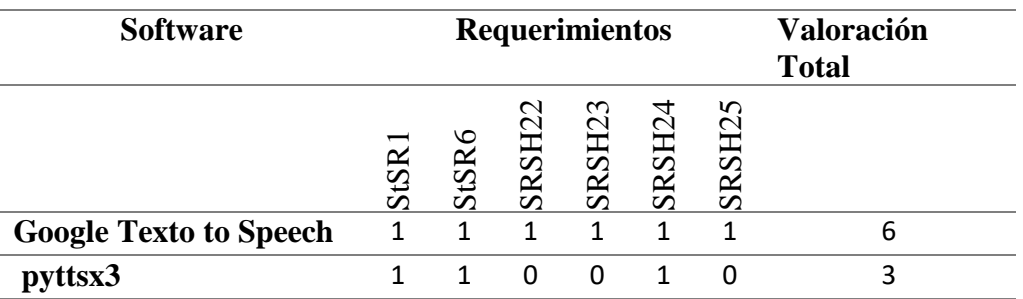

*Fuente: Autoría*

En la elección del motor de Síntesis de Texto a Voz (TTS), se concluye que es óptimo la utilización del motor OCR de *Google Texto to Speech*, el cual, es un software de lectura de texto realizada por Google, compatible con la placa embebida y el

lenguaje de programación, y permite que el dispositivo lea en voz alta el texto generado por el motor OCR. Cabe rescatar, que soporta idioma español, y genera una voz muy natural, parecida a la del ser humano.

# *3.6.5. Cálculos de Alimentación Eléctrica*

El dispositivo *wereable* lector de textos impresos, al ser un dispositivo portable requiere el uso de una batería para energizar el sistema y de esta manera cumplir con los requerimientos de *stakeholders* StSR2, requerimientos del sistema SySR10 y requerimientos de arquitectura SRSH34 y SRSH35, para lo cual es necesario realizar cálculos tanto de voltaje como de amperaje para la elección de la batería correcta que permita un funcionamiento óptimo del sistema. Para lo cual, se tomó en cuenta la sumatoria de todos los elementos que intervienen, en la Tabla 21 se realiza un listado de los dispositivos con la cantidad de voltaje y corriente necesarios para su funcionamiento.

### **Tabla 21**

*Calculo de voltaje y corriente para el correcto funcionamiento del sistema*

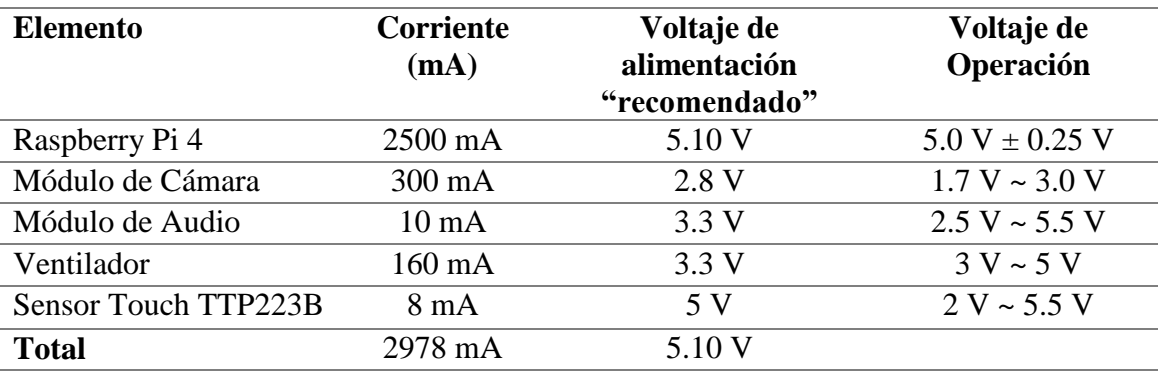

*Fuente: Autoría*

Una vez realizado los cálculos del voltaje y corriente, se determina el uso de una con una corriente mínima de 2978mA y un voltaje de 5.10 V. Para lo cual se hace uso de la batería Lipo Turnigy de 3600mAh 2S 12C, que opera a un voltaje de 7.4V. Para reducir el voltaje de 7.4V a un voltaje de 5.10 V, se utiliza un módulo reductor de voltaje Xl4015 5A y regulador corriente como se visualiza en la Figura 36.

### *3.6.6. Diagrama Circuital*

La placa embebida es la encargada de comunicarse con el módulo de la cámara, los botones de acción, y el módulo de audio mediante los puertos GPIO de la Raspberry, además, es la encargada de realizar el procesamiento, visión artificial, visión por computadora, almacenamiento y anunciación por voz de las acciones realizadas como: lectura del texto impreso, repetición del último texto leído y almacenado, así como también, la información de la hora y fecha.

En la Figura 41, se muestra el diagrama circuital, integrado por una placa de procesamiento en este caso la Raspberry Pi 4, un módulo de cámara con enfoque automático Arducam OV5647 5Mp conectado al puerto CSI de la Raspberry, un módulo de audio PAM8403 conectado a 2 altavoces, un botón táctil capacitivo TTP223B para la lectura del texto, y un pulsador de encendido y apagado. La placa se encuentra energizada mediante una batería de litio conectado al puerto de energía micro USB tipo C de la Raspberry, la batería requiere de un módulo regulador de voltaje Xl4015 5A para la carga de la batería, y a su vez, se conecta a un ventilador para el enfriamiento de la placa.

## **Figura 41**

*Diagrama circuital del Sistema*

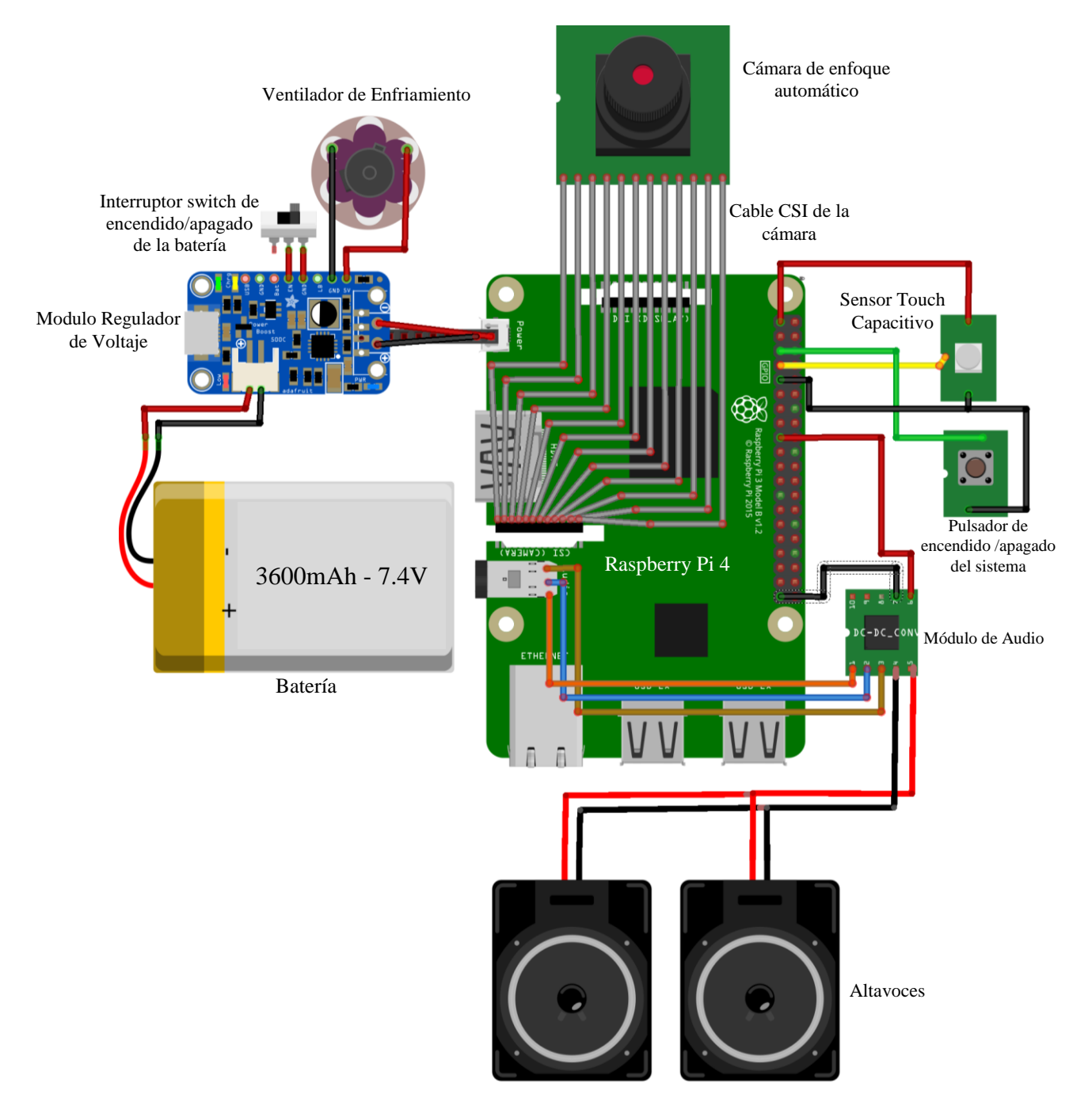

*Fuente: Autoría*
### **4. Capitulo IV: Desarrollo del Funcionamiento de Sistema**

En este apartado correspondiente a la Fase 2: Diseño del Prototipo, del modelo en cascada, se explica el desarrollo del funcionamiento del sistema, para lo cual se debe de tomar en cuenta los destalles descritos anteriormente como: el alcance, la situación actual y los requerimientos, que son un parte fundamental en el desarrollo del dispositivo. Se incluye posteriormente, los diagramas de flujo de cada etapa, y la descripción paso a paso del desarrollo del sistema.

# **4.1. Bloque 1: Visión Artificial**

El primer bloque, representa la primera fase del Sistema que consiste en el desarrollo del software para la interacción humano-maquina. Se lo realiza mediante la detección y el seguimiento de la mano, y detección de gestos con la mano. Se trabaja en conjunto con la biblioteca de Open CV en su versión 4.0.0, el *framework* de *hand tracking* y *hand detection* utilizando Mediapipe, y se lo desarrolla mediante el lenguaje de programación Python (véase Anexo 6).

# *4.1.1. Detección y Seguimiento de las Manos*

Se realiza una canalización de seguimiento de manos en el dispositivo en tiempo real, ya que predice el esqueleto de la mano desde una sola cámara RGB. Este desarrollo consta de dos modelos: un detector de palma y un modelo de coordenadas de referencia de mano (*Hand Landmark Model*). Estos dos modelos se implementan mediante mediapipe. A continuación de detalla el funcionamiento de estos dos modelos.

**4.1.1.1. Modelo Detector de Palma.** Para detectar las ubicaciones iniciales de las manos, se emplea un modelo detector de disparo único, optimizado para aplicaciones móviles en tiempo real, denominado BlazePalm ya incorporado en mediapipe. Primero se detecta una palma en lugar de la mano, ya que estimar los cuadros delimitadores de objetos rígidos como palmas y puños, es significativamente más simple que detectar manos con dedos articulados. Además, como las palmas son objetos más pequeños, el algoritmo de supresión no máxima (NMS) funciona bien, incluso en casos de auto-oclusión con dos manos, como apretones de manos.

### **4.1.1.2. Modelo de puntos de referencia de la mano – Hand Landmark**

**Model.** Después de la detección de la palma en toda la imagen, se aplica *hand landmark model*, realiza una localización precisa del punto clave de referencia de 21 coordenadas en 2.5D. Detecta los nudillos de la mano dentro de las regiones de la mano detectada mediante regresión, es decir, la predicción directa de coordenadas a partir de un solo fotograma. El modelo aprende una representación de la postura de la mano interna y es robusto incluso para manos parcialmente visibles y auto-ocluidas. Este modelo tiene tres salidas para la detección:

- 1) 21 puntos de referencia de la mano que constan de ejes X, Y, y profundidad relativa.
- 2) Una bandera de mano que indica la probabilidad de presencia de mano en la imagen de entrada.
- 3) Una clasificación binaria de destreza manual, por ejemplo. mano izquierda o derecha.

Una vez realizado estos dos procesos para la detección de la mano, el sistema devuelve un modelo de referencia de mano definida por el detector de palma, que opera en la región de la imagen con la mano del usuario, y define las coordenadas de referencia de la mano en 3D.

La mano se representa como una lista de 21 coordenadas de referencia de mano y cada coordenada de referencia se compone de X, Y, y Z. X y Y están normalizadas [0.0, 1.0] por el ancho y alto de la imagen respectivamente. Z representa la profundidad del punto de referencia, con la profundidad en la muñeca como origen, y cuanto menor es el valor, más cerca está el punto de referencia de la cámara. En la Figura 42 se puede visualizar el modelo de referencia con las respectivas coordenadas de referencia, y en la Tabla 22 se describe cada una de las 21 coordenadas de referencia.

# **Figura 42**

*Coordenadas de referencia de la mano*

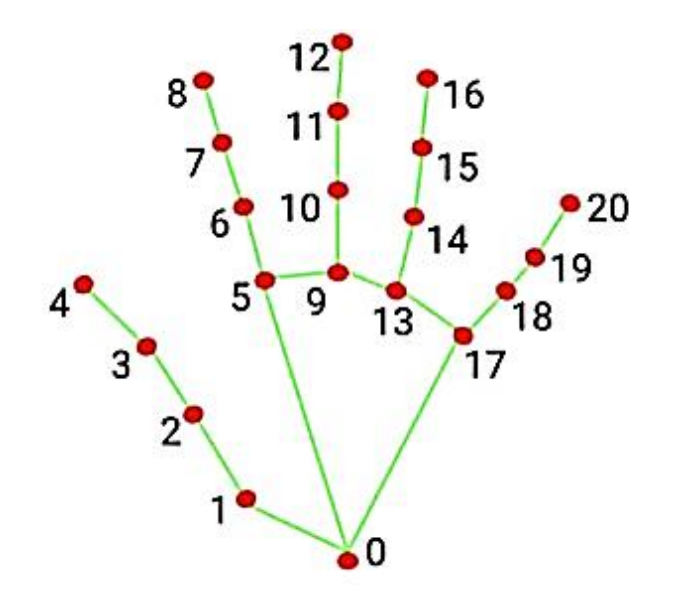

*Fuente:* (Google LLC, 2020)

# **Tabla 22***.*

| Coordenada       | Descripción                                                   | Coordenada       | Descripción                                               |
|------------------|---------------------------------------------------------------|------------------|-----------------------------------------------------------|
| de<br>Referencia |                                                               | de<br>Referencia |                                                           |
| $\overline{0}$   | Muñeca                                                        | 11               | Articulación interfalángica<br>distal del dedo medio      |
| $\mathbf{1}$     | Articulación<br>del<br>carpometacarpiana<br>pulgar            | 12               | Punta del dedo medio                                      |
| $\overline{2}$   | Articulación<br>metacarpofalángica<br>del<br>pulgar           | 13               | Articulación<br>del<br>metacarpofalángica<br>dedo anular  |
| 3                | Articulación<br>interfalángica del pulgar                     | 14               | Articulación interfalángica<br>proximal del dedo anular   |
| $\overline{4}$   | Punta del pulgar                                              | 15               | Dedo<br>articulación<br>anular<br>interfalángica distal   |
| 5                | Articulación<br>metacarpofalángica<br>del<br>dedo índice      | 16               | Punta del dedo anular                                     |
| 6                | Articulación<br>interfalángica<br>proximal<br>del dedo índice | 17               | Articulación<br>metacarpofalángica<br>del<br>dedo meñique |
| $\tau$           | Articulación<br>interfalángica distal del<br>dedo índice.     | 18               | Articulación interfalángica<br>proximal del dedo meñique  |
| 8                | Punta del dedo índice                                         | 19               | Articulación interfalángica<br>distal del dedo meñique    |
| 9                | Articulación<br>metacarpofalángica<br>del<br>dedo medio       | 20               | Punta del dedo meñique                                    |
| 10               | Articulación<br>interfalángica<br>proximal<br>del dedo medio  |                  |                                                           |

*Descripción de las coordenadas de referencia de la mano*

*Fuente: Autoría*

**4.1.1.3. Hand Tracking.** Para realizar el seguimiento de las manos, en las imágenes de entrada posteriores, una vez que se detecta la mano y se localizan las coordenadas de referencia de la mano correspondientes, simplemente el sistema rastrea esas coordenadas de referencia sin invocar otra detección hasta que pierde el rastro de la mano. De este modo no se está aplicando la detección de palmas a cada momento, sino que se realiza seguimiento o tracking del área ya encontrada en el primer *frame*. De esta manera, invocando al detector de palmas únicamente cuando los puntos no se puedan identificar. Esto reduce la latencia y es ideal para procesar fotogramas de video.

# *4.1.2. Detección de Gestos de la Mano*

Cuando se detectan y reconocen los dedos mediante las coordenadas de referencia, el gesto de la mano se puede reconocer utilizando un clasificador de reglas simples. En el clasificador de reglas, el gesto de la mano se predice según la ubicación del dedo pulgar y la ubicación de una coordenada de referencia respecto a la otra (véase Anexo 9). El clasificador de reglas es muy eficaz y eficiente.

La detección de gestos de las manos, se clasifican en dos procesos: la configuración de parámetros y el clasificador de reglas.

**4.1.2.1. Parámetros de Configuración.** Antes de desarrollar el algoritmo de detección de gestos propuestos, es necesario configurar los siguientes parámetros para una detección óptima.

 *Imagen de Entrada Como Video Stream.* Para establecer las imágenes de entrada como un video en tiempo real, se lo realiza mediante la line de código "*static\_image\_mode=False*", que se puede establecer en valores de *True* o *False*.

Cuando se le asigna False, se trata a las imágenes de entrada como un *videostream*, de tal manera que aplica el modelo de detección de palma y el modelo *hand landmarks* al inicio, luego realiza tracking para obtener la nueva ubicación de la mano, basándose en los puntos de referencia. El valor False es el que se establece en el desarrollo de este proyecto ya que se trabaja la detección de la mano en tiempo real, como se puede visualizar en la Figura 43.

Cuando se le asigna True, entonces los detectores estarán aplicándose en cada imagen, por lo que es mejor usarla en caso de que se trate de imágenes que no tengan que ver entre sí.

 *Número de Manos a Detectar Simultáneamente.* Se establece el número de manos a detectar en 1, para evitar una superposición de otras manos cuando la mano del usuario este siendo detectada y se decida a realizar una respectiva acción con el dispositivo. Para establecer este parámetro se utiliza la línea de código "*max\_num\_hands = 1*", se establece como se puede visualizar en la Figura 43.

 *Valor de Confianza del Modelo de Detección de Manos.* Se establece el valor mínimo de confianza del modelo de detección de manos, para que la detección sea considerada como exitosa. Sus valores comprenden de 0.0 a 1.0. Para este caso se establece el valor de confianza en 0.5 mediante la línea de código "*min\_detection\_confidence=0.5*"

 *Valor de Confianza del Modelo de Rastreo de las Coordenadas de Referencia.* Se establece el valor mínimo de confianza del modelo de rastreo de los 21 puntos de referencia, para que las coordenadas de referencia de las manos se consideren seguidos correctamente. En caso contrario, se invocará al detector de manos en la siguiente imagen de entrada. Sus valores comprenden de 0.0 a 1.0. Se determina el valor de confianza en 0.5 para este caso, como se puede visualizar en la Figura 43. Este valor es ignorado si *static\_image\_mode* está en True.

### **Figura 43**

*Algoritmo de detección de mano establecidos los parámetros de configuración*

```
class handDetector():
    def __init__(self, mode=False, maxHands=1, detectionCon=0.5, trackCon=0.5):
        self.<math>mode = modeself.maxHands = maxHandsself.detectionCon = detectionCon
        self.trackCon = trackCon
```
*Fuente: Autoría*

**4.1.2.2. Clasificador de Reglas.** Se desarrolla el algoritmo para la detección de los cuatro gestos que se planteó detectar en el dispositivo los cuales son: a) Los cinco dedos de la mano abierto y separados, b) el dedo índice abierto y los demás dedos cerrados, c) el dedo índice y el dedo medio abiertos y los demás dedos cerrados, y d) todos los dedos cerrados. Como se puede observar en la Figura 44. Cabe mencionar que, cada uno de estos gestos de la mano activara una respectiva acción.

*Gestos propuestos a detectar para la interacción humano-maquina*

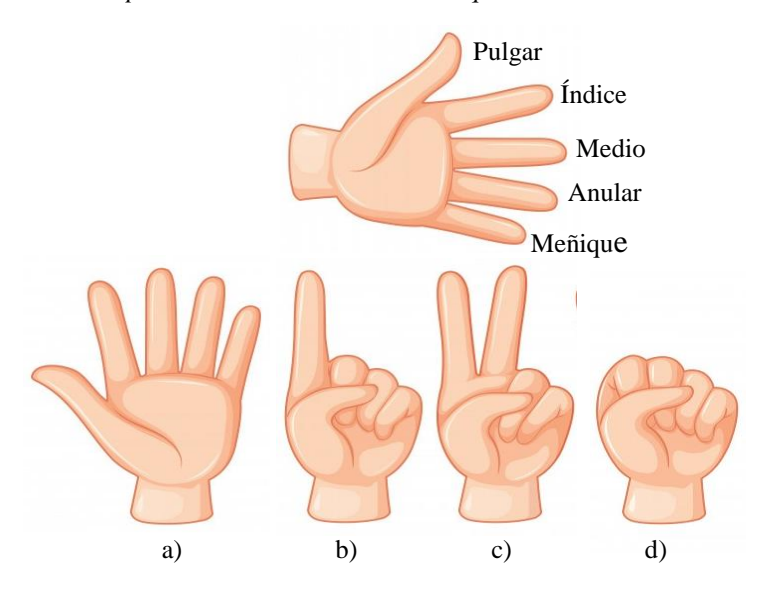

*Fuente: Autoría*

Las reglas se establecen mediante una matriz de 1x5 y un parámetro de estados entre "1" o "0". La matriz se relaciona con cada uno de los dedos empezando desde el dedo pulgar hasta el dedo meñique [pulgar, índice, medio, anular, meñique], donde sus valores pueden ser 1 o 0. Siendo 1 cuando el dedo se encuentra abierto y siendo 0 cuando el dedo se encuentra cerrado. Por lo tanto, se detalla a continuación las reglas para cada uno de los gestos.

a) El primer gesto con la mano que el usuario debe de realizar para detener cualquier otra acción que se esté ejecutando en el sistema y para poder realizar posteriormente otro gesto ya establecido, el usuario debe de colocar la mano con los 5 dedos abiertos y separados entre ellos, con la palma apuntando hacia la cámara, para que el sistema realice la detección de la mano. El sistema detectara el gesto con la regla como se visualiza en la Figura 45.

#### **Figura 45**

*Regla para la detección del gesto con la mano que consiste en los 5 dedos abiertos*

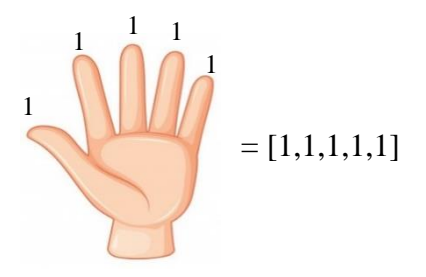

*Fuente: Autoría*

b) Para la detección del gesto que realiza la lectura del texto impreso, el usuario debe de colocar la mano con la palma apuntando hacia la cámara, el dedo índice abierto y los demás cerrados. El sistema detectara el gesto con la regla como se visualiza en la Figura 46.

### **Figura 46**

*Regla para la detección de gesto con la mano que consiste en el dedo índice. abierto y los demás cerrados*

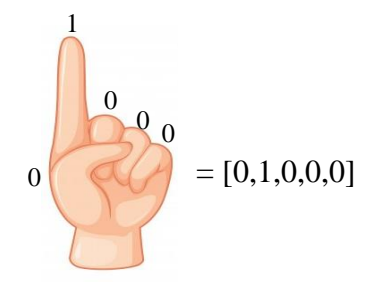

*Fuente: Autoría*

c) Para la detección del gesto que realiza la repetición del último texto leído y almacenado en el dispositivo, el usuario debe de colocar la mano con la palma apuntando hacia la cámara, el dedo índice abierto, el dedo medio

abierto, y los demás dedos cerrados. El sistema detectara el gesto con la regla como se visualiza en la Figura 47.

# **Figura 47**

*Regla para la detección del gesto de la mano que consiste en el dedo índice y medio levantados y los* 

*demás cerrados*

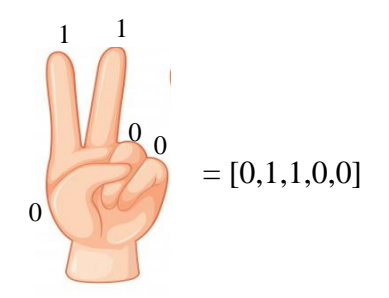

*Fuente: Autoría*

d) Para la detección del gesto que realiza la información de la hora y la fecha, el usuario debe de colocar la mano con la palma apuntando hacia la cámara, y todos los dedos cerrados. El sistema detectara el gesto con la regla como se visualiza en la Figura 48.

### **Figura 48**

*Regla para la detección del gesto con la mano que consiste en todos los dedos cerrados.*

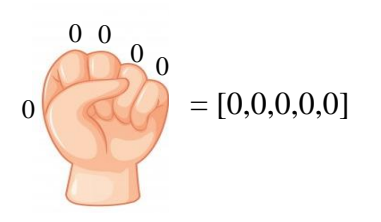

*Fuente: Autoría*

Una vez establecidas las reglas, y el sistema reconozca los cuatro diferentes gestos, posteriormente, se realiza un método de estados en el sistema de detección de gestos para evitar que se superposición en un gesto sobre otro, que pueda causar inconvenientes al usuario. Por ejemplo; al momento que el usuario realice un determinado gesto con la mano y el sistema esté realizando la acción correspondiente al gesto, suceda que el usuario involuntariamente realice otro gesto que coincida con otro de los gestos establecidos y el sistema detecte, e interrumpa la acción que el usuario deseaba que se realice.

Para evitar estos inconvenientes, se realiza un método de estados que puede ser "0" o "1", dependiendo del gesto. El gesto con la mano que consiste en los 5 dedos abiertos es el gesto principal que pone al estado en "0", y el resto de gestos ponen al estado en "1" (véase Anexo 13). Entonces, si el sistema de detección de gestos con la mano se encuentra en "0", se puede proceder a realizar cualquiera de los otros gestos que ponen al sistema en estado en "1". Caso contrario, si el sistema se encuentra en estado "1", no se puede realizar otro de los gestos que ponen al sistema en estado "1", es necesario primero establecer al sistema en estado "0". El algoritmo de estados con las reglas de detección del gesto se visualiza en la Figura 49.

*Algoritmo para la detección de gestos de la mano*

```
if (fingers == [1,1,1,1,1]) & (active == 0):
   mode='N'elif (fingers == [0, 1, 0, 0, 0]) & (active == 0):
   mode = 'Foto'active = 1elif (fingers == [0, 0, 0, 0, 0] ) & (active == 0):
    mode = 'Reloj'active = 1elif (fingers == [0, 1, 1, 0, 0] ) & (active == 0):
    mode = 'Repetir'active = 1
```
*Fuente: Autoría*

A continuación, se puede visualizar en la Figura 50, el diagrama de flujo del funcionamiento del bloque 1 correspondiente al proceso de *Hand Detection* y *Hand Tracking*, hasta llegar a la detección de gestos con la mano.

*Diagrama de flujo del funcionamiento del bloque 1.*

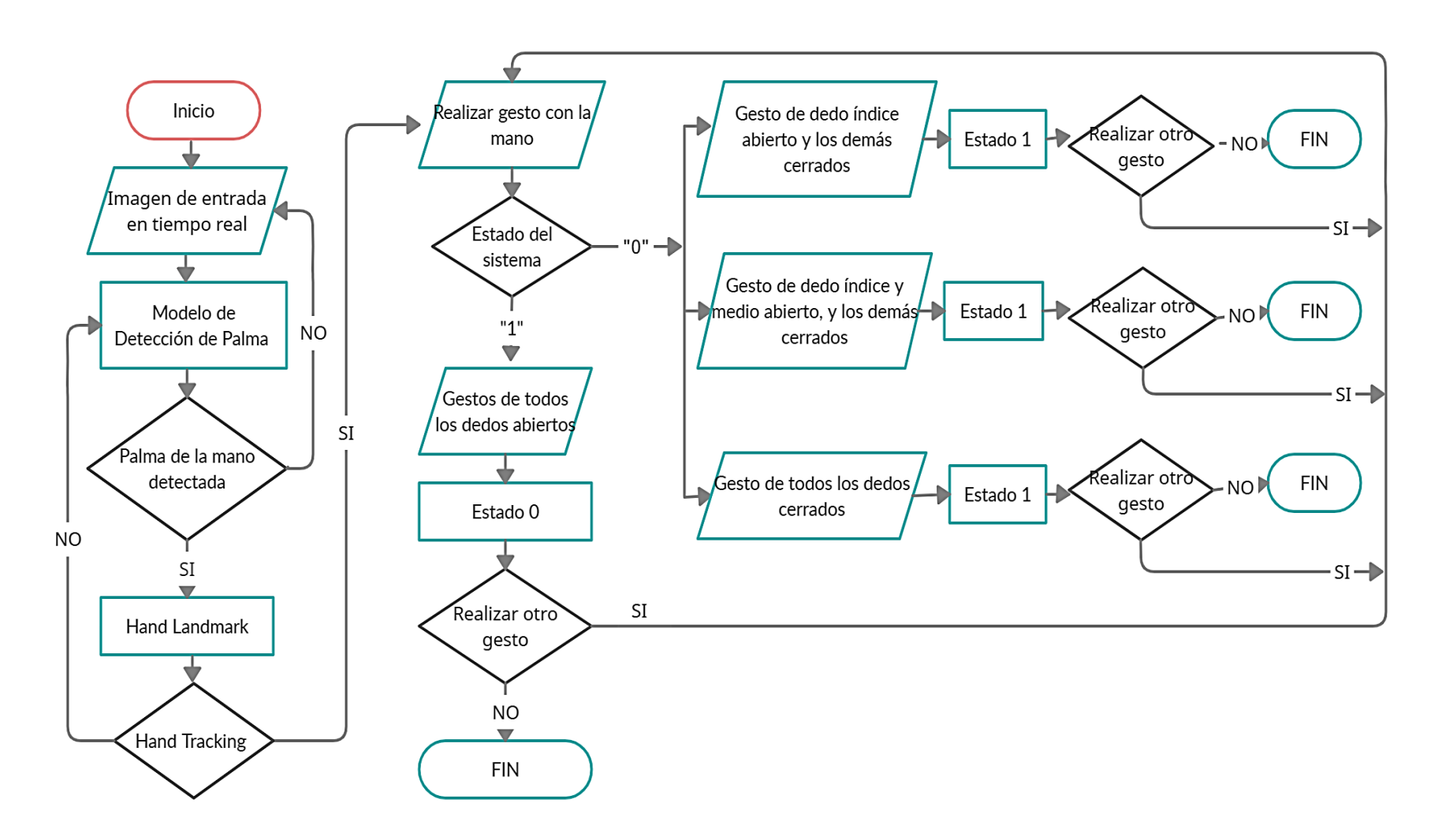

*Fuente: Autoría*

#### **4.2. Bloque 2: Procesamiento**

# **4.2.1.** *Enfoque Automático Para la Captura de la Imagen de Entrada*

El enfoque automático consiste en usar la cámara Arducam 5MP OV5647 y mediante software mover automáticamente el lente. Se lo realiza mediante la biblioteca de open CV y el lenguaje de programación Python (véase Anexo 7). Se programa a la Raspberry Pi, para que sea lo suficientemente inteligente como para saber que la cámara está enfocada, esto se lo realiza mediante la detección de contraste. El contraste es el efecto que se produce al destacar un elemento visual en comparación con otro en una misma imagen, y garantizar la nitidez de la imagen.

Esto se realiza mediante la diferencia de intensidad entre los píxeles adyacentes del sensor, ya que, estos aumentan naturalmente con el enfoque correcto de la imagen. Luego, la Raspberry Pi ajusta el motor de enfoque hasta que se detecte el máximo contraste.

Se establecen los atributos para garantizar la coherencia en el disparo, con respecto a la imagen de entrada en términos de brillo, color y contraste. Específicamente, se asegura que el tiempo de exposición, el balance de blancos y las ganancias de la cámara sean acorde con respecto a la luminosidad del entorno de captura de la imagen:

 Para corregir el tiempo de exposición, se establece el atributo en un valor razonable. *Shutter-speed = 30000*.

- Se establece el iso en un valor automático, este valor representa la sensibilidad de la cámara a la luz. Iso = 0. Los valores más bajos (por ejemplo, 100) implican menos sensibilidad que los valores más altos (por ejemplo, 400 u 800). Las sensibilidades más bajas tienden a producir imágenes menos "ruidosas", pero funcionan mal en condiciones de poca luz.
- Para corregir las ganancias de exposición, *analog\_gain* y *digital\_gain* se establece en 320, luego se establece *exposure\_mode* en "off". Este valor representa la ganancia analógica del sensor antes de la conversión digital.
- Para corregir el balance de blancos, se establece *awb\_mode* en "*off*" y luego *awb\_gains* en una dupla de ganancias (rojo, azul).

Una vez establecidos estos valores, se procede con el proceso de autoenfoque, el sistema toma la imagen de entrada, con los valores establecidos, y la distancia focal establecida en 10. Calcula la claridad de la imagen, encontrando el valor máximo. Si, la claridad de la imagen comienza a disminuir con respecto al valor máximos, se reduce las imágenes de entrada en 6 fotogramas consecutivos, y se aumenta la distancia focal, ajustando el motor de enfoque al mejor contraste de la imagen, posteriormente se ajusta a la máxima resolución de la cámara la cual es 2592x1944 pixeles, se captura el *frame* y se guarda la imagen en el dispositivo para posteriormente ser procesada. El algoritmo de este proceso se lo puede visualizar en el Anexo 7. A continuación, en la Figura 51, se presenta el diagrama de flujo del funcionamiento de enfoque automática mediante software.

*Diagrama de flujo del funcionamiento del enfoque automático configurado por software.*

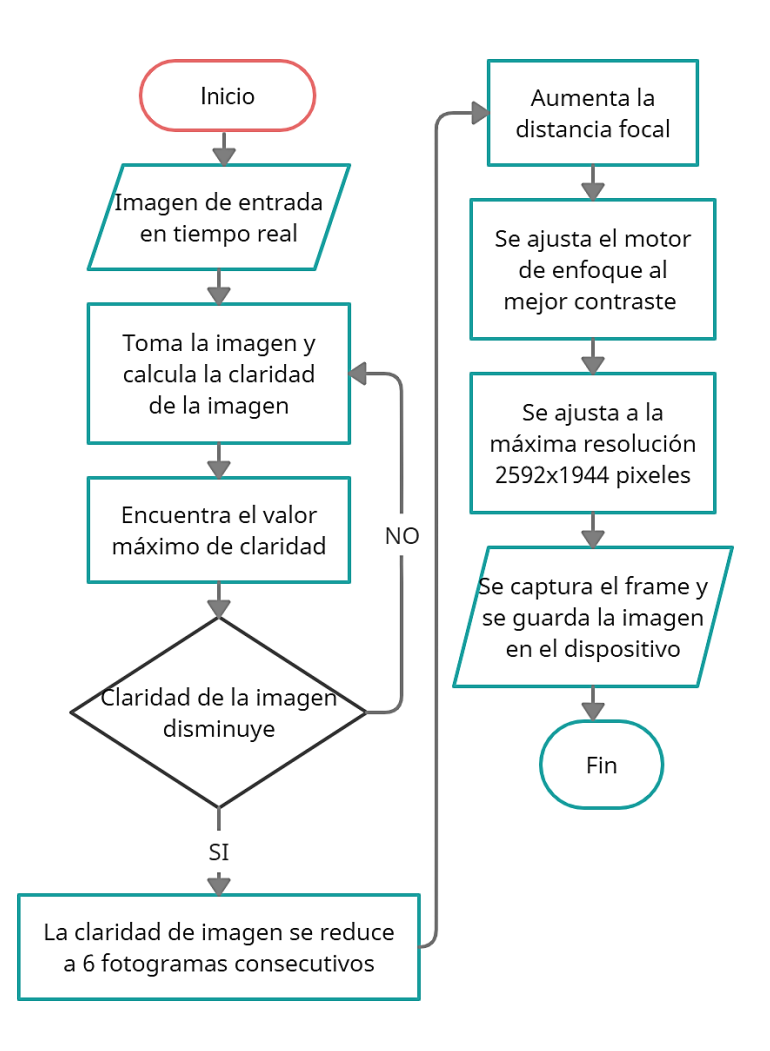

*Fuente: Autoría*

### *4.2.2. Procesamiento de Imágenes*

Se realiza procesamiento de imagen con el objetivo de mejorar la calidad de la imagen y facilitar la búsqueda de información del texto, para posteriormente enviar al motor OCR. Se realiza primeramente la eliminación de ruido como paso previo al procesamiento de la imagen. Una vez realizado el suavizado de la imagen y eliminación de ruido, se aplica el método de ecualización de histograma, el cual, es un método de procesamiento de imagen, para mejorar el contraste de las imágenes de entrada (véase Anexo 8). A continuación, se explica el proceso algorítmico realizado.

# **4.2.2.1. Suavizado y Eliminación de Ruido.** Se realiza La eliminación de ruido de la imagen de entrada, este es un paso principal previo al procesamiento de imagen que se realiza más adelante, consiste en el proceso de reconstrucción de una señal a partir de imágenes ruidosas. La eliminación de ruido se

realiza para eliminar el ruido no deseado de la imagen y analizarla de mejor forma.

Se realiza mediante la siguiente línea de código como se visualiza a continuación en la Figura 52, la cual sirve para la eliminación de ruido en imágenes con color.

# **Figura 52**

*Algoritmo para el suavizado y eliminación de ruido en la imagen de entrada*

result = cv2.fastNlMeansDenoisingColored(image,None,5,3,1,7)

*Fuente: Autoría*

### **4.2.2.2. Procesamiento de la Imagen Con el Método de Ecualización de**

**Histograma.** Se realiza un procesamiento a la imagen de entrada resultante del proceso anterior, para mejorar el contraste en la imagen de entrada. Se realiza un ajuste de brillo mediante la optimización del contraste con el método de ecualización de histograma. Haciendo que este método sea automático. También, se agrega parámetros de ganancia y sesgo, para determinar si la mayor parte de los valores de distribución se encuentran a la izquierda o a la derecha del valor medio. Esto se realiza agregando aritmética de saturación.

 *Aumentar Brillo de la Imagen.* Para realizar una optimización automática de brillo y contraste con recorte de histograma, se empieza aumentando el brillo de la imagen de entrada, a un porcentaje de recorte del histograma a 25%. Este valor se establece como un valor de entrada para poder calcular el valor de salida de sesgo y ganancia. Como se puede visualizar en la Figura 53.

 *Transformación a Escala de Grises.* Se procede a cambiar la imagen a una distribución de escalas de grises, siendo el rango de 256 tonos de gris (0 a 255), para posteriormente transformarse en una imagen con una distribución uniforme de los valores de grises, como se visualiza en la Figura 53. Cabe recalcar, que se transforma una imagen RGB a escala de grises, ya que, hacer un umbral adaptativo o una ecualización de histograma por separado en cada canal (R, G, B) no es una opción, ya que afectaría el balance de color.

### **Figura 53**

*Algoritmo de recorte de histograma y transformación a escala de grises.*

def automatic brightness and contrast(image, clip hist percent=25): gray = cv2.cvtColor(image, cv2.COLOR BGR2GRAY)

*Fuente: Autoría*

 *Cálculo del Histograma.* Se calcula el histograma en escala de grises, para conocer la distribución de los distintos niveles de intensidad de la imagen. Es decir que se calcula el histograma para conocer los valores de subexposición y sobreexposición de la imagen. Como se visualiza en la Figura 54. Para la subexposición, puede entenderse que la imagen es demasiado oscura y la sobreexposición puede entenderse como que la imagen es demasiado brillante.

#### **Figura 54.**

*Calculo del histograma en escala de grises.*

hist =  $cv2.calcHist([gray], [0], None, [256], [0, 256])$ hist size =  $len(hist)$ 

*Fuente: Autoría*

 *Cálculo de la Distribución Acumulada del Histograma.* Se calcula la distribución acumulada del histograma, es decir conocer los puntos máximos y mínimos del histograma y determinar un umbral, con referencia a los pixeles blancos y negros, para posteriormente repartir de manera más o menos uniforme los valores del histograma. Se visualiza en la Figura 55 el algoritmo desarrollado.

### **Figura 55**

*Algoritmo del cálculo de la distribución acumulada del histograma*

```
accumulator = []accumulator.append(float(hist[0]))
for index in range(1, hist_size):
    accumulator.append(accumulator[index -1] + float(hist[index]))
```
 *Localización de Puntos de Recorte en el Histograma.* Se localiza los puntos a recortar en todo el histograma mediante el algoritmo que se visualiza en la Figura 56, es decir donde la frecuencia de color es menor que el valor del umbral, El sistema calcula el valor adecuado de umbral, dentro de los niveles de grises, de tal manera que, el histograma forme un "valle" en ese nivel. Todos los niveles de grises menores que el umbral se convierten en 0 (negro), y los mayores que el umbral se convierten en 255 (blanco). Posteriormente se realiza e realiza el corte en el lado izquierdo del histograma y el corte en el lado derecho del histograma.

# **Figura 56**

*Algoritmo para la localización de los puntos de recorte en el histograma*

```
# Locate points to clip
maximum = accumulation[-1]clip_hist_percent *= (maximum/100.0)
clip hist percent / = 2.0# Locate left cut
minimum gray = \thetawhile accumulator[minimum\ gray] < clip hist percent:
    minimum gray += 1# Locate right cut
maximum_gray = hist_size -1
while accumulator [\text{maximum} \text{ gray}] >= (maximum - clip hist percent):
    maximum gray -= 1
```
*Fuente: Autoría*

 *Cálculo de Valores Alfa y Beta.* Se calcula los valores de alfa y beta, es decir los valores gancia y sesgo que se aplicara al histograma, como se visualiza en la Figura 57.

Para calcular alfa, se toma el rango de escala de grises mínimo y máximo después del recorte y se lo divide del rango de salida deseado de 255.

Para calcular beta, se realiza mediante la fórmula: *β = -minimum\_gray \* α*

# **Figura 57**

*Algoritmo del cálculo de los valores alfa y beta*

```
alpha = 255 / (maximum gray - minimum gray)beta = -minimum_auto_result = convertScale(image, alpha=alpha, beta=beta)
return (auto result, alpha, beta)
```
# *Fuente: Autoría*

De esta manera se calculó los valores de alfa y beta para hacer automático el mejoramiento del contraste de las imágenes de entrada, y evitar perdida de información en los textos, por posibles imágenes con poca luminosidad, y que al enviar al motor de OCR este tenga una mala predicción de los textos debido a la falta de claridad en las imágenes. Una vez terminado este proceso se guarda la imagen resultante y se envía al motor OCR que se explicara en el Bloque 3.

A continuación, en la Figura 58 se visualiza el diagrama de flujo del procesamiento de la imagen necesaria para tener una mejor predicción de lectura del texto impreso.

*Diagrama de flujo del funcionamiento del procesamiento de la imagen*

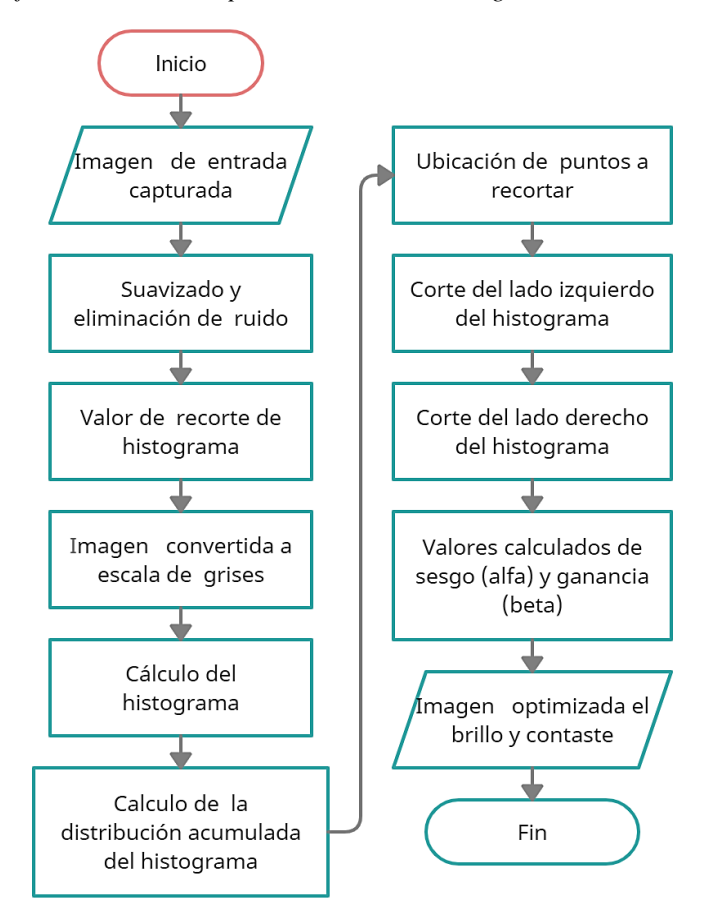

*Fuente: Autoría*

# **4.3. Bloque 3: Acciones**

En el bloque de acciones se presentan cuatro diferentes tipos de acciones que corresponden a cada uno de los cuatro gestos de la mano explicados en la sección 4.1.2.2. Clasificación de Reglas. Las cuales son: lectura de textos impresos; repetición del último texto leído y almacenado; información de la hora y fecha actual; y detención de acciones y reconocimiento del gesto de la mano, el cual, se explicó en la sección 4.1.2.2.

# *4.3.1. Lectura de Textos Impresos*

Con la imagen resultante del bloque anterior, se procede a enviar al motor de Reconocimiento Óptico de Caracteres (OCR) para recuperar el texto que se encuentre en esta imagen. Para este proceso, se utiliza el motor de OCR de *Google Cloud Vision*, el cual, es motor OCR en la nube, por lo que se requiere que el dispositivo tenga conectividad a internet mediante la interfaz WIFI de las Raspberry (véase Anexo 10). En esta sección, se explica cómo se ha configurado el sistema de visión artificial para proporcionar un sistema de lectura de textos impresos.

 Primeramente, se inicializa los servicios de la plataforma *Cloud Vision*, se envía una solicitud HTTPS de la siguiente manera:

### **Figura 59**

*Algoritmo de la solicitud HTTPS a la plataforma Cloud Vision*

# os.environ['GOOGLE\_APPLICATION\_CREDENTIALS'] = credential\_path client = vision. ImageAnnotatorClient()

*Fuente: Autoría*

Donde *credential\_path* contiene la dirección el archivo JSON, la cual es una clave única y personal del desarrollador, que permite autenticar la solicitud.

 Se envía la imagen resultante del bloque anterior al motor OCR de Google Cloud visión, para el respectivo procesamiento y extracción de caracteres. Como se visualiza en la Figura 60.

*Algoritmo de envió de la imagen al motor OCR*

```
FOLDER PATHH = r'/home/pi'IMAGEE_FILE = 'warped.jpg'FILE_PATHH = os.path.join(FOLDER_PATHH, IMAGEE_FILE)
with io.open(FILE_PATHH, 'rb') as image_file:
   content = image_file.read()image = vision. Image(content=content)
```
*Fuente: Autoría*

 Después del procesamiento, es decir la detección del texto en la imagen y la extracción del texto en la nube de *Google, Cloud Platform de Google* devuelve una respuesta JSON. Se representa la parte relevante del código en la Figura 61.

# **Figura 61**

*Algoritmo para obtener la respuesta de Cloud Platform de Google*

```
response = client.document text detection(image=image)
docText = response.full text annotation.text
```
*Fuente: Autoría*

Al considerar la función de detección de texto en documentos, este tiene como objetivo detectar el texto de alta densidad que se encuentre en la imagen y a su vez esta función es eficiente en la detección de texto manuscrito, la respuesta JSON contiene una traducción del texto encontrado en la imagen a un texto editable. El esfuerzo consiste en proporcionar a los usuarios la información de una página del texto escolar de forma audible. Por lo tanto, el software posteriormente procesará la respuesta JSON y vocalizará la descripción utilizando una solución de software TTS, que se describirá en el siguiente bloque.

A continuación, en la Figura 62, se presenta el diagrama de flujo del funcionamiento de la detección y extracción de caracteres mediante el motor OCR de *Google Cloud Vision*.

### **Figura 62**

*Diagrama de flujo del funcionamiento del motor OCR de Google Cloud Vision*

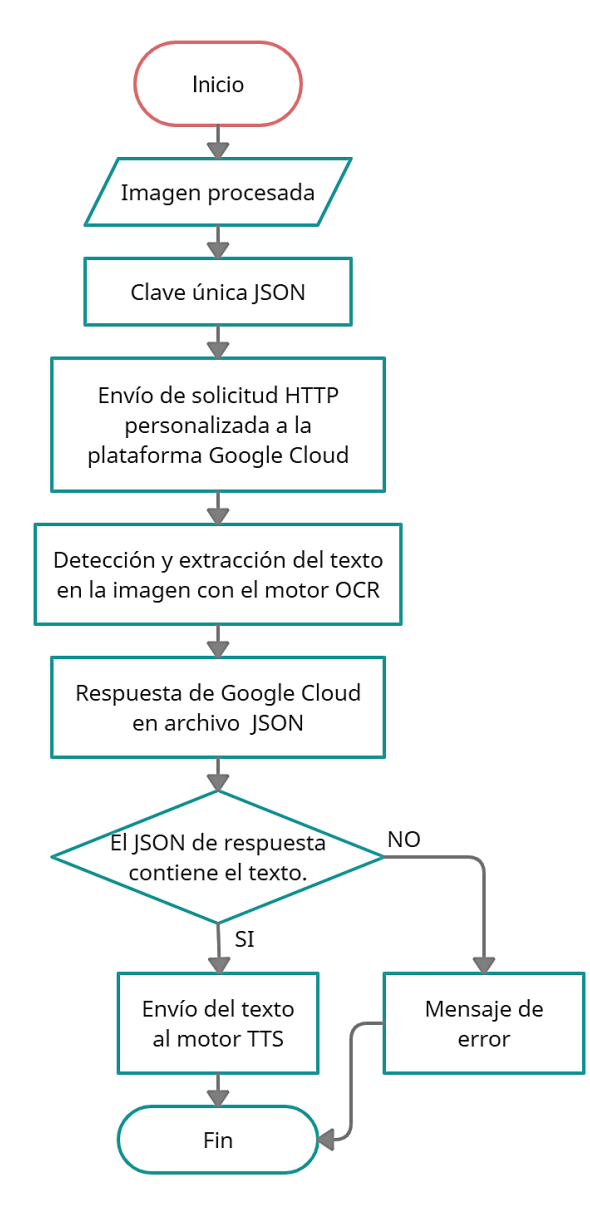

*Fuente: Autoría*

### *4.3.2. Repetición del Ultimo Texto Leído y Almacenado*

El algoritmo para la repetición del último texto leído y almacenado es sencillo, consiste en que después de que el traductor de texto a voz que se explica en el Bloque 4, genera un archivo de audio en formato mp3 que contiene el texto de forma audible, se vuelve a reproducir este audio mediante el módulo *pygame (véase Anexo 12)*, como se puede visualizar en la Figura 63. El diagrama de flujo donde se interpreta el funcionamiento de esta sección se visualiza en la Figura 64.

### **Figura 63**

*Algoritmo de repetición del último texto leído y almacenado*

```
mixer.init()mixer.music.load('output.mp3')
mixer.music.play()
```
*Fuente: Autoría*

### **Figura 64**

*Diagrama de flujo del funcionamiento de la acción de repetición del último texto leído y almacenado*

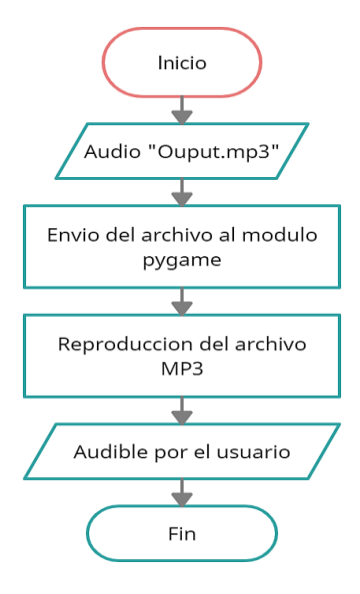

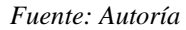

# *4.3.3. Información de la Hora y Fecha Actual*

Python ofrece un potente módulo "*datetime*", con sus numerosas funciones y una lúcida documentación que facilita el análisis de las fechas y de la hora (véase Anexo 11). La línea de código "*strftime ()*" convierte una marca de tiempo en forma de cadena de texto en un objeto "*datetime*", como se visualiza en la Figura 65, el cual, da muchas funcionalidades extra. Esta función entrega una cadena de texto con la información de la fecha y la hora.

### **Figura 65**

*Algoritmo para obtener la información de la fecha y hora actual*

```
ahora = datetime.datetime.now()
hora = ahora.strftime('%H:%M %d/%m/%Y')
print(hora)
```
*Fuente: Autoría*

La cadena *%H:%M %d/%m/%Y* se convierte en un "*datetime*" adecuado utilizando el formato especificado. Las directivas de la cadena son:

- %H para el reloj de 24 horas.
- %M para los minutos.
- %d para el día del mes.
- %m para el mes.
- %Y para el año.

Posteriormente esta cadena de texto que contiene la información de la hora y la fecha actual, se envía al traductor de texto a voz, explicado en el Bloque 4, y de esta manera se presenta esta información de forma audible para el usuario. El diagrama de flujo donde se interpreta el funcionamiento de esta sección se visualiza en la Figura 66.

### **Figura 66**

*Diagrama de flujo del funcionamiento de la acción con la información de la fecha y hora actual.*

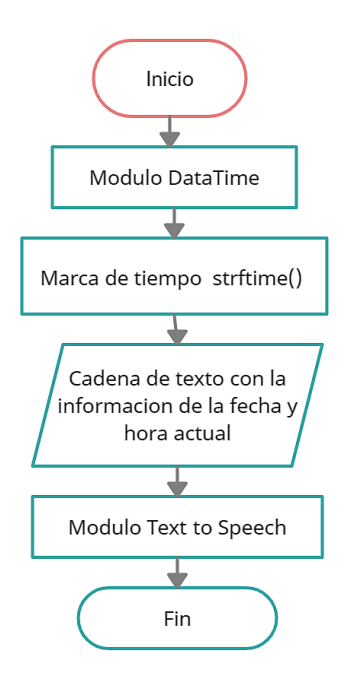

*Fuente: Autoría*

# **4.4. Bloque 4: Traductor de Texto a Voz**

Este bloque se encarga de convertir el texto obtenido en el bloque anterior en una representación fonémica, la representación fonémica se convierte en formas de onda que dan una salida de sonido de voz humana natural en idioma español. Luego, se convierte en un archivo de audio reproducible, en un formato de compresión MP3. Se lo realiza mediante el traductor de Texto a Voz de *Google Cloud Vision*, utilizando el lenguaje de programación Python, y se emplea el puerto de audio de la *Raspberry* para hacer audible el archivo mp3 que contiene el texto extraído de la imagen (véase Anexo 10). El motor de texto a voz acepta entradas como texto sin procesar o [lenguaje](https://cloud.google.com/text-to-speech/docs/ssml)  [de marcado de síntesis de voz \(SSML\).](https://cloud.google.com/text-to-speech/docs/ssml) Con SSML, se inserta pausas, pronunciaciones de acrónimos y otros detalles adicionales en los datos de audio creados por el traductor de Texto a Voz.

 Primeramente, se inicializa los servicios de la plataforma *Cloud Vision*, se envía una solicitud HTTPS como se visualiza en la Figura 67.

Se envía la solicitud mediante la clave JSON la cual es única y personal del administrador. El archivo JSON contiene el texto, y este se envía a la plataforma de *Google Cloud Vision*, para que se realice la traducción de texto a voz.

# **Figura 67**

*Algoritmo de envió del texto extraído al traductor Text To Speech*

docText = response.full\_text\_annotation.text client = texttospeech.TextToSpeechClient() synthesis\_input = texttospeech.SynthesisInput(text=docText)

*Fuente: Autoría*

 Se establecen los parámetros de la voz, como se visualiza en la Figura 68, los cuales consisten en seleccionar el idioma de la voz de salida, la cual se establece en idioma español. Se establece el modelo de voz *WaveNet*, este modelo genera una voz sintética con un énfasis y una entonación en las sílabas, fonemas y palabras más parecidos al del habla humana. También, Para mejorar la voz sintética que se produce con *Text-to-Speech*, se marca el texto con el lenguaje de marcación de síntesis de voz (SSML).

*Algoritmos para establecer los paramentos de la voz de salida*

```
voice = texttospeech.VoiceSelectionParams(
language_code='es-ES',
name='es-ES-Wavenet-B',
ssml gender=texttospeech.SsmlVoiceGender.MALE)
```
*Fuente: Autoría*

Posteriormente, se configura la codificación de audio en un formato

MP3, el cual, es compatible para la reproducción con el módulo *pygame*.

### **Figura 69**

*Algoritmo de la codificación del audio en MP3*

audio\_config = texttospeech.AudioConfig( audio\_encoding=texttospeech.AudioEncoding.MP3)

*Fuente: Autoría*

 Una vez realizado este proceso, se recibe la respuesta por parte de *Google Cloud Vision*, en un archivo de audio con los parámetros establecidos, se guarda el archivo con el nombre "output.mp3", y posteriormente se procede a reproducirlo para que sea perceptible al oído del usuario, a través del módulo de audio, conectado a la salida Jack 3.5mm de la *Raspberry*.

### **Figura 70**

*Algoritmo para obtener la respuesta del archivo MP3 desde Cloud Platform Google Vision*

```
response = client.synthesize speech(
input=synthesis input, voice=voice, audio config=audio config)
with open('output.mp3', 'wb') as out:
    out.write(response.audio content)
```
*Fuente: Autoría*

A continuación, en la Figura 71, se visualiza el diagrama de flujo del funcionamiento de la transformación de texto a voz mediante el traductor *Texto To Speech* de *Google Cloud Vision*.

# **Figura 71**

*Diagrama de flujo del funcionamiento del bloque 4*

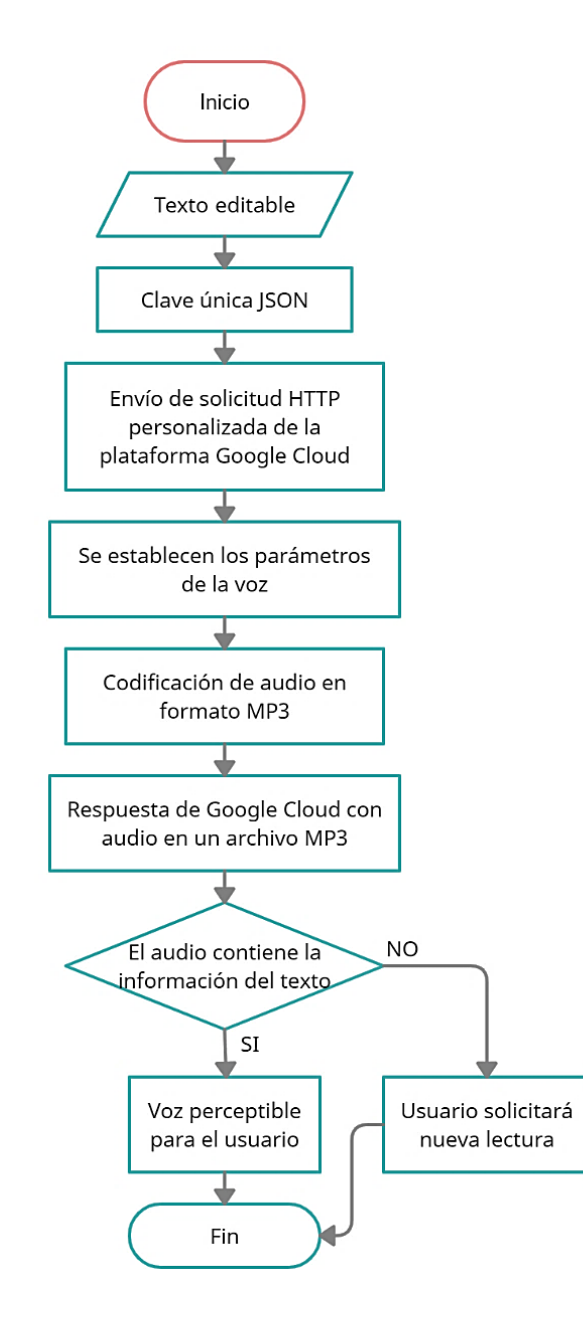

*Fuente: Autoría*

### **5. Capítulo V: Implementación y Pruebas**

En este capítulo; se describe el proceso de implementación y los resultados obtenidos en las pruebas de funcionamiento a los estudiantes con discapacidad visual entre las edades de 7 a 12 años pertenecientes al CEPE-I. Las pruebas realizadas ratifican la funcionalidad del dispositivo desarrollado y el cumplimiento de los objetivos propuestos en el presente proyecto.

# **5.1. Fase 3. Implementación del Dispositivo** *Wereable* **Lector de Textos Impresos**

Al terminar con el diseño del sistema lector de textos impresos, se procede a realizar la implementación, de acuerdo a la Fase 3 del modelo en cascada, donde se procede a indicar la construcción del hardware del dispositivo y la implementación de cada uno de los bloques del sistema explicados en el Capítulo IV.

# *5.1.1. Implementación del Hardware del Dispositivo*

Se realiza la construcción del dispositivo, de acuerdo al diseño del diagrama circuital, como se puede observar en la Figura 42 el esquema del circuito. Los elementos utilizados para el hardware del dispositivo *wereable* lector de textos impresos, son aquellos que cumplieron con los requerimientos planificados.

Se realiza la conexión del módulo de la cámara Arducam OV5647 5Mpx al puerto CSI de la Raspberry, que servirá para obtener las imágenes de entrada que contienen texto y visualizar los gestos de las manos. Se realiza la conexión mediante un cable Flex CSI, como se puede observar en la Figura 72.

# **Figura 72**

*Conexión del módulo de la cámara al puerto CSI de la Raspberry.*

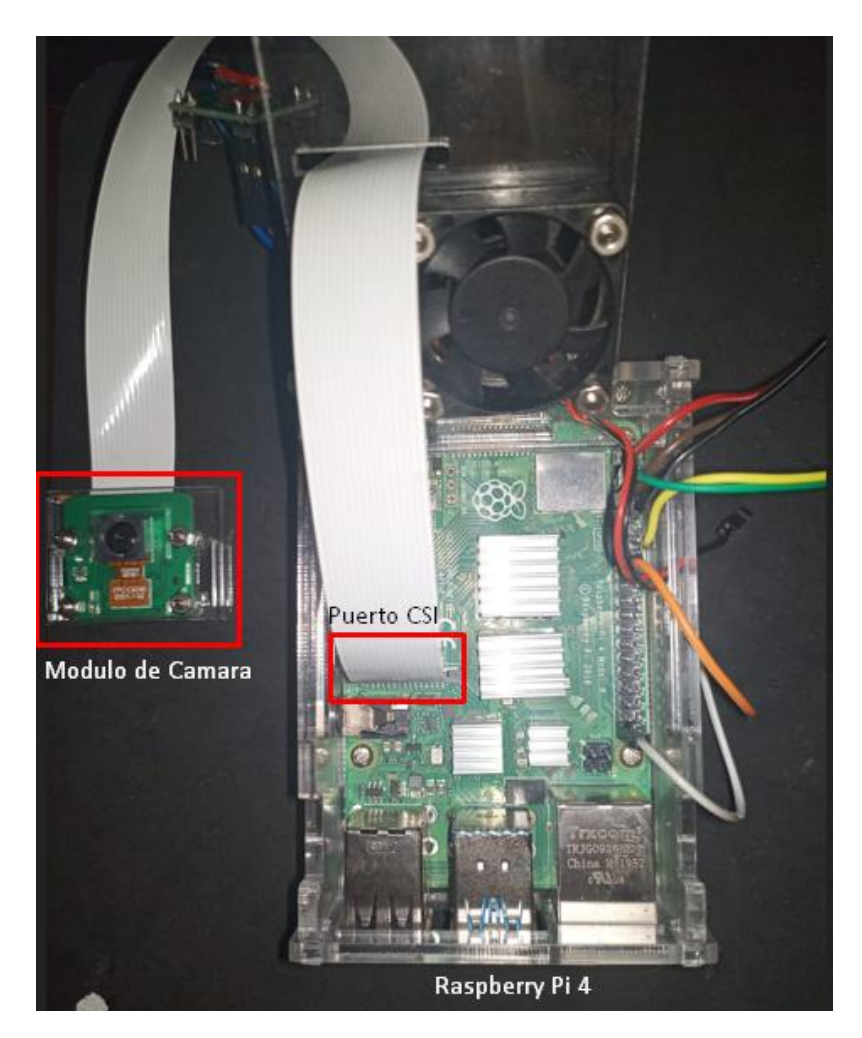

### *Fuente: Autoría*

En la Figura 73 se puede visualizar la distribución de pines GPIO de la Raspberry, los cuales se utilizarán posteriormente para la conexión de los respectivos elementos que conforman el hardware.

*Distribución de los pines GPIO de la Raspberry Pi 4*

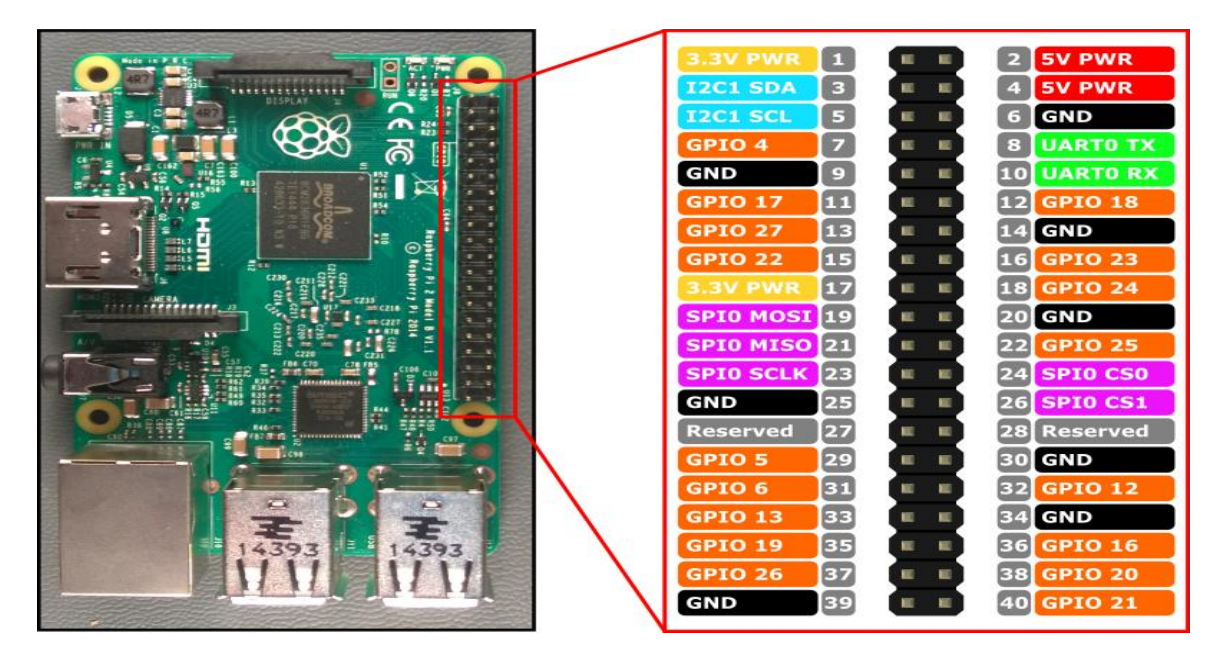

*Fuente:* (Antolinos, 2017)

A continuación, en la Tabla 23 se visualiza la conexión de los pines entre la RaspberryPi y el botón táctil capacitivo TTP223B, el cual, servirá para realizar la lectura del texto impreso mediante el uso de un botón, siendo de uso alternativo a la interacción por gestos de la mano. La distribución de los pines del sensor TTP223B se visualiza en la Figura 34 en la sección 2.16.1.1. En la Figura 74 se puede visualizar la conexión de dichos elementos.

# **Tabla 23**

*Conexión de pines entre el botón táctil capacitivo TTP223B y la RaspberryPi*

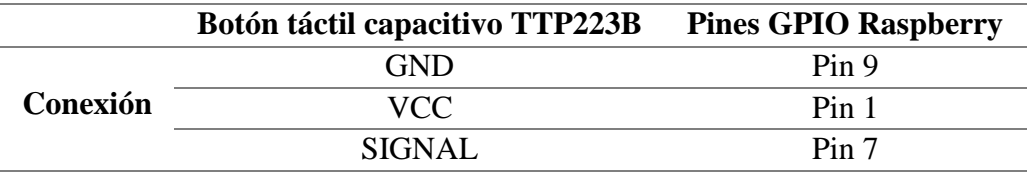

*Fuente: Autoría*

# **Figura 74**

*Conexión del sensor capacitivo touch a los pines GPIO de la Raspberry*

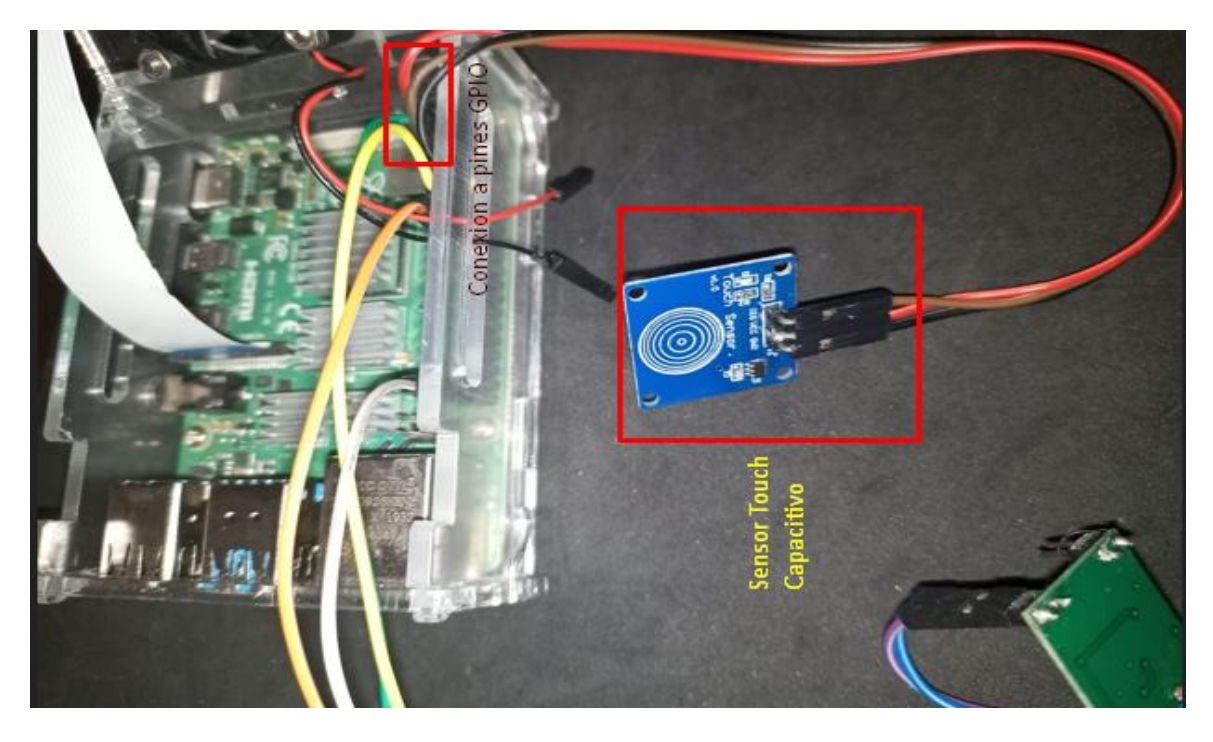

*Fuente: Autoría*

Con respecto al pulsador de encendido y apagado del sistema, es un pulsador de dos terminales sin polaridad, por lo que la conexión de los terminales se indica en la Tabla 24. En la Figura 75 se puede visualizar la conexión de dichos elementos, que servirán para encender, apagar correctamente y reiniciar el software del dispositivo.

# **Tabla 24**

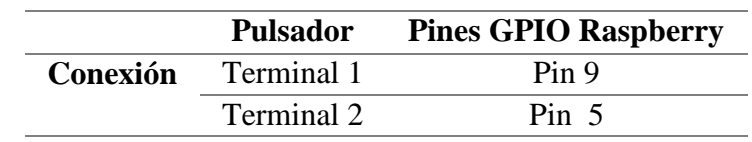

*Conexión de los terminales del pulsador con los pines de la RaspberryPi.*

*Fuente: Autoría*

# **Figura 75**

*Conexión del pulsador de inicio, apagado, del sistema con respecto a la Raspberry*

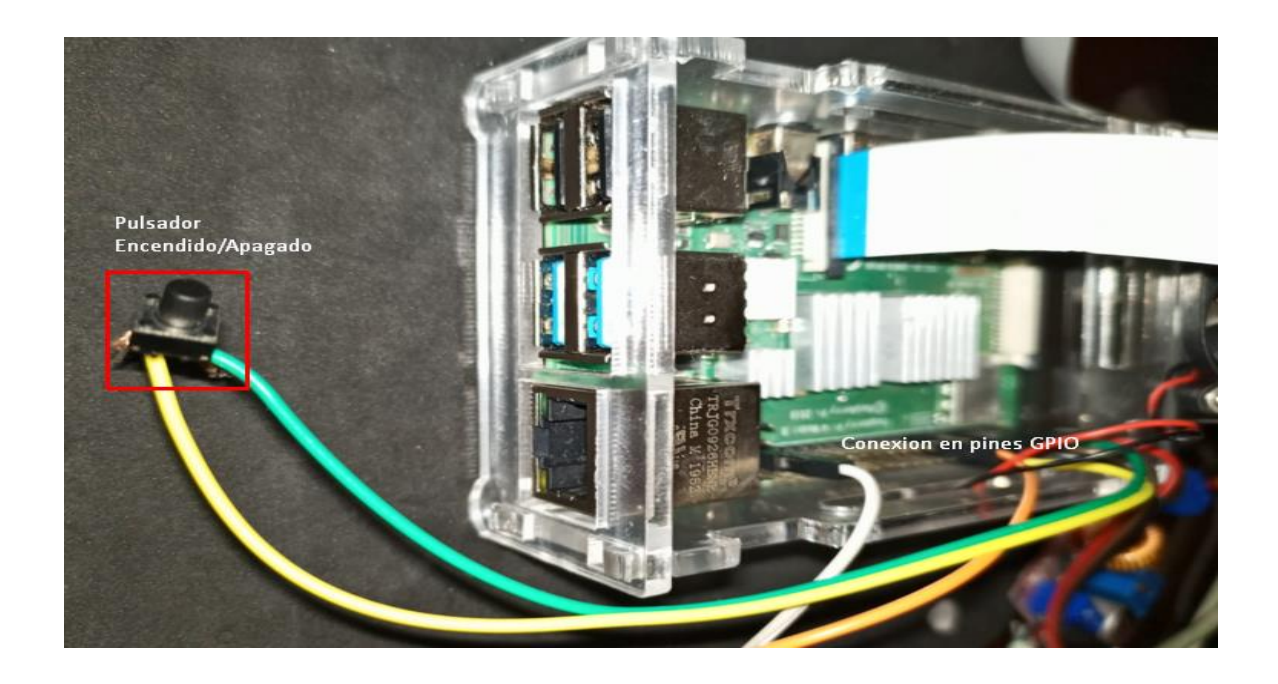

# *Fuente: Autoría*

Con respecto al módulo de audio PAM8403 la distribución de los pines se indica en la Figura 23 en la sección 2.14.3.2, la conexión de los pines del módulo con los pines de la RaspberryPi se indica en la Tabla 25. Esta sección servirá para poder hacer perceptible al oído del usuario el funcionamiento del dispositivo con respecto a cada una de las acciones.
# **Tabla 25**

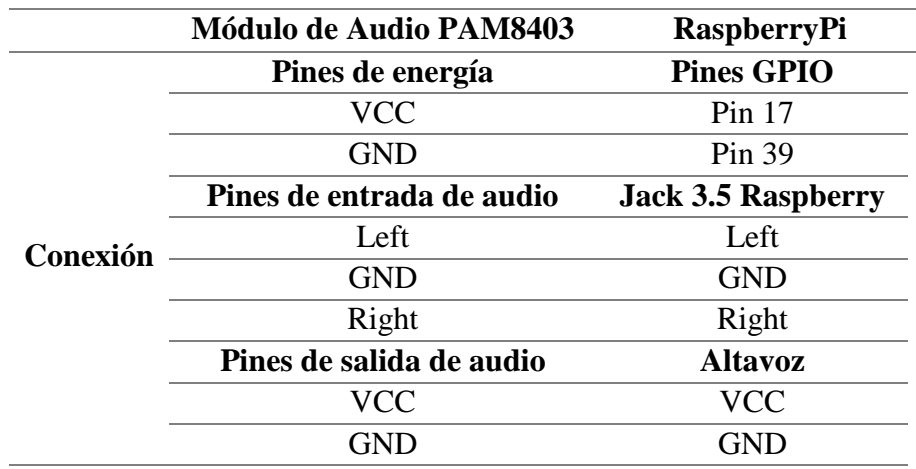

*Conexión de los pines del módulo de audio PAM8403 con los pines de la Raspberry*

*Fuente: Autoría*

# **Figura 76**

*Conexión del sistema de audio con la Raspberry*

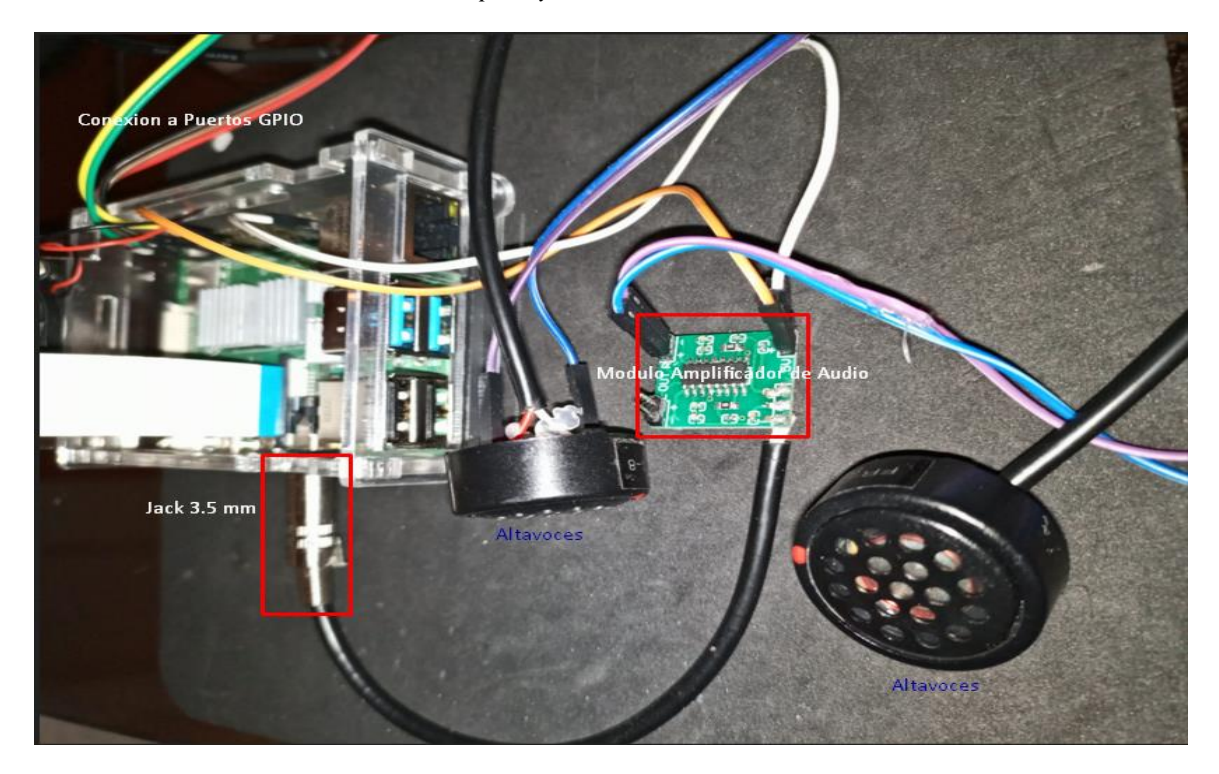

Se realiza la conexión de un ventilador como sistema de enfriamiento del dispositivo, para evitar que las altas temperaturas produzcan un mal funcionamiento del dispositivo, provocando reinicios inesperados del sistema, retrasos en la imagen de entrada con un *frame rate* por debajo de los 10 cuadros por segundo, retardando la fluidez del reconocimiento de gestos con las manos. El ventilador funcionara a un voltaje de 3.3 V, siendo ideal para enfriar a la raspberry a una temperatura adecuada de 40° C, y a su vez, que las revoluciones del ventilador no provoquen ruido molesto al usuario. En la Figura 77 se puede visualizar la conexión de dicho ventilador.

# **Figura 77**

*Conexión del ventilador como sistema de enfriamiento de la raspberry*

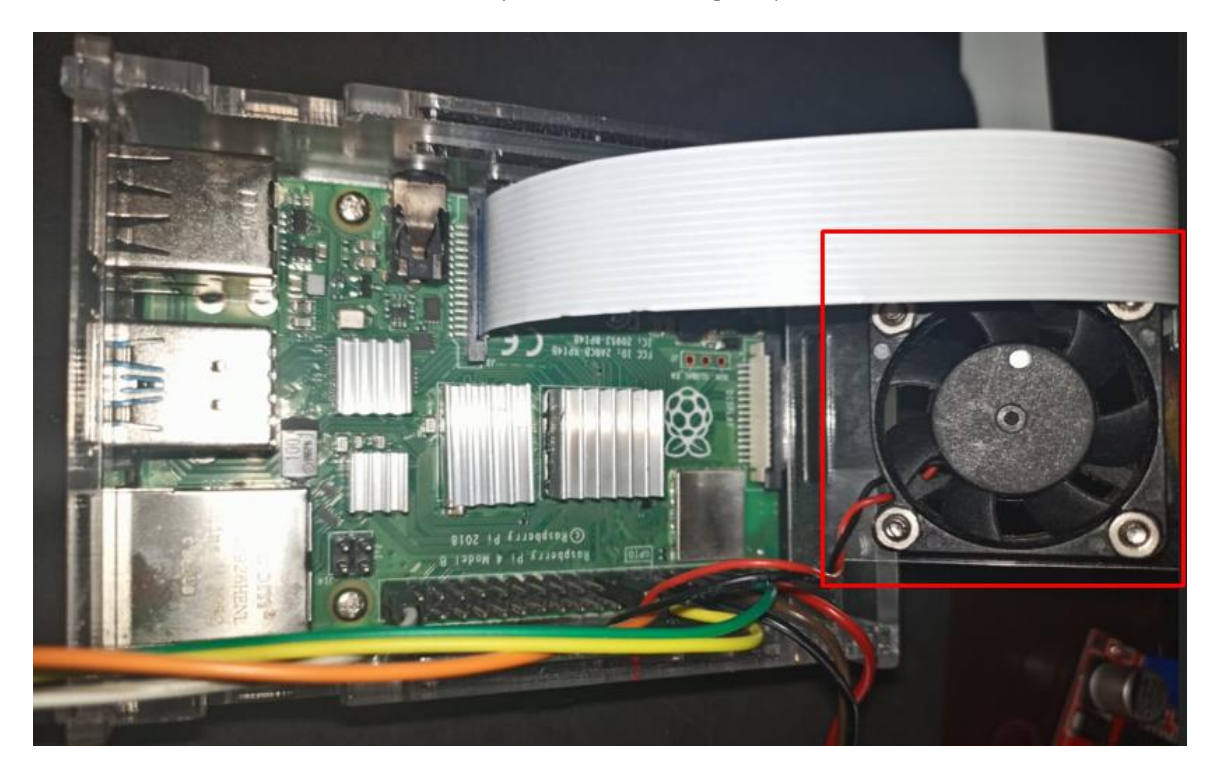

Se realiza el sistema energético portable para el dispositivo, el cual, se realiza de acuerdo a los cálculos de alimentación eléctrica realizados en la sección 3.6.5. En la Figura 78 se puede observar la conexión de la batería al módulo regulador de energía, el cual, energiza a la Raspberry mediante un conector USB Tipo C y a su vez se conecta a un interruptor switch para apagado completo del dispositivo.

#### **Figura 78**

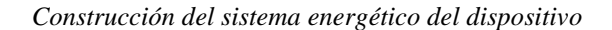

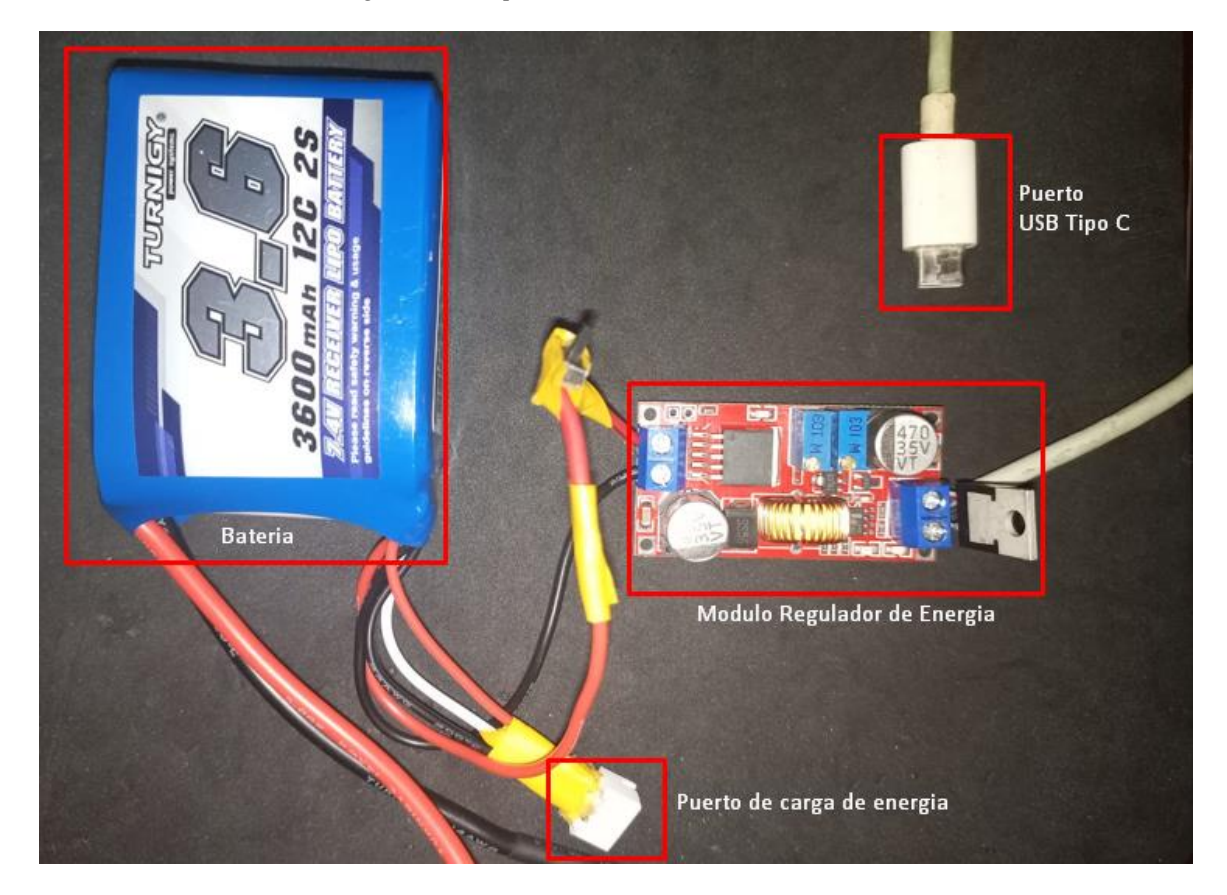

Finalmente, se inserta una tarjeta micro SD de 64 GB de almacenamiento cumpliendo con el requerimiento SRSH9, en la cual se realiza la instalación del sistema operativo Raspberry Pi OS Buster, y se implementa todo el software de funcionamiento del dispositivo, como se verá en la siguiente sección.

# *5.1.2. Implementación del Software del Dispositivo*

En esta sección, se realiza la implementación del software del dispositivo, abordando cada uno de los bloques diseñados en el capítulo IV.

**5.1.2.1. Bloque 1: Visión Artificial.** En este bloque se muestra la implementación de la detección y seguimiento de la mano, y a su vez el reconocimiento de gestos con la mano.

*5.1.2.1.1. Detección de la Mano.* Como se visualiza en la Figura 79, se muestra la detección de la mano o también denominado *Hand Detecction*, donde se identifica los 21 puntos de referencias explicados en la Figura 42 y la Tabla 22. Cabe mencionar que esta detección se la realiza en tiempo real.

*Implementación de detección de la mano en tiempo real*

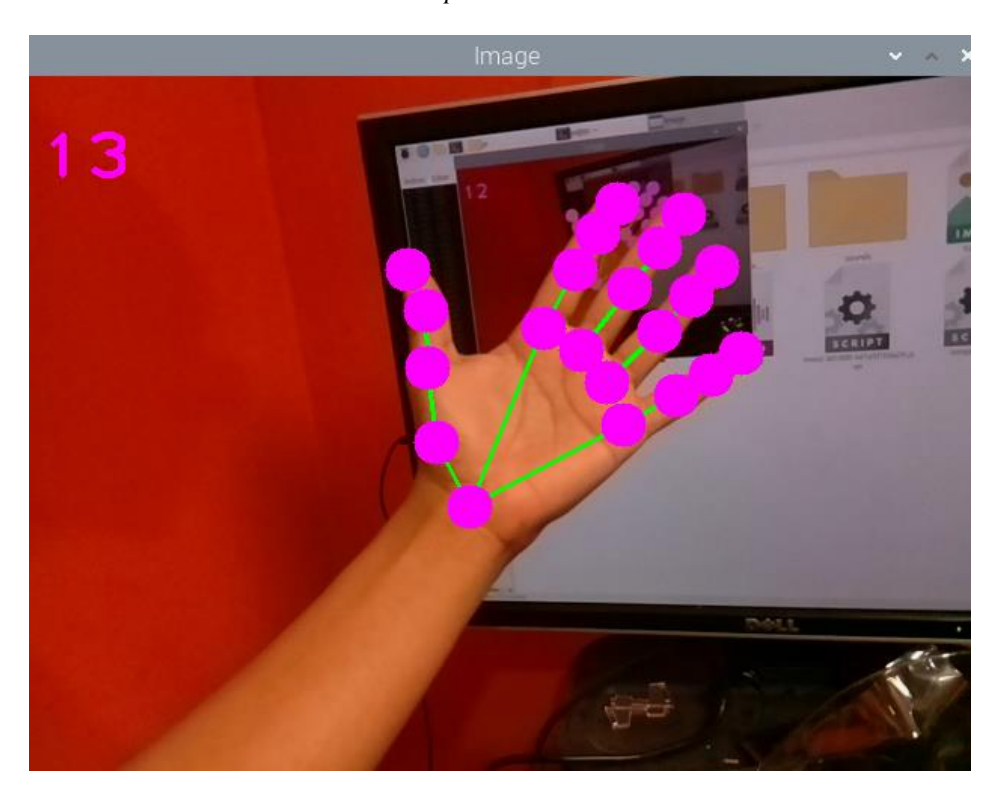

*Fuente: Autoría*

*5.1.2.1.2. Seguimiento de la Mano.* Una vez detectada la palma de la mano, y estructurado el esqueleto de la mano de acuerdo a los 21 puntos de referencia, el sistema empieza a realizar el procedimiento denominado como *Hand Tracking*, es decir realiza el seguimiento de la mano por toda el área de la imagen donde se desplaza la mano, esto sucede ya que el sistema actúa en tiempo real. Como se visualiza en la Figura 80, se encuentra las coordenadas de desplazamiento de la mano, de esta manera se demuestra el seguimiento de la mano por el sistema. Esta coordenada es la del punto de referencia 0, correspondiente al punto localizado en la muñeca, y se encuentra estructurado de la siguiente manera: *[id, x, y]*. Dicha coordenada se explica en la sección *4.1.1.2.*

Se empieza con la ubicación de la mano en la esquina superior izquierda de la imagen, con las coordenadas de referencias que se visualizan en la Figura 80, y se verá posteriormente el cambio de estos puntos de referencia debido al desplazamiento.

# **Figura 80**

*Coordenadas de desplazamiento con mano ubicada en la esquina superior izquierda*

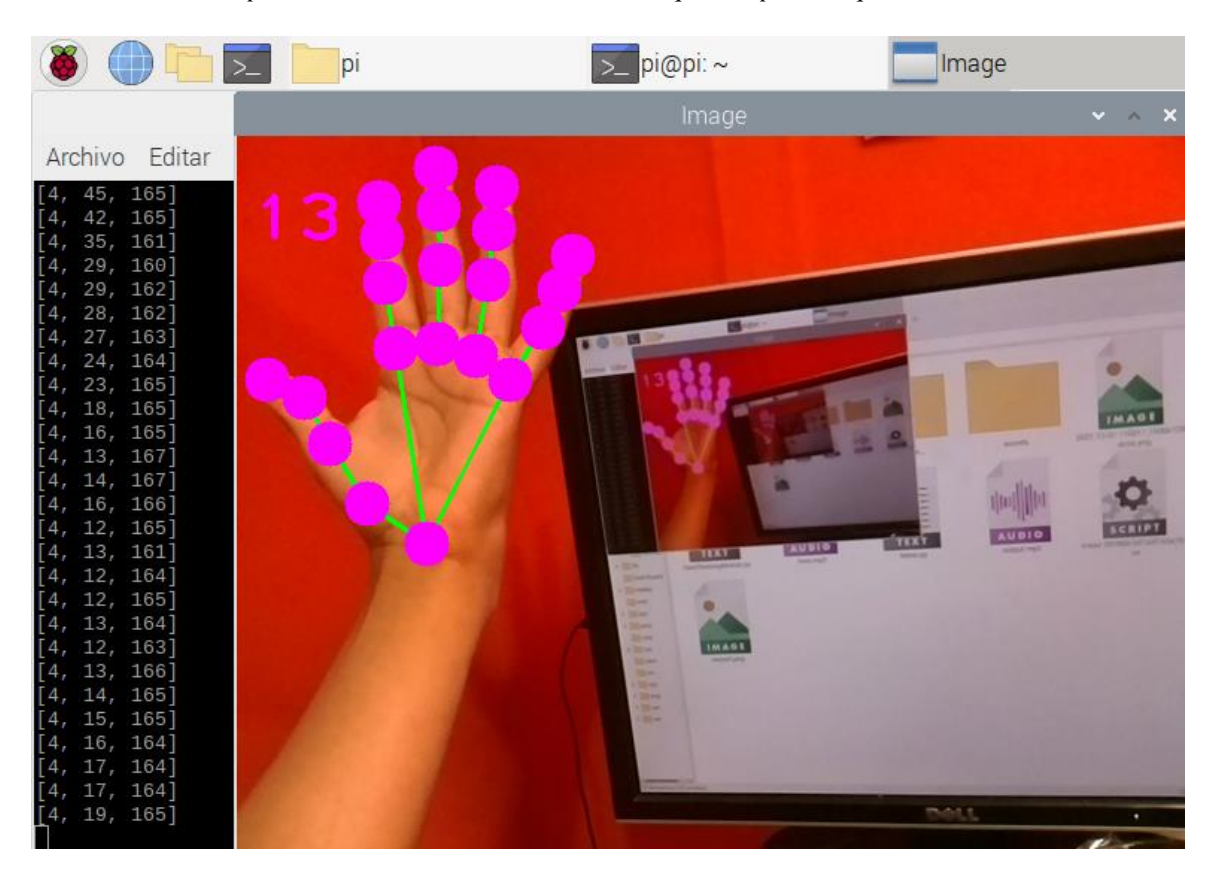

*Fuente: Autoría*

En la Figura 81, se puede visualizar las coordenadas de referencias, con la mano ubicada en la esquina superior derecha de la imagen. Como se puede visualizar de

acuerdo a la variación de las coordenadas, la mano se ha desplazado de forma horizontal, de izquierda a derecha en el eje "X", por esa razón se ve un aumento de los valores del eje "X" con respecto a los valores en la Figura 80. Se visualiza unas pequeñas variaciones en el eje "Y" debido al pulso de la mano del usuario.

#### **Figura 81**

*Desplazamiento de la mano en el eje X de izquierda a derecha.*

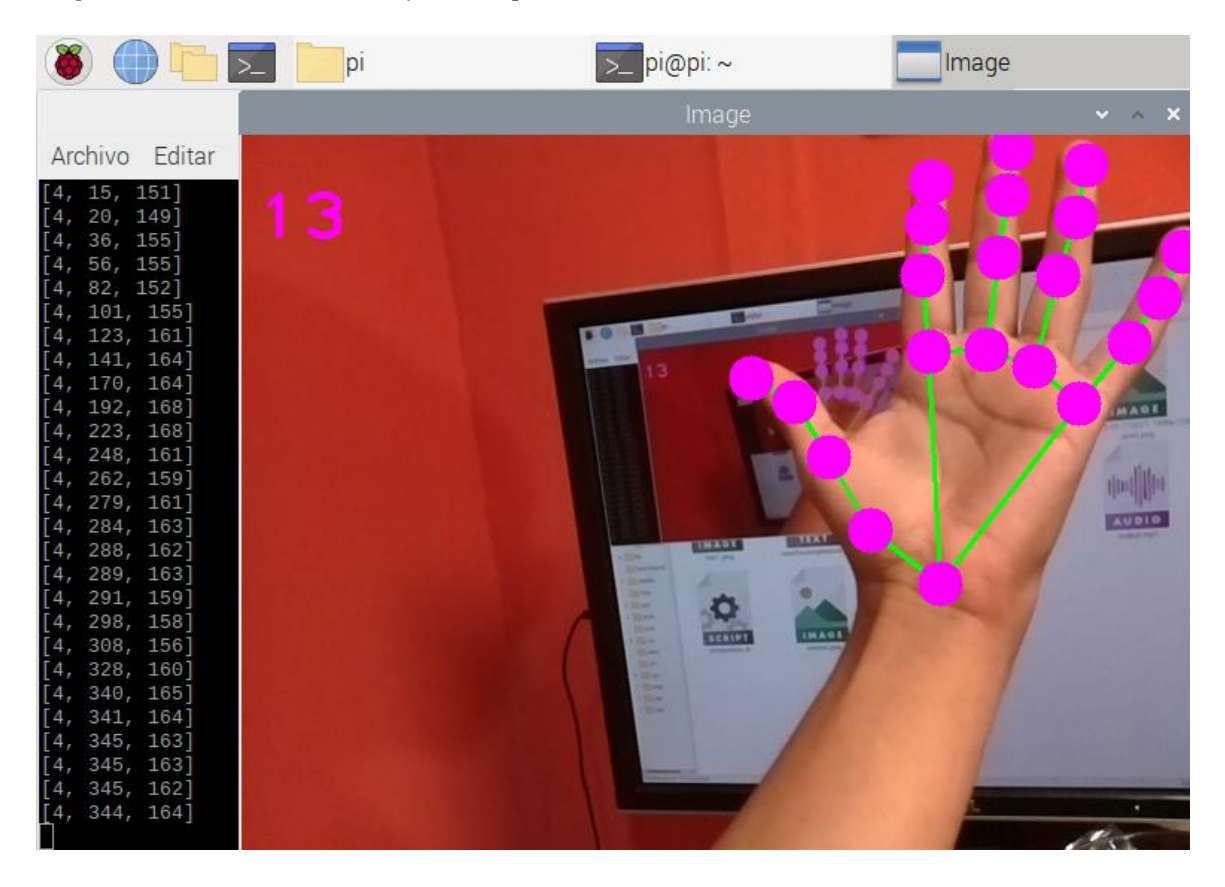

*Fuente: Autoría*

En la Figura 82, se puede visualizar las coordenadas de referencias, con la mano ubicada en la esquina inferior izquierda de la imagen. Como se puede visualizar de acuerdo a la variación de las coordenadas, la mano se ha desplazado de forma vertical, de norte a sur en el eje "Y", por esa razón se ve un aumento de los valores del eje "Y"

con respecto a los valores en la Figura 80. Se visualiza unas pequeñas variaciones en el eje "X" debido al pulso de la mano de usuario y un desplazamiento poco significativo.

# **Figura 82**

*Desplazamiento de la mano en el eje Y de norte a sur*

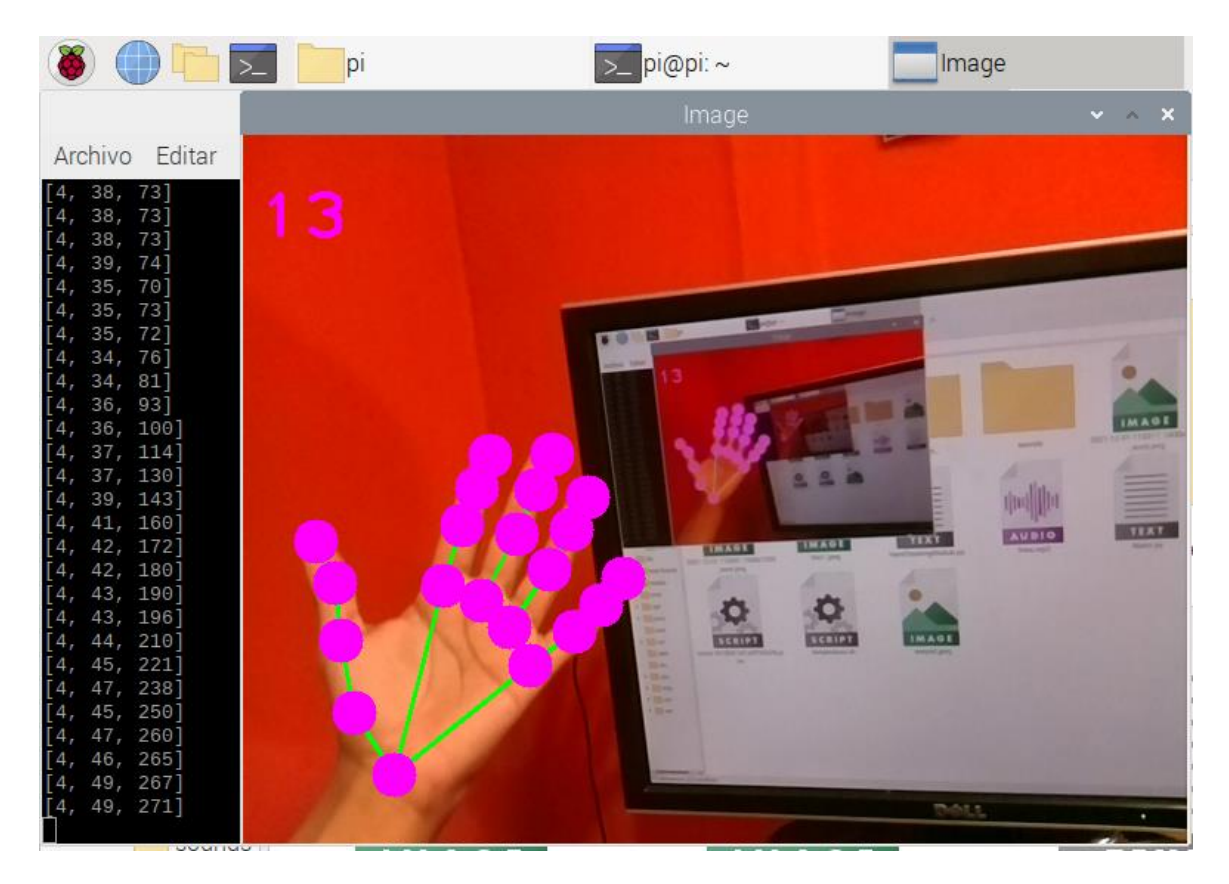

*Fuente: Autoría*

*5.1.2.1.3. Detección de Gestos de la Mano.* Una vez detectada la mano y realizado el seguimiento, se implementa la detección de gestos con la mano cómo se explicó en el capítulo IV mediante el clasificador de reglas. Para la detección de gestos con las manos, se redujo el tamaño de los puntos de referencia para visualizar de mejor manera como el sistema se adapta a la forma de la mano de acuerdo al gesto que el usuario realice.

En la Figura 83 se puede visualizar como el sistema reconoce el gesto de la mano que consiste en los cinco dedos levantados y separados entre sí. Indica el número de dedos levantados y una imagen que hace referencia al gesto que el sistema asimila que el usuario está realizando.

#### **Figura 83**

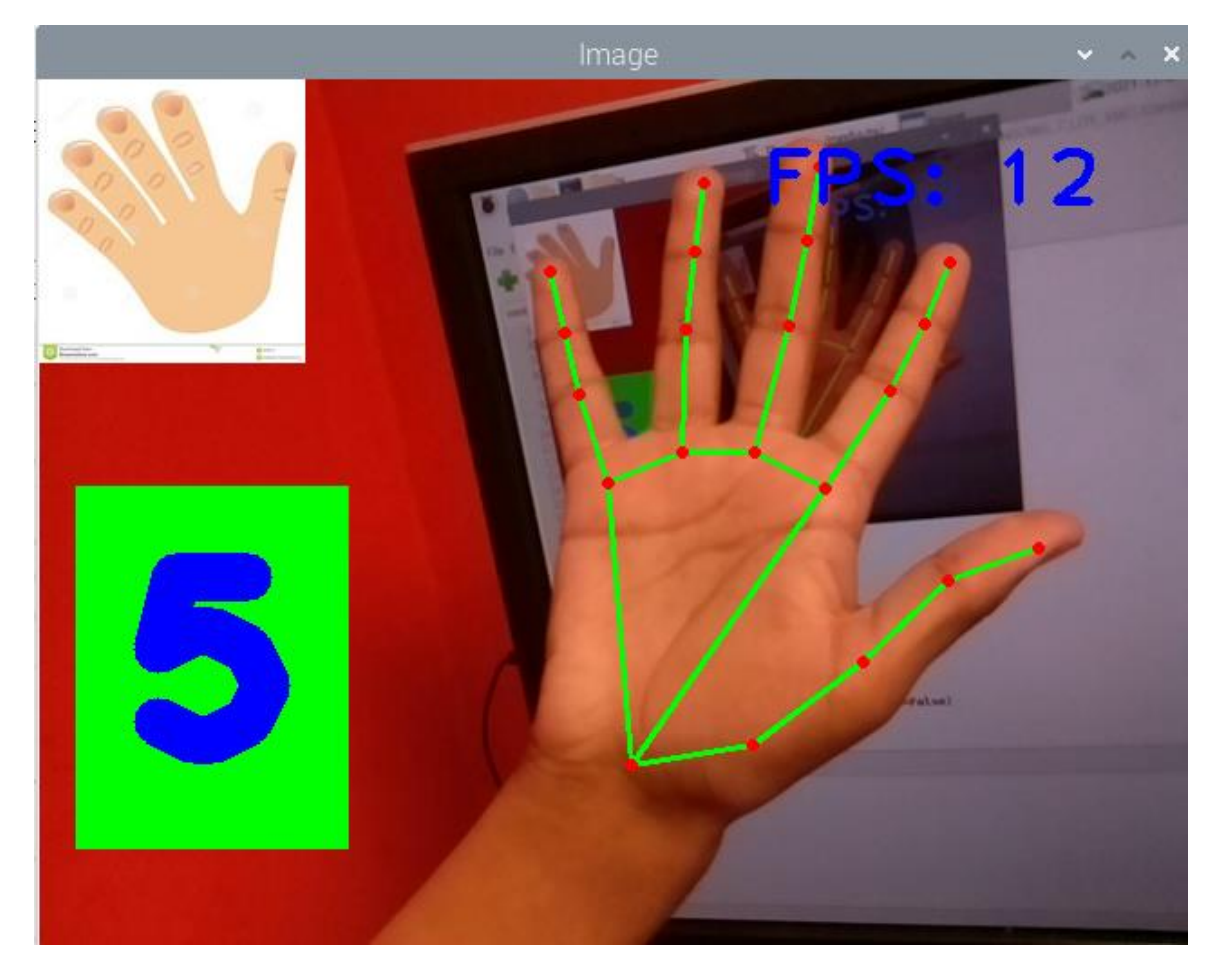

*Implementación de la detección del gesto de los cinco dedos abiertos y separados*

*Fuente: Autoría*

En la Figura 84 se puede visualizar como el sistema reconoce el gesto de la mano que consiste en el dedo índice levantado y los demás cerrados. Indica el número de dedos levantados y una imagen que hace referencia al gesto que el sistema asimila que el usuario está realizando.

# **Figura 84**

*Implementación de detección del gesto del dedo índice levantado y los demás cerrados*

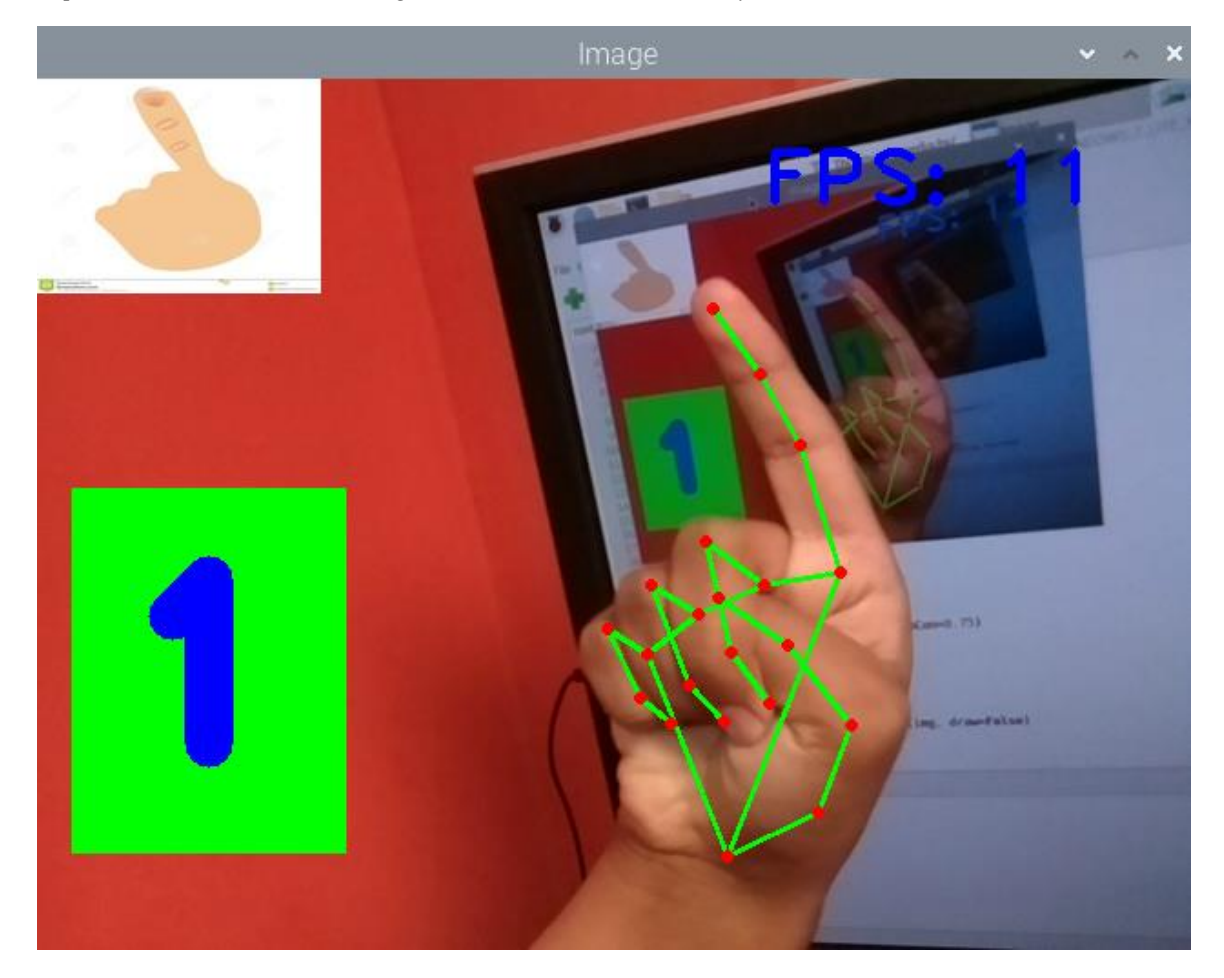

*Fuente: Autoría*

En la Figura 85 se puede visualizar como el sistema reconoce el gesto de la mano que consiste en el dedo índice y dedo medio levantados y separados entre sí y los demás dedos cerrados. Indica el número de dedos levantados y una imagen que hace referencia al gesto que el sistema asimila que el usuario está realizando.

*Implementación de detección del gesto del dedo índice y medio levantados y los demás cerrados*

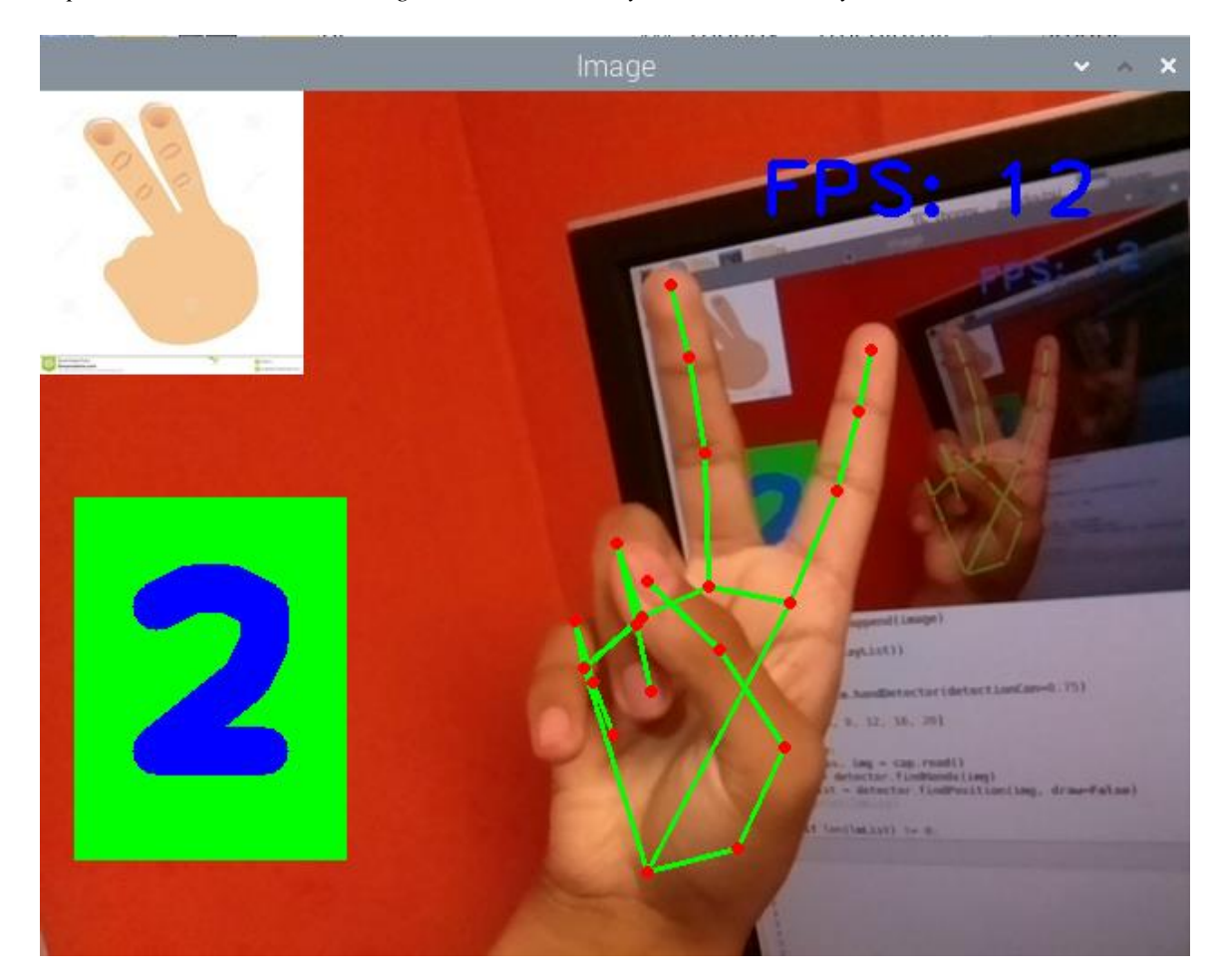

*Fuente: Autoría*

En la Figura 86 se puede visualizar como el sistema reconoce el gesto de la mano que consiste en todos los dedos cerrados. Indica el número de dedos levantados y una imagen que hace referencia al gesto que el sistema asimila que el usuario está realizando.

*Implementación de detección del gesto de todos los dedos cerrados*

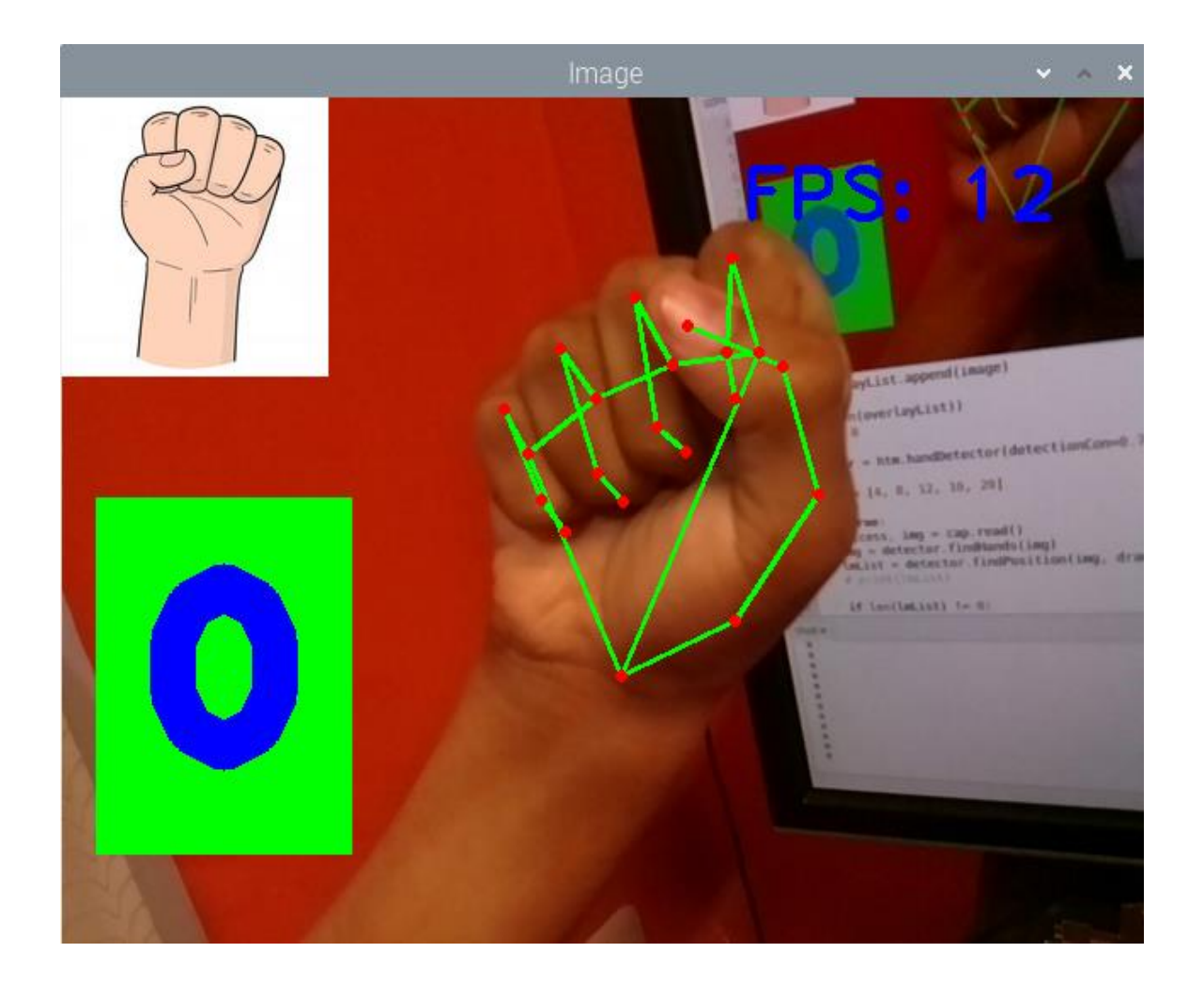

*Fuente: Autoría*

**5.1.2.2. Bloque 2: Procesamiento.** En este bloque se explica la implementación y funcionamiento del enfoque automático para la captura de la imagen de entrada y el procesamiento de las imágenes. Estos procesos son necesarios para la captura y procesamiento de la imagen que contiene el texto que el usuario con discapacidad visual desea leer.

*5.1.2.2.1. Enfoque Automático Para la Captura de la Imagen de Entrada.* En esta sección, se indica el enfoque automático realizado por la cámara y la Raspberry. La imagen de entrada en este caso será, el prólogo de la obra precursora del indigenismo literario en el Ecuador, denominada "Plata y Bronce" de Fernando Chávez, publicada en 1927. Dicha obra es muy utilizada por los docentes educadores de la materia de Lengua y Literatura, con el objetivo de que el estudiante desarrolle compresión lectora, reflexión y pensamiento crítico.

#### **Figura 87***.*

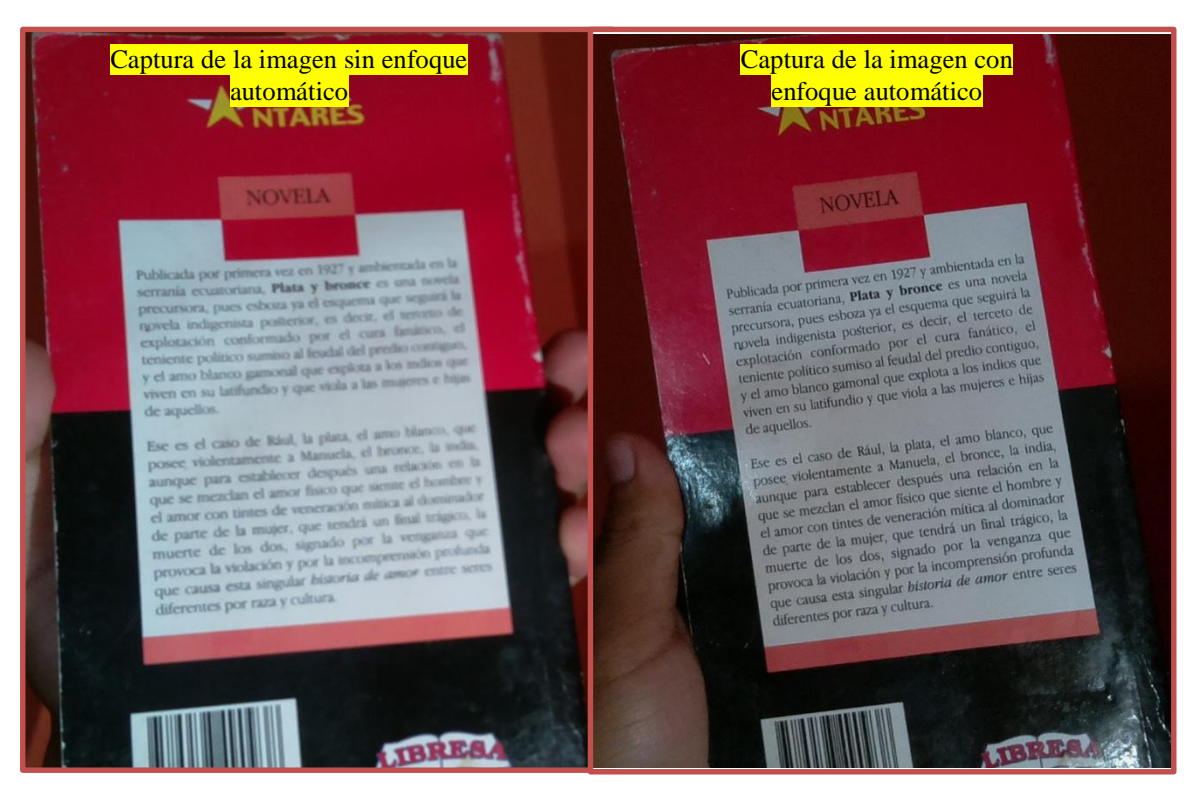

*Comparación de la imagen de entrada con respecto a los modos de captura de la cámara.*

*Fuente: Autoría*

Como se puede visualizar en la Figura 87, existe una gran diferencia entre la imagen de entrada capturada usando el enfoque automático, con respecto a la imagen capturada sin usar el enfoque automático, debido a que, mediante el algoritmo desarrollado y descrito en la sección 4.2.1, se calculó automáticamente el mejor contraste de la imagen con respecto a la luminosidad del entorno, y de esta manera se consigue una mejor nitidez en el contenido de la imagen. En este caso, nuestra región de interés es el texto impreso.

*5.1.2.2.2. Procesamiento de Imágenes.* Como se pudo visualizar en la sección anterior, utilizando el enfoque automático, el texto es completamente entendible, pero la imagen es obscura e impide que sea perceptible el texto a simple vista, por lo que puede causar inconvenientes en la predicción del texto al enviar la imagen al motor OCR. Para mitigar estos inconvenientes, se procede a implementar el algoritmo descrito en la sección 4.2.2.

Primeramente, se obtiene el histograma de la imagen de entrada capturada mediante enfoque automático, dicho histograma se lo realiza en los canales RGB. El histograma de la imagen está compuesto por dos parámetros que se describen a continuación.

El eje "X" hace referencia al valor normalizado de brillo, es decir, la cantidad de luz percibida, este valor se compone de 256 tonalidades que van de negro a blanco para cada uno de los canales RGB, siendo 0 el valor para negro y 255 el valor para blanco, como se visualiza en la Figura 88 para cada uno de los canales.

El eje "Y" hace referencia a la cantidad de pixeles con el mismo valor normalizado de brillo.

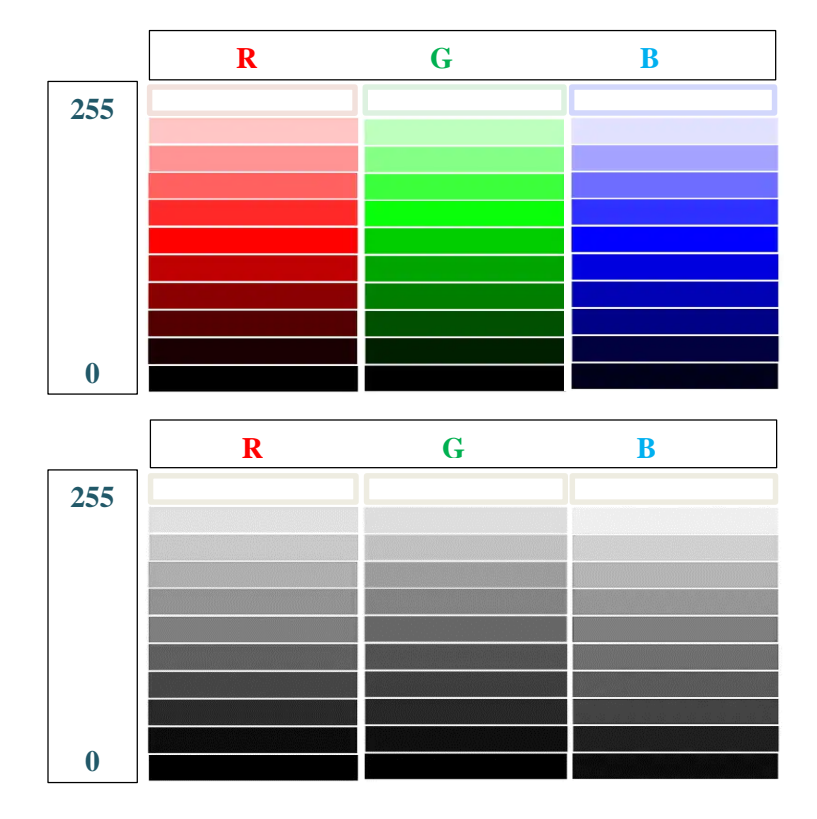

*Degradación de los canales RGB según la luminosidad y en escala de grises*

*Fuente: Autoría*

Una vez obtenido el histograma de la imagen de entrada capturada, el cual, se puede visualizar en la Figura 89, el sistema comprende la distribución de los distintos niveles de intensidad de la imagen. Las líneas rojas, verdes y azules en el histograma representan los histogramas en escala de grises de los tres canales RGB.

Se puede ver que los valores normalizados de brillo de los tres canales se distribuyen principalmente entre 0 y 100, por lo que la imagen se determina como obscura, ya que, el brillo de la imagen está vinculado al valor del píxel. Cuanto mayor sea el valor del píxel, más brillante será la imagen en general.

*Cálculo del histograma de la imagen de entrada capturada.*

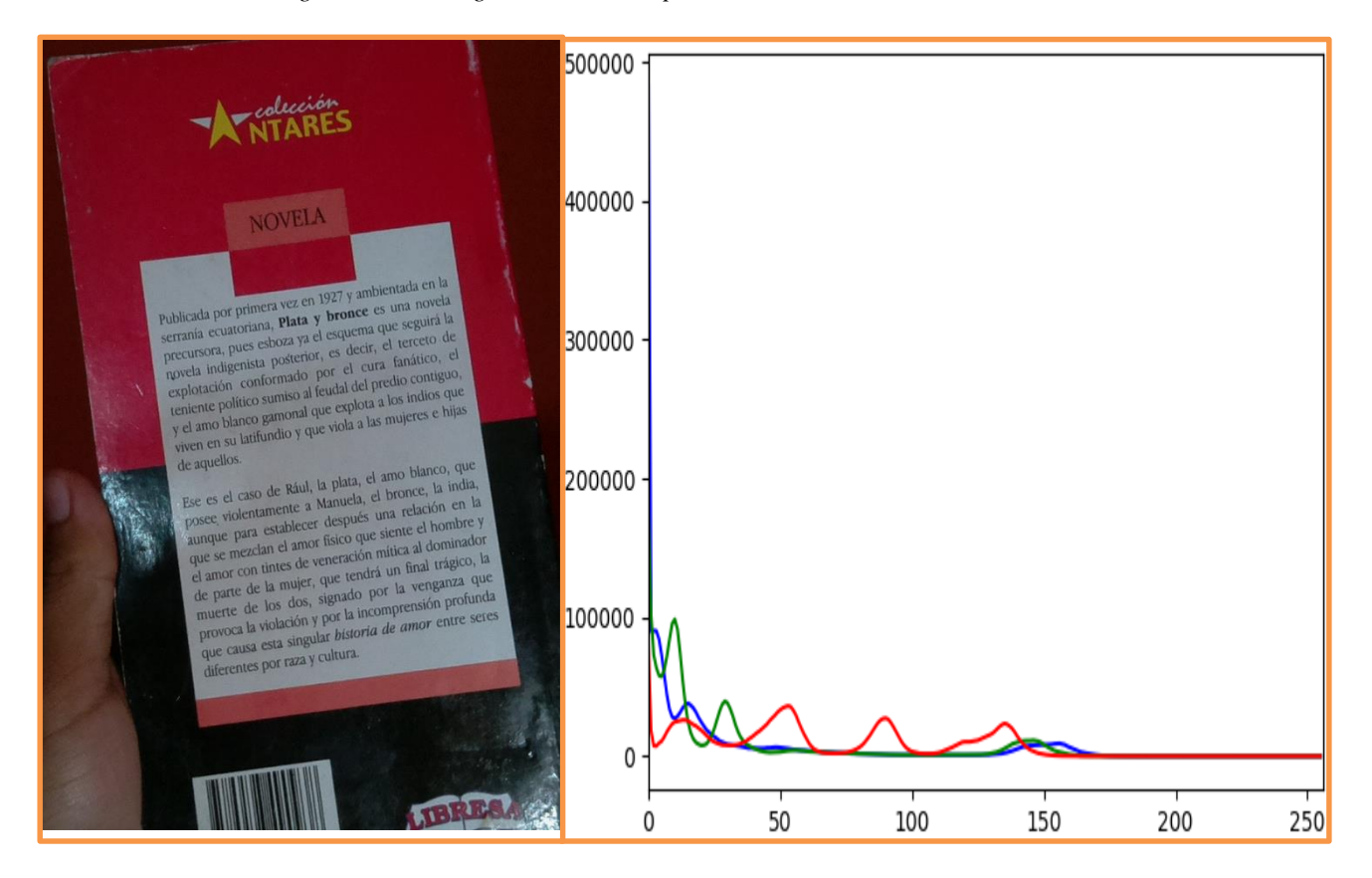

*Fuente: Autoría*

Una vez calculado el histograma, el sistema realiza el cálculo de la distribución acumulada del histograma, mediante la ecualización del histograma. Como se visualiza en la Figura 90, la mayoría de los puntos máximos se encuentran entre los valores normalizados de brillo entre 0 y 110, y como ya se vio en el histograma la imagen se considera como oscura. El sistema determina el umbral con respecto a los valores máximos y mínimos en los pixeles blancos y negros, para posteriormente mediante el cálculo de las variables *alpha* y *beta*, repartir de manera más uniforme los valores del histograma.

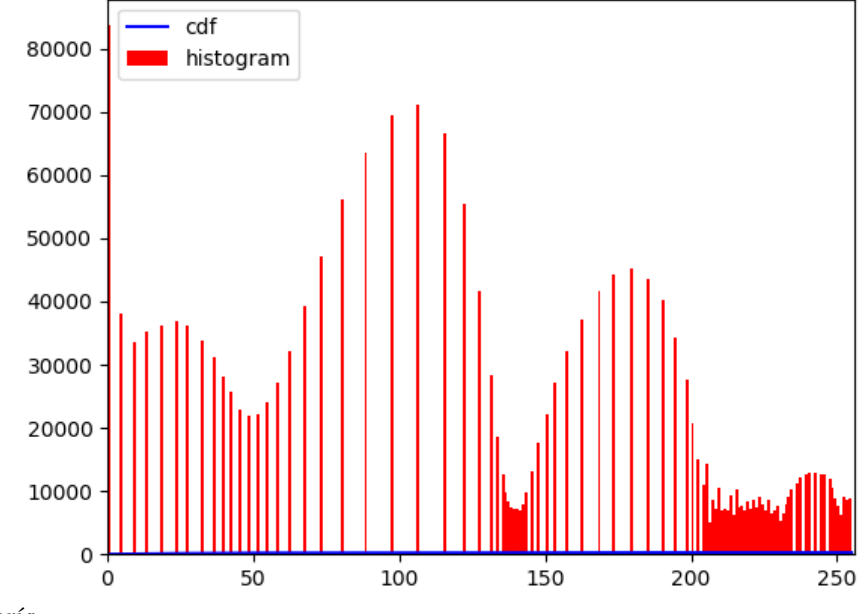

*Distribución acumulada del histograma mediante ecualización del histograma*

*Fuente: Autoría*

El sistema localiza los puntos a recortar en todo el histograma, y después del recorte se establecen los valores de *alpha* y beta, para la imagen de entrada capturada en la Figura 89. En este caso se obtiene los valores de *alpha* y *beta* que se visualizan en la Figura 91. Una vez establecidos estos valores finaliza el procesamiento de la imagen; se aplica a la imagen de entrada y se obtiene la optimización automática de brillo y contraste con el recorte del histograma correspondiente.

#### **Figura 91**

*Valores calculados de apha y beta*

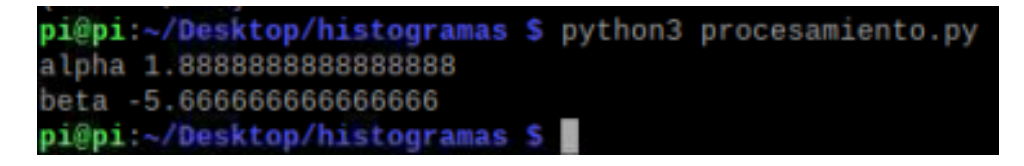

Se realiza la gráfica de la nueva ecualización del histograma, la cual se presenta en la Figura 92, para visualizar los cambios de los parámetros, como se ha repartido de manera más o menos uniforme los valores del histograma, demostrando el cumplimiento del objetivo que fue la mejora en el brillo y contraste de la imagen.

## **Figura 92**

*Ecualización del histograma de la imagen resultante*

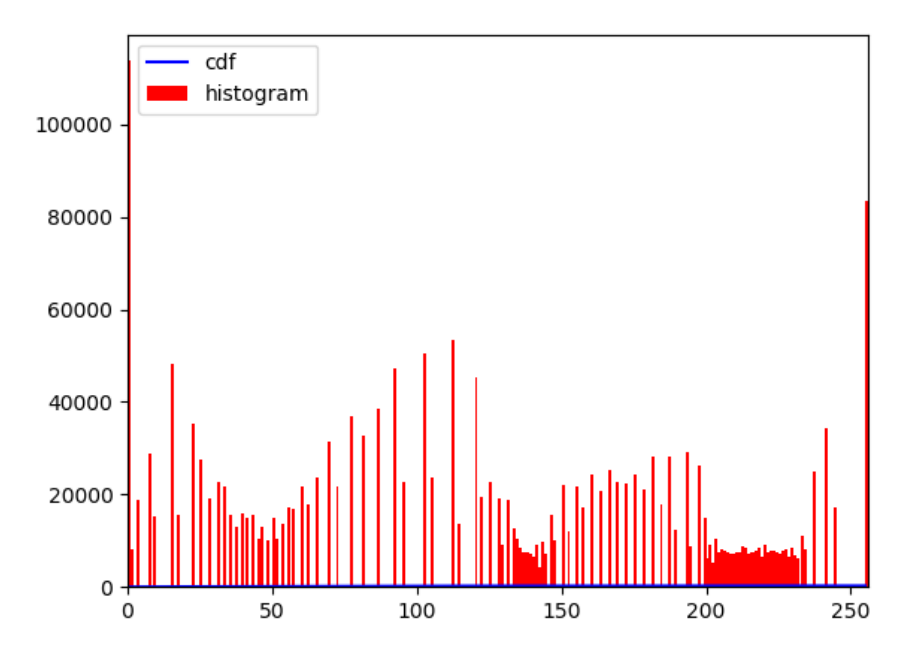

*Fuente: Autoría*

De esta manera, se mitigan los problemas de brillo en las imágenes de entrada, estableciendo mediante un histograma que todas las imágenes de entrada tengan las mismas condiciones de iluminación. En la Figura 93, se visualiza la imagen resultante del procesamiento y a su vez el histograma de la misma, donde se visualiza la distribución correcta de los valores normalizados de brillo en todas las áreas de la imagen.

*Imagen resultante e histograma de la imagen*

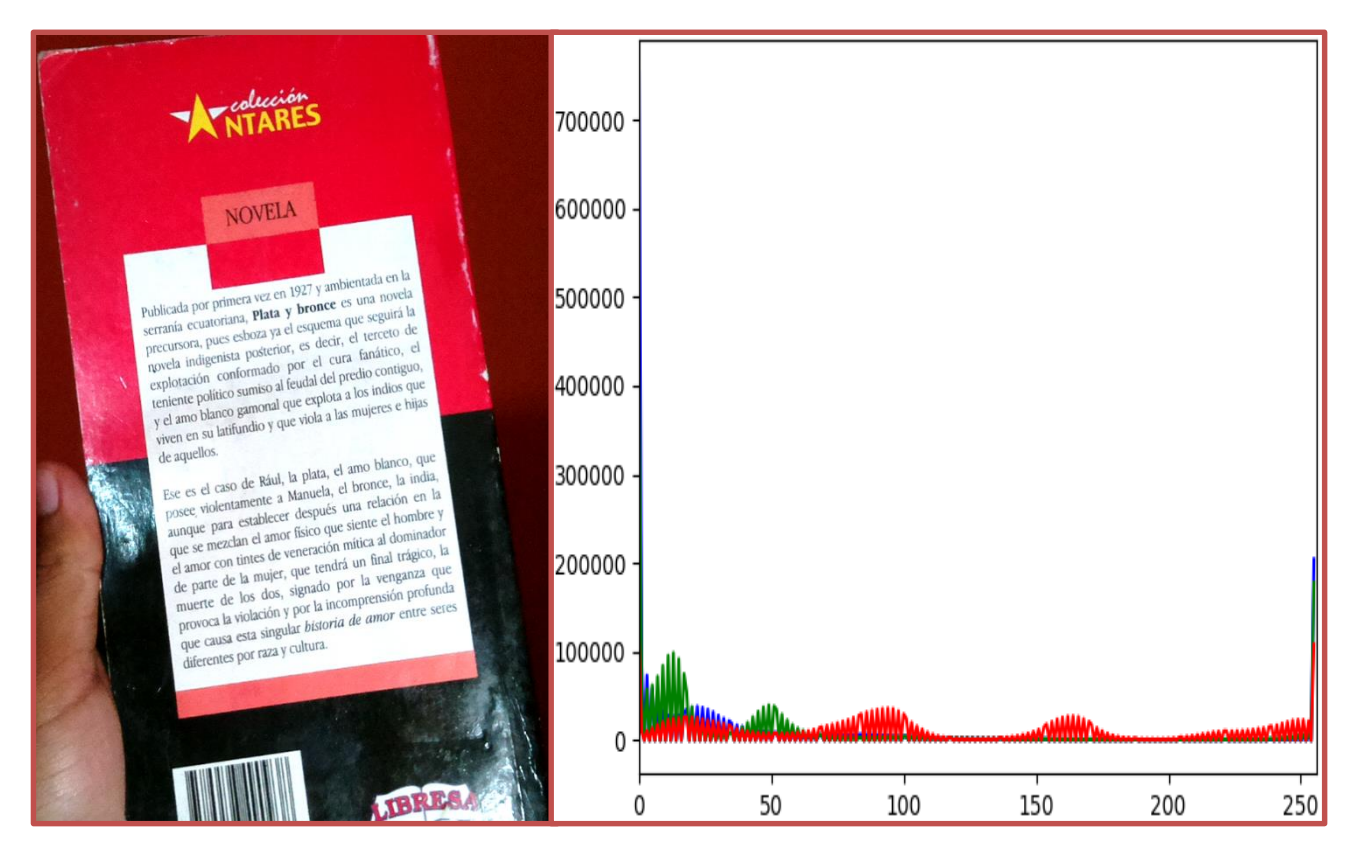

*Fuente: Autoría*

**5.1.2.3. Bloque 3: Acciones.** En esta sección, se implementa la acción de lectura de textos impresos, continuando con la imagen procesada en el bloque anterior, la cual contiene el prólogo de la obra "Plata y Bronce". En este documento, no se puede demostrar la implementación de las acciones de repetición del último texto leído y almacenado e información de la hora y fecha debido a que son archivos de audio.

*5.1.2.3.1. Lectura de Textos Impresos.* Con la imagen de entrada capturada y procesada, se procede a enviar la imagen al motor OCR, para que el sistema extraiga el texto que se encuentra en la imagen. Se presenta la implementación del algoritmo en diferentes escenarios, los cuales se presentan a continuación:

 El primer escenario consiste en enviar al motor OCR la imagen de entrada capturada sin realizar la etapa de procesamiento, es decir, sin realizar enfoque automático y procesamiento de la imagen. Se visualiza el resultado en la Figura 94.

## **Figura 94**

*Extracción del texto en la imagen de entrada sin realizar el bloque de procesamiento*

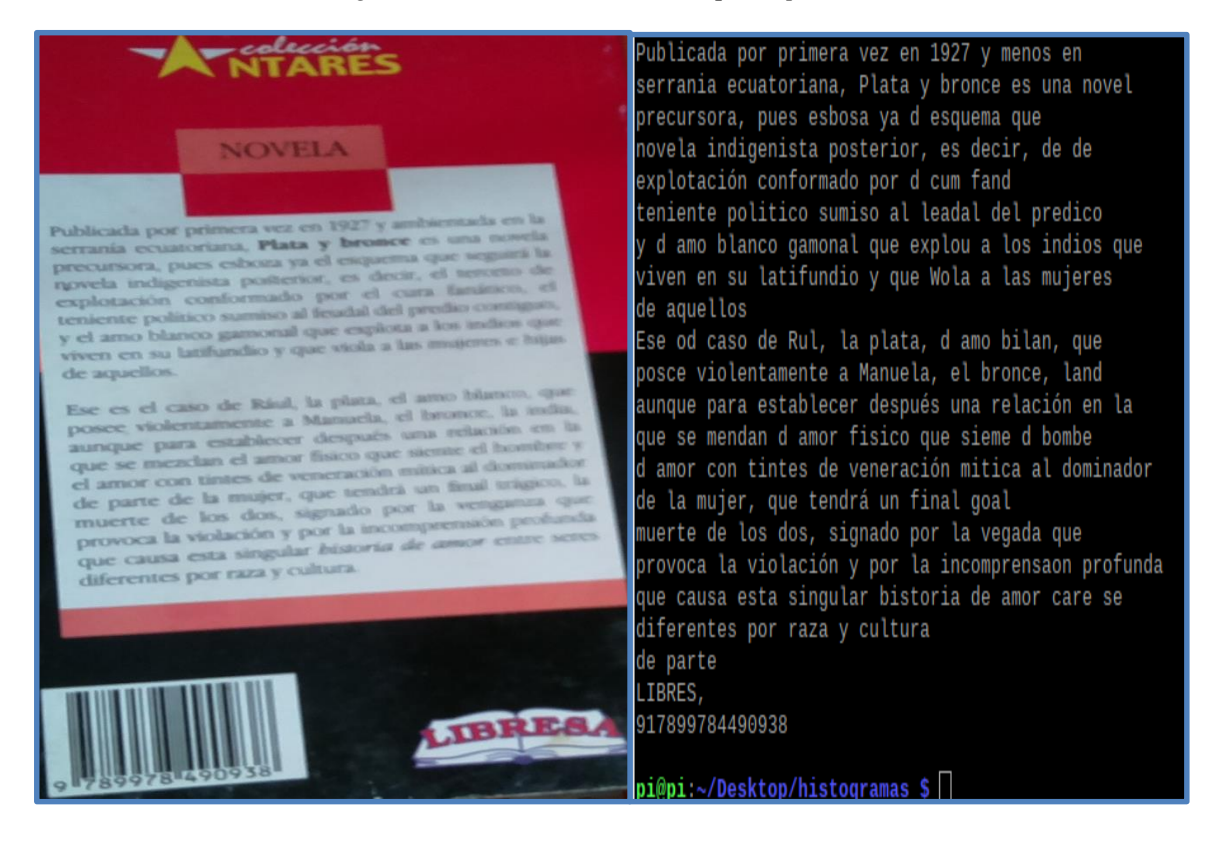

*Fuente: Autoría*

El resultado del texto extraído es pésimo, se pierde demasiada información, no existe coherencia en el contenido del texto, incluso presenta faltas gramaticales. Cabe mencionar, que pese a ser una imagen sin procesar, es inentendible la lectura al ojo

humano, pero la predicción del motor OCR es buena ya que extrae el texto en las condicionas más desfavorables.

 El segundo escenario consiste en enviar al motor OCR la imagen de entrada capturada mediante enfoque automático, pero sin realizar procesamiento de ecualización de histograma, Se visualiza el resultado en la Figura 95.

#### **Figura 95**

*Extracción del texto con la imagen de entrada con enfoque automático y sin procesamiento de imagen.*

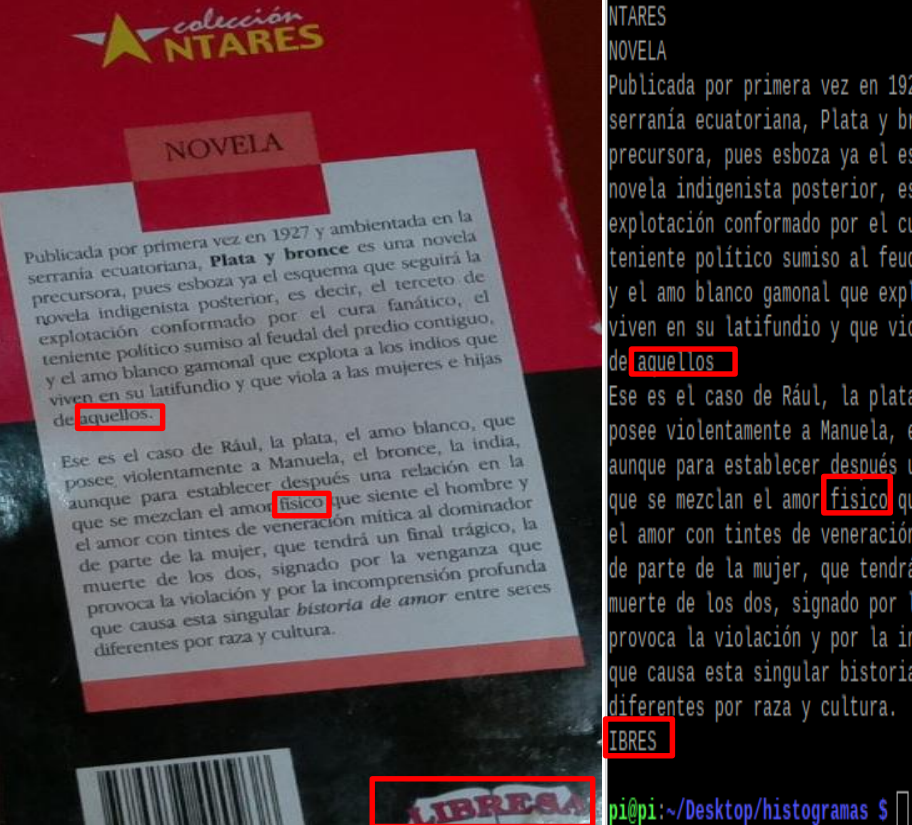

# Publicada por primera vez en 1927 y ambientada en la serranía ecuatoriana, Plata y bronce es una novela precursora, pues esboza va el esquema que sequirá la novela indigenista posterior, es decir, el terceto de explotación conformado por el cura fanático, el teniente político sumiso al feudal del predio contiguo, y el amo blanco gamonal que explota a los indios que viven en su latifundio y que viola a las mujeres e hijas

Ese es el caso de Rául, la plata, el amo blanco, que posee violentamente a Manuela, el bronce, la india, aunque para establecer después una relación en la que se mezclan el amor fisico que siente el hombre y el amor con tintes de veneración mítica al dominador de parte de la mujer, que tendrá un final trágico, la muerte de los dos, signado por la venganza que provoca la violación y por la incomprensión profunda que causa esta singular bistoria de amor entre seres diferentes por raza y cultura.

*Fuente: Autoría*

Los resultados obtenidos en la predicción del motor OCR presenta tres errores, no existe el punto final del párrafo después de la palabra "aquellos", la palabra físico no presenta la tilde, y la palabra "LIBRESA" está incompleta. Como se puede ver, en comparación con el escenario anterior el enfoque automático ayuda significativamente al motor OCR para realizar una mejor predicción, pero aún se debe de mejorar para tener una predicción totalmente efectiva.

 El tercer escenario consiste en enviar al motor OCR la imagen de entrada capturada mediante enfoque automático, y realizada el procesamiento de ecualización de histograma, Se visualiza el resultado en la Figura 96. **Figura 96**

#### *Extracción del texto con la imagen de entrada con enfoque automático y procesamiento de imagen.*

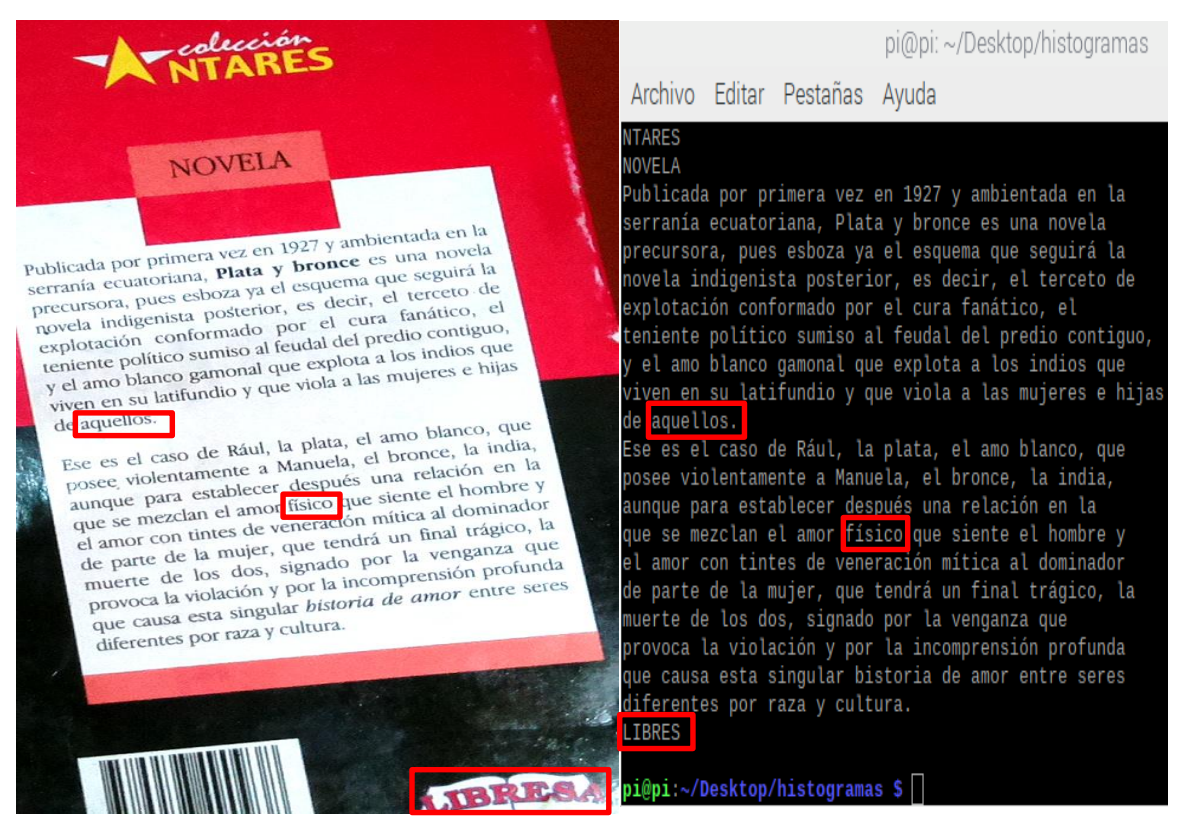

*Fuente: Autoría*

Los resultados obtenidos en este escenario son eficientes, debido a que, realizando el procesamiento de la imagen, se solventaron los inconvenientes del escenario anterior, el motor OCR reconoce de manera óptima todo el texto encontrado en la imagen de entrada. Reconoce el punto al final del párrafo después de la palabra "aquellos", reconoce perfectamente la palabra "físico", y con respecto a la palabra "LIBRESA" la reconoce como "LIBRES", debido a que, la letra "A" en la imagen se encuentra deslumbrada por la luz del entorno, siendo esta una de las limitaciones de la visión artificial.

También se puede rescatar, que en la imagen se encuentra palabras en diferentes fuentes de letra, tamaños, y caracteres numéricos, y todos estos casos son detectados perfectamente por el sistema.

**5.1.2.4. Bloque 4: Traductor de Texto a Voz.** El sistema reconoce perfectamente los signos gramaticales de la imagen de entrada y extrae de manera precisa el texto que encontró en la imagen, por lo que, al enviar dicho texto al traductor de texto a voz, se obtendrá una lectura con buena lectura gramatical. Como se utiliza un traductor de texto a voz con SSML, se obtiene un audio más natural mejorando así la pronunciación, enfatizando ciertas palabras, con pautas en el diálogo por los signos gramaticales, y pronunciaciones de acrónimos.

En la Figura 97 se puede visualizar los archivos de audio generados por el traductor de voz, en este caso el archivo denominado "output.mp3", el cual, contiene el audio con la lectura del texto encontrado en la imagen de entrada capturada por el usuario. Por otro lado, también se obtiene el archivo de audio denominado "hora.mp3",

el cual, contiene el audio con la información de la hora y fecha del momento en el que usuario solicito esta información al dispositivo.

# **Figura 97**

*Archivos generados por el sistema, imágenes generada, librerías, y módulos utilizados para el completo* 

*funcionamiento del sistema.*

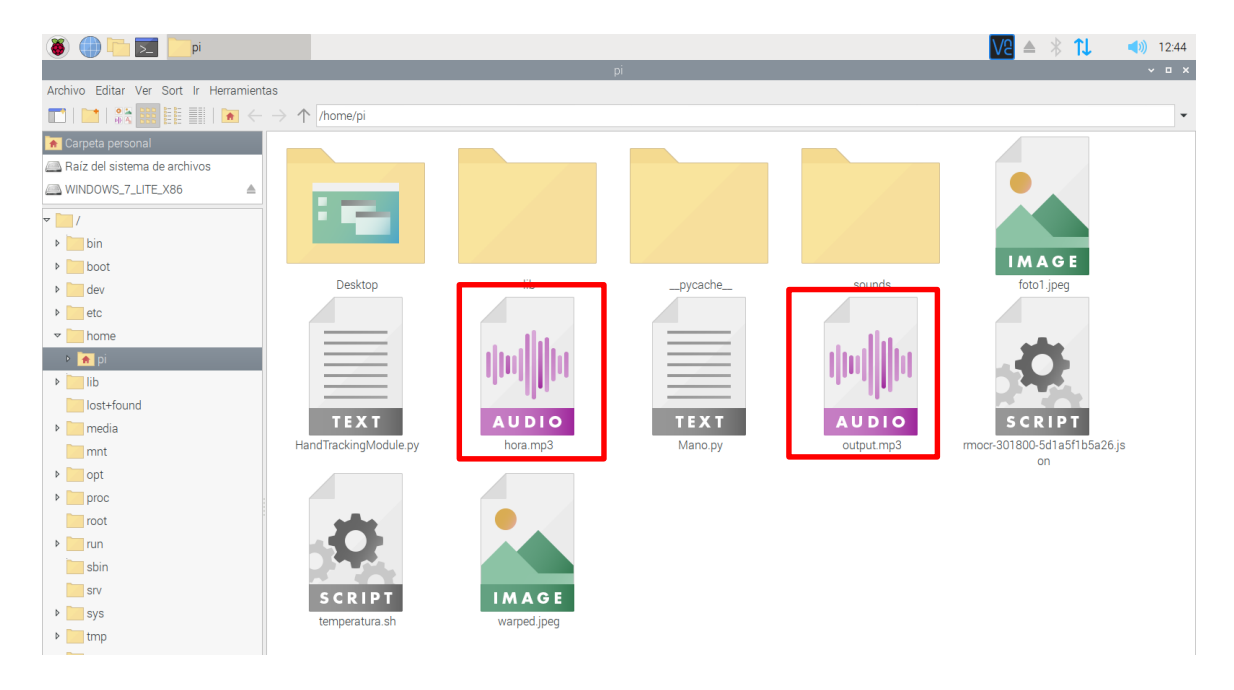

*Fuente: Autoría*

# *5.1.3. Integración del Dispositivo Wereable*

En esta sección se realiza el diseño y construcción del CASE del dispositivo para ser considerado como un *wereable*, con el propósito de que el dispositivo sea ubicado en la cabeza del usuario y pueda interactuar con el mismo. El diseño contempla la integración de todos los elementos del hardware, de tal manera que el dispositivo sea ergonómico y compacto.

**5.1.3.1. Construcción del CASE.** El material escogido para la construcción del CASE que contendrá los elementos electrónicos y dará forma al dispositivo *wereable* es el filamento PETG, que es el material empleado en impresiones 3D, con buena resistencia química, mecánica y no desprende olores. Por su dureza, resistencia y facilidad de impresión, es considerado buen sustituto del ABS. Además, es reciclable.

Para la construcción del CASE del dispositivo *wereable* es necesario tomar en cuenta el perímetro cefálico de los usuarios para quienes está destinado, siendo en este caso los niños entre las edades de 7 a 12 años de edad. Se mide la distancia que va desde la parte por encima de las cejas, de las orejas y alrededor de la parte posterior de la cabeza. Se obtiene que de los 7 a 12 años el perímetro cefálico pasa de 51.5 a 54 cm. Tomando en cuenta estas medidas para la construcción del perímetro del case.

A continuación, en la Figura 98 se muestra la forma del CASE en 3D, cuyo diseño es en forma de casco para poder ser portable y ser ubicado en la cabeza del usuario.

## **Figura 98**

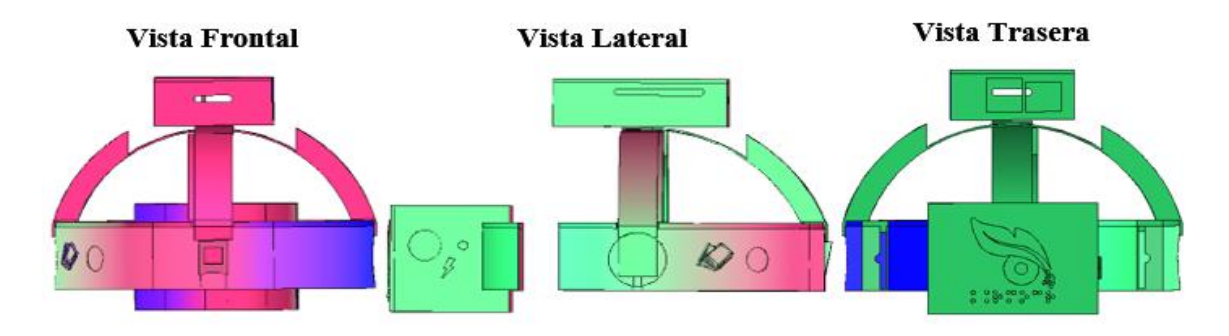

*Diseño del CASE del dispositivo en 3D*

*Fuente: Autoría*

**5.1.3.2. Integración.** En esta sección, se realiza la unión de cada uno de los elementos del hardware, tal como se lo puede visualizar en la Figura 99, en la que se encuentran integrados todos los componentes dentro del CASE. Además, en la Figura 100, representa el diseño correspondiente al imagotipo del sistema denominado como RMOCR (*Read More with the Optical Character Recognition*) por sus siglas en inglés, que significa: lee más con el reconocimiento óptico de caracteres. Cabe mencionar, que en el imagotipo las siglas RMOCR están escritas en el sistema braille.

#### **Figura 99**

*Vistas del dispositivo wereable lector de textos impresos*

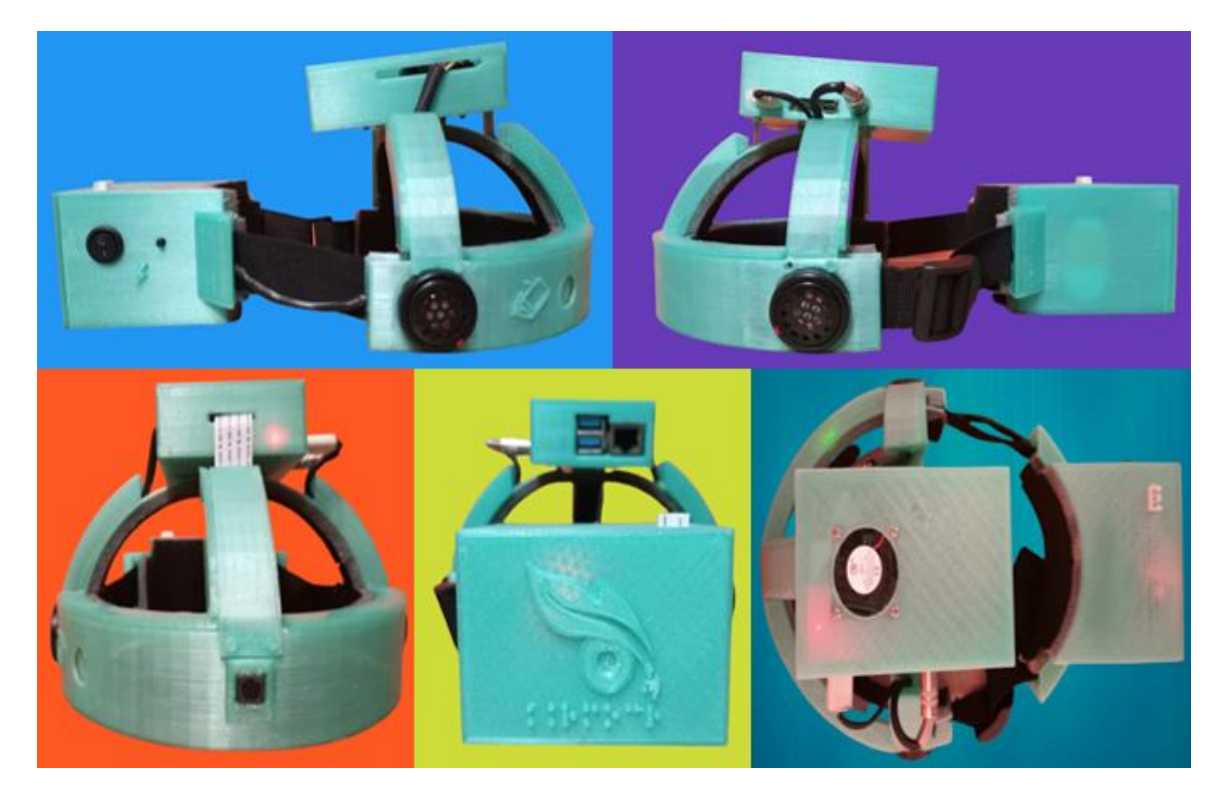

*Imagotipo que representa al dispositivo wereable lector de textos impresos*

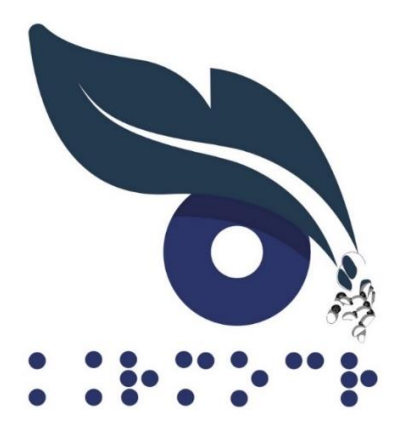

*Fuente: Autoría*

## **5.2. Costo del Dispositivo Lector de Textos Impresos**

En esta sección se desglosa los precios de cada uno de los componentes que conforman el dispositivo *wereable* lector de textos impresos dedicado para niños con discapacidad visual. Se toma en cuenta los costos de los diferentes componentes del hardware, software, e infraestructura del dispositivo, los cuales se indican a continuación.

# *5.2.1. Costo del Hardware*

Se indica en la Tabla 26 los precios de los componentes del hardware que conforman del dispositivo lector de textos impresos, los precios son obtenidos de la página de Mercado Libre Ecuador, en donde se adquirió cada uno de estos componentes a excepción del módulo de cámara Arducam, la cual se importó de Estados Unidos mediante un Courier, el precio fijado en la tabla incluye el precio de importación (véase Anexo 15).

# **Tabla 26**

# *Costo del Hardware*

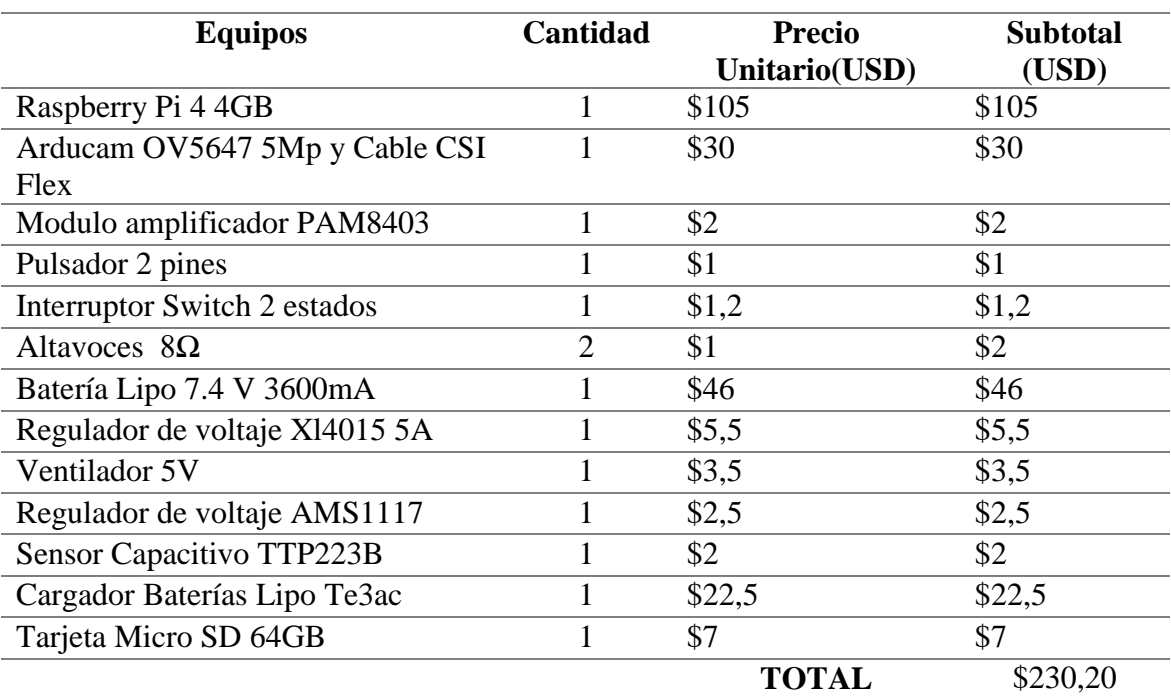

*Fuente: Autoría*

# *5.2.2. Costo de Infraestructura*

En esta sección se toma en cuenta el costo del case del dispositivo *wereable*

diseñado e impreso en 3D que se detallan en la Tabla 27.

## **Tabla 27**

*Costo de Infraestructura*

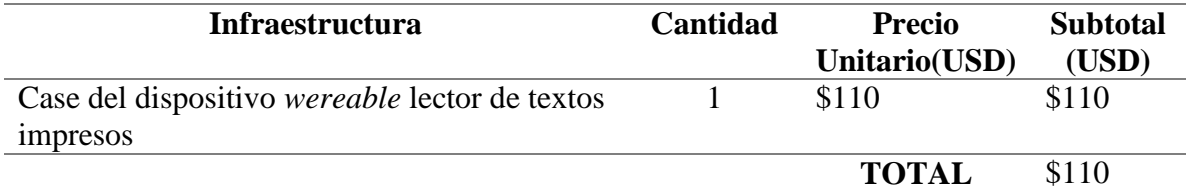

# *5.2.3. Costo de Software*

Los costos de los softwares utilizados tienen un valor de \$0.00, debido a que, se utilizó software Open Source de acceso libre, se detallan a continuación en la Tabla 28.

# **Tabla 28**

*Costo del Software*

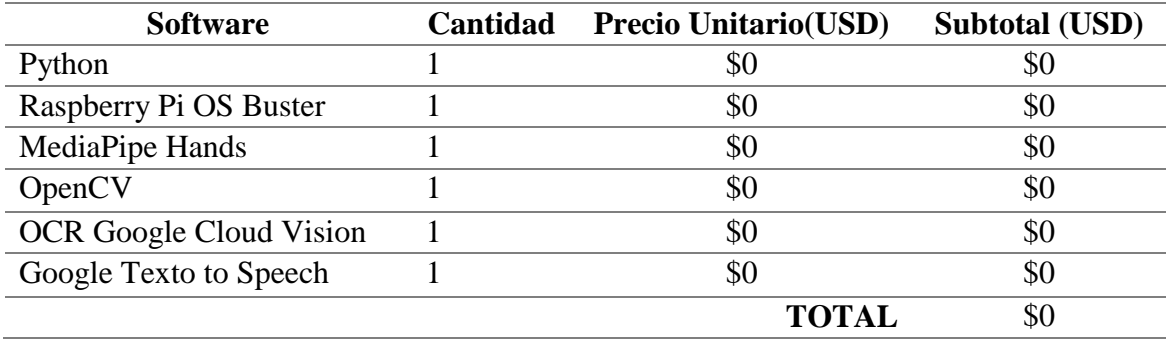

*Fuente: Autoría*

# *5.2.4. Costo General de la Implementación del Dispositivo*

En esta sección, se indica el costo general de la implementación del dispositivo *wereable* lector de textos impresos, como se visualiza en la Tabla 30, tomando en cuenta los puntos anteriores.

#### **Tabla 29**

*Costo General del Dispositivo*

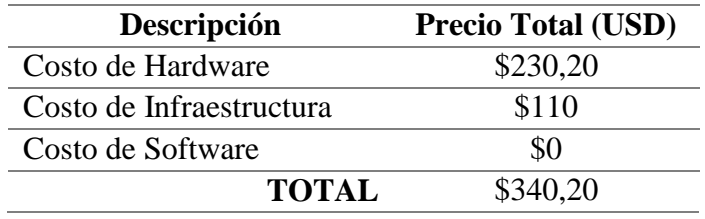

# **5.3. Taller de Aprendizaje de Funcionamiento del Dispositivo** *Wereable* **Lector de Textos Impresos**

Antes de generar las pruebas de funcionalidad, se efectuó un taller de aprendizaje del funcionamiento del dispositivo *wereable* lector de textos impresos, con el objetivo de que el usuario conozca como operar y las funcionalidades del dispositivo mediante la interacción por gestos con la mano, conozca el correcto funcionamiento para llevar a cabo la lectura de textos impresos, y de esta manera, obtener resultados más reales en las pruebas de funcionalidad acorde al objetivo del dispositivo. Dicho taller, se llevó a cabo mediante 2 instancias para lograr un correcto desenvolvimiento del mismo, a continuación, se las describe:

**Socialización:** Se realiza un acercamiento a los estudiantes con discapacidad visual y docentes del CEPE-I, como se puede observar en la Figura 101, para poner en conocimiento el objetivo del dispositivo, dialogar acerca de los usos que se le puede dar, ambientes de trabajo del dispositivo y metodologías de evaluación aplicando Adaptaciones Curriculares Individualizadas No Significativas (ACInS) de acceso a la comunicación, realizadas con el docente en el campo de la educación en la materia de Lengua y Literatura.

*Socialización a cerca del dispositivo wereable lector de textos impresos*

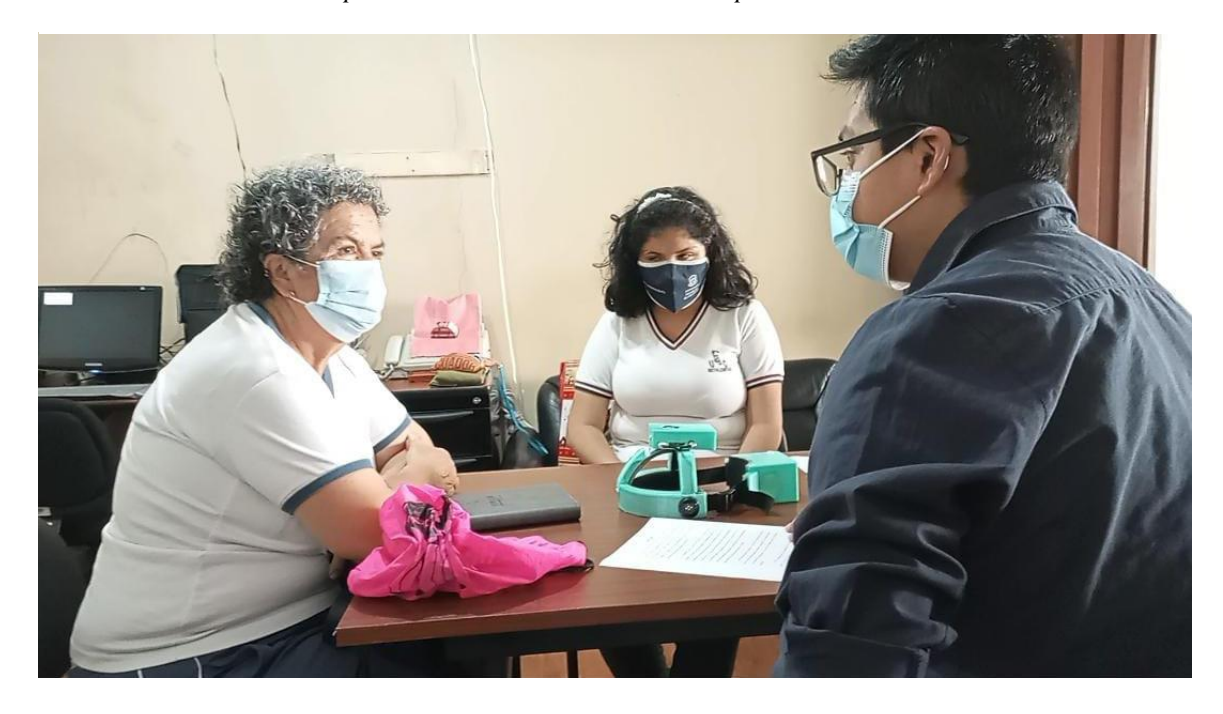

*Fuente: Autoría*

**Capacitación**: Consiste en la explicación de la colocación del dispositivo, formas de encendido, apagado y reinicio del sistema, indicación del puerto de carga y uso del cargador del dispositivo, explicación del funcionamiento del sistema, indicación de los cuatro gestos con la mano a utilizar, explicación de la acción que realiza cada uno de los gestos, explicación de la manera de colocación del texto a leer, explicación del funcionamiento del botón de lectura de textos impresos, explicación de los sonidos interactivos que se perciben del sistema, y demostración del uso del dispositivo mediante la interacción de gestos con la mano.

*Capacitación del uso del dispositivo wereable lector de textos impresos*

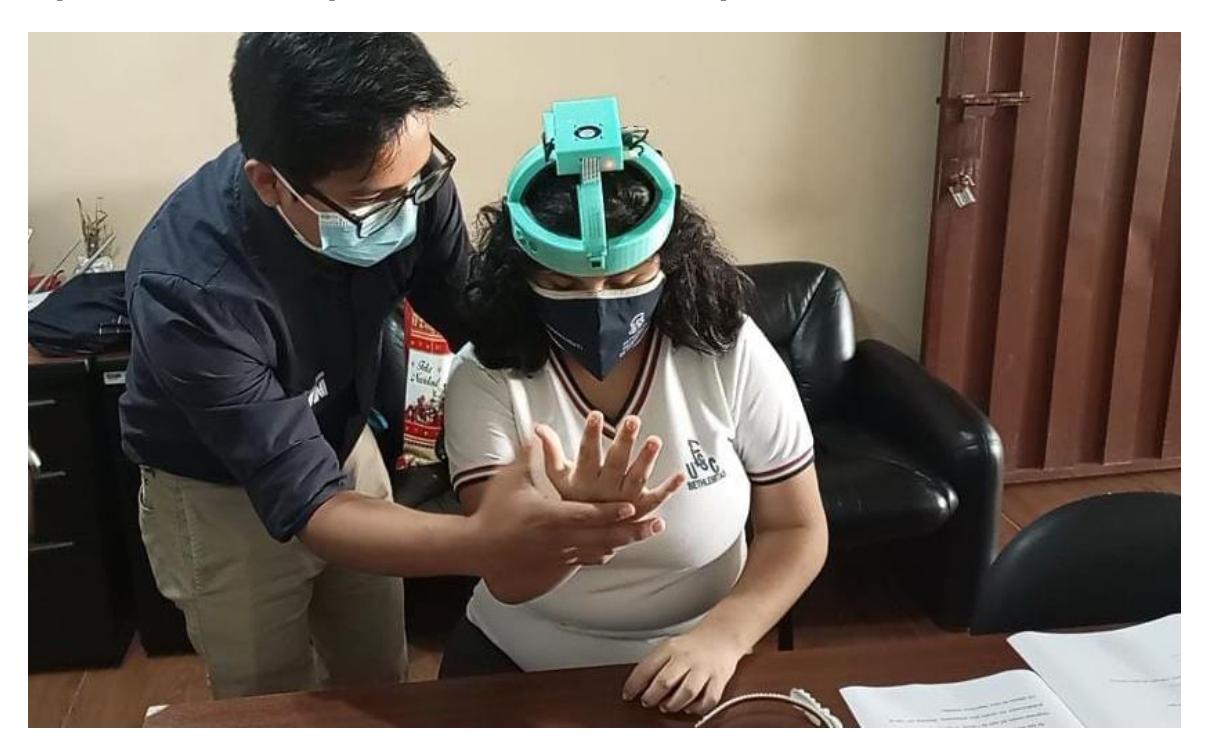

*Fuente: Autoría*

# **5.4. Fase 4: Verificación**

Una vez culminada la implementación de los cuatro bloques funcionales del dispositivo *wereable* lector de textos impresos, y realizada la construcción del case ergonómico del mismo, se presentan las pruebas realizadas a los usuarios con discapacidad visual de entre las edades de 7 a 12 años del CEPE-I, las cuales validan la correcta funcionalidad, diseño e implementación del sistema. Las pruebas que se muestran a continuación se las realizaron en 3 diferentes días para verificar la adecuada funcionalidad de todo el sistema. Se realiza las pruebas de validación con

los usuarios que se presentan en la Tabla 31, donde se especifica datos esenciales con respecto a la discapacidad visual de los mismos.

Por otro lado, el proceso de consentimiento informado es fundamental para la protección de las personas que participan voluntariamente en las investigaciones. Ninguna investigación puede llevarse a cabo éticamente si los participantes no son informados adecuadamente sobre la investigación, y los aspectos que conlleva su participación (véase Anexo 18).

#### **Tabla 30**

*Usuarios Participantes del CEPE-I*

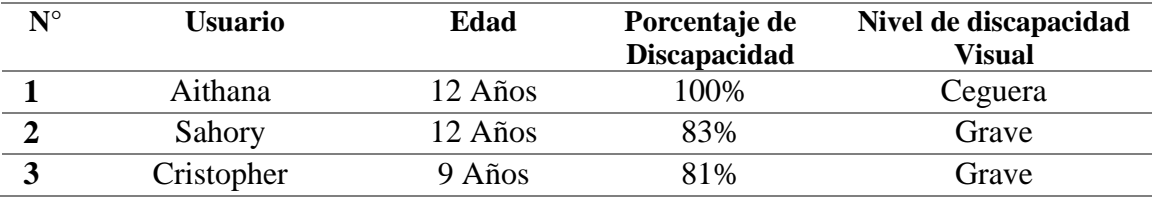

*Fuente: Autoría*

# *5.4.1. Validación Requerimientos Stackeholders*

Finalizada la fase de implementación, se realiza la comprobación de la existencia de los requerimientos de *Stackeholders*, con lo cual se realiza un listado con las diferentes características que posee el sistema y se realiza una lista de verificación del requerimiento que lo comprueba, se lo puede visualizar en la Tabla 32.

# **Tabla 31.**

*Validación requerimientos Stackeholders*

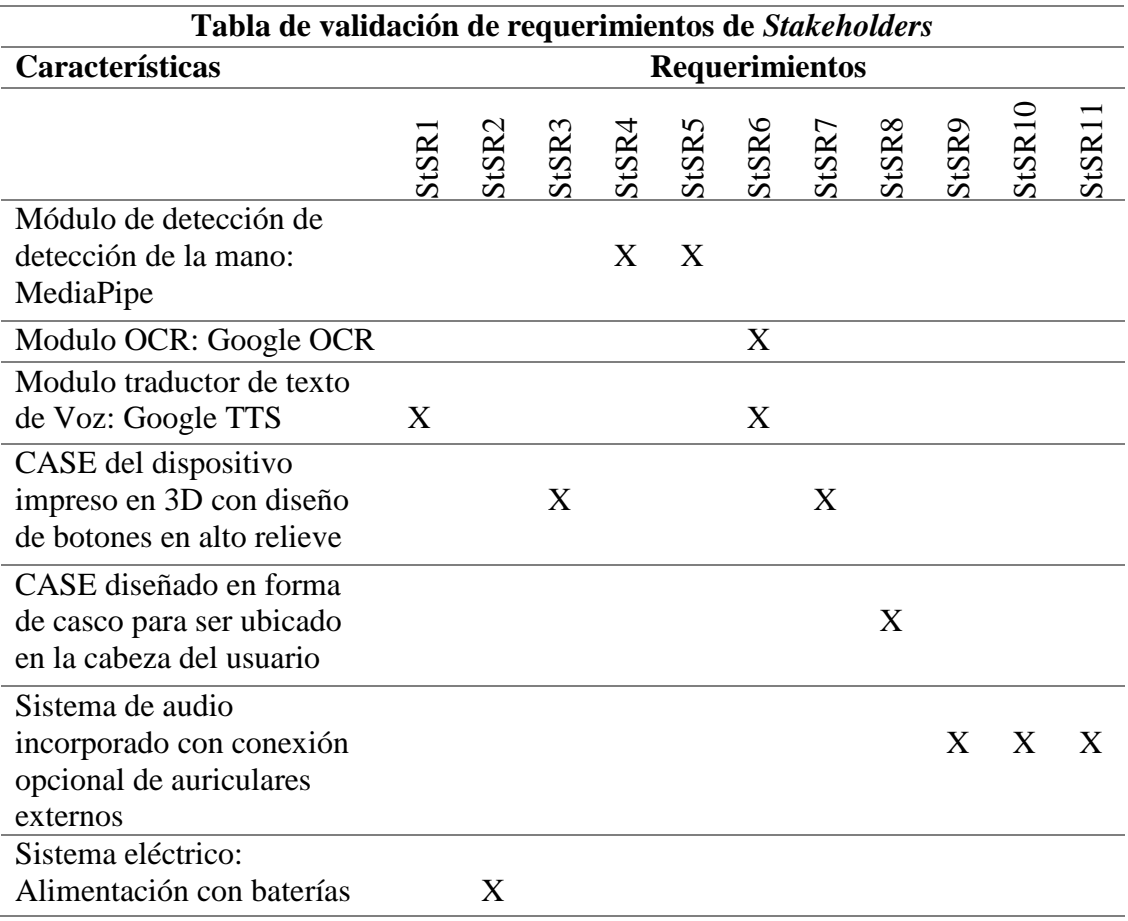

*Fuente: Autoría*

# *5.4.2. Pruebas de Funcionalidad del Gesto de la Mano de los Cinco Dedos Abiertos*

La primera prueba que se realiza es la interacción del usuario con el dispositivo, mediante el gesto de la mano que consiste en los cinco dedos abiertos, esta prueba se la realiza para conocer la eficiencia del dispositivo al reconocer los gestos de la mano y el seguimiento de la misma. Este primer gesto es fundamental, ya que, es el gesto con el cual, se activa al dispositivo para el reconocimiento y detección de los demás gestos, por ende, la activación de las acciones. Se realiza la prueba con tres diferentes usuarios,

mediante 10 intentos consecutivos, que consisten en bajar y subir la mano realizando el gesto correspondiente. En la Figura 103, se puede observar una de las pruebas realizadas a la persona con discapacidad visual. Esta actividad comprueba los requerimientos: SySR2, SySR3, SySR4 y SySR22.

#### **Figura 103**

*Prueba de funcionamiento de los cinco dedos abiertos con la usuaria Sahory Vascones*

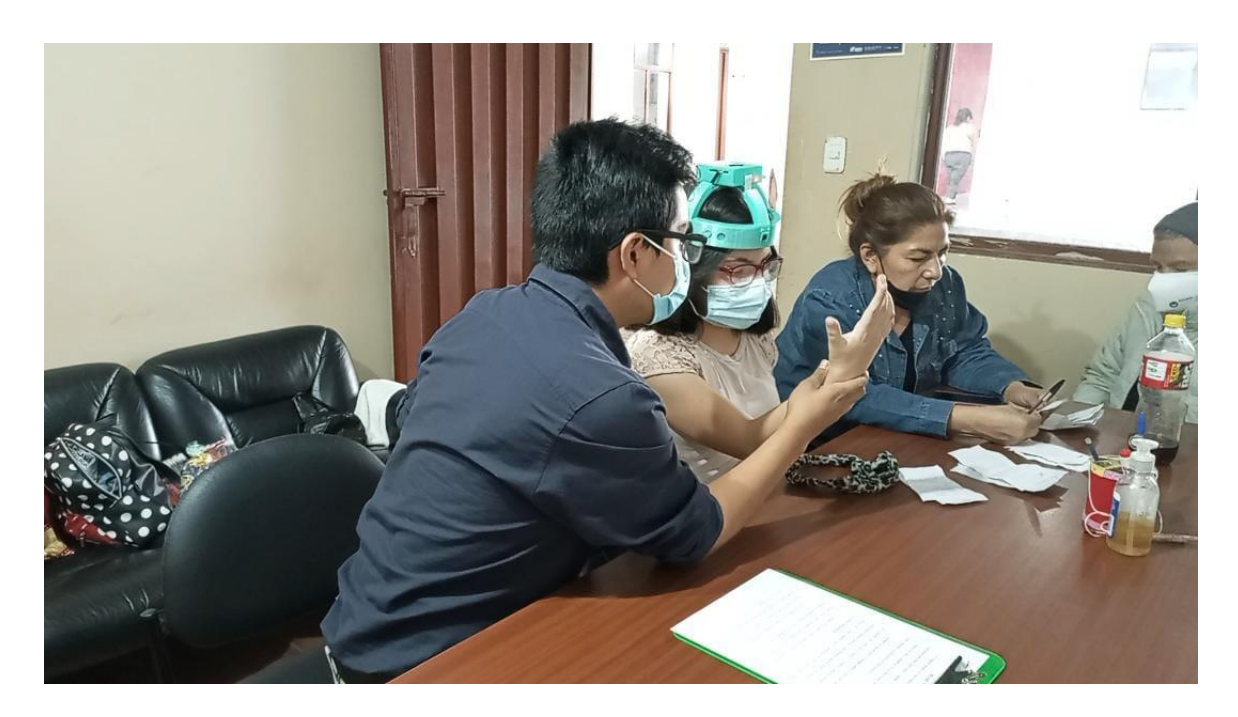

*Fuente: Autoría*

Como se puede observar en la Tabla 33, realizado los 10 intentos por cada uno de los tres usuarios, se obtiene que, de 30 intentos en total, 7 intentos fueron fallos, es decir el dispositivo no detecto el gesto de la mano, por lo cual de acuerdo al número de intentos acertados se obtiene una eficiencia del 76.67%, lo cual es un resultado óptimo para el funcionamiento de la detección de gestos.

#### **Tabla 32**

| <b>Usuario</b> | Gesto de la<br><b>Mano</b>                  | <b>Intentos</b> |  |  |  |  |  |  |  |  | <b>Aciertos</b>      | <b>Eficiencia</b>                 |        |
|----------------|---------------------------------------------|-----------------|--|--|--|--|--|--|--|--|----------------------|-----------------------------------|--------|
|                |                                             |                 |  |  |  |  |  |  |  |  | 1 2 3 4 5 6 7 8 9 10 |                                   |        |
|                | Cinco dedos 0 1 1 1 1 1 0 1 1 1<br>abiertos |                 |  |  |  |  |  |  |  |  |                      | 8                                 | 80%    |
| $\overline{2}$ | Cinco dedos 1 1 0 1 1 1 1 1 1<br>abiertos   |                 |  |  |  |  |  |  |  |  | $\theta$             | 8                                 | 80%    |
| 3              | Cinco dedos 1 0 1 1 1 0 1 0 1 1<br>abiertos |                 |  |  |  |  |  |  |  |  |                      |                                   | 70%    |
|                |                                             |                 |  |  |  |  |  |  |  |  |                      | <b>Eficiencia</b><br><b>Total</b> | 76.67% |

*Pruebas de funcionamiento de la detección y seguimiento de los 5 dedos de la mano*

*Fuente: Autoría*

# *5.4.3. Pruebas de Funcionalidad del Gesto de la Mano con el Dedo Índice Abierto y los Demás Cerrados.*

Una vez realizado el gesto de la mano de todos los dedos abiertos, para que el dispositivo detecte la mano, se procede a realizar las pruebas de funcionalidad del gesto de la mano con el dedo índice abierto y los demás cerrados, el cual, activara la acción de lectura de textos impresos. Realizando el gesto de la mano de los 5 dedos abiertos ponemos al dispositivo en estado "0" y al pasar al gesto de la mano con el dedo índice abierto y los demás cerrados se pasa a estado "1", el dispositivo indica al usuario el cambio de estado emitiendo un sonido único a cada gesto. Se realiza las pruebas de este proceso realizando 10 intentos consecutivos, que consisten en colocar la mano en frente del rostro, realizar el gesto de los 5 dedos abiertos y luego el gesto del dedo índice abierto y los demás cerrados. Esta actividad comprueba el requerimiento SySR5.
# **Tabla 33**

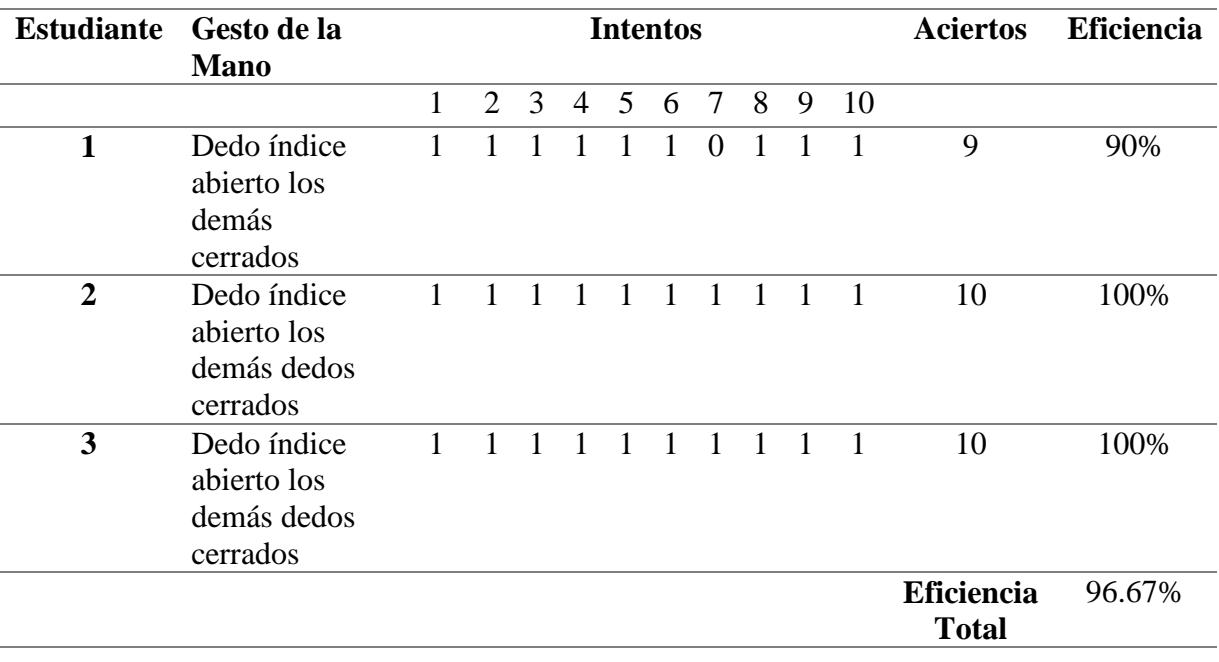

*Pruebas de funcionamiento del gesto de la mano con el dedo índice abierto y los demás cerrados.*

*Fuente: Autoría*

# **Figura 104**

*Prueba de funcionamiento del dedo índice abierto y los demás cerrados con la usuaria Aithana*

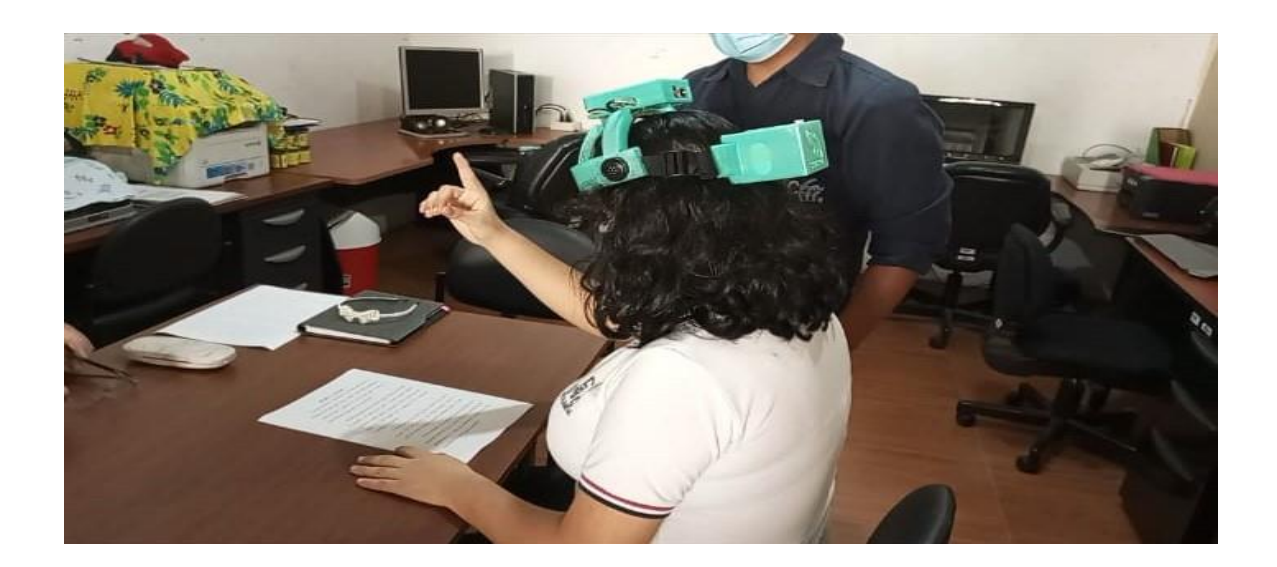

*Fuente: Autoría*

Como se puede observar en la Tabla 34, realizado los 10 intentos por cada uno de los tres usuarios, se obtiene que, de 30 intentos en total, 1 intento fue un fallo, es decir el dispositivo no detecto el gesto de la mano, por lo cual de acuerdo al número de intentos acertados se obtiene una eficiencia del 96.67%, lo cual es un resultado óptimo para el funcionamiento de la detección del gesto.

# *5.4.4. Pruebas de Funcionalidad del Gesto de la Mano con el Dedo Índice y Medio Abiertos y los Demás Cerrados.*

Se realiza las pruebas de funcionalidad del gesto de la mano con el dedo índice y medio abiertos y los demás cerrados, este gesto realiza la acción de reproducir el último texto leído y almacenado. Para poder realizar este gesto que se va a poner a prueba, como se explicó anteriormente, se debe de realizar primeramente el gesto de la mano con los 5 dedos abiertos, para poner al sistema en estado "0". Por lo cual, la prueba consiste en colocar la mano delante del rostro y realizar consecutivamente el gesto de la mano de los 5 dedos abiertos y después el gesto del dedo índice y medio abiertos y los demás cerrados. Se realiza una repetición de 10 intentos por cada usuario. Esta actividad comprueba el requerimiento SySR7.

# **Tabla 34**

| <b>Usuario</b> | Gesto de la                                                | <b>Intentos</b> |                             |   |                |                 |   |                 | <b>Aciertos</b> | <b>Eficiencia</b> |    |                   |        |
|----------------|------------------------------------------------------------|-----------------|-----------------------------|---|----------------|-----------------|---|-----------------|-----------------|-------------------|----|-------------------|--------|
|                | <b>Mano</b>                                                |                 |                             |   |                |                 |   |                 |                 |                   |    |                   |        |
|                |                                                            |                 | $\mathcal{D}_{\mathcal{L}}$ | 3 | $\overline{4}$ | $5\overline{)}$ | 6 | $7\overline{ }$ | 8               | 9                 | 10 |                   |        |
| $\mathbf{1}$   | Dedo índice y<br>medio abiertos<br>y los demás<br>cerrados |                 |                             |   |                |                 |   |                 |                 |                   |    | 10                | 100%   |
| $\overline{2}$ | Dedo índice y<br>medio abiertos<br>y los demás<br>cerrados |                 |                             |   |                |                 |   |                 |                 |                   |    | 10                | 100%   |
| 3              | Dedo índice y<br>medio abiertos<br>y los demás<br>cerrados |                 |                             |   |                |                 |   |                 |                 |                   |    | 9                 | 90%    |
|                |                                                            |                 |                             |   |                |                 |   |                 |                 |                   |    | <b>Eficiencia</b> | 96.67% |
|                |                                                            |                 |                             |   |                |                 |   |                 |                 |                   |    | <b>Total</b>      |        |

*Pruebas de funcionamiento del gesto de la mano del dedo índice y medio abiertos y los demás cerrados*

#### *Fuente: Autoría*

## **Figura 105**

*Prueba de funcionalidad del dedo índice y medio abiertos con la usuaria Aithana*

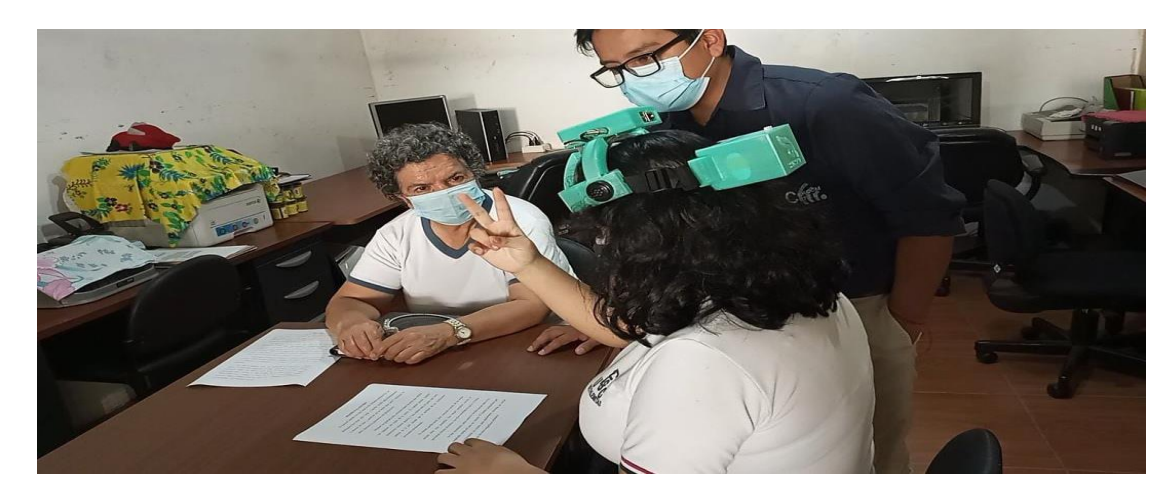

*Fuente: Autoría*

Como se puede observar en la Tabla 35, realizado los 10 intentos por cada uno de los tres usuarios, se obtiene que, de 30 intentos en total, 1 intento fue un fallo, es decir que el dispositivo no detecto el gesto de la mano, por lo cual de acuerdo al número de intentos acertados se obtiene una eficiencia del 96.67%, lo cual es un resultado óptimo para el funcionamiento de la detección del gesto.

# *5.4.5. Pruebas de Funcionalidad del Gesto de la mano con los cinco dedos cerrados.*

Se realiza las pruebas de funcionalidad del gesto de la mano con todos los dedos cerrados, este gesto realiza la acción de informar la hora y la fecha actual. Para poder realizar este gesto que se va a poner a prueba, como se explicó anteriormente, se debe de realizar primeramente el gesto de la mano con los 5 dedos abiertos, para poner al sistema en estado "0". Por lo cual, la prueba consiste en colocar la mano delante del rostro y realizar consecutivamente el gesto de la mano de los 5 dedos abiertos y después el gesto de todos los dedos cerrados. Se realiza una repetición de 10 intentos por cada usuario. Con esta prueba se cumple con el requerimiento SySR8.

#### **Tabla 35**

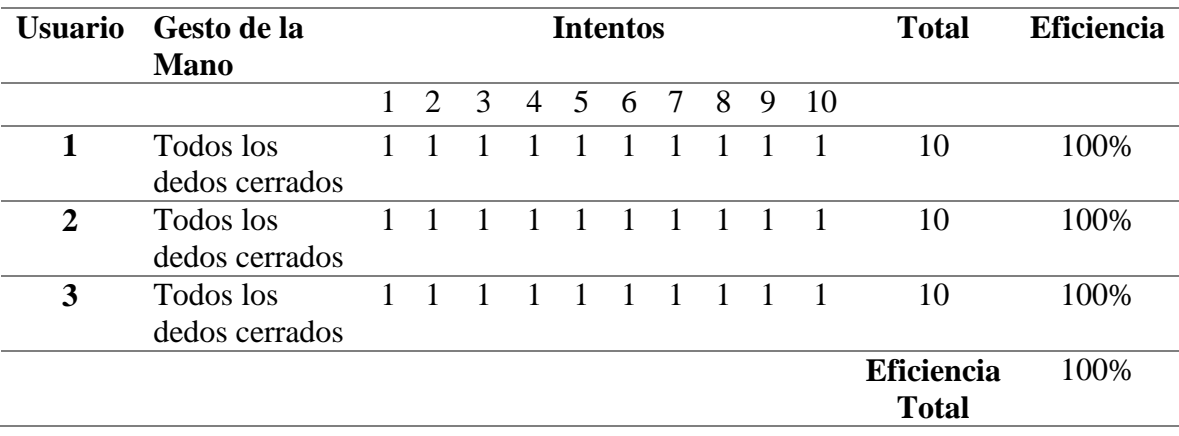

*Pruebas funcionales del gesto de la mano con todos los dedos cerrados*

*Fuente: Autoría*

#### **Figura 106**

*Prueba de funcionalidad de los cinco dedos cerrados con la usuaria Sahory y la docente Blanca Erazo*

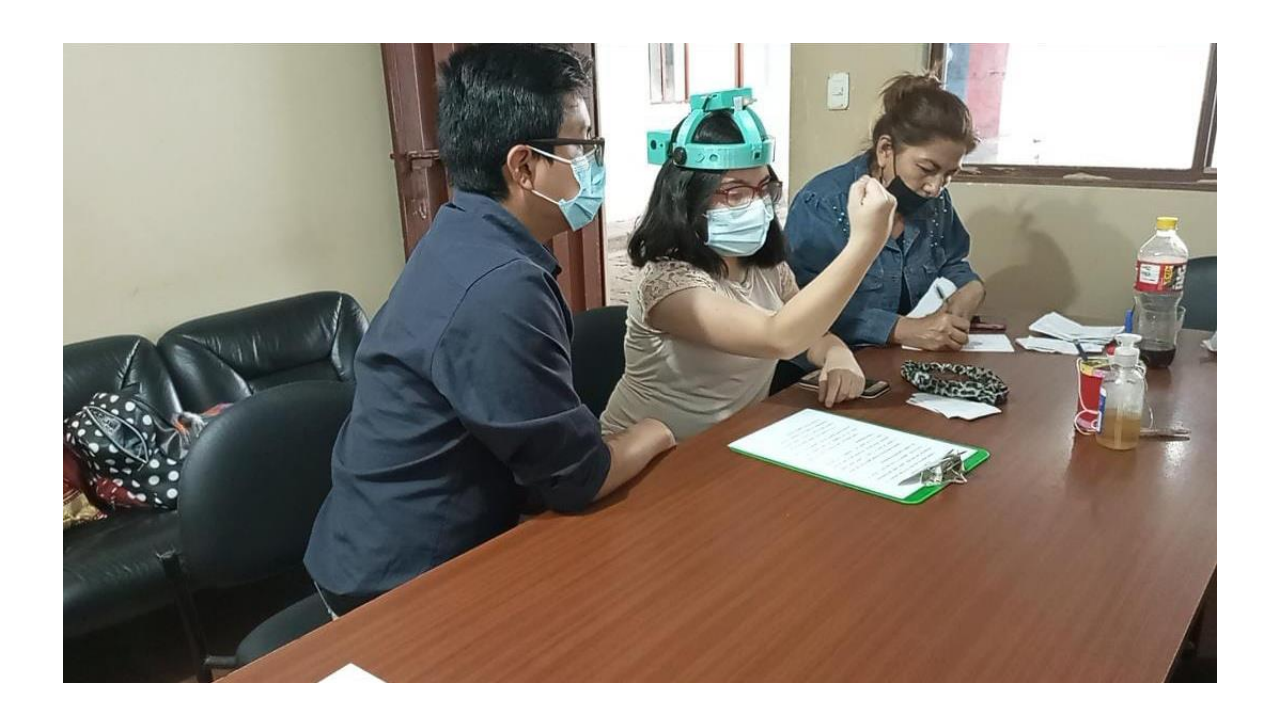

#### *Fuente: Autoría*

Como se puede observar en la Tabla 36, realizado los 10 intentos por cada uno de los tres usuarios, se obtiene que, de 30 intentos en total, se obtiene 30 aciertos y de esta manera se obtiene una eficiencia del 100%, lo cual es un resultado óptimo para el funcionamiento de la detección del gesto.

# *5.4.6. Pruebas de Funcionalidad de la Acción de Lectura de Textos Impresos*

En esta sección, se realiza la lectura de diferentes tipos de textos impresos proporcionados por el Ministerio de Educación del Ecuador, con contenidos enfocados en las materias de Lengua y Literatura, Matemática, Ciencias Naturales, y Estudios Sociales, de un ciclo regular de tercero de educación básica. Con el objetivo de validar la correcta lectura del dispositivo en diferentes tipos de contenidos de estudio escolar, y de esta manera validar la eficiencia del dispositivo en cuanto a la lectura de textos impresos. El proceso a seguir consiste en realizar el gesto con la mano, con el dedo índice abierto y los demás dedos cerrados, posteriormente el usuario colocara el texto a la altura y en frente de su rostro, de la tal forma que el dispositivo capturará la imagen, e informará al usuario el contenido textual que encuentre. Se validará la eficiencia de lectura del dispositivo en cada uno de los textos, de acuerdo a la cantidad de palabras que contiene cada texto y cuantas de ellas fueron correctamente leídas por el dispositivo, como se puede observar en la Tabla 37.

Se realiza las pruebas con 15 diferentes tipos de textos, los cuales cinco de ellos pertenecen a la materia de Lengua y Literatura, la cual es la materia propuesta para la aplicación del dispositivo, por otro lado, el resto de textos pertenecen a cada una de las materias antes mencionadas, 3 textos por cada materia. Se realiza las pruebas en las otras materias con el objetivo de validar la lectura del dispositivo en distintos temas de estudio, contextos y distribución de contenido (Véase Anexo 16). Cabe mencionar, que los textos escolares son de tercero de educación general básica y se puede encontrar en la página web del Ministerio de Educación de Ecuador, mismos que son distribuidos gratuitamente a los estudiantes del país. Por otro lado, esta actividad se realiza con un usuario y comprueba los requerimientos de sistema: SySR5, SySR13, SySR25 y SySR26.

#### **Tabla 36**

| Prueba                  | <b>Materia</b>         | Página del   | Cantidad        | Palabras leídas         | <b>Eficiencia</b> |
|-------------------------|------------------------|--------------|-----------------|-------------------------|-------------------|
| Número                  |                        | <b>Texto</b> | de              | correctamente           |                   |
|                         |                        |              | <b>Palabras</b> |                         |                   |
| 1                       |                        | 70           | 203             | 203                     | 100 %             |
| $\overline{2}$          |                        | 72           | 209             | 208                     | 99,52 %           |
| 3                       | Lengua y<br>Literatura | 74           | 206             | 202                     | 98,06 %           |
| $\overline{\mathbf{4}}$ |                        | 134          | 133             | 133                     | 100 %             |
| 5                       |                        | 141          | 277             | 275                     | 99,28 %           |
| 6                       |                        | 176          | 166             | 166                     | 100 %             |
| 7                       |                        | 70           | 200             | 195                     | 97,50 %           |
| 8                       | <b>Estudios</b>        | 76           | 170             | 170                     | 100 %             |
| 9                       | Sociales               | 78           | 158             | 158                     | 100 %             |
| 10                      |                        | 87           | 156             | 156                     | 100 %             |
| 11                      | Ciencias               | 116          | 131             | 129                     | 98,47 %           |
| 12                      | <b>Naturales</b>       | 98           | 79              | 79                      | 100 %             |
| 13                      |                        | 141          | 182             | 179                     | 98,35 %           |
| 14                      | Matemática             | 124          | 178             | 178                     | 100 %             |
| 15                      |                        | 126          | 127             | 127                     | 100 %             |
|                         |                        |              |                 | <b>Eficiencia Total</b> | 99,41 %           |

*Pruebas de Funcionalidad de la lectura de textos impresos.*

*Fuente: Autoría*

Se obtiene un resultado de eficiencia total de 99,41%, para obtener este resultado se realizó pruebas en 15 diferentes tipos de textos, en los cuales se obtuvo un máximo de 5 palabras leídas incorrectamente. La mala lectura de estas palabras es relacionada a las condiciones de iluminación del entorno, el cual, es un aspecto que no se puede controlar y es un auge en la visión artificial, pero se solvento en gran parte este inconveniente mediante procesamiento de imágenes; también, se relaciona la mala lectura del dispositivo con la ubicación del texto con respecto al ángulo de visión de la cámara, se observó que el usuario colocaba a veces el texto demasiado arriba o demasiado abajo con respecto a su rostro, y en algunas ocasiones sostenía inestablemente el texto, lo que ocasionaba una captura de imagen borrosa, pese al enfoque automático de la cámara. Estos inconvenientes se solventaron con la practica constante y adaptación del usuario con el dispositivo.

Por otro lado, una vez que se solventaron estos inconvenientes, y todas las condiciones fueron las adecuadas, el dispositivo realizo una lectura eficiente en cada uno de los textos como se demuestra en la Tabla 37 la voz del dispositivo al usar SML hace que sea natural, que se lea de acuerdo a los puntos gramaticales encontrados en los textos, por lo cual se obtiene pausas correctas, pronunciación natural, así como también, se obtiene que la lectura sea entendible para el usuario, siempre y cuando el contenido del texto sea completamente horizontal en una sola columna, ya que, en el caso de los contenidos que se encontraban en doble columna, el dispositivo presento una lectura correcta de cada una de las palabras, pero incompresible para el usuario por el orden en el que el dispositivo iba leyendo. En cuanto a los textos con contenido matemático, el texto leyó de manera correcta cada una de las operaciones matemáticas que se le presento, identifico y pronuncio de manera correcta los signos matemáticos, lo cual hizo entendible las operaciones para el usuario.

# *5.4.7. Pruebas de Funcionamiento del Dispositivo Como Herramienta de Apoyo en el Aula para los Estudiantes del CEPE-I*

Se realizó las pruebas de funcionamiento del dispositivo con tres usuarios de discapacidad visual pertenecientes al CEPE-I a manera de test de psicología educativa, esto se logró también con la ayuda de la Directora del centro la Srta. Nohemí Trejo y a su vez con la docente Blanca Erazo quien imparte capacitación a los usuarios en la materia de Lengua y Literatura. La lista de los usuarios que colaboraron en la validación del funcionamiento del dispositivo se presentan en la Tabla 31, con sus respectivas edades, y sus respectivos grados de discapacidad visual.

Se realiza pruebas de comprensión lectora antes y después de usar el dispositivo, con el objetivo de evaluar al sistema con respecto a la velocidad de lectura, pronunciación de las palabras, volumen del sonido del dispositivo, y comprensión de lectura del usuario con el dispositivo como herramienta de apoyo en el aprendizaje. Las lecturas que se seleccionaron para el test se encuentran en la página de SILI (Sistema Integral de Lectura Inteligente) (Véase Anexo 17). Esta actividad comprueba los requerimientos: SRSH2, SRSH22, SRSH23 y SRSH25. Cabe mencionar que antes de realizar las pruebas de comprensión lectora con el uso del dispositivo, se realiza adaptaciones curriculares individualizadas no significativas de acceso a la comunicación para prescribir la metodología a seguir para el uso del dispositivo con el usuario con discapacidad visual.

**5.4.7.1. Adaptaciones Curriculares Individualizadas No Significativas (ACInS) de Acceso a la Comunicación.** Se realiza adaptaciones curriculares individualizadas no significativas de acceso a la comunicación, el cual, sirve como una guía para el docente de la metodología de uso y evaluación al estudiante con el uso del dispositivo, se realiza en colaboración con la docente encargada del área, la Sra. Blanca Erazo. Se modifica elementos no prescriptivos del currículo y se realiza adaptaciones en cuanto a los tiempos, las actividades, la metodología de enseñanza de un determinado tema general de la materia de lengua y literatura para evaluación del usuario y adaptación del dispositivo (Véase Anexo 19).

# **5.4.7.2. Evaluación al Estudiante Antes de Usar el Dispositivo Lector de**

**Textos Impresos.** Se realiza una evaluación a los usuarios mediante una lectura que se encuentran en la página SILI (Sistema Integral de Lectura Inteligente), para personas con edades entre 9 a 12 años, denominada La Dinamita, de 209 palabras. La evaluación consiste en realizar lectura en parejas, la cual es conformada por un usuario con discapacidad visual y una persona sin ninguna discapacidad quien se encargará de realizar la lectura. Se plantea un tiempo de 5 minutos de estudio para posteriormente evaluar de forma oral lo aprendido de la lectura, mediante preguntas de opción múltiple.

#### **Tabla 37**

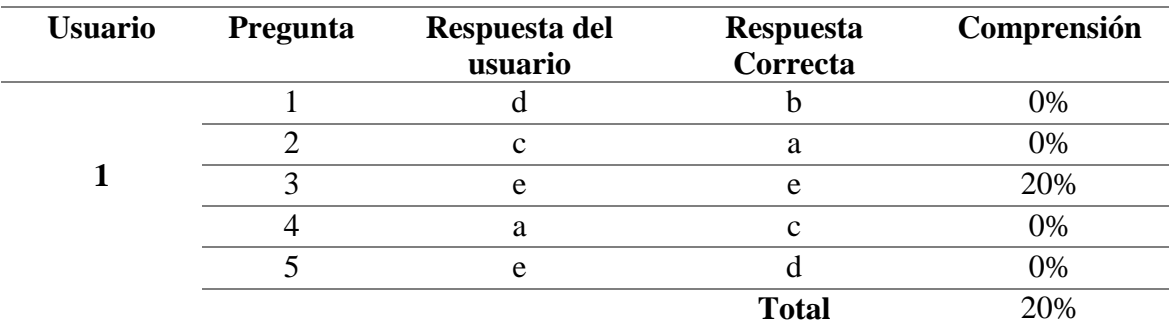

*Resultado de comprensión lectora del usuario 1*

*Fuente: Autoría*

### **Tabla 38**

*Resultado de comprensión lectora del usuario 2*

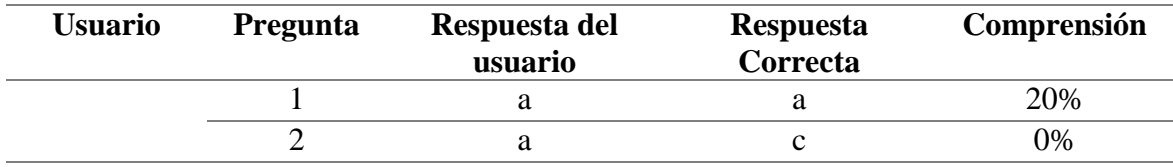

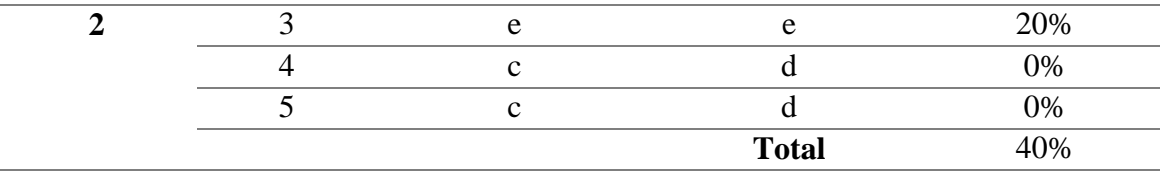

*Fuente: Autoría*

### **Tabla 39**

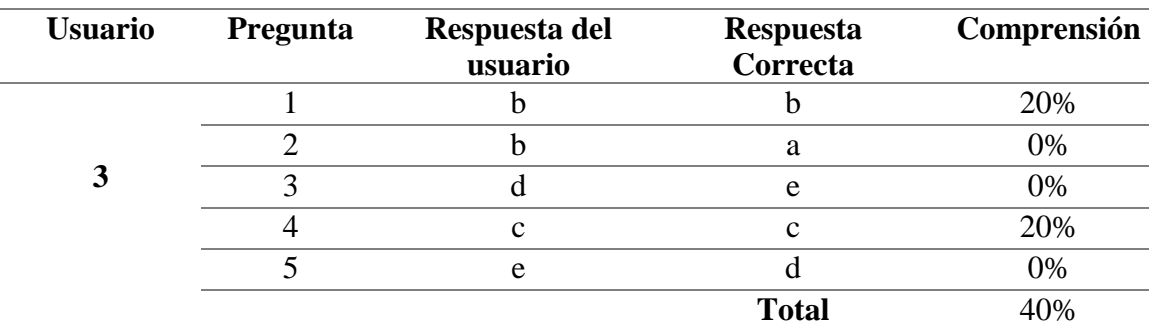

*Resultado de comprensión lectora del usuario 3*

*Fuente: Autoría*

Entre los tres usuarios se obtiene un promedio de un 33.33% de compresión lectora con el método aplicado, cabe recalcar, que estos resultados se deben a que los usuarios tienen recelo de volver a solicitar nuevamente la lectura como es el caso de Sahory, o en el caso de Aithana, manifestó que le molesta, le confunde y pierde la concentración cuando hay una persona que le está leyendo. Estos conflictos que presentan los niños con discapacidad visual producen estos resultados bajos de compresión lectora.

### **5.4.7.3. Evaluación al Estudiante Después de Usar el Dispositivo Lector de**

**Textos Impresos.** Se realiza una evaluación a los usuarios mediante una lectura que se encuentran en la página SILI (Sistema Integral de Lectura Inteligente), para personas con edades entre 5 a 8 años, denominada Mamut Lanudo, de 144 palabras. La evaluación consiste en realizar la lectura con el dispositivo *wereable* lector de textos impresos (RMOCR). Se plantea un tiempo de 6 minutos de estudio para posteriormente evaluar de forma oral lo aprendido de la lectura, mediante preguntas de opción múltiple.

# **Tabla 40**

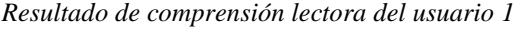

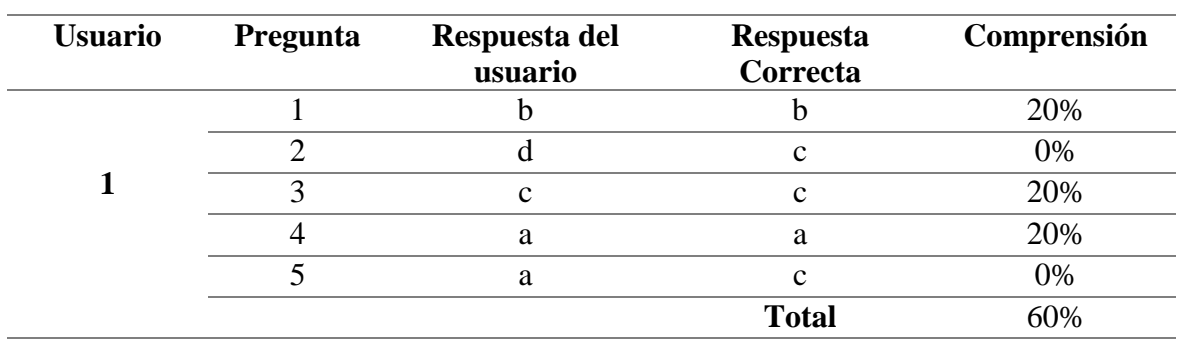

## *Fuente: Autoría*

#### **Tabla 41**

*Resultado de comprensión lectora del usuario 2*

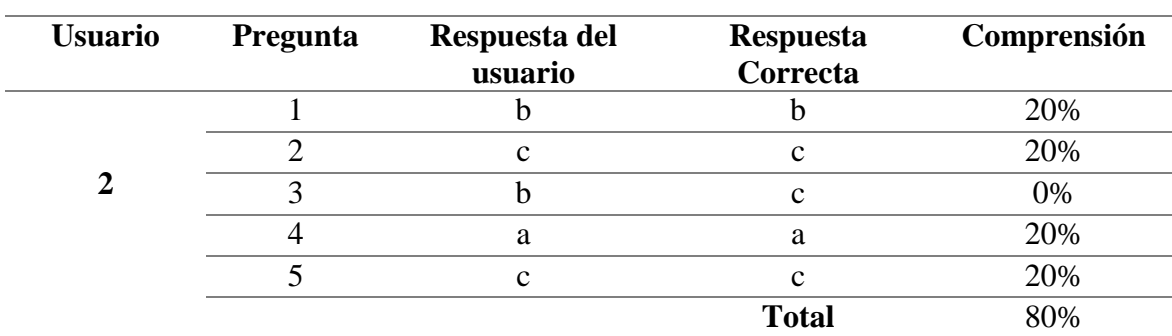

*Fuente: Autoría*

## **Tabla 42**

*Resultado de comprensión lectora del usuario 3*

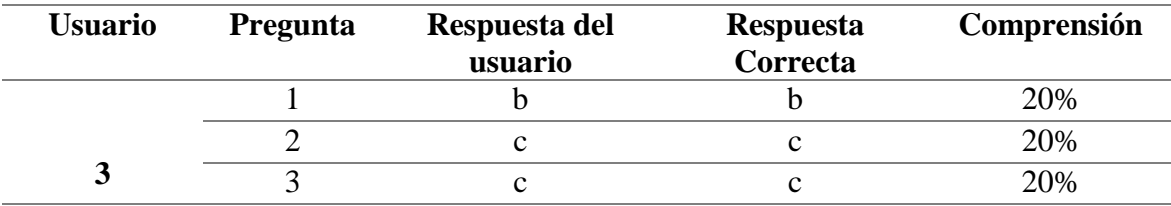

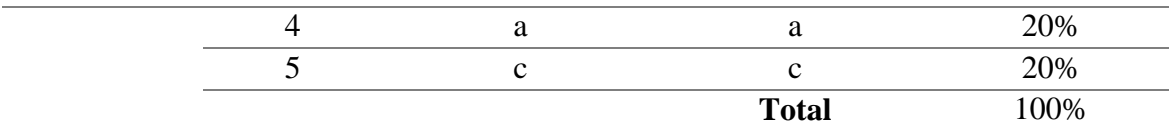

#### *Fuente: Autoría*

Como se puede observar los resultados son satisfactorios para cada uno de los usuarios, con un promedio entre los 3 de un 80% de compresión lectora, los usuarios realizaron las repeticiones de lectura que ellos consideraron necesarios para captar la información del texto, lo cual les resulto fácil e interactivo realizar con los gestos de la mano.

De acuerdo a la encuesta de satisfacción realizada a manera de test de psicología emocional (véase Anexo 20), se obtuvo que los usuarios se sintieron cómodos al usar el dispositivo y se entretienen en el uso del dispositivo mediante interacción de gestos con la mano, se sienten motivados en poder contar con el dispositivo para sus estudios, ya que resuelve algunos problemas emocionales al tener a una persona ayudándoles con la lectura, o el mismo hecho de tener que solicitar ayuda a alguien que se encuentre cerca.

#### **Figura 107**

*Encuesta de satisfacción a la usuaria Sahory*

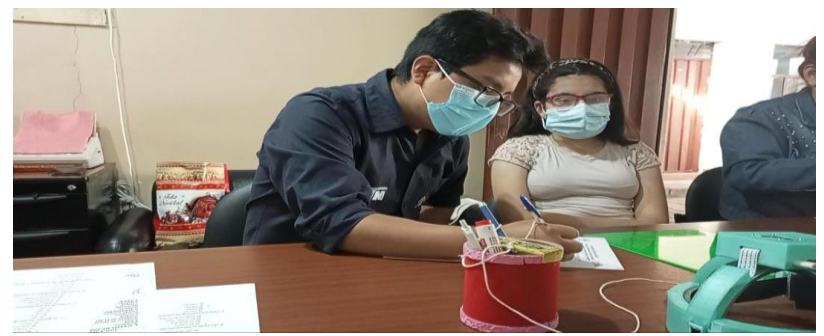

*Fuente: Autoría*

También, se realizó una encuesta de satisfacción a 3 docentes capacitadores del CEPE-I, a manera de test de psicología emocional (véase Anexo 21), de lo cual se obtuvo resultados alentadores, los docentes se encuentran motivados al poder impartir clases más dinámicas a los estudiantes con discapacidad visual. Manifestaron que los estudiantes tienen más autonomía al momento de realizar las lecturas sin la necesidad de que un tutor realice la lectura por ellos.

La beneficiaria del proyecto y Directora del CEPE-I, la Srta. Nohemí Trejo aprueba y valida el correcto funcionamiento del proyecto implementado como se puede observar con el certificado otorgado en la Figura 109.

#### **Figura 108**

*Certificado de validación del funcionamiento del dispositivo*

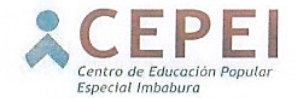

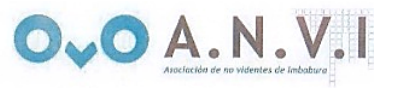

Centro de Educación Popular

**Especial Imbabura - CEPEI** 

# **CERTIFICADO**

Ibarra, 03 de febrero de 2022

A quien corresponda:

YO, Ruth Nohemí Trejo, con cedula de identidad 1000994986 en calidad de Directora del Centro de Educación Especial Imbabura , he sido beneficiaria del proyecto "DISPOSITIVO WEREABLE LECTOR DE TEXTOS IMPRESOS PARA NIÑOS CON DISCAPACIDAD VISUAL COMO HERRAMIENTA DE APOYO EN EL PROCESO DE ENSEÑANZA Y APRENDIZAJE EN EL ÁMBITO ESCOLAR USANDO TÉCNICAS DE VISIÓN ARTIFICIAL, OCR Y TTS" certifico que con el Señor Richard Giovanny Mejía Campos con cedula de identidad 1003960091, se realizó la implementación y pruebas de funcionamiento de dicho proyecto, cuyos resultados son muy gratificantes y alentadores, debido a que el dispositivo ayuda de manera valiosa y oportuna a los niños con discapacidad visual a leer los textos impresos necesarios para su educación.

Es todo en cuanto puedo certificar en honor a la verdad, el señor Richard Mejía puede hacer uso del presente certificado como estime conveniente.

Atentamente

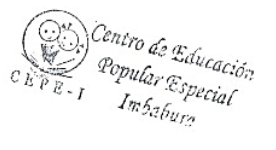

nutrop

Srta. Nohemí Trejo Directora del Centro de Educación Popular Especial Imbabura (CEPEI)

Dirección: Ibarra - José Joaquín de Olmedo y José Mejia Lequerica Teléfono: 062 959 218 / 0996139204

*Fuente: Autoría*

#### **5.5. Ergonomía del Dispositivo** *Wereable* **Lector de Textos Impresos**

La ergonomía del dispositivo consiste en tratar de mejorar la experiencia del usuario con respecto al dispositivo, dando bienestar, mejor calidad de uso, comodidad, seguridad y utilidad. Para lo cual, se plantea la presente sección para dar a conocer al alumno con discapacidad visual y tutor, las medidas correctas a tomar en cuenta para el uso del dispositivo, garantizando su comodidad y confort, mismas que se presentan a continuación:

- El dispositivo cuenta con almohadillas en toda la estructura del CASE, con la intención de dar mayor comodidad y confort al usuario. Acolchado interior con poliestireno expandido, el cual, es un material técnico con tratamiento antibacteriano, antialérgico y antiolor.
- Diseñado para ofrecer máximo confort, con materiales transpirables, que ayudan a la evacuación del sudor, Además, está realizado sin costuras para que sea más cómodo al usar.
- El diseño del dispositivo, no es un casco cerrado, posee tres puentes que van desde el perímetro cefálico, hasta la parte media superior de la cabeza intersectándose entre sí, con el objetivo que sirva de límite para que la parte perimetral cefálica del CASE no quede demasiado abajo, asentándose en las orejas del usuario, produciendo molestias, o por otro lado, quede muy arriba lo cual provoque que el usuario levante excedidamente el texto o la mano, produciendo mayor cansancio en un periodo de uso largo.
- El dispositivo tiene un peso de 499 gramos, el cual, está distribuido entre la parte media superior de la cabeza y la parte trasera, de esta manera no se centra el peso en un solo punto, llegando a cansar al usuario en un periodo largo de uso.
- El dispositivo posee una correa ajustable, para que el dispositivo sea apto a cualquier perímetro cefálico de un ser humano, y pueda ser ajustado a la comodidad del usuario, evitando el exceso de presión en la cabeza, provocando mareos, dificultad de uso, fatiga muscular, y cansancio corporal.
- El dispositivo cuenta con una inclinación de la cámara de 15° apuntando hacia abajo, lo que permite al usuario el poder arrimar los codos a su mesa de trabajo y poder realizar los gestos de interacción humano-maquina o sostener el texto a leer, evitando el cansancio corporal al tener que mantener completamente levantado el brazo.
- El dispositivo es portable evitando el uso de cables o conexiones externas que podrían limitar el ambiente de trabajo del usuario en un solo sitio. De esta manera se garantiza que el usuario pueda movilizarse libremente dentro del área de estudio.
- El dispositivo posee un sistema de disipación de calor mediante ventilador, lo que evita sobrecalentamientos, que puedan afectar al usuario tanto en su bienestar como en el proceso de uso del dispositivo, de tal forma se consigue una temperatura nominal de 42°C de la placa, y con las protecciones antes

mencionadas, el usuario no siente excesos de temperatura en el dispositivo portable.

- La estructura del dispositivo al no ser una estructura cerrada, funciona como sistema de ventilación para la cabeza del usuario, mediante entradas de aire superiores y laterales de aire, lo que permite que el aire circule y evita sudoración e inconformidad de uso en días de calor.
- El dispositivo tiene un tiempo de uso constante de 4 horas y 20 minutos con la batería completamente cargada, lo cual es un tiempo suficiente para el uso del dispositivo en la materia de Lengua y Literatura en el cual se enfoca este trabajo de grado. A su vez el dispositivo permite conectar una fuente de energía externa para poder seguir usando.
- La interacción humano-maquina mediante gestos con la mano, es emocionante para el usuario, lo que motiva a relajarse, distraerse y divertirse con el uso del mismo, y de paso aprende con la lectura que realiza. El uso de varios botones distrae, confunde e impacienta al usuario, por esta razón se optó por la interacción mediante gestos con la mano.
- Usar el dispositivo sentado frente a una mesa garantiza mayor comodidad en su uso.
- El audio se encuentra a un volumen adecuado para ser escuchado por el usuario y a la vez es no invasivo para el resto de personas que se encuentran en el área de estudio, a su vez, permite la conexión de auriculares externos.

Se aplicó las medidas de uso del dispositivo con respecto a la ergonomía, al realizar las pruebas de funcionamiento. Posteriormente, se realizó encuestas de satisfacción tanto al estudiante como al docente (véase Anexo 20 y 21), para validar que el dispositivo es ergonómico y ofrece comodidad, bienestar, seguridad y utilidad al usuario, misma que sirve como test de psicología emocional.

#### **6. Conclusiones y Recomendaciones**

## **6.1. Conclusiones**

El presente documento describe el desarrollo de un dispositivo portable lector de textos impresos, el cual, se realizó debido a que existe una deficiencia en cuanto a la adaptación de estudiantes con discapacidad visual en las instituciones educativas, no se proporciona textos escolares adaptados en braille para entregar una equidad educacional con respecto a estudiantes que no presentan ninguna discapacidad, lo que conlleva a una carencia de inclusión educativa con retrasos en el aprendizaje para los estudiantes con discapacidad visual. Lamentablemente, no se les pude devolver la vista, pero sí se puede trabajar para igualar sus condiciones en el entorno educativo.

El dispositivo ayuda notablemente a los usuarios con discapacidad visual a adquirir la información escrita e impresa, debido a que el dispositivo lee cualquier tipo de texto impreso, en cualquier superficie, sin importar el tipo y tamaño de letra. Cabe mencionar que se realizaron también pruebas en textos manuscritos los cuales fueron leídos con éxito, para lo cual el docente puede escribir una orden de tarea en el cuaderno del estudiante, la cual con la ayuda del dispositivo el estudiante podrá conocer para posteriormente cumplir con la misma.

El Reconocimiento Óptico de Caracteres (OCR) implementado mediante visión por computadora, es robusto y predice en un 99.41% el texto impreso de acuerdo a los resultados obtenidos, cabe mencionar; que, este resultado, se lo ha conseguido gracias a la implementación de una cámara de enfoque automático como pre-procesamiento y posteriormente se aplicó procesamiento de imagen antes de enviar la imagen al motor OCR.

La conversión de texto a voz implementado es eficiente, ya que, al extraer correctamente el texto de la imagen, el traductor anuncia al usuario mediante audios de voz la información que el usuario estaba interesado en leer. La voz resultante, es una voz masculina, semejante a la de un humano, lee los signos de puntuación correctamente, por lo cual realiza las pausas adecuadas de acuerdo al signo de puntuación, lo que hace que la lectura sea comprensible para el usuario. Reconoce siglas y las pronuncia de acuerdo a su significado, así como también lee fechas y operaciones matemáticas sin ningún inconveniente, debido a que también reconoce signos matemáticos.

El *hand detection* implementado tiene una eficiencia de 76,67% al reconocer el gesto principal de los 5 dedos abiertos, una vez que reconoce el gesto principal, el sistema aplica *hand tracking* lo cual, de acuerdo a los resultados, se obtuvo una eficiencia en promedio de 97,78% al reconocer los gestos que activan las acciones de lectura de textos impresos, repetición del último texto leído y almacenado e información de la hora y la fecha actual.

El costo del dispositivo RMOCR tiene un precio de \$340.20, teniendo en cuenta que se ha realizado solo uno, por lo cual se adquirió todos los elementos electrónicos que lo conforman a precios de minorista, en el caso futuro de haber la necesidad de realizar más dispositivos, se debería adquirir los elementos a precios de mayorista y dialogar con organismos de ayuda a personas con discapacidad, para colaborar con algunos costos del proyecto.

Finalmente, el dispositivo ha sido considerado de gran ayuda en el CEPE-I, por testimonio propio de la Directora del Centro la Srta. Nohemí Trejo, quien también es una persona con discapacidad visual, la cual ha sido beneficiada con el dispositivo y manifiesta que le ayudara a la lectura de cualquier tipo de texto impreso que le llegue al centro, no solo para los libros escolares proporcionados por el gobierno.

## **6.2. Recomendaciones**

Es recomendable para el uso del dispositivo, que el docente proporcione a los estudiantes hojas impresas en donde se encuentre texto en una sola columna, y con un orden de escritura de forma horizontal.

Es recomendable realizar procesamientos en la nube, para reducir los tiempos de respuesta en los procesos que implican la extracción de caracteres de una imagen, así como también, la conversión te texto a voz, ya que son procesos computacionales que exigen un alto consumo de los recursos del microprocesador, e implica tiempos altos de respuesta.

Es recomendable realizar visión artificial en placas embebidas con altos recursos, en el caso de *Hand Tracking y Hand Detection*, se requiere de minino 4GB de RAM y un procesador de 4 núcleos.

Se recomienda cargar la batería con el dispositivo completamente apagado, por un lapso de 30 minutos, con la vigilancia constante del docente, para salvaguardar que todo el proceso de carga se lleve con éxito, debido a que se utiliza una batería LiPo, la cual satisface los requerimientos energéticos del sistema.

Como trabajo futuro se recomienda la implementación de reconocimiento facial, reconocimiento de objetos, lectura de códigos de barra para productos alimenticios, reconocimiento de billetes, así como también se puede implementar un sistema guía de rutas.

# **7. Lista de referencias**

- Adnan, M. E., Dastagir, N. M., Jabin, J., Chowdhury, A. M., & Islam, M. R. (2018). A cost effective electronic braille for visually impaired individuals. *5th IEEE Region 10 Humanitarian Technology Conference 2017, R10-HTC 2017*, *2018*-*Janua*, 175– 178. https://doi.org/10.1109/R10-HTC.2017.8288932
- Alvear-Puertas, V., Rosero-Montalvo, P., Peluffo-Ordóñez, D., & Pijal-Rojas, J. (2017). Internet de las Cosas y Visión Artificial, Funcionamiento y Aplicaciones: Revisión de Literatura. *Enfoque UTE*, *8*(1), 244–256. https://doi.org/10.29019/enfoqueute.v8n1.121
- Andrade, P. M. (2011). Guia de orientación para la inclusión de alumnos con necesidades educativas especiales en el aula ordinaria. Alumnos con discapacidad visual y respuestas educativas. *Pp. 1-52*, 1–52.
- Antolinos, E. (2017). *Implementación en Erlang de máquina virtual para la ejecución de programas Teleo-Reactivos en dispositivos para Internet de las Cosas* [Universidad Politecnica de Cartagena]. https://repositorio.upct.es/bitstream/handle/10317/6561/tfg-antimp.pdf?isAllowed=y&sequence=1
- ArduCam. (2021, January 4). *Cámara Arducam Auto Focus Pi, Autoenfoque para módulo de cámara Raspberry Pi, Lente de enfoque motorizado, Enfoque manual preciso por software, OV5647 5MP 1080P - Arducam*. ArduCam. https://www.arducam.com/product/raspberry-pi-camera-5mp-autofocus-motorizedfocus-camera-b0176/
- Arteaga Mora, B. A., & Andocilla Cabrera, J. R. (2019). IMPACTO DE POLÍTICAS PÚBLICAS DE INCLUSIÓN EDUCATIVA PARA ESTUDIANTES CON DISCAPACIDAD EN EL CANTÓN MILAGRO, PERÍODO 2007-2017. *UNIVERSIDAD Y SOCIEDAD | Revista Científica de La Universidad de Cienfuegos*, *10*(3), 134–141. https://doi.org/10.3182/20120611-3-IE-4029.00015
- Barba, M. B., & Suquitana, M. (2013). *DISEÑO, CONSTRUCCIÓN E IMPLEMENTACIÓN DE UN MÓDULO DE AUDIO DISTRIBUIDO CON ACCESO CENTRAL A TRAVÉS DE UN TOUCH SCREEN Y MANDO A CONTROL REMOTO RFid PARA EQUIPAR DE AMBIENTES MUSICALES A LAS ÁREAS DE LA FUNDACIÓN ABEI INFANTIL* [UNIVERSIDAD POLITÉCNICA SALESIANA SEDE QUITO]. https://dspace.ups.edu.ec/bitstream/123456789/5185/6/UPS - ST001018.pdf
- Barrientos Guzmán, T., & Peña Villegas, R. E. (1999). *Aprendiendo Braille Junto a Cantaletras*.

http://www.discapnet.es/Castellano/comunidad/websocial/Recursos/Documentos/Te cnica/Documents/Aprendiendo-Braille-CANTALETRAS.pdf

- Bath, N. (2020). *pyttsx3 · PyPI*. Pypi.Org. https://pypi.org/project/pyttsx3/
- Beltrao, F., Claudio, J., Monteiro de Brito, F., Gómez, I., Pajares, E., Paredes, F., & Zúñiga, Y. (2014). *Derechos Humanos de los Grupos Vulnerables*. http://edo.uab.cat/edo-serveis
- Bermejo García, M. L., Fajardo Caldera, M. I., & Mellano Jiménez, V. (2002). El aprendizaje de las ciencias en niños ciegos y deficientes visuales. *Integración: Revista Sobre Ceguera y Deficiencia Visual*, *2*(38), 25–34. https://dialnet.unirioja.es/servlet/articulo?codigo=2653883
- Buchori, A., Setyosari, P., Wayan Dasna, I., & Ulfa, S. (2017). Mobile augmented reality media design with waterfall model for learning geometry in college. *International Journal of Applied Engineering Research*, *12*(13), 3773–3780.
- Calvo, G. (2013). La Formación De Docentes Para La Inclusión Educativa. *Páginas de Educación*, *6*(1), 19–35. https://doi.org/10.22235/pe.v6i1.525
- Carreres Lacasa, D. (2014). *Valoración del repertorio léxico en español para escolares de 9 a 16 años*.
- Chacua, B. (2019). *Diseño de un sistema prototipo de reconocimiento facial para la identificación de personas en la Facultad de Ingeniería en Ciencias Aplicadas (FICA) de la Universidad Técnica del Norte utilizando técnicas de Inteligencia Artificial.* [Ubiversidad Tecnica del Norte]. http://repositorio.utn.edu.ec/handle/123456789/9572
- Checa, F. J., Manuel, B., Robles, M., Martín, P., María, A., Núñez, A., Antonio, B., Arándiga, V., María, D. :, Villalba, R., Coordinación, S., Martínez, I., Autores, L., Andrade, P. M., Ángeles, M., Blanco, N., & Vallés Arándiga, A. (2014). *Aspectos Evolutivos y Educativos de la Deficiencia Visual Volumen I Primera edición*.
- Cheung, L., & Medina, C. (2013). Implementación y análisis de un detector de manos basado en visión artificia. *RIDTEC*, *9*.
- Chora Garcia, D., Álvarez Martínez, G., & Espinoza Garcia, M. (2018). Raspberry Pi y Arduino: semilleros en innovación tecnológica para la agricultura de precisión. *Informática y Sistemas: Revista de Tecnologías de La Informática y Las Comunicaciones*, *2*(1), 74. https://doi.org/10.33936/isrtic.v2i1.1134
- CIE9MC. (2014). *Clasificación Internacional de Enfermedades, 9<sup>a</sup> Revisión Modificación Clínica* (Ministerio). https://www.msssi.gob.es/estadEstudios/estadisticas/docs/CIE9MC\_2014\_def\_acces

# ible.pdf

- Comision Braille Española. (2015). Comisión Braille Española. *La Didáctica Del Braille Mas Allá Del Código. Nuevas Perspectivas En La Alfabetizacion Del Alumnado Con Discapacidad Visual.*, *2015*(Versión 1), 1–381. https://www.once.es/serviciossociales/braille/documentos-tecnicos/documentos-tecnicos-relacionados-con-elbraille/documentos-tecnicos-relacionados-con-el-braille
- CONADIS. (2020). *Estadísticas de Discapacidad – Consejo Nacional para la Igualdad de Discapacidades*. https://www.consejodiscapacidades.gob.ec/estadisticas-dediscapacidad/
- De Giusti, M. R., Lira, A. J., Rodríguez Vuan, J. P., & Villarreal, G. L. (2016). Accesibilidad de los contenidos en un repositorio institucional: análisis, herramientas y usos del formato EPUB. *E-Ciencias de La Información, ISSN-e 1659-4142, Vol. 6, N<sup>o</sup> . 2, 2016, Pág. 23*, *6*(2), 23. https://dialnet.unirioja.es/servlet/articulo?codigo=5575967%0Afile:///C:/Users/cabal /Downloads/Dialnet-AccesibilidadDeLosContenidosEnUnRepositorioInstitu-5575967.pdf
- Díaz caneja, P., & Ruiz de Apodaca, R. (2004). *ADAPTACIONES CURRICULARES ( I )*. *I*.
- Doménech, X. (2010). *Historia de la Tiflotecnología en España*. No Solo Usabilidad. http://www.nosolousabilidad.com/articulos/tiflotecnologia.htm
- Ecuador. Asamblea Nacional Constituyente. (2008). *Constitución de la Republica del Ecuador*. 1–136.
- El Universo. (2019). *Educación inclusiva en Ecuador: hay ley, pero falta formación*. https://www.eluniverso.com/noticias/2019/07/23/nota/7438443/educacion-inclusivaecuador-hay-ley-falta-formacion
- ElectroStore. (2019). *MÓDULO AMPLIFICADOR DE AUDIO 5V 3W PAM8403 2 CH*. Grupo Electrostore. https://grupoelectrostore.com/shop/audio-yvideo/amplificadores-de-audio/modulo-amplificador-de-audio-5v-3w-pam8403-2 ch/
- Fung, S. (2014, August 30). *OSHK.HACK.04 <también conocido como Raspberry Jam> @ The Loft* . Open Source Hong Kong. https://opensource.hk/oshk-hack-04-a-k-araspberry-jam-the-loft/

Galpienso, I., Cazorla, M., Colomina, O., Lozano, M., & Escolano, F. (2003). *Inteligencia artificial: modelos, técnicas y áreas de aplicación* (Editorial Paraninfo (Ed.)). https://books.google.com.ec/books?hl=es&lr=&id=\_spC6S7UfZgC&oi=fnd&pg=PP

1&dq=visión+por+computador+inteligencia+artificial&ots=sQgmJIOvy- &sig=ZS63uk7NGMAONPpEDyL9Sye98MM&redir\_esc=y#v=onepage&q=visión por computador inteligencia artificial&f=false

- García S, I., & Caranqui S, V. (2015). La visión artificial y los campos de aplicación. *Tierra Infinita*, *1*, 94–103. http://revistasdigitales.upec.edu.ec/index.php/tierrainfinita/article/view/76
- Gine, C. (2016). De la educación especial a la integración. *Papeles Del Psicólogo*, *35*, 5.
- Gómez Collado, M., Contreras Orozco, L., & Gutiérrez Linares, D. (2016). El impacto de las tecnologías de la información y la comunicación en estudiantes de ciencias sociales: un estudio comparativo de dos universidades públicas. *Innovación Educativa*, *16*(71), 61–80.
- Google Cloud. (2020). *Síntesis de voz con Text-to-Speech de Cloud | Cloud Text-to-Speech*. Cloud.Google. https://cloud.google.com/text-to-speech?hl=es

Google Cloud. (2021, May 4). *Detecta texto en imágenes | API de Cloud Vision | Google Cloud*. Google Cloud. https://cloud.google.com/vision/docs/ocr?utm\_source=google&utm\_medium=cpc& utm\_campaign=latam-LATAM-all-es-dr-BKWS-all-all-trial-b-dr-1009897- LUAC0009275&utm\_content=text-ad-none-any-DEV\_c-CRE\_437169807804- ADGP\_Hybrid %7C BKWS - MIX %7C Txt ~ Developers\_OCR-KWID\_43700042952420245-kwd-658863562694&utm\_term=KW\_%2Bgoogle %2Bocr-ST\_%2BGoogle %2BOCR&gclid=Cj0KCQjws-OEBhCkARIsAPhOkIY5zRUWLtQBNQQXHj0G2u9MaxOLXemKl43mGRN9n43 4NRkxfEza5oYaAnqcEALw\_wcB&gclsrc=aw.ds

- Google LLC. (2020). *Manos - mediapipe*. Google MediaPipe. https://google.github.io/mediapipe/solutions/hands
- Guncay Déleg, J. P. (2017). *DISCAPACIDAD VISUAL EN EL ENTORNO FAMILIAR, UNA VISIÓN DESDE EL TRABAJO SOCIAL"* [Universidad de Cuenca]. https://dspace.ucuenca.edu.ec/bitstream/123456789/28693/3/Monografía.pdf
- Gupta, K. (2020). *Keypoint Detection from detected hand*. RoboComp A Simple Robotics Framework. https://robocomp.github.io/web/gsoc/2020/posts/kanav/HandKeypoint
- Heredia, V. (2018). *Chicos invidentes aún sortean barreras en el sistema educativo*. https://www.elcomercio.com/actualidad/chicos-invidentes-sortean-barrerassistema.html?fbclid=IwAR32vf8nhMnYr598wvibBciCCAOHjFNnUljGV13klSz6V yKZi8jdc\_hVGUs.
- HobbyKing. (2021). *Turnigy 3600mAh 12C Lipo 2S Receptor Paquete*. HobbyKing.Com. https://hobbyking.com/es\_es/turnigy-3600mah-2s-12c-lipo-receiver-

pack.html?\_\_\_store=es\_es

- Holz, D., Ichim, A. E., Tombari, F., Rusu, R. B., & Behnke, S. (2015). Registration with the point cloud library: A modular framework for aligning in 3-D. *IEEE Robotics and Automation Magazine*, *22*(4), 110–124. https://doi.org/10.1109/MRA.2015.2432331
- ISO/ IEC/ IEEE. (2018). INTERNATIONAL STANDARD ISO / IEC / IEEE Systems and software engineering- Std 29148. ISO/IEC/IEEE 29148 Second Edition 2018- 11. *Iso/ Iec/ Ieee*, 1–83.
- Jácome, M. (2015). *Las Adaptaciones Curriculares para los niños con deficiencia visual y su incidencia en el aprendizaje de las Ciencias Naturales del "Centro Escolar Ecuador."* UNIVERSIDAD TÉCNICA DE AMBATO.
- Java. (2020). *¿Qué es Java y para qué es necesario?* Java. https://www.java.com/es/download/faq/whatis\_java.xml
- Lampa Tronics. (2019). *PAM8403 mini 5V digital amplifier board with switch potentiometer can be USB powered GF1002*. Lampa Tronics. https://lampatronics.com/shop/semiconductors/operational-amplifier/pam8403-mini-5v-digital-amplifier-board-with-switch-potentiometer-can-be-usb-powered-gf1002/
- Lémez, S. R. (2005). *La integración de las personas con discapacidad en la educación superior*. *October*.
- Leonhardt, M. (1992). Padres de bebés ciegos. In *El bebé ciego: Primera atención, un enfoque psicopedagógico*.
- Lifelong Learning. (2011). Ingenieria de los sistemas embebidos. *Industrial Systems Enginering*, 1–19.
- Lopez, M. (2017, November 13). *METODOLOGÍA DE LA INVESTIGACIÓN, ERGONOMÍA LABORAL*. El Insignia. https://elinsignia.com/2017/11/13/lopezgodoy-manuel-metodologia-de-la-investigacion-ergonomia-laboral-rrhh/
- López Sánchez, J. I., & Carretero Díaz, L. E. (2000). La inteligencia artificial y la ingeniería del conocimiento como soporte para las técnicas de decisión basadas en la gestión del conocimiento. *Dirección y Organización: Revista de Dirección, Organización y Administración de Empresas*, 171–185. http://dialnet.unirioja.es/servlet/articulo?codigo=169904&orden=52410&info=link% 5Cnhttp://dialnet.unirioja.es/servlet/extart?codigo=169904

MATI. (2019). *Rango de agudeza visual en baja visión*. http://www.webmati.es/index.php?option=com\_content&view=article&id=24:rango -de-agudeza-visual-en-baja-vision&catid=13&Itemid=160

- Ministerio de Educación. (2016). *Lengua y Literatura subnivel superior de la Educación General Básica*. 129–152.
- Molleda, J. (2008). *Tecnicas de Vison Por Computador Para la Construccion En tiempo Real De La Forma 3D De Productos Laminados*. Universidad de Oviedo.
- Okoi, M. (2020). *20 Best Operating Systems You Can Run on Raspberry Pi in 2020*. Fossmint.Com. https://www.fossmint.com/operating-systems-for-raspberry-pi/
- OMS. (2018). *Blindness and vision impairment*. https://www.who.int/news-room/factsheets/detail/blindness-and-visual-impairment
- OpenCV. (2020). *Acerca de Open CV*. Opencv.Org. https://opencv.org/about/
- Ortín, T. M. H. (2015). *La educación inclusiva del alumnado con discapacidad visual en la comunidad valenciana: Análisis y perspectivas*. 451. https://rua.ua.es/dspace/bitstream/10045/53765/1/tesis\_herrero\_ortin.pdf
- Padilla, A. (2010). Discapacidad : contexto , concepto y modelos \* Disability : context , concept and models. *Revista Colombiana de Derecho Internacional*, *16*, 381–414. http://www.scielo.org.co/scielo.php?pid=S1692- 81562010000100012&script=sci\_arttext%5Cnhttp://www.redalyc.org/articulo.oa?id =82420041012
- Párra, R. M. (2015). *REALIDAD DE LAS PERSONAS CON DISCAPACIDAD VISUAL Y ESCOLARIDAD INCONCLUSA EN "SAN PABLO" DE MANTA Y PROPUESTA DE GUÍA DE ESTRATEGIAS METODOLÓGICAS PARA POTENCIAR EL APRENDIZAJE DE LECTOESCRITURA.* 144. https://dspace.ups.edu.ec/bitstream/123456789/10032/1/UPS-GT000857.pdf
- Pegalajar, M. C. (2013). TIFLOTECNOLOGÍA E INCLUSIÓN EDUCATIVA : EVALUACIÓN DE SUS POSIBILIDADES DIDÁCTICAS PARA EL ALUMNADO CON DISCAPACIDAD. *Revista Electrónica de Investigación y Docencia (REID)*, *1*(9), 8–22.
- Perez, I., Acosta, A., & Garcia, Y. (2017). *Breve reseña sobre el reconocimiento óptico de caracteres*. Revista Técnica de La Empresa de Telecomunicaciones de Cuba, S.A. http://www.revistatonoetecsa.cu/articulo/breve-resena-sobre-elreconocimiento-optico-de-caracteres
- Perez, M. (2004). *La digitalización de textos, base de la biblioteca digital: su impacto como apoyo a la docencia en la Universidad de las Ciencias Informáticas*. EDUNIV Editorial Universitaria. http://200.14.48.56/items/show/32434
- Pérez Ruiz, C. I. (2016). *La respuesta educativa a los estudiantes con discapacidad visual*. 1–25. https://www.fundacionmapfre.org/fundacion/es\_es/images/inclusion-

respuestas-discapacidad-visual\_tcm1069-242565.pdf

- Pietschmann, C. (2019). *Raspberry Pi 4 Vs NVIDIA Jetson Nano Developer Kit | Build5Nines*. AI Technology Base Camp. https://build5nines.com/raspberry-pi-4-vsnvidia-jetson-nano-developer-kit/
- Python. (2020). *Tutorial de Python: documentación de Python 3.8.5*. Docs.Python. https://docs.python.org/3/tutorial/index.html
- Pythos Labs. (2021). *Understanding Torchvision Functionalities (for PyTorch)*. Medium. https://medium.com/swlh/understanding-torchvision-functionalities-for-pytorch-391273299dc9
- Ramli, I., Jamil, N., Seman, N., & Ardi, N. (2015). An Improved Syllabification for a Better Malay Language Text-to-Speech Synthesis (TTS). *Procedia Computer Science*, *76*(February 2016), 417–424. https://doi.org/10.1016/j.procs.2015.12.280
- Raspberry Pi Foundation. (2020a). *Install Raspberry Pi Desktop on your PC or Mac - Start up Raspbery Pi Desktop*. Raspberry Pi Projects. https://projects.raspberrypi.org/en/projects/install-raspberry-pi-desktop/5
- Raspberry Pi Foundation. (2020b). *Pi NoIR Camera V2*. Raspberrypi.Org. https://www.raspberrypi.org/products/pi-noir-camera-v2/
- Registro Oficial. (2012). Ley Orgánica de Discapacidades. *Registro Oficial*, *726*, 1–51. http://www.consejodiscapacidades.gob.ec/wpcontent/uploads/downloads/2014/02/ley\_organica\_discapacidades.pdf
- Robotshop. (2020). *Módulo de Cámara Infrarroja para Raspberry Pi (NoIR) V2* . Robotshop. https://www.robotshop.com/us/es/modulo-camara-infrarroja-pararaspberry-pi-noir-v2.html
- Rosal, G. (2011). *Elaboración de metodología basada en la ergonomía de producto y ecodiseño aplicada al mobiliario escolar. Validación metodológica del producto*. 1– 94. https://digibuo.uniovi.es/dspace/bitstream/handle/10651/12775/TD\_Gustavo Adolfo Rosal Lopez.pdf?sequence=4
- Rouhiainen, L. (2018). Inteligencia Artificial-101 COSAS QUE DEBES SABER HOY SOBRE NUESTRO FUTURO. In *Alienta Editorial* (Vol. 3, Issue 5). https://doi.org/10.29057/xikua.v3i5.1271
- Rus, C. (2019). *Raspberry Pi 4, características, precio y ficha técnica*. Xataka.Com. https://www.xataka.com/ordenadores/raspberry-pi-4-caracteristicas-precio-fichatecnica

Sánchez García, J. (2017). Tiflotecnología. *Acción Social. Revista de Política Social y* 

*Servicios Sociales*, *V. I/N<sup>o</sup> 5*, 97–107. https://digitum.um.es/xmlui/bitstream/10201/52562/1/acción social 1-5.pdf

*Sensor Capacitivo Touch TTP223B — Talos Electronics*. (2018, June 6). Taloselectronics. https://www.taloselectronics.com/blogs/tutoriales/sensorcapacitivo-touch-ttp223b

Serrano, J. F. V., Díaz, A. B. M., & Calle, Á. S. (2000). *Visión por computador.* 240.

- Sight Machine. (2020). *SimpleCV Computer Vision platform using Python.* Simplecv.Org. http://simplecv.org/
- Singh, V. (2018, June 6). *Deep Learning based Text Recognition (OCR) using Tesseract and OpenCV | Learn OpenCV*. Learn OpenCV. https://www.learnopencv.com/deeplearning-based-text-recognition-ocr-using-tesseract-andopencv/?fbclid=IwAR3mPT0DP7wvpzfuoMDwTfKVRzx8ifdKkxk1DorCZ6\_4fKL orb2vDlZQ5eY

Stroustrup, B. (2019). *Un recorrido por C++*. https://isocpp.org/tour

- Subur, J., Sardjono, T. A., & Mardiyanto, R. (2015). Braille character recognition using find contour method. *Proceedings - 5th International Conference on Electrical Engineering and Informatics: Bridging the Knowledge between Academic, Industry, and Community, ICEEI 2015*, 699–703. https://doi.org/10.1109/ICEEI.2015.7352588
- UNESCO, UNICEF, Banco Mundial, UNFPA, PNUD, O. M. y A. (2015). Declaración de Incheon Marco de Acción. *Unescodoc*, 1–84. https://unesdoc.unesco.org/ark:/48223/pf0000245656\_spa
- UNIT Electronics. (2017). *XL4015 Modulo Regulador Step Down 50W 5A - UNIT Electronics*. Uelectronics.Com. https://uelectronics.com/producto/moduloregulador-step-up-1-25-35v-xl4015-5-40v-5a/
- Vilagut, N. (2015). Los alumnos con discapacidad visual en la escuela ordinaria : el uso de Tiflotecnología y Tecnologías de la Información y la Comunicación en el área de Lengua castellana y Literatura en Educación Secundaria. In *TFM Universidad Internacional de la Rioja*. Universidad Internacional de La Rioja.
- VIU. (2015). *Beneficios y desventajas del sistema braille | VIU*. Universidad Internacional de Valencia. https://www.universidadviu.es/beneficios-y-desventajasdel-sistema-braille/

## **ANEXOS**

# **Anexo 1: Formato de Entrevista Para Elaboración del Dispositivo con Personas con Discapacidad Visual**

Esta entrevista esta dirigirá a personas con discapacidad visual que harán uso del dispositivo.

Objetivo: Obtener información de interés directamente de las personas con discapacidad visual, en este caso la Srta. Nohemí Trejo y el Sr. Juan Puma, acerca de las facilidades y comodidades que debe presentar el dispositivo para sus estudiantes del CEPE-

I.

# **Preguntas para definir la implementación y el manejo de la información**

- 1. ¿Usted cree o a evidenciado que existe falta de inclusión educativa y falta de docentes capacitados en las escuelas del país en el proceso de aprendizaje y lectura de los textos escolares?
- 2. ¿Cuáles son las herramientas que utilizan los niños para realizar la lectura de los textos a parte del sistema braille?
- 3. ¿Estudiantes de que edades nomas se encuentran en el CEPE-I y de qué edad cree que sean los estudiantes que más necesiten del dispositivo?
- 4. El dispositivo tiene como objetivo realizar las acciones de lectura de textos impreso, lectura de textos manuscritos, almacenar el último texto que el estudiante leyó para después reproducirlo, e información de la fecha y hora actual. ¿Le parece que esas acciones son las correctas o recomendaría cambiar o añadir alguna otra acción?
- 5. ¿Está de acuerdo que la ubicación del dispositivo sea en la cabeza, en forma de casco, que sea cómodo y no presente dificultades en los movimientos del niño?
- 6. ¿Está de acuerdo que se implemente gestos de la mano para interactuar con el dispositivo y evitar tener varios botones que pueda resultar tedioso y confuso para el uso del dispositivo?
- 7. ¿Cree usted que sea correcto utilizar gestos de la mano para el uso del dispositivo a diferencia de comando de voz, ya que al usar comandos de vos podría resultar invasivo y molestoso para el resto de estudiantes del aula?
- 8. ¿Cree que el dispositivo deba de poseer altavoces incorporados para escuchar la lectura de los textos y a su vez permita conectar auriculares para mayor privacidad? Respuesta: "Si estoy de acuerdo, también con auriculares sería mejor"
- 9. ¿La voz del dispositivo debe de ser de hombre o de mujer, tiene alguna relevancia alguno de los dos?
- 10. ¿El dispositivo debería de utilizar tonos de sonido para que el usuario identifique el proceso que está realizando?
- 11. ¿Cree usted que el volumen del sonido en los altavoces deba de ser fijo y a un volumen poco invasivo para el usuario y su entorno, de esta manera asegurar que no se eleve el volumen demasiado alto y molestar al entorno y al mismo usuario, o que sea el volumen demasiado bajo que resulte imperceptible para el usuario?
- 12. ¿Los botones del dispositivo tienen relevancia si se le ubica en la parte derecha y/o izquierda de la cabeza?
- 13. ¿Cuál sería su recomendación para el diseño del botón de encendido y apagado y de lectura de textos?
- 14. ¿Está de acuerdo que el botón para la lectura de textos, el cual, va ser el botón más utilizado, sea un botón táctil?

## **Anexo 2: Informe de la Entrevista**

Se llevó a cabo a modo de adquisición de información, una jornada de observación y entrevistas respectivas en el Centro de Educación Popular Especial Imbabura (CEPE-I), los días 10 y 11 de noviembre del 2020, se realizó una entrevista a 2 instructores de braille que enseñan a personas adultas y niños. Las preguntas realizadas con sus respectivas respuestas se presentan a continuación:

# **Respuestas de la entrevista realizada a la Srta. Nohemí Trejo**

1. ¿Usted cree o a evidenciado que existe falta de inclusión educativa y falta de docentes capacitados en las escuelas del país en el proceso de aprendizaje y lectura de los textos escolares?

Respuesta: "Si existe falta de inclusión educativa por parte del gobierno y de las instituciones que no están preparadas para ayudar a nuestros estudiantes, el momento de leer nuestros niños se sienten en desventaja y si no tienen traducido en braille les toca aprenderse de memoria"

2. ¿Cuáles son las herramientas que utilizan los niños para realizar la lectura de los textos a parte del sistema braille?

Respuesta: "Utilizamos el sistema braille o el alto relieve en caracteres visuales. Yo me he encargado de adaptar los textos escolares con la ayuda de otra persona para traducir en braille, pero cada módulo me toma alrededor de 3 meses lo cual me ha llevado incluso a tener inconvenientes con mi salud"

- 3. ¿Estudiantes de que edades nomas se encuentran en el CEPE-I y de qué edad cree que sean los estudiantes que más necesiten del dispositivo? Respuesta: "Nosotros tenemos de todas las edades, todos necesitan de este sistema, entre niños, jóvenes y adultos. EL más pequeño es de 4 añitos hasta una persona adulta que tiene 67 años"
- 4. El dispositivo tiene como objetivo realizar las acciones de lectura de textos impreso, lectura de textos manuscritos, almacenar el último texto que el estudiante leyó para después reproducirlo, e información de la fecha y hora actual. ¿Le parece que esas acciones son las correctas o recomendaría cambiar o añadir alguna otra acción? Respuesta: "Están todas las acciones necesarias, ya que también puede leer el texto manuscrito"
- 5. ¿Está de acuerdo que la ubicación del dispositivo sea en la cabeza, en forma de casco, que sea cómodo y no presente dificultades en los movimientos del niño? Respuesta: "Si estoy de acuerdo que sea ubicado en la cabeza en forma de casco"
- 6. ¿Está de acuerdo que se implemente gestos de la mano para interactuar con el dispositivo y evitar tener varios botones que pueda resultar tedioso y confuso para el uso del dispositivo?

Respuesta: "Si estoy de acuerdo"

- 7. ¿Cree usted que sea correcto utilizar gestos de la mano para el uso del dispositivo a diferencia de comando de voz, ya que al usar comandos de vos podría resultar invasivo y molestoso para el resto de estudiantes del aula? Respuesta: "Si estoy de acuerdo"
- 8. ¿Cree que el dispositivo deba de poseer altavoces incorporados para escuchar la lectura de los textos y a su vez permita conectar auriculares para mayor privacidad? Respuesta: "Si estoy de acuerdo, también con auriculares sería mejor"
- 9. ¿La voz del dispositivo debe de ser de hombre o de mujer, tiene alguna relevancia alguno de los dos?

Respuesta: "No tiene relevancia, puede ser cualquiera de los dos"

10. ¿El dispositivo debería de utilizar tonos de sonido para que el usuario identifique el proceso que está realizando?

Respuesta: "Con tonos de sonido estaría bien, así como esos sonidos que ponen para las notificaciones de mensajes en los teléfonos"

- 11. ¿Cree usted que el volumen del sonido en los altavoces deba de ser fijo y a un volumen poco invasivo para el usuario y su entorno, de esta manera asegurar que no se eleve el volumen demasiado alto y molestar al entorno y al mismo usuario, o que sea el volumen demasiado bajo que resulte imperceptible para el usuario? Respuesta: "Si, volumen fijo estaría bien"
- 12. ¿Los botones del dispositivo tienen relevancia si se le ubica en la parte derecha y/o izquierda de la cabeza?
Respuesta: "Seria mejor manipular los botones con la mano izquierda y sostener el texto con la mano derecha, por lo cual sería mejor colocarlos en la parte izquierda"

13. ¿Cuál sería su recomendación para el diseño del botón de encendido y apagado y de lectura de textos?

Respuesta: "Puede ser un botón con una letra en braille o el alto relieve"

14. ¿Está de acuerdo que el botón para la lectura de textos, el cual, va ser el botón más utilizado, sea un botón táctil?

Respuesta: "Si debería de ser táctil para no ejercer presión en el dispositivo"

### **Respuestas de la entrevista realizada al Sr. Juan Puma**

1. ¿Usted cree o a evidenciado que existe falta de inclusión educativa y falta de docentes capacitados en las escuelas del país en el proceso de aprendizaje y lectura de los textos escolares?

Respuesta: "Existe falta de inclusión educativa, no hay escuelas que estén preparadas con docentes aptos, los estudiantes se atrasan en sus estudios debido a la atención que ellos requieren"

2. ¿Cuáles son las herramientas que utilizan los niños para realizar la lectura de los textos a parte del sistema braille?

Respuesta: "Se utiliza las computadoras para que los estudiantes puedan aprender a leer y escribir mediante el programa JAWS, pero les lleva bastante tiempo aprender a ubicar las letras en el teclado"

3. ¿Estudiantes de que edades nomas se encuentran en el CEPE-I y de qué edad cree que sean los estudiantes que más necesiten del dispositivo?

Respuesta: "Todos necesitamos del dispositivo para que nos ayude a leer los documentos que nos llegan, y los estudiantes paras sus clases"

- 4. El dispositivo tiene como objetivo realizar las acciones de lectura de textos impreso, lectura de textos manuscritos, almacenar el último texto que el estudiante leyó para después reproducirlo, e información de la fecha y hora actual. ¿Le parece que esas acciones son las correctas o recomendaría cambiar o añadir alguna otra acción? Respuesta: "Son todas las acciones necesarias"
- 5. ¿Está de acuerdo que la ubicación del dispositivo sea en la cabeza, en forma de casco, que sea cómodo y no presente dificultades en los movimientos del niño? Respuesta: "Si estoy de acuerdo que sea ubicado en la cabeza en forma de casco"
- 6. ¿Está de acuerdo que se implemente gestos de la mano para interactuar con el dispositivo y evitar tener varios botones que pueda resultar tedioso y confuso para el uso del dispositivo?

Respuesta: "Si estoy de acuerdo, resulta bastante fácil usar los gestos de la mano para hacer funcionar al dispositivo"

- 7. ¿Cree usted que sea correcto utilizar gestos de la mano para el uso del dispositivo a diferencia de comando de voz, ya que al usar comandos de vos podría resultar invasivo y molestoso para el resto de estudiantes del aula? Respuesta: "Si estoy de acuerdo, así no se molestarían las otras personas"
- 8. ¿Cree que el dispositivo deba de poseer altavoces incorporados para escuchar la lectura de los textos y a su vez permita conectar auriculares para mayor privacidad? Respuesta: "Que se tengan las dos opciones me parece muy bien"

9. ¿La voz del dispositivo debe de ser de hombre o de mujer, tiene alguna relevancia alguno de los dos?

Respuesta: "Cualquiera de las dos está bien, lo importante es que se entienda"

10. ¿El dispositivo debería de utilizar tonos de sonido para que el usuario identifique el proceso que está realizando?

Respuesta: "Si, así se entendería mucho mejor el funcionamiento"

- 11. ¿Cree usted que el volumen del sonido en los altavoces deba de ser fijo y a un volumen poco invasivo para el usuario y su entorno, de esta manera asegurar que no se eleve el volumen demasiado alto y molestar al entorno y al mismo usuario, o que sea el volumen demasiado bajo que resulte imperceptible para el usuario? Respuesta: "El volumen se debería poder controlar cuando se use auriculares, en los altavoces si debe de ser fijo"
- 12. ¿Los botones del dispositivo tienen relevancia si se le ubica en la parte derecha y/o izquierda de la cabeza?

Respuesta: "Puede ser en cualquier lado, ya que no se usará frecuentemente los botones"

13. ¿Cuál sería su recomendación para el diseño del botón de encendido y apagado y de lectura de textos?

Respuesta: "Debe de ser un botón en alto relieve"

14. ¿Está de acuerdo que el botón para la lectura de textos, el cual, va ser el botón más utilizado, sea un botón táctil?

Respuesta: "Si estoy de acuerdo"

# **Figura 109**

*Entrevista a la Srta. Nohemí Trejo*

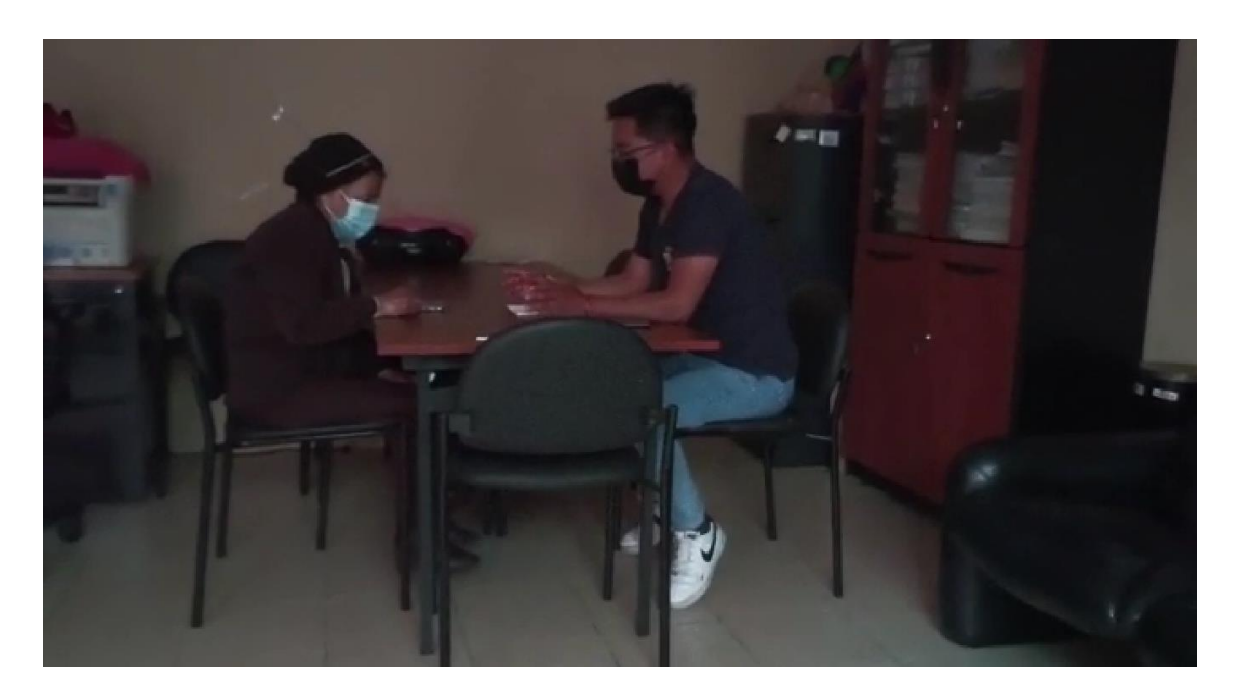

*Fuente: Autoría*

#### Anexo 3: Datasheet Raspberry Pi 4

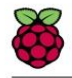

Raspberry Pi 4 Model B Datasheet Copyright Raspberry Pi (Trading) Ltd. 2019

#### 2.3 Software

- ARMv8 Instruction Set
- Mature Linux software stack
- Actively developed and maintained
	- Recent Linux kernel support
	- Many drivers upstreamed
	- Stable and well supported userland
	- Availability of GPU functions using standard APIs

#### **Mechanical Specification** 3

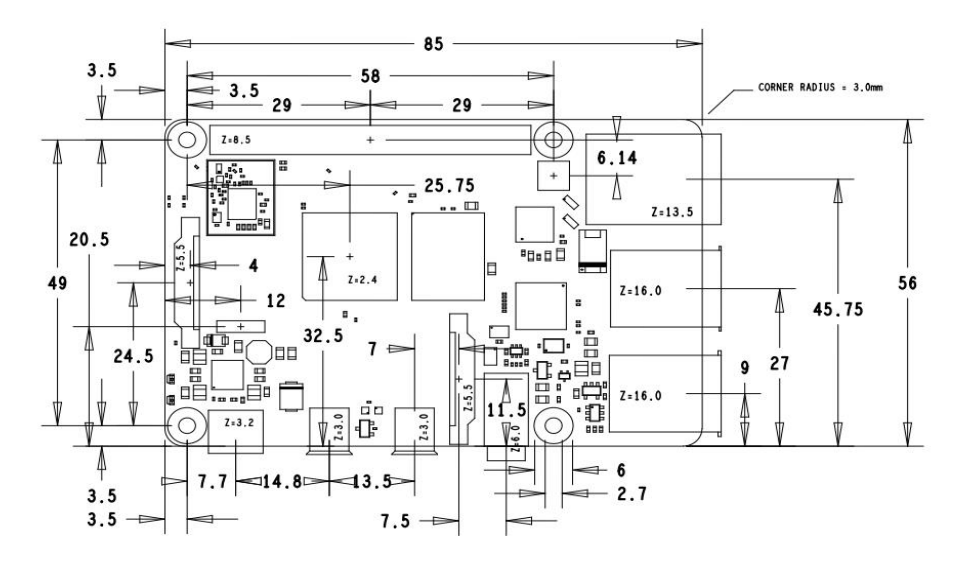

Figure 1: Mechanical Dimensions

#### **Electrical Specification**  $\overline{\mathbf{4}}$

**Caution!** Stresses above those listed in Table  $\boxed{2}$  may cause permanent damage to the device. This is a stress rating only; functional operation of the device under these or any other conditions above those listed in the operational sections of this specification is not implied. Exposure to absolute maximum rating conditions for extended periods may affect device reliability.

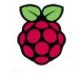

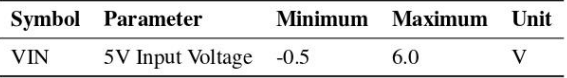

Table 2: Absolute Maximum Ratings

Please note that VDD\_IO is the GPIO bank voltage which is tied to the on-board 3.3V supply rail.

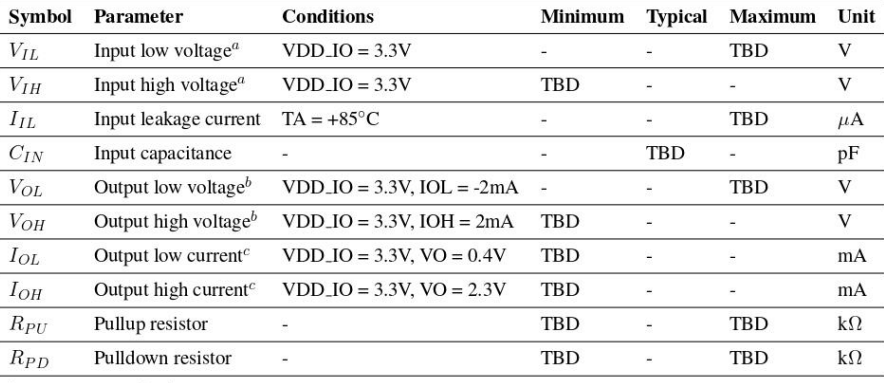

 $\footnotesize^{a}$  Hysteresis enabled  $\footnotesize{b}$  Default drive strength (8mA)

 $c$  Maximum drive strength (16mA)

#### Table 3: DC Characteristics

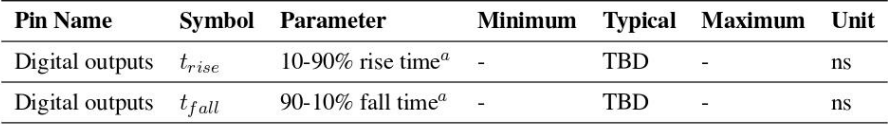

<sup>a</sup> Default drive strength, CL = 5pF, VDD\_IO =  $3.3V$ 

Table 4: Digital I/O Pin AC Characteristics

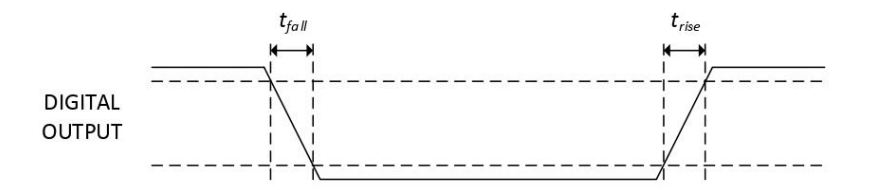

Figure 2: Digital IO Characteristics

 $\bf 8$ 

Release 1

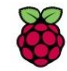

#### **4.1 Power Requirements**

The Pi4B requires a good quality USB-C power supply capable of delivering 5V at 3A. If attached downstream USB devices consume less than 500mA, a 5V, 2.5A supply may be used.

#### 5 Peripherals

#### **GPIO** Interface  $5.1$

The Pi4B makes 28 BCM2711 GPIOs available via a standard Raspberry Pi 40-pin header. This header is backwards compatible with all previous Raspberry Pi boards with a 40-way header.

#### 5.1.1 GPIO Pin Assignments

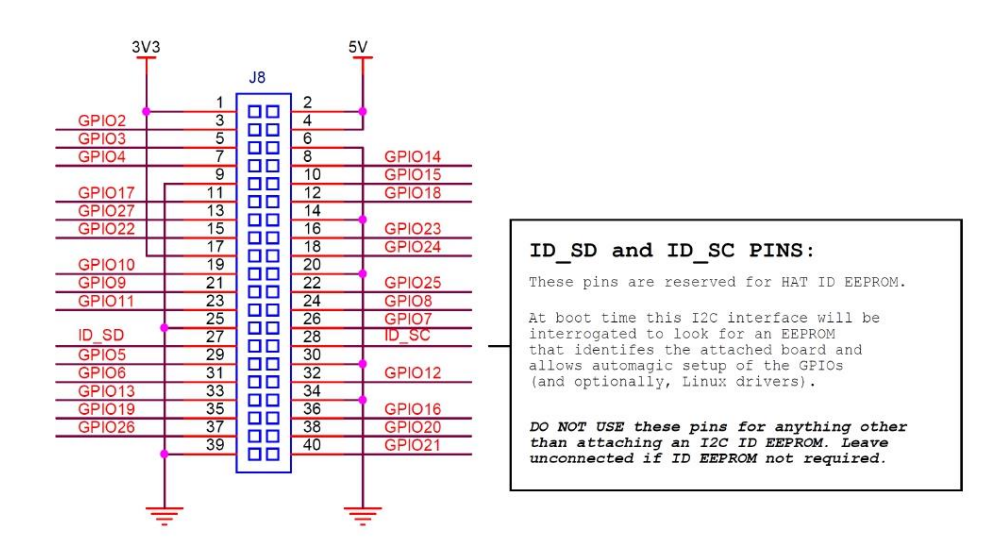

Figure 3: GPIO Connector Pinout

As well as being able to be used as straightforward software controlled input and output (with programmable pulls), GPIO pins can be switched (multiplexed) into various other modes backed by dedicated peripheral blocks such as I2C, UART and SPI.

In addition to the standard peripheral options found on legacy Pis, extra I2C, UART and SPI peripherals have been added to the BCM2711 chip and are available as further mux options on the Pi4. This gives users much more flexibility when attaching add-on hardware as compared to older models.

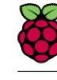

#### 5.1.2 GPIO Alternate Functions

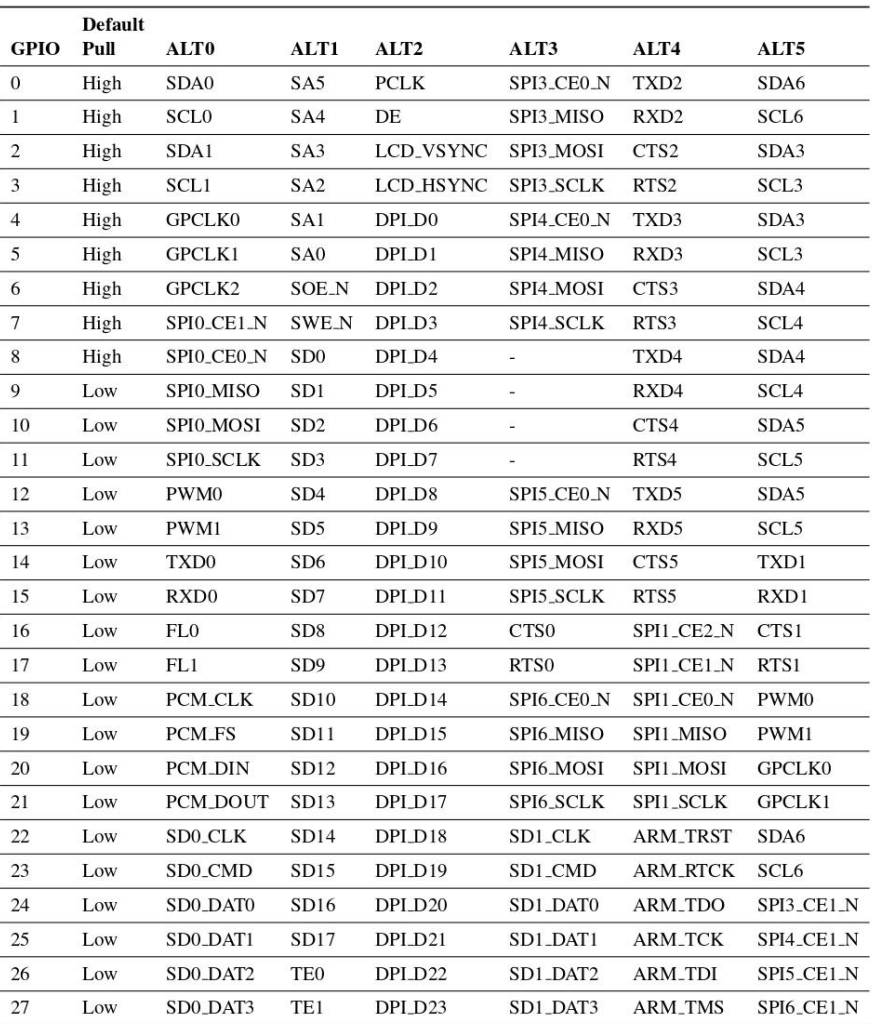

Table 5: Raspberry Pi 4 GPIO Alternate Functions

Table S details the default pin pull state and available alternate GPIO functions. Most of these alternate peripheral functions are described in detail in the BCM2711 Peripherals Specification document which can be downloaded from the hardware documentation section of the website.

10

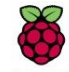

#### 5.1.3 Display Parallel Interface (DPI)

A standard parallel RGB (DPI) interface is available the GPIOs. This up-to-24-bit parallel interface can support a secondary display.

#### 5.1.4 SD/SDIO Interface

The Pi4B has a dedicated SD card socket which suports 1.8V, DDR50 mode (at a peak bandwidth of 50 Megabytes / sec). In addition, a legacy SDIO interface is available on the GPIO pins.

#### 5.2 Camera and Display Interfaces

The Pi4B has 1x Raspberry Pi 2-lane MIPI CSI Camera and 1x Raspberry Pi 2-lane MIPI DSI Display connector. These connectors are backwards compatible with legacy Raspberry Pi boards, and support all of the available Raspberry Pi camera and display peripherals.

#### 5.3 USB

The Pi4B has 2x USB2 and 2x USB3 type-A sockets. Downstream USB current is limited to approximately 1.1A in aggregate over the four sockets.

#### **5.4 HDMI**

The Pi4B has 2x micro-HDMI ports, both of which support CEC and HDMI 2.0 with resolutions up to 4Kp60.

#### 5.5 Audio and Composite (TV Out)

The Pi4B supports near-CD-quality analogue audio output and composite TV-output via a 4-ring TRS 'A/V' jack.

The analog audio output can drive 32 Ohm headphones directly.

#### 5.6 Temperature Range and Thermals

The recommended ambient operating temperature range is 0 to 50 degrees Celcius.

To reduce thermal output when idling or under light load, the Pi4B reduces the CPU clock speed and voltage. During heavier load the speed and voltage (and hence thermal output) are increased. The internal governor will throttle back both the CPU speed and voltage to make sure the CPU temperature never exceeds 85 degrees C.

The Pi4B will operate perfectly well without any extra cooling and is designed for sprint performance expecting a light use case on average and ramping up the CPU speed when needed (e.g. when loading a webpage). If a user wishes to load the system continually or operate it at a high termperature at full performance, further cooling may be needed.

 $11$ 

# Anexo 4: Datasheet del Módulo de Cámara de Enfoque Motorizado OV5647 de  $5MP$

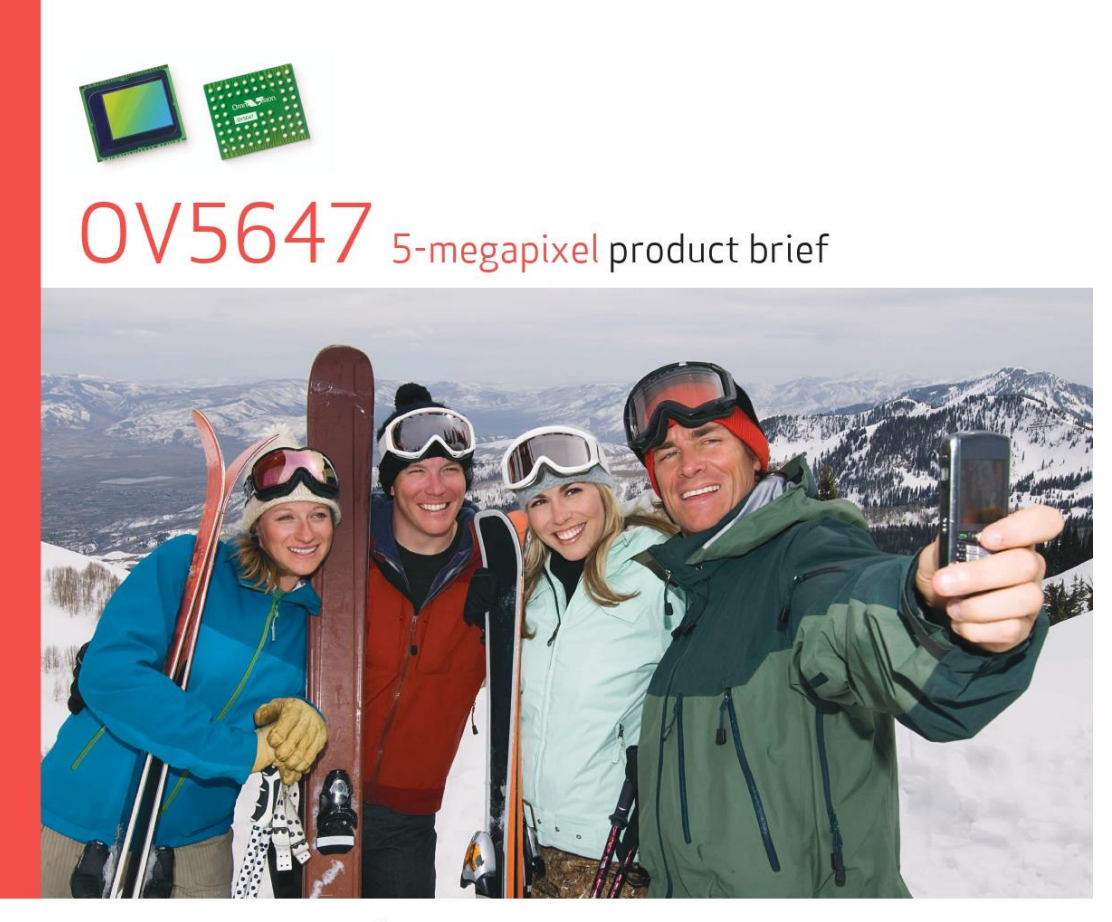

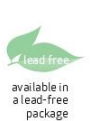

# 5-megapixel 1/4" Image Sensor with 1.4 um OmniBSI Technology Offering HD Video

The OV5647 is a 5-megapixel CMOS image sensor built on OmniVision's proprietary 1.4-micron OmniBSI<sup>™</sup> backside illumination pixel architecture. The OV5647 delivers Nonnegapixel photography in addition to high frame rate of<br>720p/60 and 1080p/30 high-definition (HD) video capture in<br>an industry standard camera module size of 8.5 x 8.5 x 5 mm, making it an ideal solution for the mainstream mobile phone market.

The 720p/60 HD video is captured in full field of view (FOV) with 2x2 binning to double the sensitivity and improve<br>signal-to-noise ratio (SNR). The post binning re-sampling filter helps minimize spatial and aliasing artifacts to provide superior image quality.

OmniBSI technology offers significant performance benefits<br>over front-side illumination technology, such as increased sensitivity per unit area, improved quantum efficiency,

reduced crosstalk and photo response non-uniformity, which all contribute to significant improvements in image quality and color reproduction. Additionally, OmniVision CMOS image sensors use proprietary sensor technology to improve image quality by reducing or eliminating common<br>lighting/electrical sources of image contamination, such as fixed pattern noise and smearing to produce a clean, fully stable color image.

The low power OV5647 supports a digital video parallel port<br>or high-speed two-lane MIPI interface, and provides full-<br>frame, windowed or binned 10-bit images in RAW RGB format. It offers all required automatic image control functions, including automatic exposure control, automatic<br>white balance, automatic band filter, automatic 50/60 Hz luminance detection, and automatic black level calibration.

Find out more at www.ovt.com

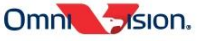

#### Applications

- Digital Still Cameras
- Mobile Phones PC Multimedia

#### **Product Features**

- 1.4 µm x 1.4 µm pixel with OmniBSI<br>technology for high performance (high<br>sensitivity, low crosstalk, low noise) ■ support for 2x2 binning for better SNR<br>in low light conditions  $\begin{tabular}{l} \hline \textbf{a } post binning resampling filter to \\ \textbf{minimize spatial/aliasing artifacts} \\ \textbf{on } 2 \text{x2 binned image} \end{tabular}$
- $\bullet$  optical size of  $1/4$ <sup>\*</sup>
- $\begin{tabular}{ll} \textbf{a}~\textbf{atomic image}~\textbf{control functions:} & \textbf{on } 2x2~\textbf{binned image} \\ \textbf{a}~\textbf{atomic sequence}~\textbf{or}~\textbf{tor}~\textbf{H}~\textbf{A} \textbf{C} \textbf{D} & \textbf{a}~\textbf{is}~\textbf{upper}~\textbf{for}~\textbf{horizontal}~\textbf{and}~\textbf{vertex} \\ -\textbf{automatic}~\textbf{b}~\textbf{and}~\textbf{r}~\textbf{in}~\textbf{I}~\textbf{and}~\textbf{or}~\textbf{H}$
- Digital video port (DVP) par<br>AEC/AGC L6-2016 size/position/weight<br>control.mirrorand flip, cropping.<br>Windowing, and panning<br>windowing, and panning<br>and panning and anning
- $\begin{tabular}{l|c|c|} \hline \textbf{image quality controls: lens correction} & $\blacksquare$ & $\frak{32} \textit{bytes of embedded one-time} \\ \hline \textit{image quality controls: lens correction} & \textit{programmable (OTP) memory} \\ \hline \end{tabular}$
- 
- support for output formats: 8-/10-bit<br>raw RGB data
- support for video or snapshot operations
- 
- ישע שבר של הייט שבר של הייט שבר בר של הייט שבר של הייט שבר בי של הייט שבר בי של הייט שבר בי של הייט שבר בי של<br>Furnal and external frame apport for black sun cancellation<br>mode<br>mode
- 
- support for horizontal and vertical<br>sub-sampling )<br>■ digital video port (DVP) parallel output<br>interface
- 
- 
- on-chip phase lock loop (PLL)
- m embedded 1.5V regulator for core
- programmable I/O drive capability.<br>I/O tri-state configurability
	-
	-
- 
- power requirements:<br>- active: 96 mA<br>- standby: 20 µA  $\begin{tabular}{ l} \textbf{If } temperature range: \\ \textbf{- operating} : 30\% C to 70\% junction \\ \textbf{temperature} \\ \textbf{- stable image: } 0\% C to 50\% junction \\ \textbf{temperature} \end{tabular}$
- 
- $\blacksquare$  output formats: 8-/10-bit RGB RAW data  $\blacksquare$  lens size:  $1/4$ "
- lens chief ray angle: 24°
- $\blacksquare$ input clock frequency: 6 27 MHz
	-

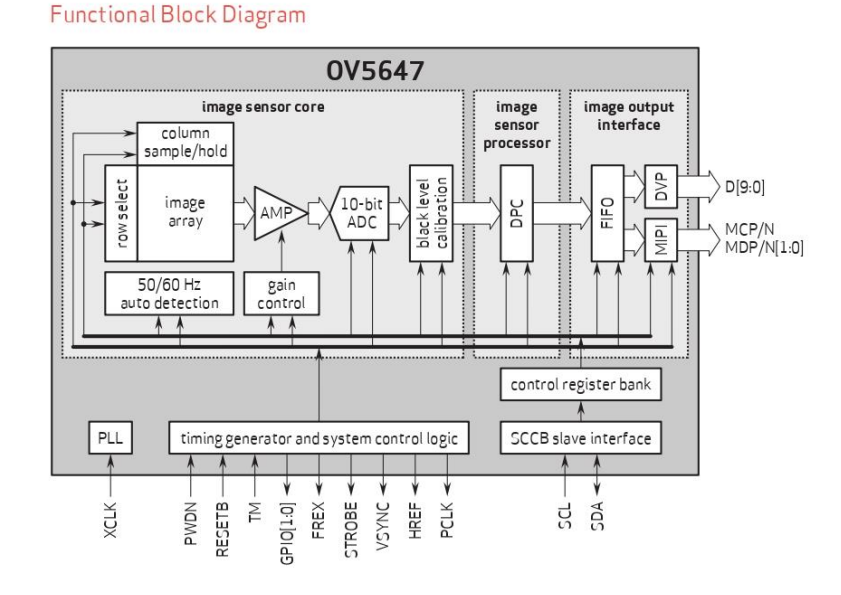

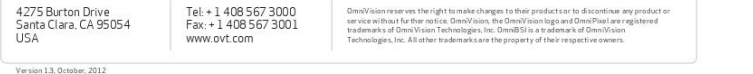

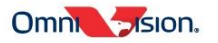

# **OV5647**

OV05647-G04A<br>(color, chip probing, 200 µm backgrinding, reconstructed wafer)

#### **Product Specifications**

- active array size: 2592 x 1944 m max S/N ratio: 34 dB
	- dynamic range: 67 dB @8x gain
		- maximum image transfer rate<br>- QSXGA (2592x1944): 15 fps<br>-1080p: 30 fps<br>- 960p: 45 fps<br>- 720p: 60 fps<br>- VGA (640x480): 90 fps
			-
			-
		- shutter: rolling shutter
		- $\blacksquare$ maximum exposure interval: 1968 x tinov
		- $p$  pixel size:  $1.4 \mu m \times 1.4 \mu m$
		- dark current: 8 mV/sec @<br>50°C junction temperature
		- image area: 3673.6 µm x 2738.4 µm
		- $\blacksquare$  die dimensions: 55.20 µm x 4700 µm
- power supply:<br>- core 1.5V ±5%<br>- (with embedded 1.5V regulator)<br>- analog: 2.6 3.0V (2.8V typical)<br>- l/0: 1.7 3.0V sensitivity: 600 mV/lux-sec
	-
	-

#### Anexo 5: Datasheet del Módulo de Amplificador de Audio PAM8403

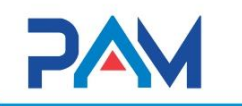

# **PAM8403** Filterless 3W Class-D Stereo Audio Amplifier

#### **Key Features**

- 3W Output at 10% THD with a  $4\Omega$  Load and 5V Power Supply
- Filterless, Low Quiescent Current and Low EMI
- Low THD+N
- **Superior Low Noise** Ű.
- $\blacksquare$ Efficiency up to 90%
- $\blacksquare$ **Short Circuit Protection**
- п **Thermal Shutdown**  $\blacksquare$
- Few External Components to Save the Space and Cost
- **Pb-Free Package**

#### **Applications**

- LCD Monitors / TV Projectors ٠
- п Notebook Computers
- $\blacksquare$ Portable Speakers
- ٠ Portable DVD Players, Game Machines п Cellular Phones/Speaker Phones

#### **Typical Application**

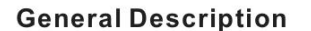

The PAM8403 is a 3W, class-D audio amplifier. It offers low THD+N, allowing it to achieve high-<br>quality sound reproduction. The new filterless architecture allows the device to drive the speaker directly, requiring no low-pass output filters, thus to save the system cost and PCB area.

With the same numbers of external components,<br>the efficiency of the PAM8403 is much better than that of class-AB cousins. It can extend the battery life, ideal for portable applications.

The PAM8403 is available in SOP-16 package.

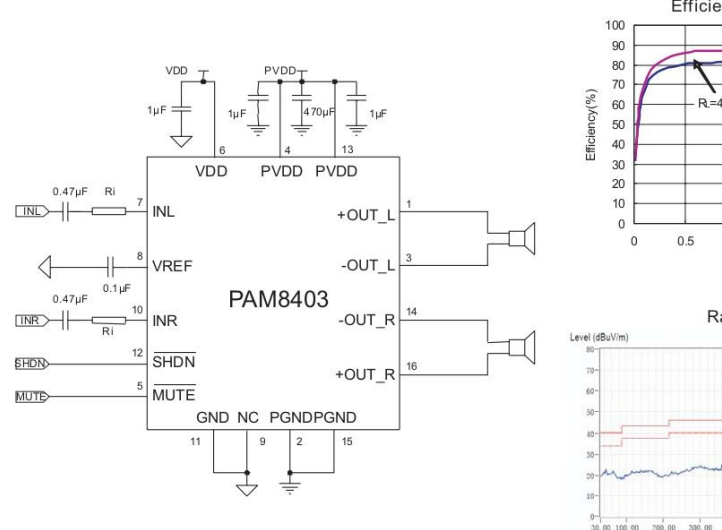

 $\mathbf{1}$ 

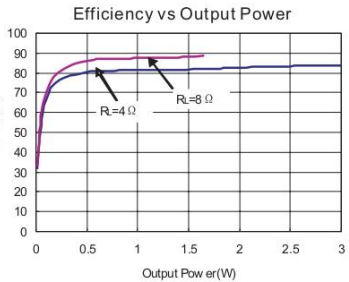

#### **Radiated Emissions**

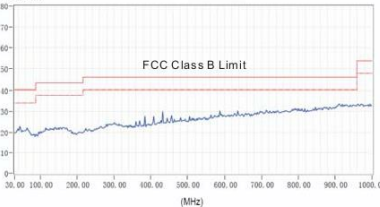

#### Power Analog Microelectronics, Inc

www.poweranalog.com

09/2008 Rev 1.3

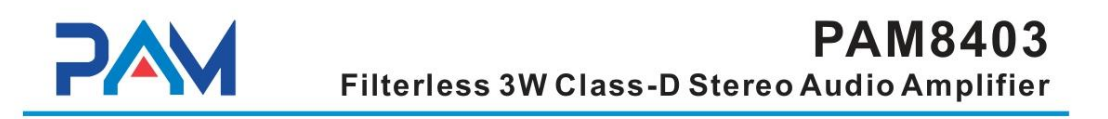

### **Block Diagram**

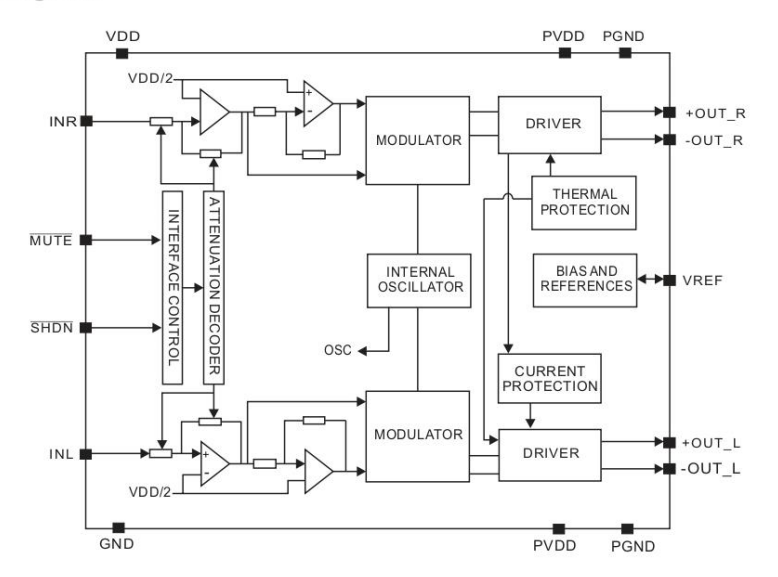

### **Pin Configuration & Marking Information**

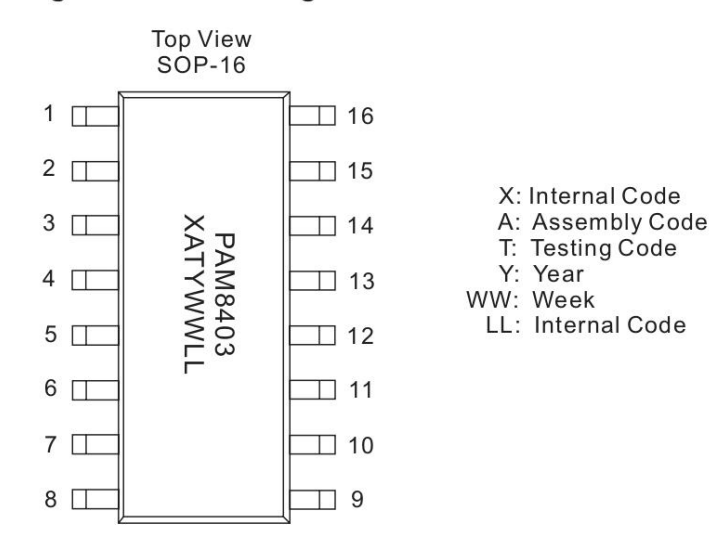

#### Power Analog Microelectronics, Inc

www.poweranalog.com

09/2008 Rev 1.3

 $\sqrt{2}$ 

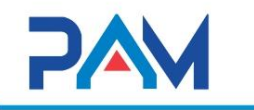

#### **Pin Descriptions**

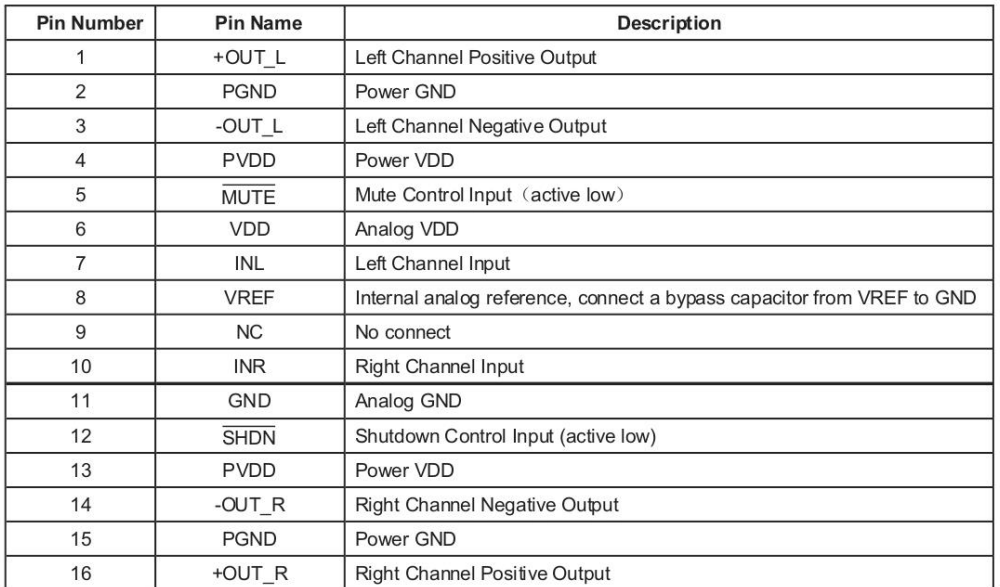

#### **Absolute Maximum Ratings**

These are stress ratings only and functional operation is not implied. Exposure to absolute maximum ratings for prolonged time periods may affect device reliability. All voltages are with respect to ground.

Operation Temperature Range.........-40°C to 85°C Maximum Junction Temperature..................150°C

Operation Junction Temperature.....-40°C to 125°C Storage Temperature.......................... -65°C to 150°C Soldering Temperature...........................300°C, 5sec

# **Recommended Operating Conditions**

Operation Temperature Range.........-40°C to 85°C Junction Temperature Range.........-40°C to 125°C

#### **Thermal Information**

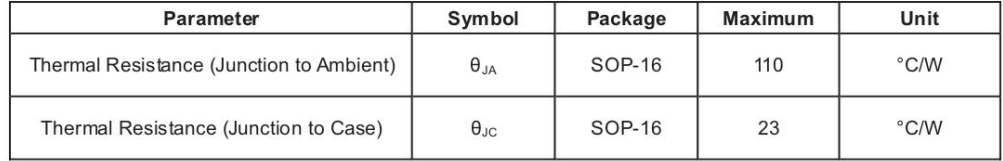

#### Power Analog Microelectronics, Inc

www.poweranalog.com

09/2008 Rev 1.3

243

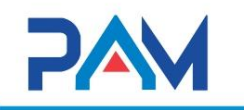

# **PAM8403** Filterless 3W Class-D Stereo Audio Amplifier

**Electrical Characteristic**<br> $V_{\text{op}}$ =5V, Gain=24dB, R<sub>L</sub>=8Ω, T<sub>A</sub>=25°C, unless otherwise noted.

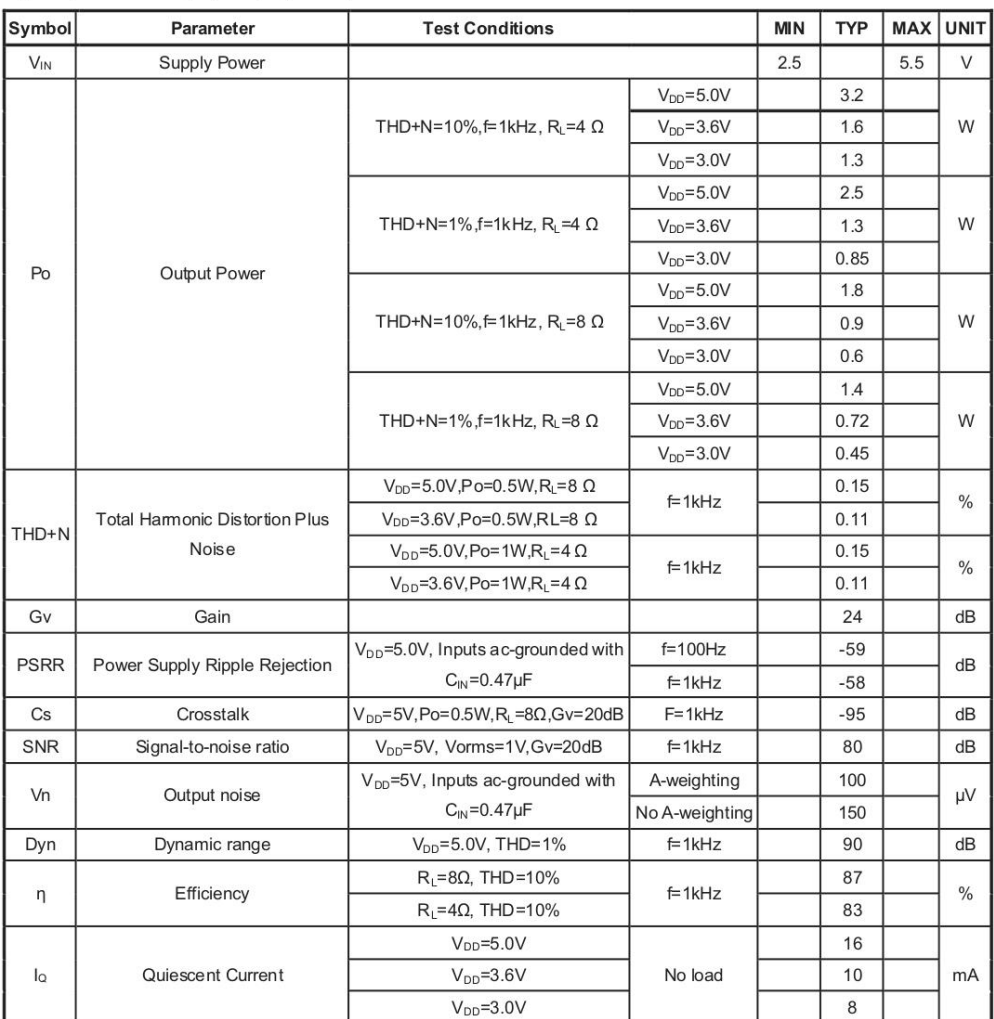

 $\overline{4}$ 

Power Analog Microelectronics, Inc

www.poweranalog.com

09/2008 Rev 1.3

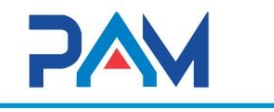

# **PAM8403** Filterless 3W Class-D Stereo Audio Amplifier

Electrical Characteristic (Continued)<br> $V_{\text{op}}$ =5V Gain=24dB, R<sub>L</sub>=8Ω, T<sub>A</sub>=25°C, unless otherwise noted.

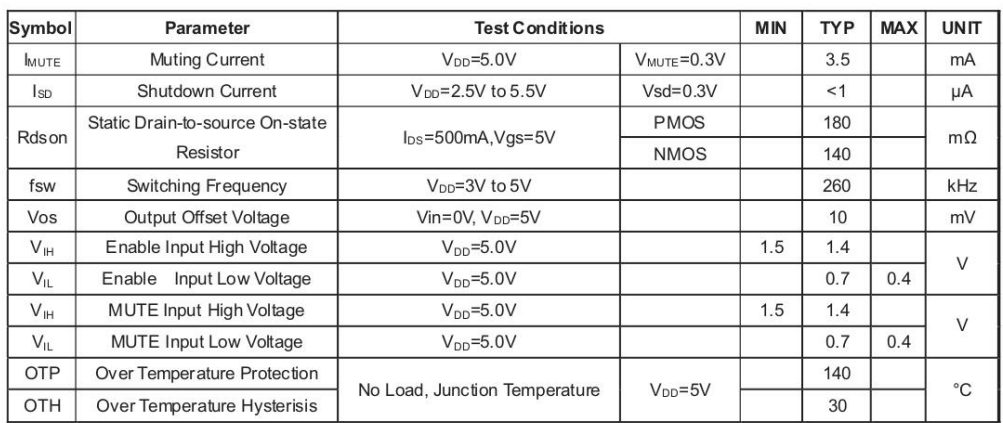

Power Analog Microelectronics, Inc

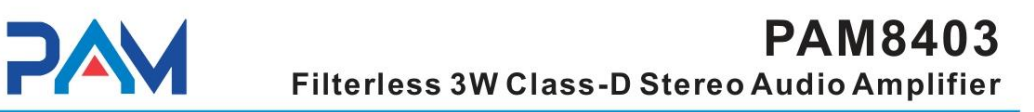

### Typical Operating Characteristics (TA=25°C)

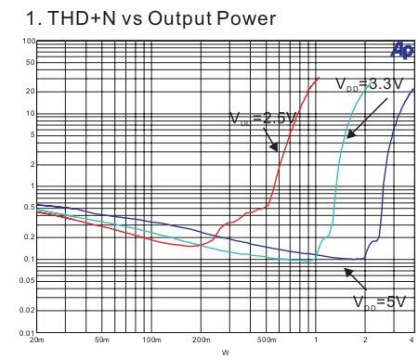

 $R_{L}$ =4 $\Omega$ , Gain = 24dB, f=1kHz

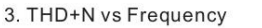

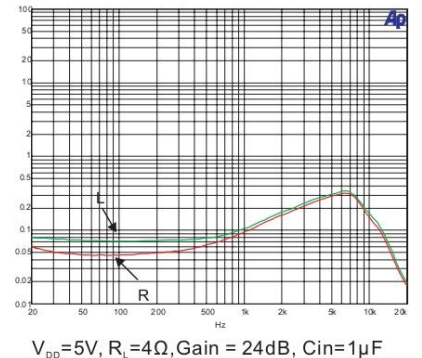

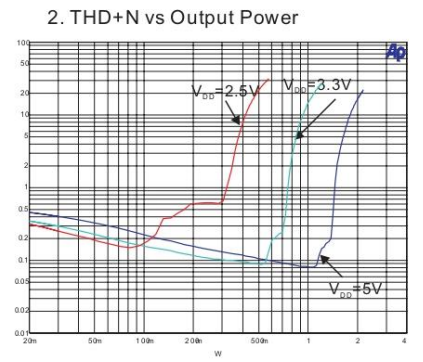

 $R_i = 8\Omega$ , Gain = 24dB, f=1kHz

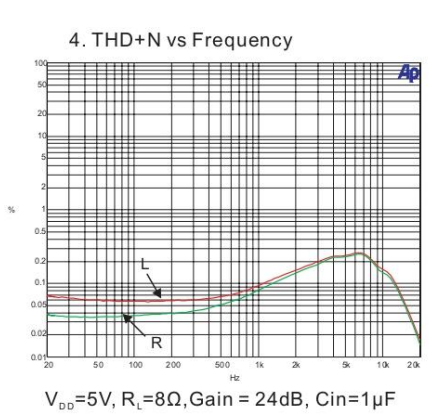

Power Analog Microelectronics, Inc

 $\,6$ 

www.poweranalog.com

09/2008 Rev 1.3

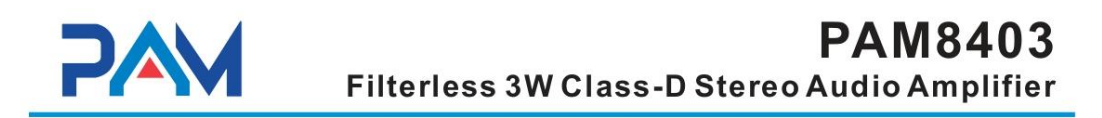

### **Typical Operating Characteristics (continued)**

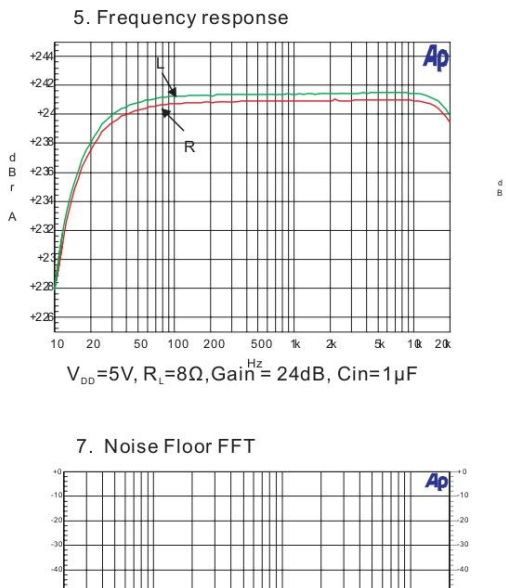

<u>NATION CLAIM AND MINIMUM TELEVISION NE</u>

Inputs ac-ground,  $V_{DD}^{^{182}} = 5V$ , R<sub>L</sub>=8 $\Omega$ , Cin=1µF

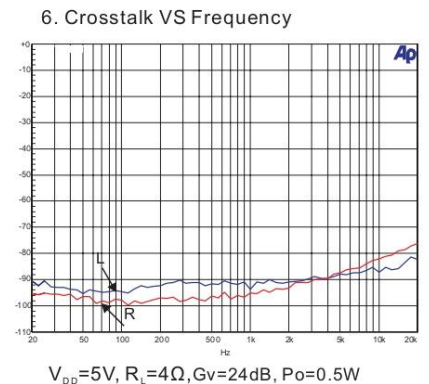

Power Analog Microelectronics, Inc

www.poweranalog.com

 $\lfloor N^R \rfloor$ 

 $<$   $\varpi$   $\varpi$ 

09/2008 Rev 1.3

 $\boldsymbol{7}$ 

#### **Anexo 6: Código del Módulo de HandTracking**

```
import cv2
import mediapipe as mp
import time
class handDetector():
    def __init__(self, mode=False, maxHands=1, detectionCon=0.5, 
trackCon=0.5):
        self. mode = mode
        self.maxHands = maxHands
        self.detectionCon = detectionCon
    def findHands(self, img, draw=True):
        imgRGB = cv2.cvtColor(img, cv2.COLOR_BGR2RGB)
        self.results = self.hands.process(imgRGB)
        # print(results.multi_hand_landmarks)
        if self.results.multi_hand_landmarks:
            for handLms in self.results.multi_hand_landmarks:
                if draw:
                    self.mpDraw.draw_landmarks(img, handLms,
                                                self.mpHands.HAND_CONNECTIO
NS)
        return img
    def findPosition(self, img, handNo=0, draw=True):
        lmList = []if self.results.multi_hand_landmarks:
            myHand = self.results.multi_hand_landmarks[handNo]
                lmList.append([id, cx, cy])
                if draw:
                    cv2.circle(img, (cx, cy), 15, (255, 0, 255), 
cv2.FILLED)
        return lmList
def main():
    pTime = 0
```

```
cTime = 0cap = cv2.VideoCapture(0)detector = handDetector()
       cTime = time.time()fps = 1 / (cTime - pTime)pTime = cTime
        cv2.putText(img, str(int(fps)), (10, 70), cv2.FONT_HERSHEY_PLAIN, 
3,
                    (255, 0, 255), 3)
        cv2.imshow("Image", img)
        cv2.waitKey(1)
if __name__ == '__main__".main()
```
### **Anexo 7: Código Para el Enfoque Automático**

```
#importar los paquetes necesarios
from google.cloud import texttospeech
from google.cloud import vision
from skimage.filters import threshold_local
import numpy as np
import argparse
import cv2
import imutils
import os,io
import pandas as pd
import RPi.GPIO as GPIO
######cargar archivo de objeto compartido para el modulo de la camara 
#########
mixer.init()
```

```
mixer.music.load('/home/pi/sounds/inicio.mp3')
mixer.music.play()
```

```
arducam_vcm= CDLL('./lib/libarducam_vcm.so')
try:
    import picamera
    from picamera.array import PiRGBArray
except:
    sys.exit(0)
def focusing(val):
    arducam_vcm.vcm_write(val)
    #print("focus value: {}".format(val))
def sobel(img):
    img_gray = cv2.cvtColor(img,cv2.COLOR_RGB2GRAY)
    img\_sobel = cv2.Sobel (img_{grav}, cv2.CV_16U,1,1)return cv2.mean(img_sobel)[0]
def laplacian(img):
    img_gray = cv2.cvtColor(img,cv2.COLOR_RGB2GRAY)
    img_sobel = cv2.Laplacian(img_gray,cv2.CV_16U)
    return cv2.mean(img_sobel)[0]
def calculation(camera):
    rawCapture = PiRGBArray(camera) 
    camera.capture(rawCapture,format="bgr", use_video_port=True)
```
#### **Anexo 8: Código Para el Procesamiento Imágenes**

rawCapture.truncate(0)

```
############## Procesamiento de Imagenes################
def convertScale(img, alpha, beta):
    """Agregue sesgo y ganancia a una imagen con aritmética de saturación. 
    A diferencia de cv2.convertScaleAbs, no toma un valor absoluto, 
    lo que conduciría a resultados sin sentido (por ejemplo, un píxel 
    en 44 con alfa = 3 y beta = -210 se convierte en 78 con OpenCV, 
    cuando en realidad debería convertirse en 0).
    "" "" ""
    new\_img[new\_img > 255] = 255return new_img.astype(np.uint8)
```

```
# Optimización automática de brillo y contraste con recorte de histograma 
opcional
def automatic_brightness_and_contrast(image, clip_hist_percent=25):
    gray = cv2.cvtColor(image, cv2.COLOR_BGR2GRAY)
    # Calcular histograma en escala de grises
    hist = cv2.calcHist([gray], [0], None, [256], [0, 256])hist_size = len(hist)
        accumulator.append(accumulator[index -1] + float(hist[index]))
    # Localizar puntos para recortar
    maximum = accumulation[-1]clip_hist_percent *= (maximum/100.0)
    clip_hist_percent /= 2.0
    # Localizar corte izquierdo
    minimum_gray = 0
    while accumulator[minimum_gray] < clip_hist_percent:
        minimum gray += 1# Localizar el corte correcto
    maximum_gray = hist_size -1
    while accumulator[maximum_gray] >= (maximum - clip\_hist\_percent):
        maximum gray - = 1# Calcular valores alfa y beta
GPIO.setmode(GPIO.BOARD)
push = 7GPIO.setup(push,GPIO.IN)
wCam, hCam = 640, 480
cap = cv2.VideoCapture(0)#cap.set(3,wCam)
#cap.set(4,hCam)
pTime = 0
```
#### **Anexo 9: Código Detector de Gestos Con la Mano**

################# Deteccion de gestos de la mano ################ detector = htm.handDetector(detectionCon=0.75)

```
hmin = 50hmax = 200volBar = 400volPer = 0vol = 0color = (0, 215, 255)tipIds = [4, 8, 12, 16, 20]
mode = 'active = 0success, img = cap.read()
    img = detector.findHands(img)
    lmList = detector.findPosition(img, draw=False)
   # print(lmList)
    fingers = []
    if len(lmList) != 0:
        #Pulgar
        if lmList[tipIds[0]][1] > lmList[tipIds[0 -1]][1].if lmList[tipIds[0]][1] >= lmList[tipIds[0] - 1][1]:
                fingers.append(1)
            else:
    # 4 Dedos
        for id in range(1,5):
            if lmList[tipIds[id]][2] < lmList[tipIds[id] - 2][2]:
                fingers.append(1)
            else:
                fingers.append(0)
        if (fingers == [1,1,1,1,1]) & (active == \theta):
            mode='N'
        elif (fingers == [0, 1, 0, 0, 0]) & (active == 0):
```
**Anexo 10: Código de Lectura de Texto Impreso por Detección de Gestos de la** 

**Mano.**

```
############# Lectura de Texto Impreso##############
   if mode == 'Foto':
       active = 1# print(mode)
       #putText(mode)
       #cv2.rectangle(img, (200, 410), (245, 460), (255, 255, 255), 
cv2.FILLED)
       if len(lmList) != 0:
            if fingers == [0,1,0,0,0]:
              #print('up')
              #time.sleep(0.1)
                #putText(mode = 'U', loc=(200, 455), color = (0, 255, 0))
.PiCamera()
                #open camera preview
                #camera.start_preview()
                #set camera resolution to 640x480(Small resolution for 
faster speeds.)
                camera.resolution = (640, 480)
                time.sleep(0.1)camera.shutter_speed=30000
                print("Start focusing") 
                max\_index = 10max_value = 0.0last_value = 0.0dec\_count = 0focal_distance = 10
                while True:
                    #Ajustar el enfoque
                    focusing(focal_distance)
                    #Tome una imagen y calcule la claridad de la imagen
                        dec count = 0#La claridad de la imagen se reduce en seis fotogramas 
consecutivos.
                    if dec_count > 6:
                        break
                    last_value = val
```

```
#Incrementar la distancia focal
                    focal_distance += 15
                    if focal_distance > 1000:
                        break
                #Ajuste el enfoque al mejor
                focusing(max_index)
                time.sleep(1)
                #establecer la resolución de la cámara en 2592x1944
                camera.resolution = <math>(2592, 1944)</math>#guardar la imagen en el archivo.
                camera.capture("foto1.jpeg")
                print("max index = %d, max value = %1f" %(max_index,max_value))
                camera.close() 
                cap = cv2.VideoCapture(0)mixer.music.load('/home/pi/sounds/clic.mp3')
                \#orig = image.copy()#image = imutils.resize(image, height = 500)
            # convert the image to grayscale, blur it, and find edges
                result = 
cv2.fastNlMeansDenoisingColored(image,None,5,3,1,7)
                auto_result, alpha, beta = 
automatic_brightness_and_contrast(result)
                cv2.imwrite("warped.jpeg",auto_result)
                #warped.save('/home/pi/Documents/Scanner/exito2.jpg')
                credential_path = "/home/pi/rmocr-3018006.json"
                FILE PATHH = os.path.join(FOLDER PATHH, IMAGEE FILE)
                with io.open(FILE_PATHH , 'rb') as image_file:
                    content = image_file.read()
                response = client.document_text_detection(image=image)
                docText = response.full_text_annotation.text
                client = texttospeech.TextToSpeechClient()
                synthesis_input = 
texttospeech.SynthesisInput(text=docText)
```
voice = texttospeech.VoiceSelectionParams(

```
language_code='es-ES',
    name='es-ES-Wavenet-B',
    ssml_gender=texttospeech.SsmlVoiceGender.MALE)
    audio config = texttospeech.AudioConfig(
    audio_encoding=texttospeech.AudioEncoding.MP3)
    response = client.synthesize_speech(
    input=synthesis_input, voice=voice, audio_config=
    #time.sleep(0.01)
elif fingers == [1, 1, 1, 1, 1]:
    active = \thetamode = 'N'print(mode)
```

```
Anexo 11: Código de la Información de la Hora y Fecha Actual
```

```
#############Informacion de la fecha y hora##############
   if mode == 'Reloj':
       active = 1#print(mode)
       #cv2.putText(mode)
       #cv2.rectangle(img, (110, 20), (620, 350), (255, 255, 255), 3)
       if len(lmList) != 0:
            if fingers == [0,0,0,0,0]:
              mixer.init()
              mixer.music.load('/home/pi/sounds/01.mp3')
              mixer.music.play()
              # active = 0cap.set(3, 640)# width=1920
              cap.set(4, 480)# height=1080
             # time.sleep(0.3)
              ahora = datetime.datetime.now()
              hora = ahora.strftime('%H:%M %d/%m/%Y')
              print(hora)
              credential_path = "/home/pi/rmocr-301800-5d1a5f1b5a26.json"
              os.environ['GOOGLE APPLICATION CREDENTIALS'] =
credential_path
```

```
#os.environ['GOOGLE_APPLICATION_CREDENTIALS'] = 
r'ServiceAccountToken.json'
              client = vision.ImageAnnotatorClient()
              client = texttospeech.TextToSpeechClient()
              synthesis_input = texttospeech.SynthesisInput(text=hora)
              voice = texttospeech.VoiceSelectionParams(
              language_code='es-ES',
              name='es-ES-Wavenet-B',
              ssml gender=texttospeech.SsmlVoiceGender.MALE)
              audio_config = texttospeech.AudioConfig(
              audio_encoding=texttospeech.AudioEncoding.MP3)
              response = client.synthesize_speech(
              input=synthesis_input, voice=voice, 
audio_config=audio_config
```
### **Anexo 12: Código de Repetición del Ultimo Texto Leído y Almacenado**

```
########Repeticion del ultimo texto leido y almacenado ##########
   if mode == 'Repetir':
       active = 1#print(mode)
       #cv2.putText(mode)
       #cv2.rectangle(img, (110, 20), (620, 350), (255, 255, 255), 3)
        if len(lmList) != 0:
            if fingers == [0,1,1,0,0]:
              mixer.init()
              mixer.music.load('/home/pi/sounds/mario.mp3')
              mixer.music.play()
              time.sleep(0.6)
                mode = 'N'print(mode)
```
**Anexo 13: Código de Detención de Acciones con Detección de Gestos de 5 Dedos** 

```
### Detencion de acciones con gesto de 5 Dedos #########
    if mode == 'N':active = \theta# print(mode)
        if len(lmList) != 0:
            if fingers == [0,1,1,1,1]:
              #print('up')
              mixer.init()
              mixer.music.load('/home/pi/sounds/5.mp3')
              mixer.music.play()
   Anexo 14: Código de Lectura de Texto Impreso Mediante Pulsador
```

```
lec_push = GPIO.input(push)
   if lec_push == 1:
           mixer.init()
           mixer.music.load('/home/pi/sounds/bip2.mp3')
           mixer.music.play()
            print ("Se preciono el pulsador")
            cap.release()
            arducam_vcm.vcm_init()
            camera = picamera.PiCamera()
           # camera.start preview()
            #establezca la resolución de la cámara en 640x480 (resolución 
pequeña para velocidades más rápidas).
            camera.resolution = (640, 480)
            time.sleep(0.1)camera.shutter_speed=30000
            while True:
                #Ajustar el enfoque
                focusing(focal_distance)
                #Tome una imagen y calcule la claridad de la imagen
                val = calculation(camera)
                #Encuentre la máxima claridad de imagen
                if val > max_value:
```

```
dec_{count} = 0
```

```
#La claridad de la imagen se reduce en seis fotogramas 
consecutivos.
               if dec_count > 6:
                    break
                last_value = val
               #Incrementar la distancia focal
                focal_distance += 15
                if focal_distance > 1000:
                    break
            #Ajuste el enfoque al mejor
            focusing(max_index)
            time.sleep(1)
            #establecer la resolución de la cámara en 2592x1944
            FILE_PATH = os.path.join(FOLDER_PATH, IMAGE_FILE) 
            image = cv2.timead(FILE PATH)#ratio = image.shape[0] / 500.0
            #orig = image.copy()#image = imutils.resize(image, height = 500)
            result = cv2.fastNlMeansDenoisingColored(image,None,5,3,1,7)
            auto_result, alpha, beta = 
automatic_brightness_and_contrast(result)
            cv2.imwrite("warped.jpeg",auto_result)
            #warped.save('/home/pi/Documents/Scanner/exito2.jpg')
            credential_path = "/home/pi/rmocr-301800.json"
            os.environ['GOOGLE_APPLICATION_CREDENTIALS'] = credential_path
            #os.environ['GOOGLE_APPLICATION_CREDENTIALS'] = 
r'ServiceAccountToken.json'
            client = vision.ImageAnnotatorClient()
            FOLDER_PATHH = r'/home/pi'
            client = texttospeech.TextToSpeechClient()
            synthesis_input = texttospeech.SynthesisInput(text=docText)
```

```
audio_config = texttospeech.AudioConfig(
        audio_encoding=texttospeech.AudioEncoding.MP3)
        response = client.synthesize_speech(
        input=synthesis_input, voice=voice, audio_config=audio_config
        \lambda# El audio_content de la respuesta es binario.
if cv2.waitKey(1) & 0xFF == ord('q'):
    break
```
#### **Anexo 15: Costos del Hardware del Dispositivo**

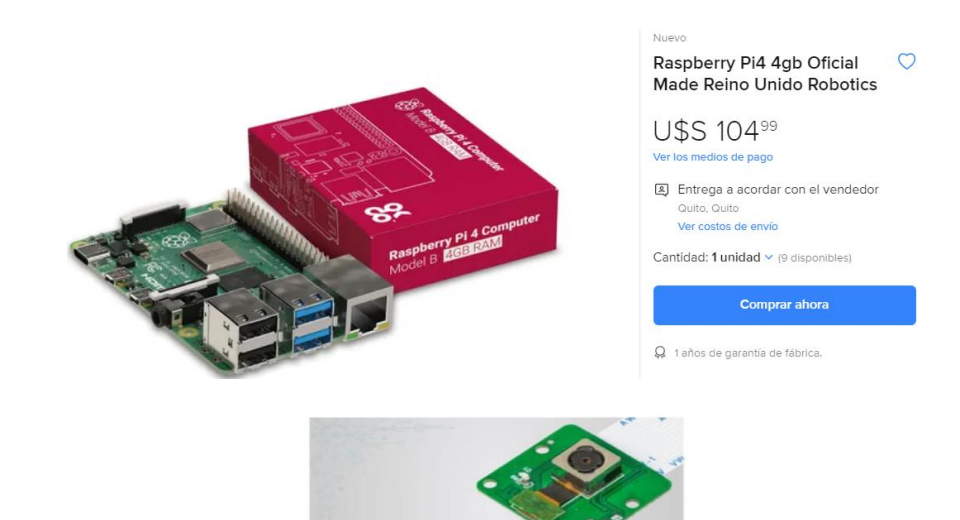

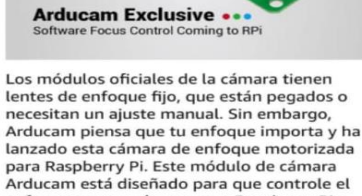

enfoque en una cámara para Raspberry Pi a través del software, para que pueda ver más cerca y ver dónde desea ver. Especificaciones:

Sensor: 5MP OV5647Imagen fija: 2592 × 1944<br>Sensibilidad MaxIR: Filtro IR integral, luz visible solamente. Tipo de enfoque: Enfoque<br>motorizado. Campo de visión: 54 ° x 44 °

\$30 para traerle bajo pedido en 2 semanas laborables a partir de la confirmación de pago

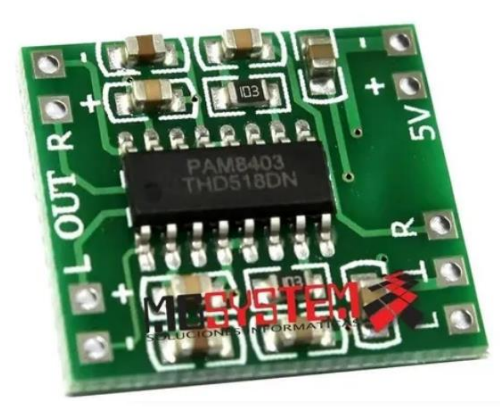

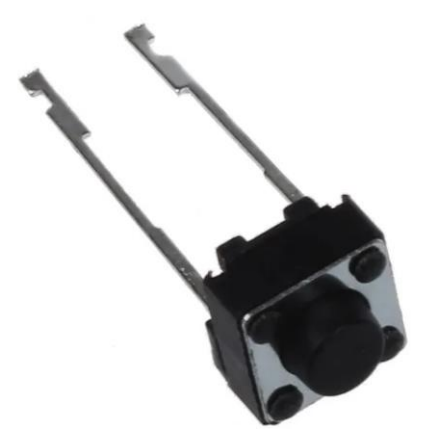

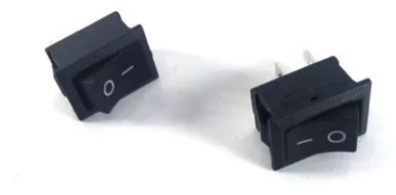

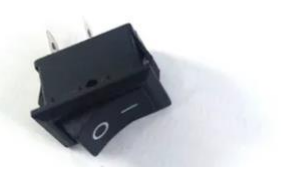

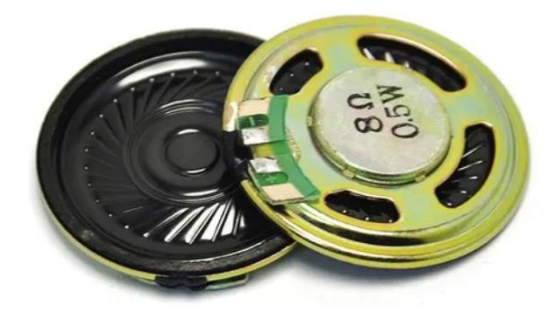

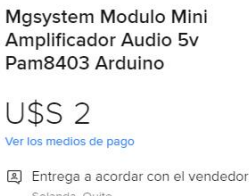

Solanda, Quito Ver costos de envío

Cantidad: 1 unidad v (6 disponibles)

# Comprar ahora

#### Nuevo

Switch Pulsador 2pin  $\circ$ 6x6x5mm Redondo Arduino Robotics

# **U\$S1**

Ver los medios de pago

图 Entrega a acordar con el vendedor Centro Histórico, Quito Ver costos de envío

Cantidad:  $1$  unidad  $\times$  (8 disponibles)

#### **Comprar ahora**

 $\Omega$  1 años de garantía de fábrica.

#### Nuevo | 2 vendidos

Interruptor Switch 2 Pin 20mm X 15mm Precio X3 Unid. Arduino

 $\circ$ 

U\$S 120 Ver los medios de pago

Entrega a acordar con el vendedor Quito, Quito Ver costos de envío

Cantidad: 1 unidad v (18 disponibles)

# **Comprar ahora**

#### Nuevo Parlante 0.5w 8ohm Speaker ♡ Proyectos Arduino Robotics

**U\$S1** Ver los medios de pago

[3] Entrega a acordar con el vendedor Centro Histórico, Quito Ver costos de envío

Cantidad: 1 unidad v (9 disponibles)

#### Comprar ahora

 $\mathsf{Q}$  1 años de garantía de fábrica.

260

 $\circ$ 

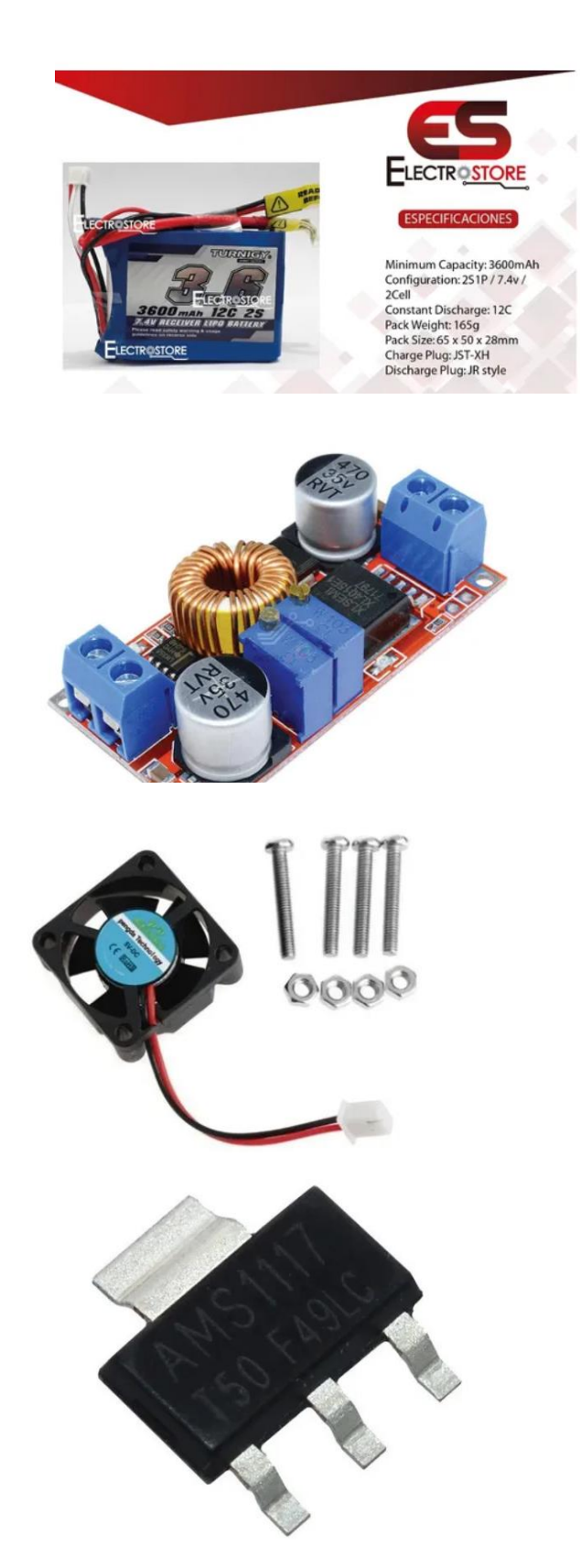

### Nuevo  $\circ$ Batería Lipo 2s 7,4v 3600mah Turnigy 12c Drone Robot Oferta U\$S 45<sup>99</sup> Ver los medios de pago 图 Entrega a acordar con el vendedor Riobamba, Chimborazo Ver costos de envío Cantidad: 1 unidad v (497 disponibles) **Comprar ahora** Nuevo | 2 vendidos Modulo Regulador Voltaje Y C Corriente 5a XI4015 U\$S 550 Ver los medios de pago 图 Entrega a acordar con el vendedor Quito, Quito Ver costos de envío Cantidad: 1 unidad  $\vee$  (8 disponibles) Comprar ahora Q 1 años de garantía de fábrica. Nuevo | 1 vendido Ventilador 5v Raspberry  $\circ$ Megatronica U\$S 350 Ver los medios de pago 图 Entrega a acordar con el vendedor Quito, Quito Ver costos de envío Cantidad:  $1$  unidad  $\vee$  (2 disponibles) **Comprar ahora** Nuevo Regulador De Voltaje 5v Smd O Ams1117 5.0 Sot-223 -10 Unidades U\$S 250 Ver los medios de pago Entrega a acordar con el vendedor Cuenca, Azuay Ver costos de envío

Cantidad: 1 unidad v (100 disponibles)

**Comprar ahora** 

المتساري المواركة السيرا

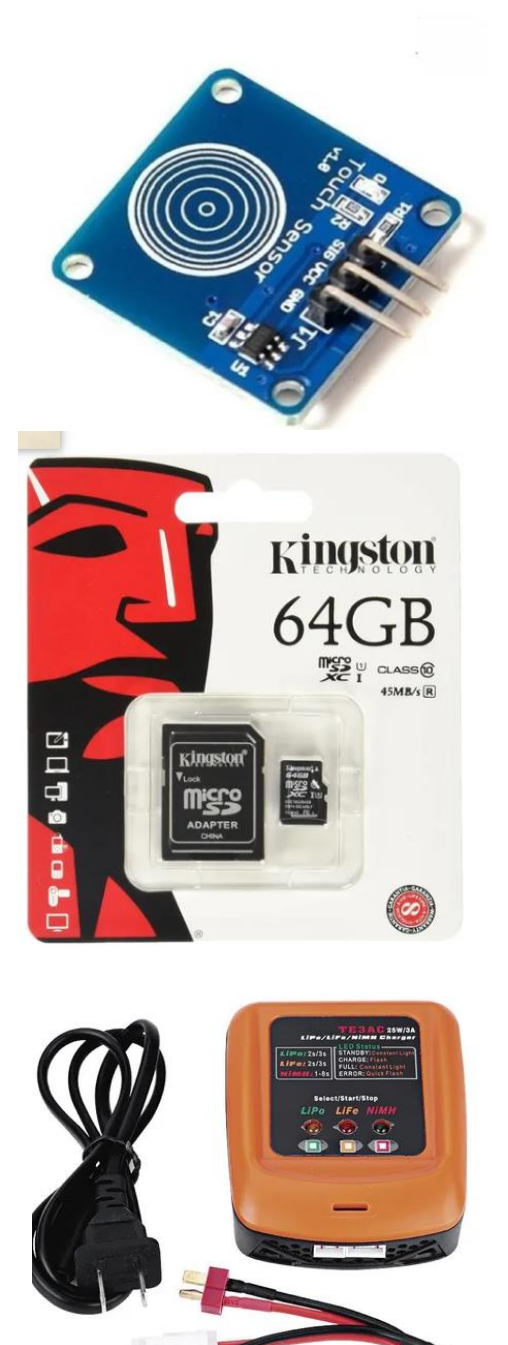

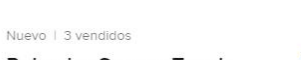

Pulsador Sensor Touch  $\circ$ Capacitivo Arduino Ttp223 Electronics

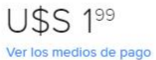

图 Entrega a acordar con el vendedor Quito, Quito Ver costos de envío

¡Última disponible!

Comprar ahora

#### Nuevo | 54 vendidos

Tarjeta De Memoria Micro Sd ♡ Kingston 64 Gb Clase 10, 45  $M/s$ 

#### U\$S 699 Ver los medios de pago

图 Entrega a acordar con el vendedor Iñaquito, Quito Ver costos de envío

Cantidad: 1 unidad v (46 disponibles)

#### **Comprar ahora**

Q 3 días de garantía de fábrica.

#### Nuevo

Cargador Baterias Lipo Te3ac ( Profesional 2s 3s Robotics

U\$S 2250 Ver los medios de pago

图 Entrega a acordar con el vendedor Quito, Quito Ver costos de envío

Cantidad: 1 unidad v (50 disponibles)

#### **Comprar ahora**

Q 1 años de garantía de fábrica.

#### **Anexo 16: Pruebas de Lectura de Textos Impresos**

#### **Lengua y Literatura**

Pag. 70

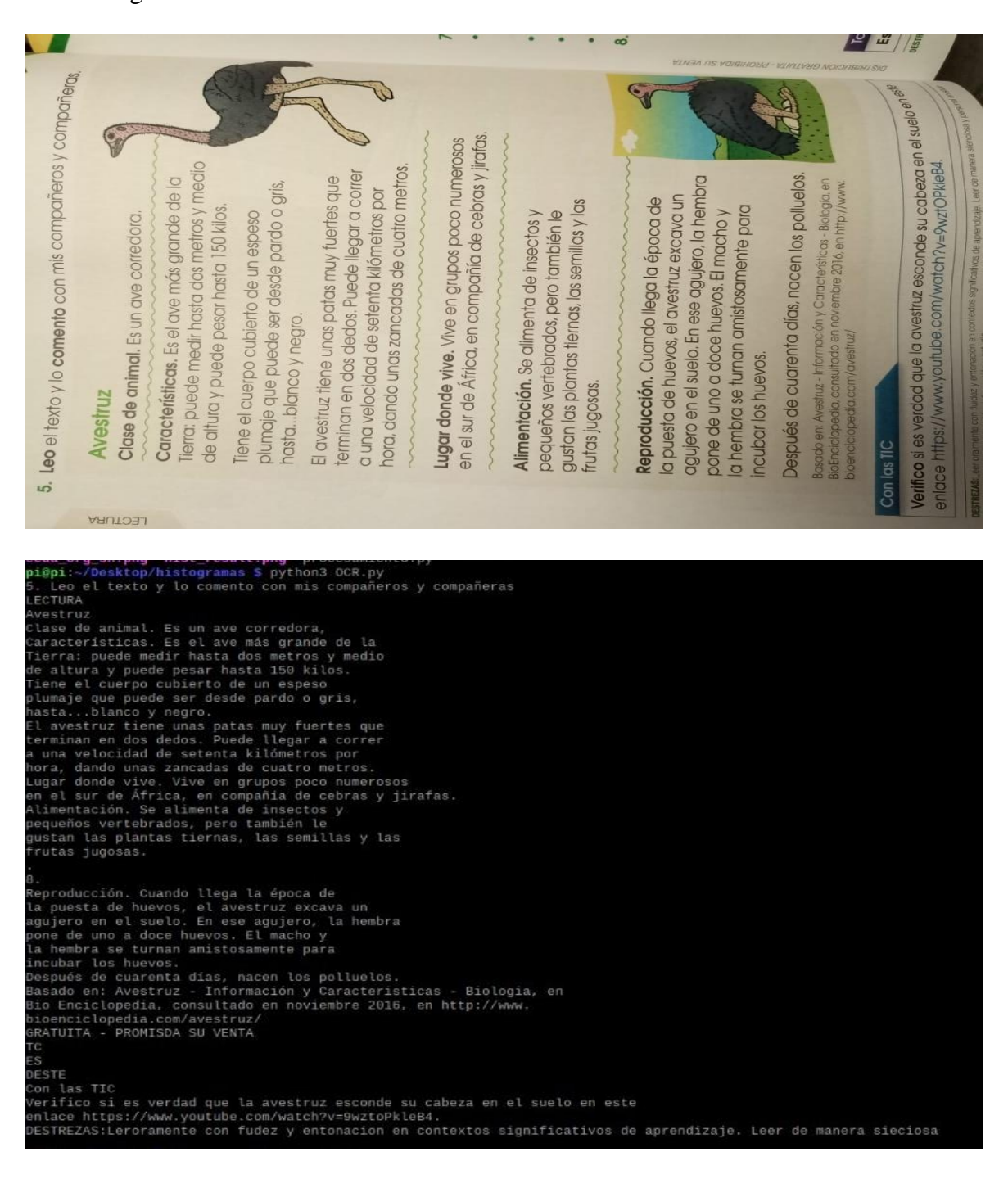

Pag. 72

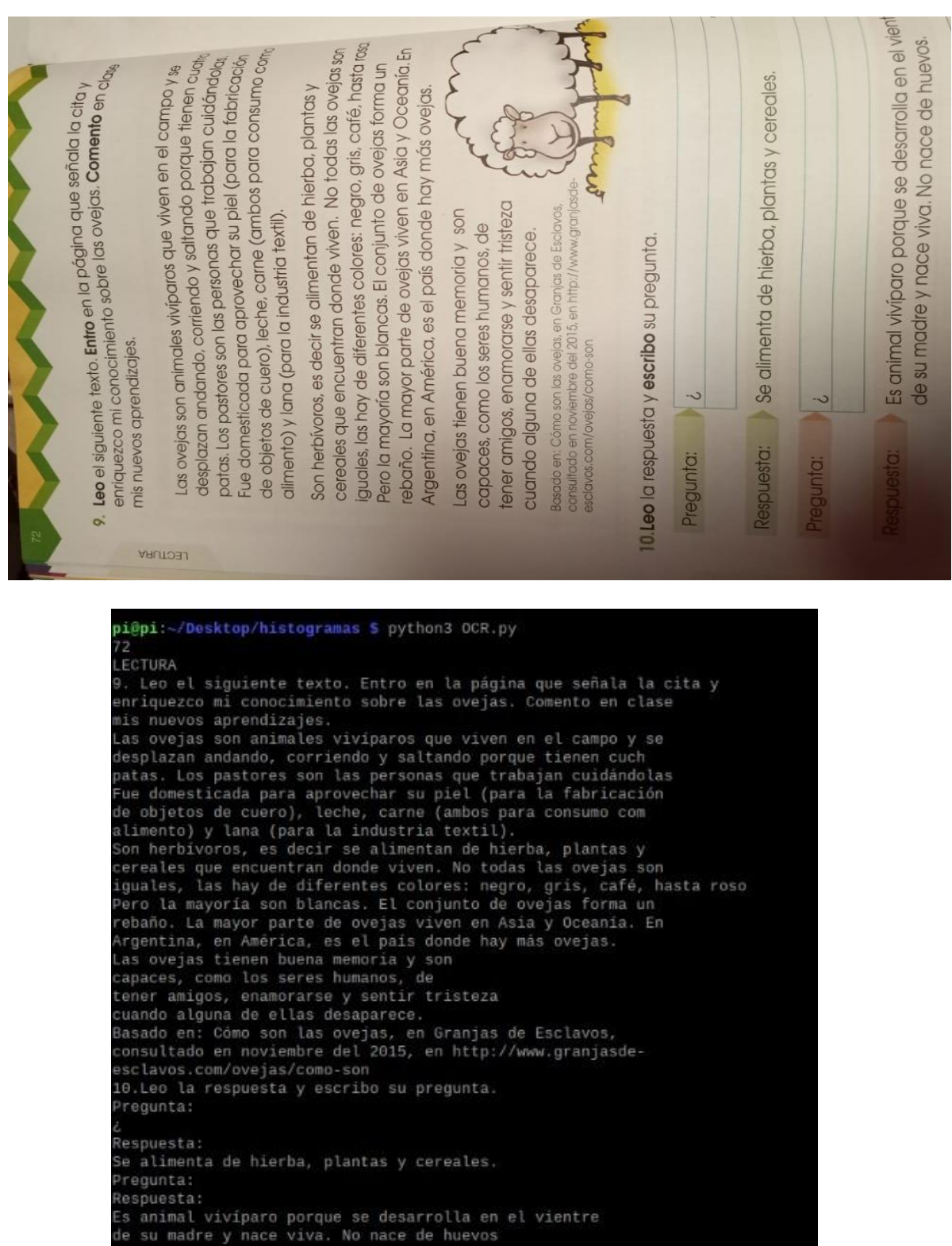

264

Pag. 74

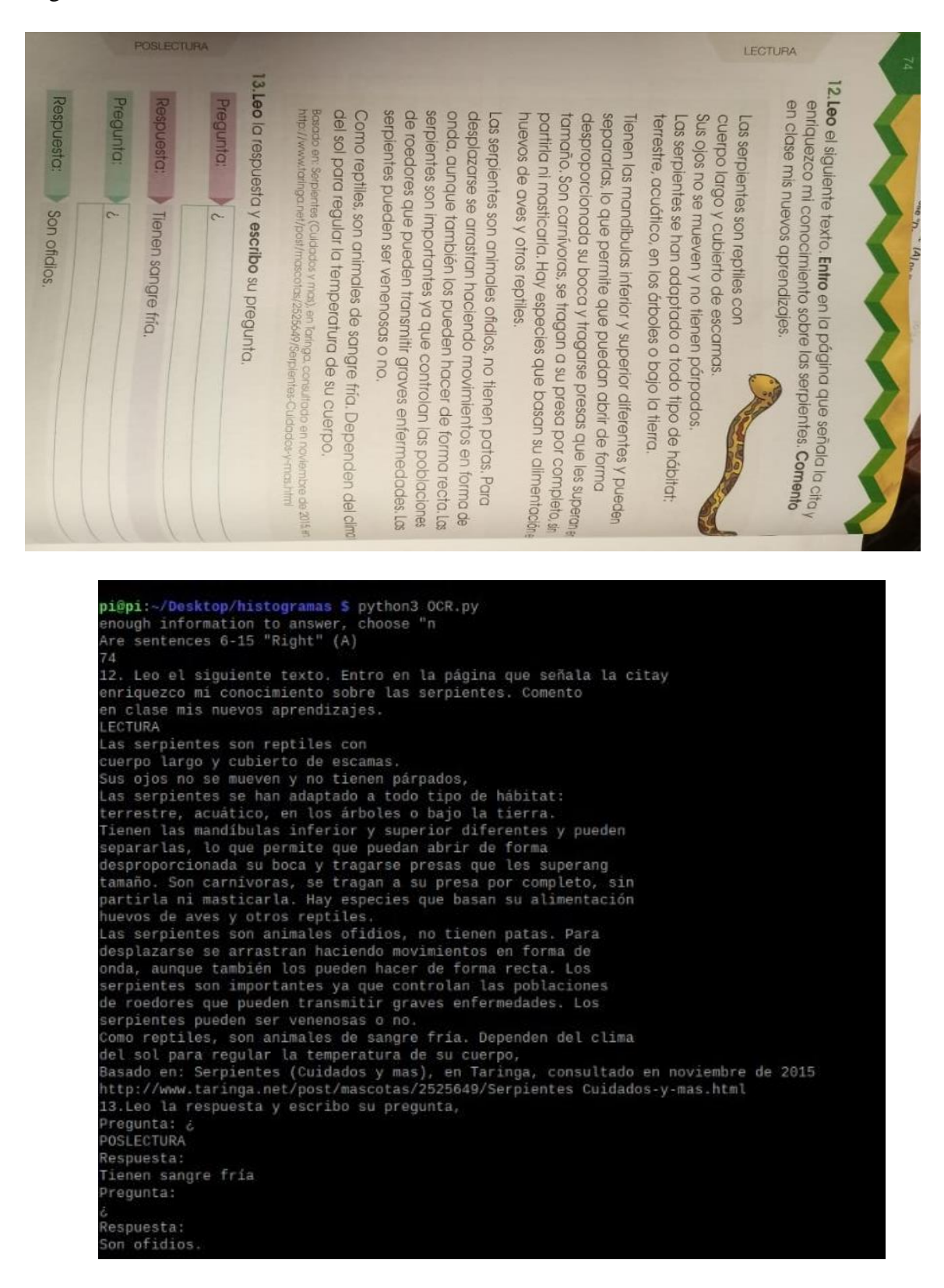
Pag. 134

 $\Box$ 6. Uno las oraciones, eliminando las palabras repetidas y utilizana; las palabras "y", "también", "además", Utilizo el punto seguido Ejemplo:<br>El perro perdido se llama Sultán. Es un cachorro labrador de co<sub>n</sub><br>El perro perdido se llama <sub>adres</sub> v cuatro partas bien fuertes, Después del punto seguido se communicas del punto va<br>el mismo renglón. La primera letra después del punto va El punto separa us une vormono.<br>Después del punto seguido se continúa escribiendo en<br>Después del punto seguido se continúa escribiendo en )<br>El punto seguido (.) es un signo de puntuación que separa<br>comocidade que están desarrollando una misma idea. Los enunciados desainarin.<br>El punto separa las diferentes partes de la misma idea.<br>"Los ecchidentes en gro. Hene las otejos portos.<br>Los enunciados describen las características del perro.<br>Los enunciados describen las características idea. E punto seguido (.) es un signo de punto-volonidad.<br>enunciados que están desarrollando una misma idea. Vil perro tiene el pelo suave como la seda. Mi perro tiene los ojos brillantes como Vil perro es un cachorro hermoso. Mi perro se llama Tarzán en mayúscula. dos luceros. lazár pi@pi:~/Desktop/histogramas \$ python3 OCR.py 134 El punto seguido (.) es un signo de puntuación que separa enunciados que están desarrollando una misma idea Ejemplo: El perro perdido se llama Sultán. Es un cachorro labrador de cor negro. Tiene las orejas paradas y cuatro patas bien fuertes · Los enunciados describen las caracteristicas del perro. El punto separa las diferentes partes de la misma idea. Después del punto seguido se continúa escribiendo en el mismo renglón. La primera letra después del punto va en mayúscula. 16. Uno las oraciones, eliminando las palabras repetidas y utilizando las palabras "y", "también", "además". Utilizo el punto seguido Tarzán Mi perro es un cachorro hermoso. Mi perro tiene el pelo suave como la seda. Mi perro tiene los ojos brillantes como dos luceros. Mi perro se llama Tarzán.  $17$ IDT TARZAN unu

pi@pi:~/Desktop/histogramas \$

266

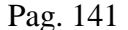

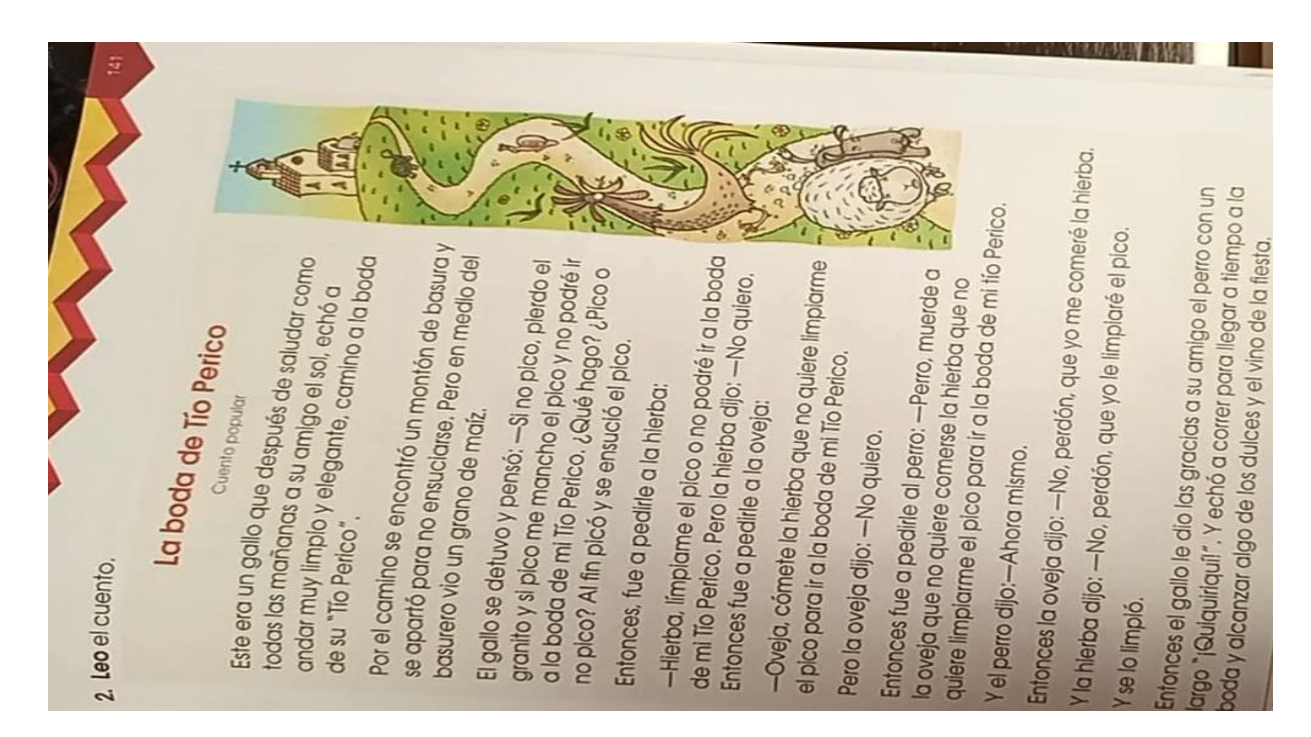

pi@pi:-/Desktop/histogramas \$ python3 OCR.py Leo el cuento.  $\frac{1}{141}$ a boda de Tío Perico Cuento popular Este era un gallo que después de saludar como codas las mañanas a su amigo el sol, echó a todas tas mananas a su amigo et sot, ecno a<br>andar muy limpio y elegante, camino a la boda<br>de su "Tío Perico". Por el camino se encontró un montón de basura y se aparto para no ensuciarse. Pero en medio del basurero vio un grano de maiz. el gallo se detuvo y penso: -Si no plco, pierdo el<br>granito y si pico me mancho el pico y no podré ir a la boda de mi Tio Perico. ¿Qué hago? ¿Pico o no pico? Al fin picó y se ensució el pico.<br>Entonces, fue a pedirle a la hierba: -Hierba, limpiame el pico o no podré ir a la boda de mi tío Perico. Pero la hierba dijo: -No quiero.<br>Entonces fue a pedirle a la oveja: Oveja, comete la hierba que no quiere limpiarme el pico para ir a la boda de mi Tio Perico. Pero la oveja dijo: ---No quiero. Entonces fue a pedirle al perro: -Perro, muerde a la oveja que no quiere comerse la hierba que no quiere limpiarme el pico para ir a la boda de mi tio Perico. el perro dijo:-Ahora mismo. Entonces la oveja dijo: -No, perdón, que yo me comeré la hierba.<br>Yla hierba dijo: -No, perdón, que yo le limpiaré el pico. se lo limpió. Intonces el gallo le dio las gracias a su amigo el perro con un largo Quiquiriqui!". Y echó a correr para llegar a tiempo a la oda y alcanzar algo de los dulces y el vino de la fiesta,

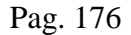

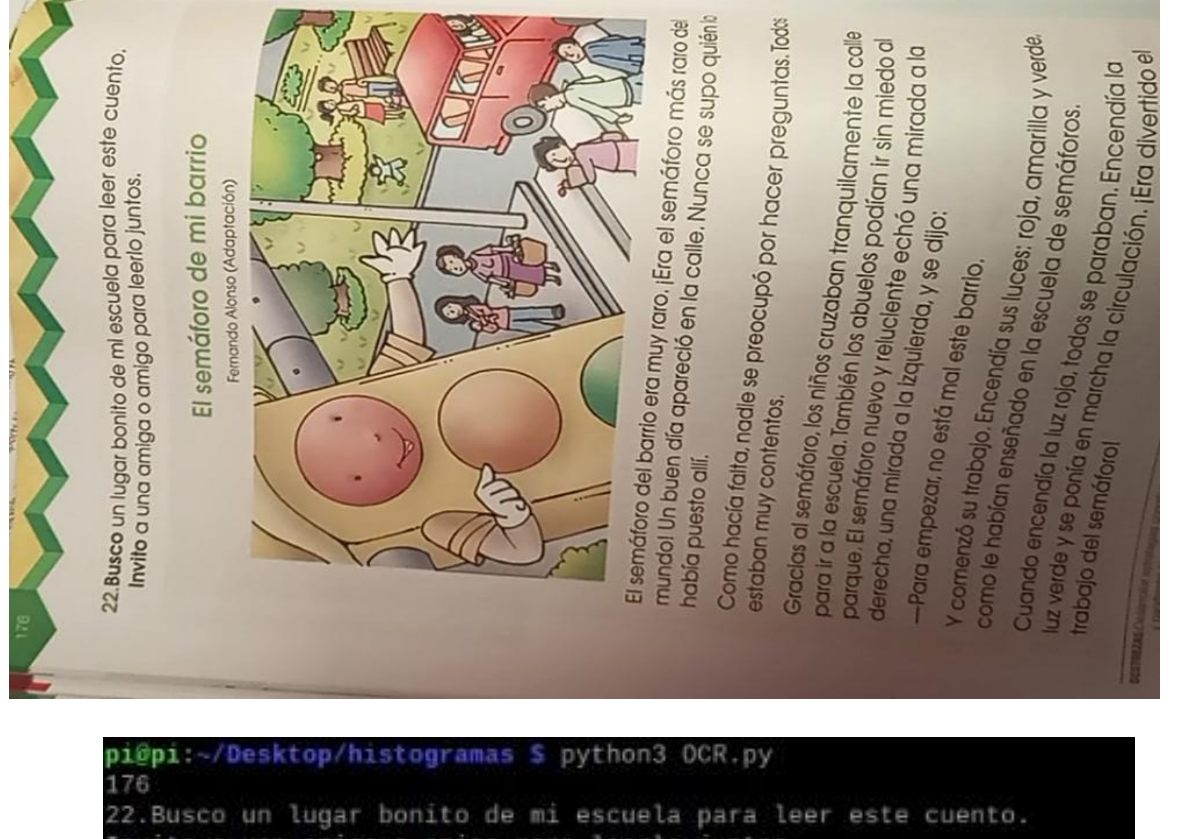

Invito a una amiga o amigo para leerlo juntos. El semáforo de mi barrio Fernando Alonso (Adaptación)

El semáforo del barrio era muy raro. ¡Era el semáforo más raro de mundo! Un buen día apareció en la calle. Nunca se supo quién lo habia puesto alli. Como hacía falta, nadie se preocupó por hacer preguntas. Todas estaban muy contentos. Gracias al semáforo, los niños cruzaban tranquilamente la calle para ir a la escuela. Tamblén los abuelos podían ir sin miedo al parque. El semáforo nuevo y reluciente echó una mirada a la derecha, una mirada a la izquierda, y se dijo: -Para empezar, no está mal este barrio. Y comenzó su trabajo. Encendia sus luces: roja, amarilla y verde, como le habían enseñado en la escuela de semáforos. Cuando encendia la luz roja, todos se paraban. Encendía la luz verde y se ponia en marcha la circulación. ¡Era divertido el trabajo del semáforol

#### **Estudios Sociales**

Pag. 70

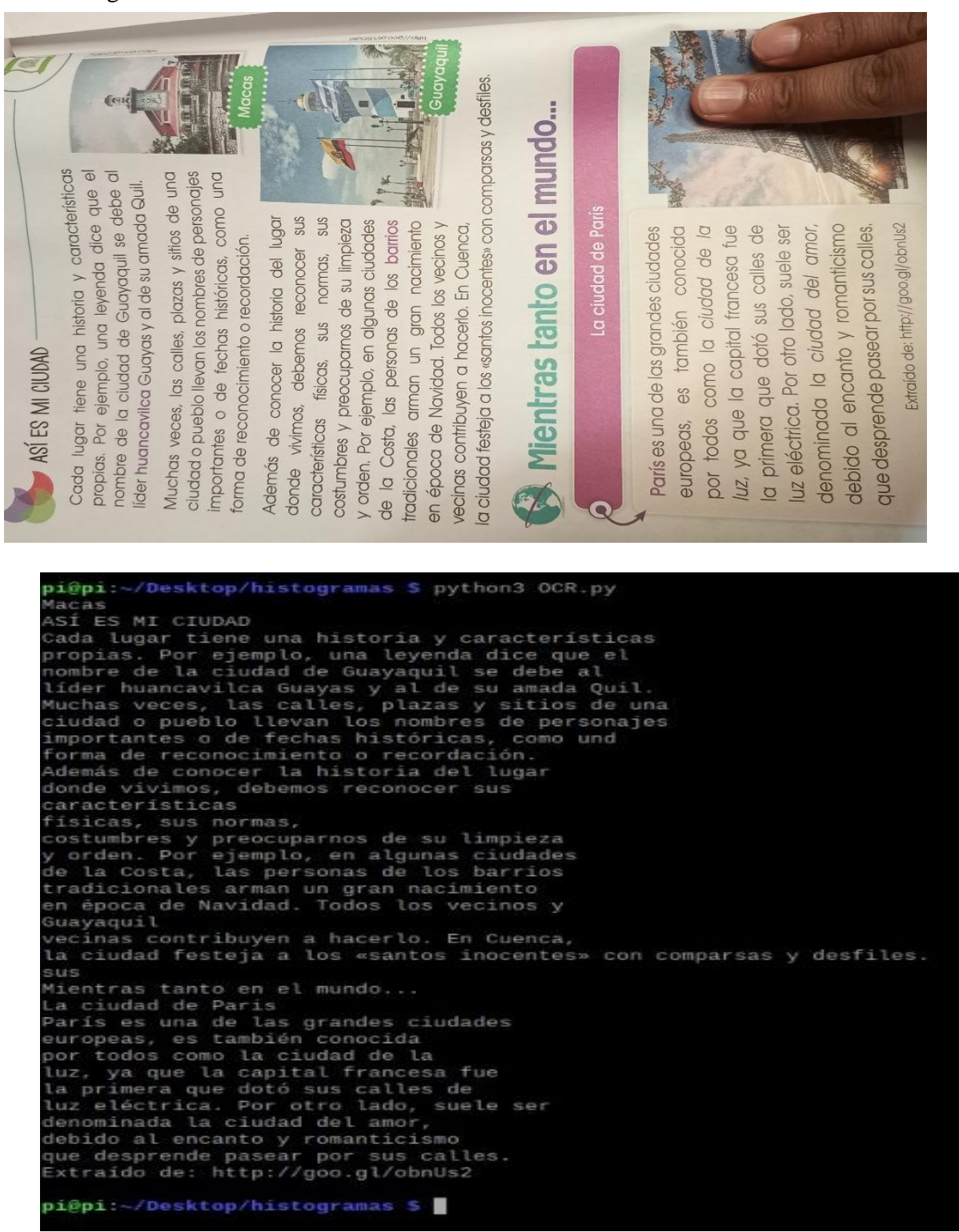

Pag. 76

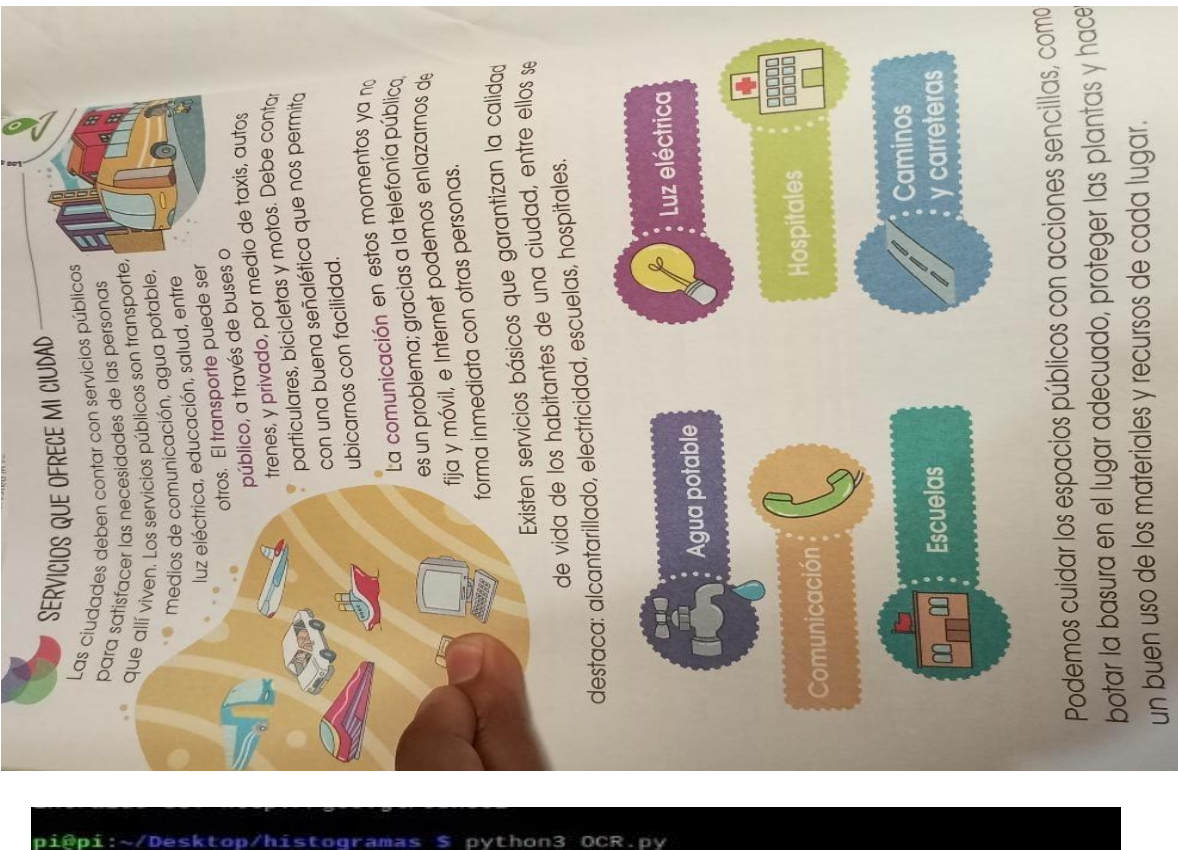

.<br>G SERVICIOS QUE OFRECE MI CIUDAD Las ciudades deben contar con servicios públicos<br>para satisfacer las necesidades de las personas<br>que allí viven. Los servicios públicos son transporte, Las ciudades deben contar con servicios publicos<br>para satisfacer las necesidades de las personas<br>que allíviven. Los servicios públicos son transporte,<br>medios de comunicación, aqua potable,<br>luz eléctrica, educación, salud, 10000 :omunicación aminos carreteras  $00$ Escuelas Podemos cuidar los espacios públicos con acciones sencillas, como<br>potar la basura en el lugar adecuado, proteger las plantas y hacer<br>un buen uso de los materiales y recursos de cada lugar.

pi@pi ~/Desktop/histogramas \$

270

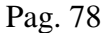

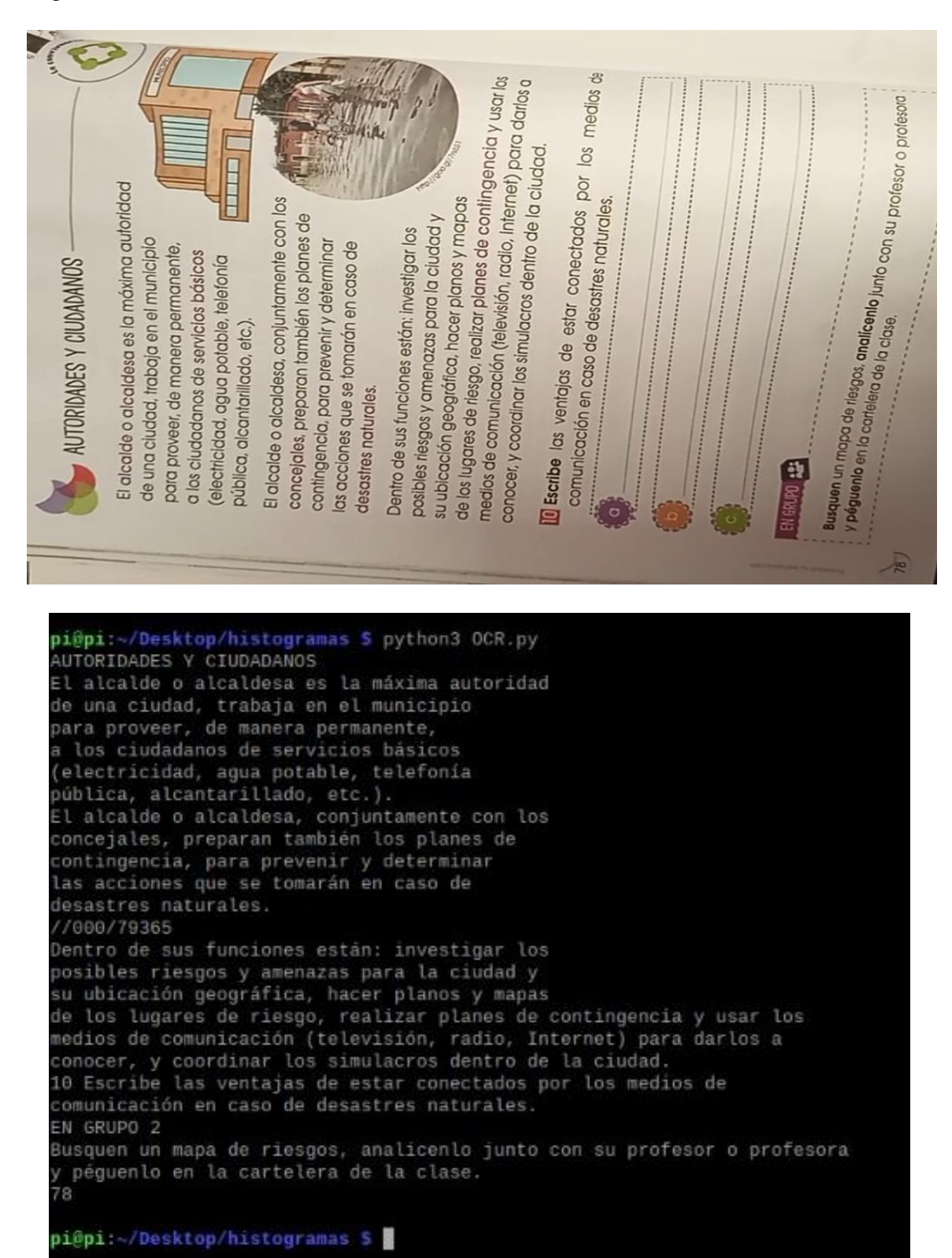

#### **Ciencias Naturales**

Pag. 87

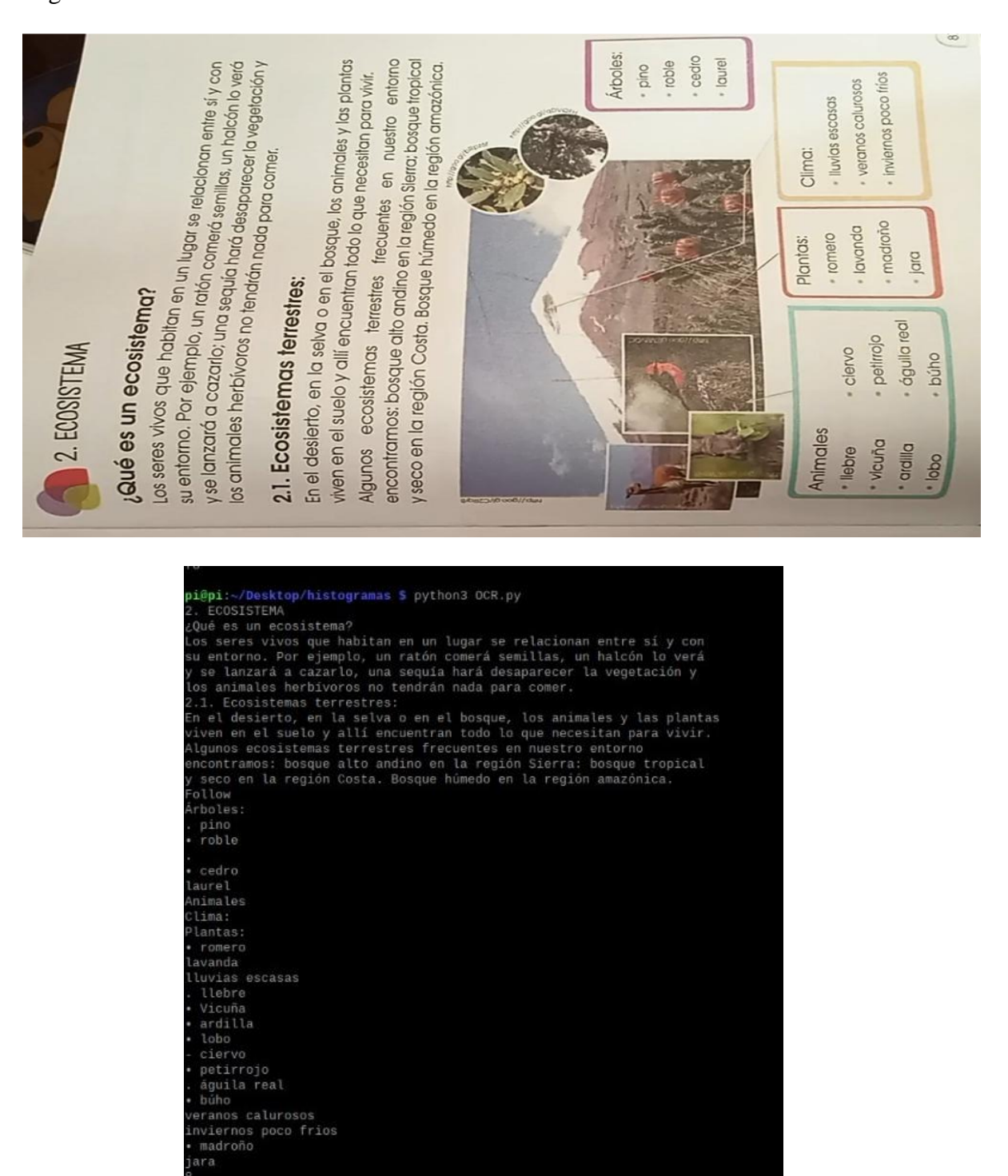

pi@pi: /Desktop/histogramas S

Pag. 116

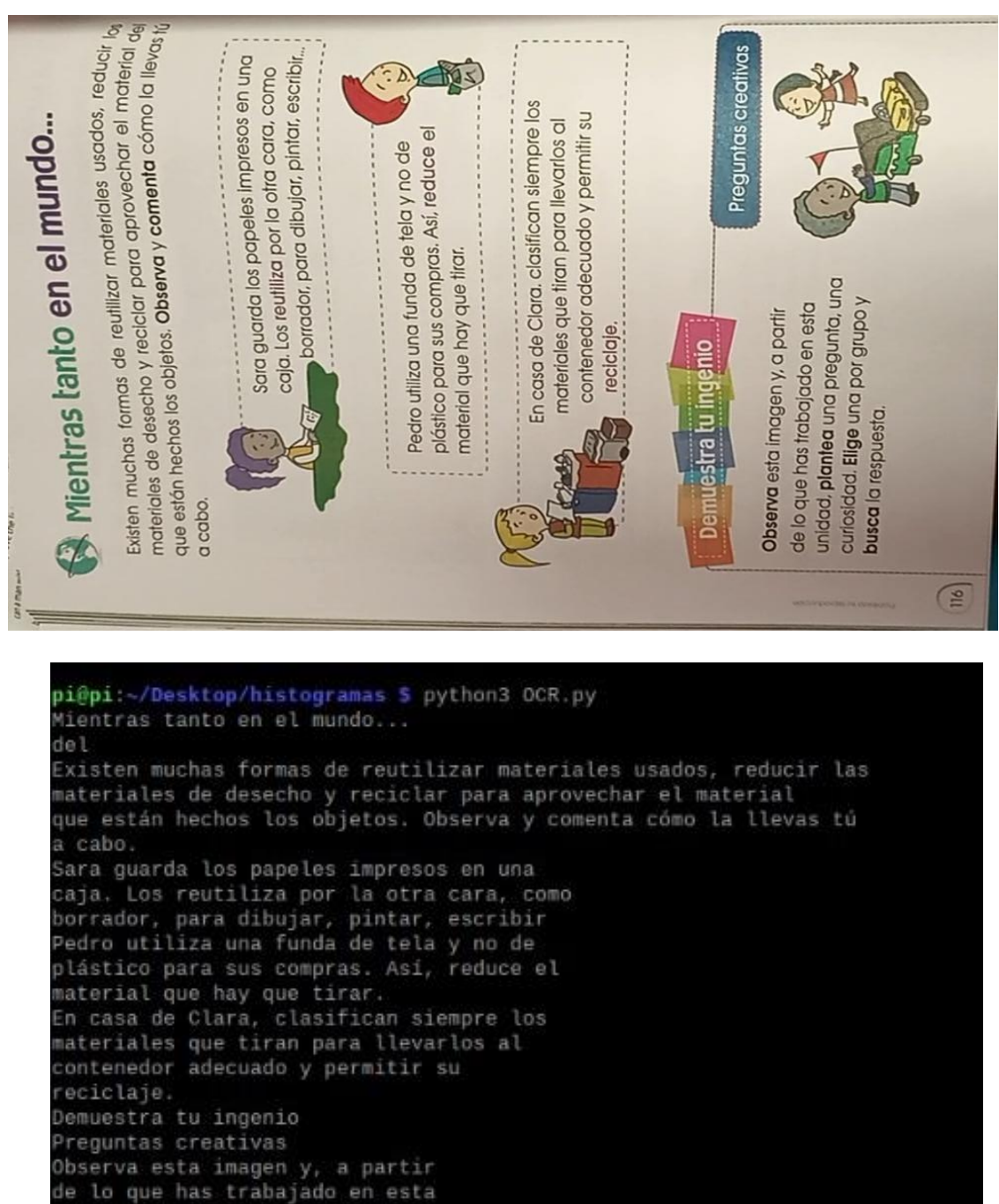

unidad, plantea una pregunta, una curiosidad. Elige una por grupo y busca la respuesta. 116

pi@pi:~/Desktop/histogramas \$

Pag. 98

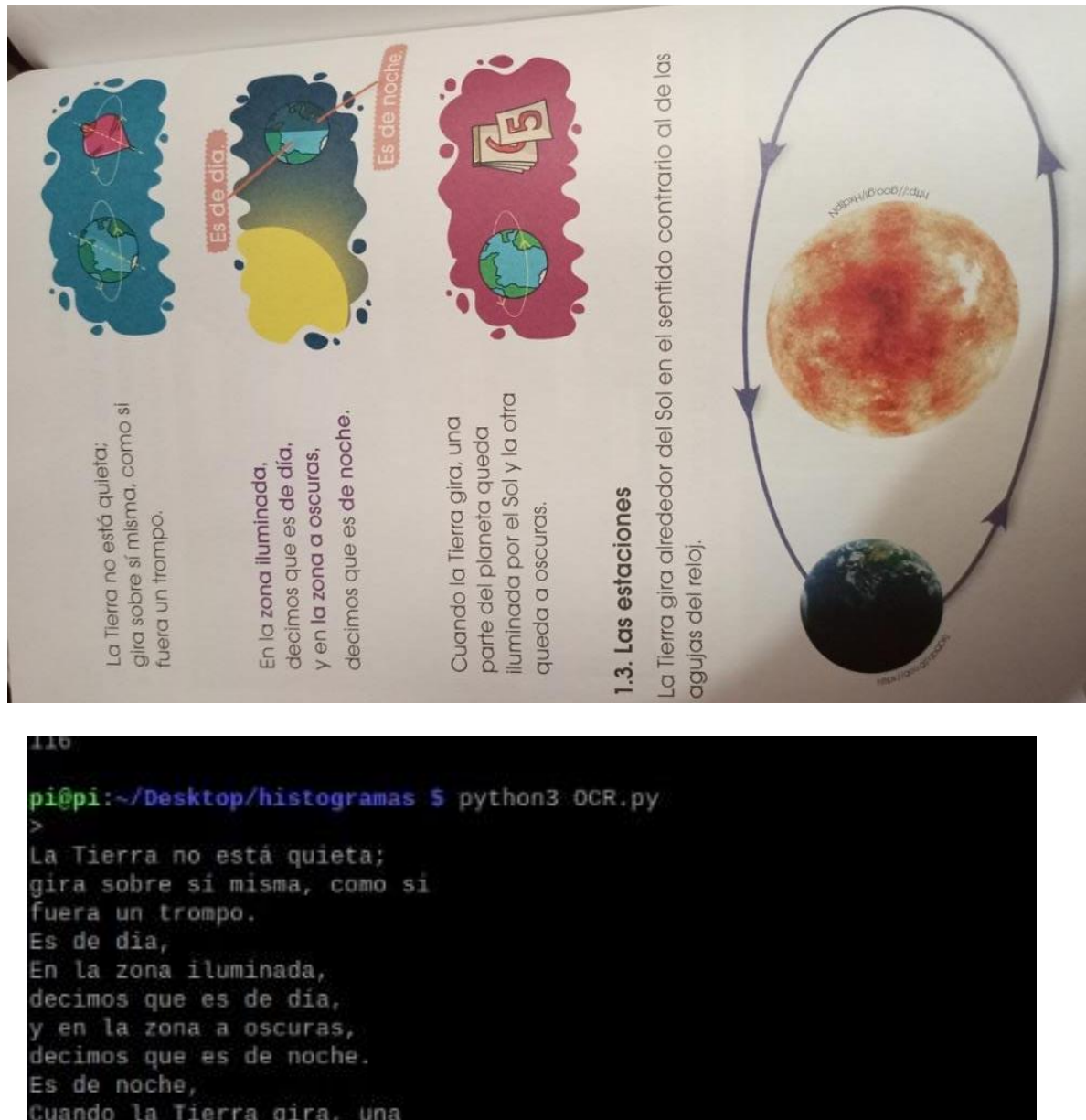

Cuando la Tierra gira, una parte del planeta queda iluminada por el Sol y la otra queda a oscuras. Bs: 1.3. Las estaciones La Tierra gira alrededor del Sol en el sentido contrario al de las agujas del reloj.

pi@pi:~/Desktop/histogramas \$

274

#### **Matemática**

Pag. 141

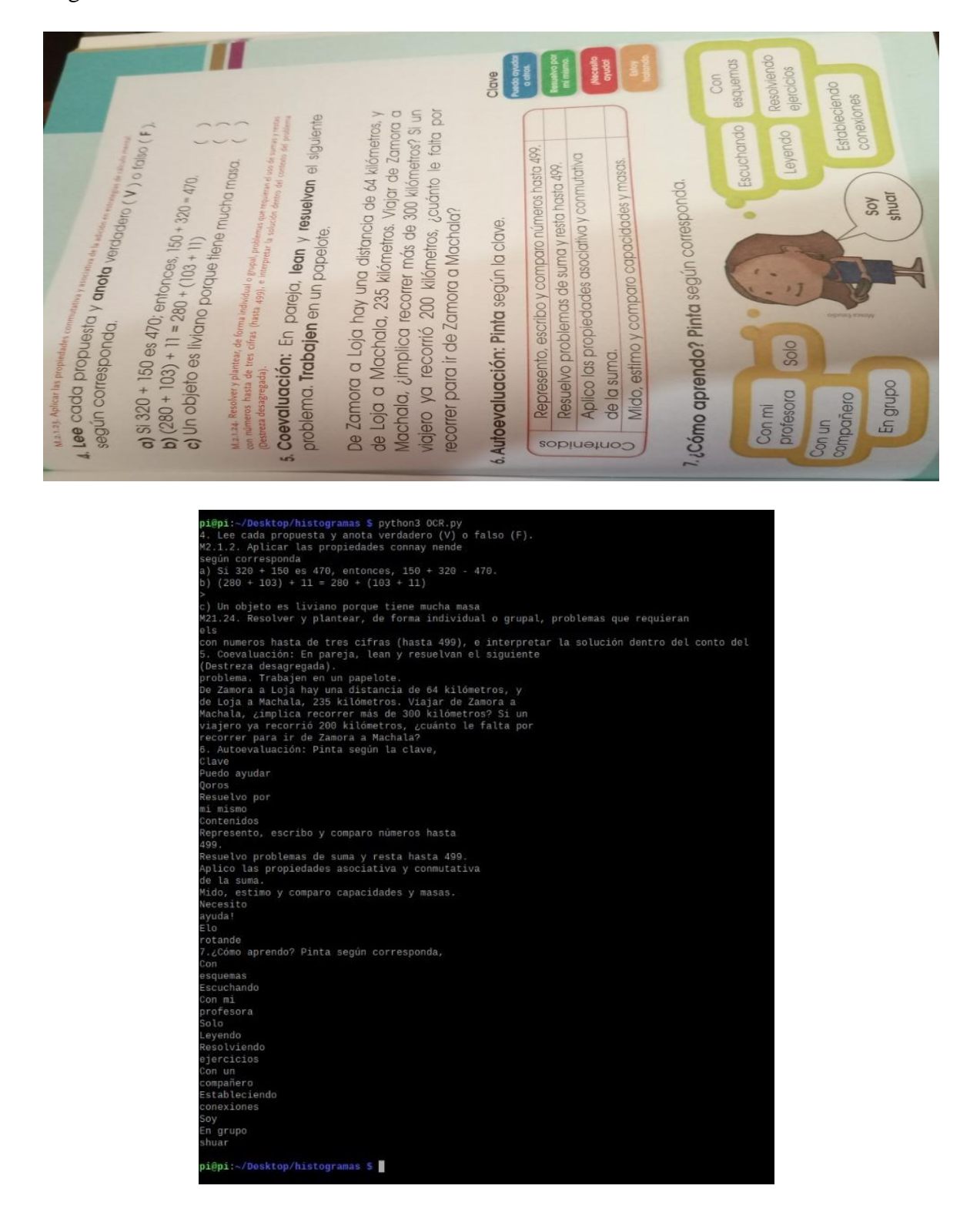

Pag. 124

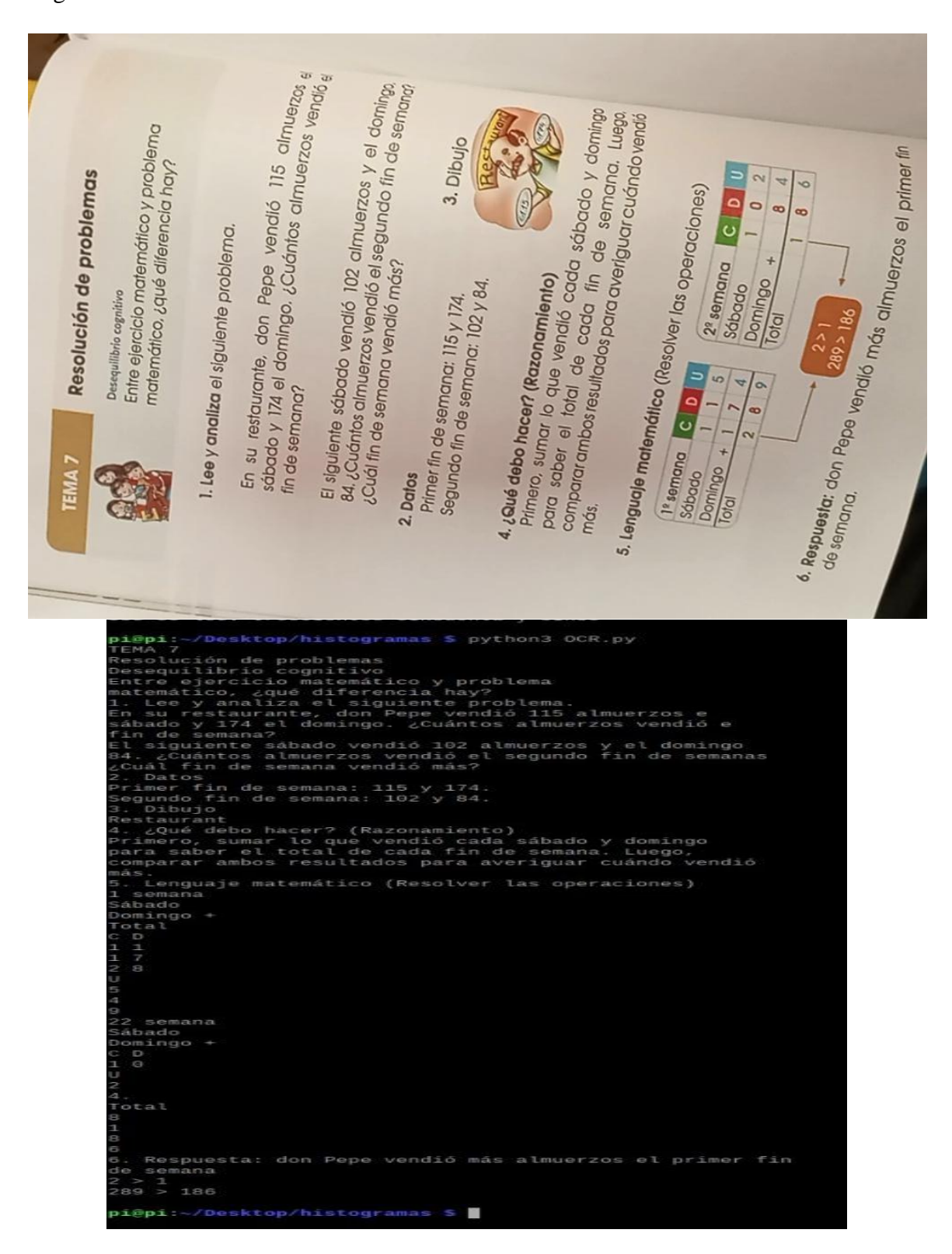

Pag. 126

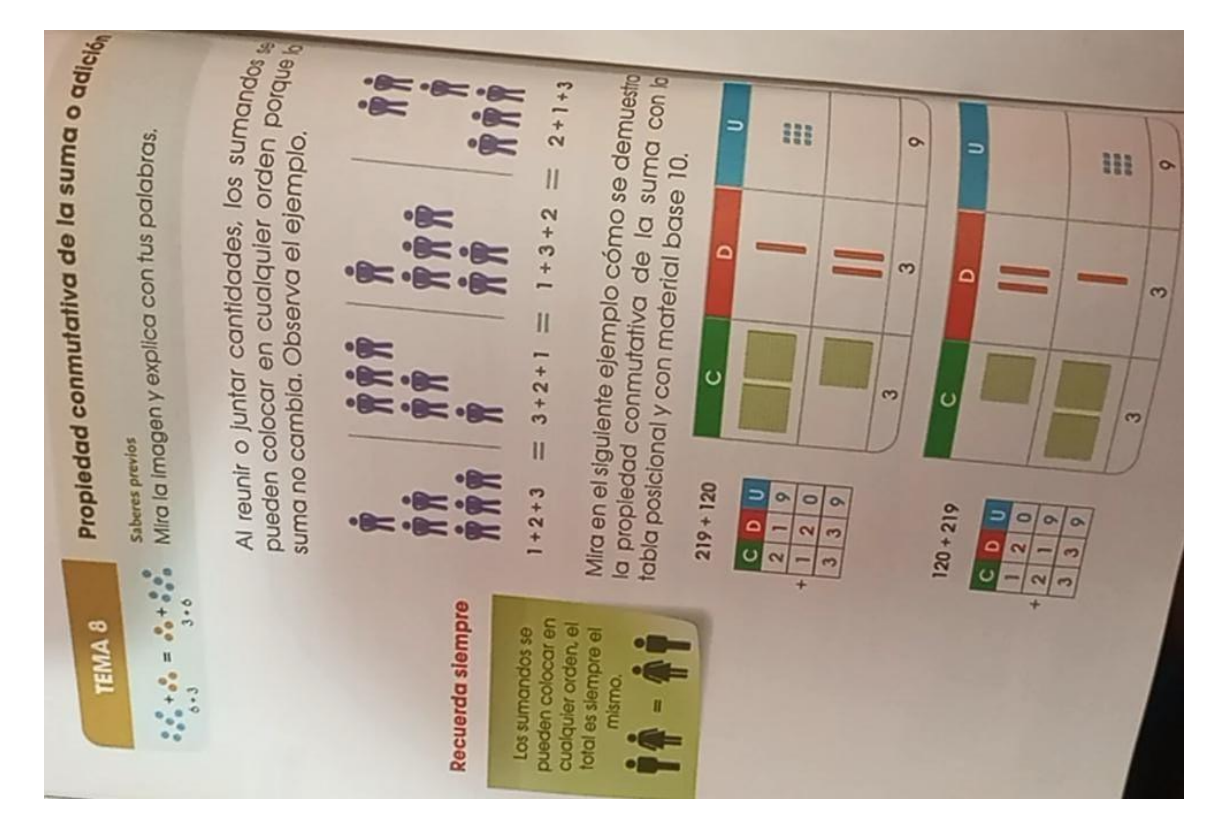

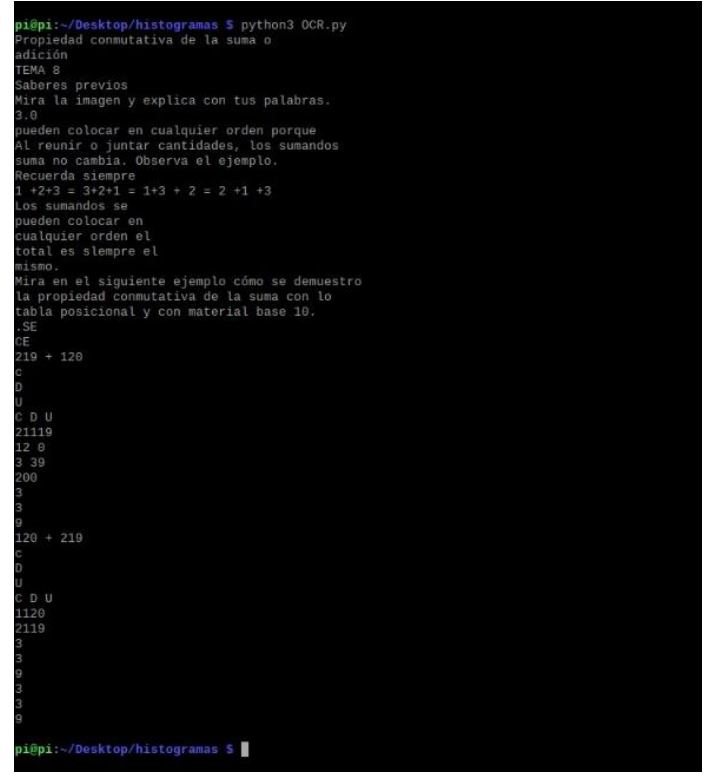

#### **Anexo 17: Test de lectura**

#### **MAMUT LANUDO (5 a 8 años)**

#### **(144 palabras)**

El mamut lanudo era una especie de elefante prehistórico. Se distinguía por tener pelo largo y lanudo, medía aproximadamente 4 metros de alto y apareció en la tierra hace unos 2 millones de años, durante la glaciación del pleistoceno.

Durante las glaciaciones, extensas capas de hielo que cubrían las regiones del norte de la tierra. El mamut lanudo lograba mantenerse caliente gracias a una gruesa capa de grasa que tenía debajo de la piel lanuda que lo protegía de las condiciones invernales permanentes.

El mamut perdía poco calor corporal a través de las orejas porque éstas eran pequeñas. Sus largos colmillos curvos le permitían obtener alimento, con ellos escarbaba la nieve y el hielo.

Se han encontrado varios mamuts lanudos preservados en la congelada tundra del país de Liberia. El hombre prehistórico que probablemente los cazaba para alimentarse, decoraba sus cuevas con dibujos de estos magníficos animales.

## **Cuestionario de comprensión**

(Lectura: Mamut lanudo)

#### **1. El mamut lanudo apareció en la tierra hace aproximadamente:**

О. **a).** 4 millones de años.

**b).** 2 millones de años.

- **c).** 12 millones de años.
- О. **d).** 3 millones de años.

# **2. ¿Cómo lograba mantenerse caliente el mamut lanudo?**

- 0 **a).** Por sus largas orejas.
- О. **b).** Al mantenerse cerca de otros mamuts.
- $\odot$ **c).** Por su capa de grasa bajo la piel.
- О. **d).** Gracias a sus patas lanudas.

## **3. ¿Para qué servían sus colmillos curvos?**

- О **a).** Para pelear.
- О. **b).** Para obtener alimento.
- $\odot$ **c).** Para escarbar la nieve y el hielo.
- $\mathbb{O}^$ d). Las respuestas b y c son correctas.

# **4. ¿En dónde se han encontrado mamuts preservados?**

- $\odot$ **a).** En Liberia.
- О **b).** En Australia.
- $\bigcirc$ **c).** En el Polo norte.
- О. **d).** Ninguna de las anteriores.

## **5. ¿Qué se encontró de los mamuts, en las cuevas del hombre prehistórico?**

- О **a).** Huesos.
- $\bigcirc$ **b).** Pieles.
- $\odot$ **c).** Dibujos.
- $\mathbb{O}^$ **d).** Colmillos.

# **LA DINAMITA (9 a 12 años) (209 palabras)**

En 1846, el químico italiano Ascanio Sobrero descubrió una poderosa mezcla explosiva líquida: la nitroglicerina. Pero este producto es extremadamente peligroso; puede explotar por un golpe, aunque sea muy leve, o por un brusco cambio de temperatura. No obstante, es tal su fuerza explosiva que, a pesar de los riesgos, algunos industriales han continuado fabricando este producto.

En Heleneborg (Suecia), Alfred Nobel trabajó en una fábrica tratando de desarrollar un método seguro para manipular la nitroglicerina, después de que una explosión en 1864 falleciera su hermano Emil y otras personas. Casi por azar, Alfred en sus ensayos en 1867, notó que la tierra de infusorios o trípoli, ofrecía la propiedad de ser muy absorbente respecto de la nitroglicerina, pues retenía en sus poros hasta el 82 por ciento de dicha sustancia lo que daba paso a una nueva mezcla, que continuaba siendo un gran explosivo, pero que hacía menos peligroso su manejo.

Nobel acababa de descubrir la Dinamita, al mezclar la nitroglicerina con dióxido de silicio se forma una masa, manejable, moldeable y más segura, con lo que hacía posible el uso industrial de la nitroglicerina y se convertía en el genuino creador de la moderna pirotecnia.

En 1866, la dinamita (arena fina impregnada de nitroglicerina) se empezó a fabricar. Su utilización experimentó un auge extraordinario, ya que la industria de armamentos

adoptó este explosivo para causar la muerte en el campo enemigo. Aterrorizado ante el número de vidas humanas que su invento contribuía a destruir, Alfredo Nobel quiso consagrar su fortuna para el bien de los hombres. Mediante testamento, fundó los premios Nobel que, desde 1901, recompensan a los bienhechores de la humanidad y a los apóstoles de la paz.

## **Cuestionario de comprensión**

#### **(Lectura: La dinamita)**

#### **1. El invento de la dinamita es un hecho:**

- О **a).** Bélico.
- $\odot$ **b).** Histórico.
- О. **c).** Geográfico.
- О **d).** Guerrero.
- О **e).** Cívico.

## **2. ¿En qué año fue descubierta la dinamita?**

- $\odot$ **a).** 1867.
- $\circ$ **b).** 1876.
- О **c).** 1687.
- О **d).** 1887.
- О **e).** 1787.

#### **3. La dinamita fue descubierta por:**

- О **a).** Robert Bacon.
- О. **b).** Bertoldo Schwarz.
- О. **c).** Los hermanos Wright.
- О. **d).** Los hermanos Nobel.
- $\odot$ **e).** Alfred Nobel.

# **4. ¿En qué lugar realizó Nobel sus experimentos?**

- $\bigcirc$ **a).** Bengtsfors.
- **b).** Estocolmo.
- **c).** Heleneborg.
- **d).** Italia.
- **e).** Helsingborg.

# **5. Nobel acababa de descubrir la Dinamita, al mezclar la nitroglicerina con:**

- 0 **a).** Pólvora.
- **b).** Ácido Sulfúrico.
- **c).** Óxido de silicio.
- **d).** Dióxido de silicio.
- **e).** Ácido Nítrico.

#### **Anexo 18: Consentimiento Informado.**

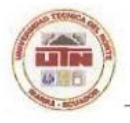

UNIVERSIDAD TÉCNICA DEL NORTE **FACULTAD DE INGENIERÍA EN CIENCIAS APLICADAS** CARRERA DE INGENIERÍA EN ELECTRÓNICA Y REDES DE COMUNICACIÓN

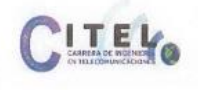

# **CONSENTIMIENTO INFORMADO**

Yo, Ruth Nohemí Trejo, con cedula de identidad 1000994986 en calidad de Directora del Centro de Educación Especial Imbabura, consiento la participación de mi persona y mis estudiantes pertenecientes al Centro de Educación Popular Especial Imbabura (CEPE-I) en la investigación denominada "Dispositivo wereable lector de textos impresos para niños con discapacidad visual como herramienta de apoyo en el proceso de enseñanza y aprendizaje en el ámbito escolar usando técnicas de visión artificial, OCR Y TTS", realizada por el Sr. Richard Mejía, para su trabajo de titulación de la carrera de Ingeniería en Electrónica y Redes de Comunicación de la Universidad Técnica del Norte.

He sido informado/a de los objetivos de la investigación y entiendo que este estudio busca realizar la lectura de textos impresos mediante un dispositivo potable ubicado en la cabeza de los estudiantes, y consistirá en responder a diferentes encuestas para proporcionar información correspondiente al estudio a tratar, y a su vez, se realizará pruebas de funcionamiento del dispositivo con los estudiantes, con el objetivo de comprobar su funcionalidad en el entorno de estudio.

Asimismo, sé que puedo negar la participación o retirarme en cualquier etapa de la investigación, sin expresión de causa ni consecuencias negativas para mí.

Sí. Acepto voluntariamente mi participación y de mis estudiantes en este estudio y he G recibido una copia del presente documento.

Firma del responsable:

Centro de Educación

noo 220

Si tiene alguna pregunta durante cualquier etapa del estudio puede comunicarse con Richard Mejia - Email: rgmejiac@utn.edu.ec - Cel: 0960156321

**Anexo 19: Matriz del Documento Individual de Adaptación Curricular de Cada** 

**Estudiante.**

Usuario 1

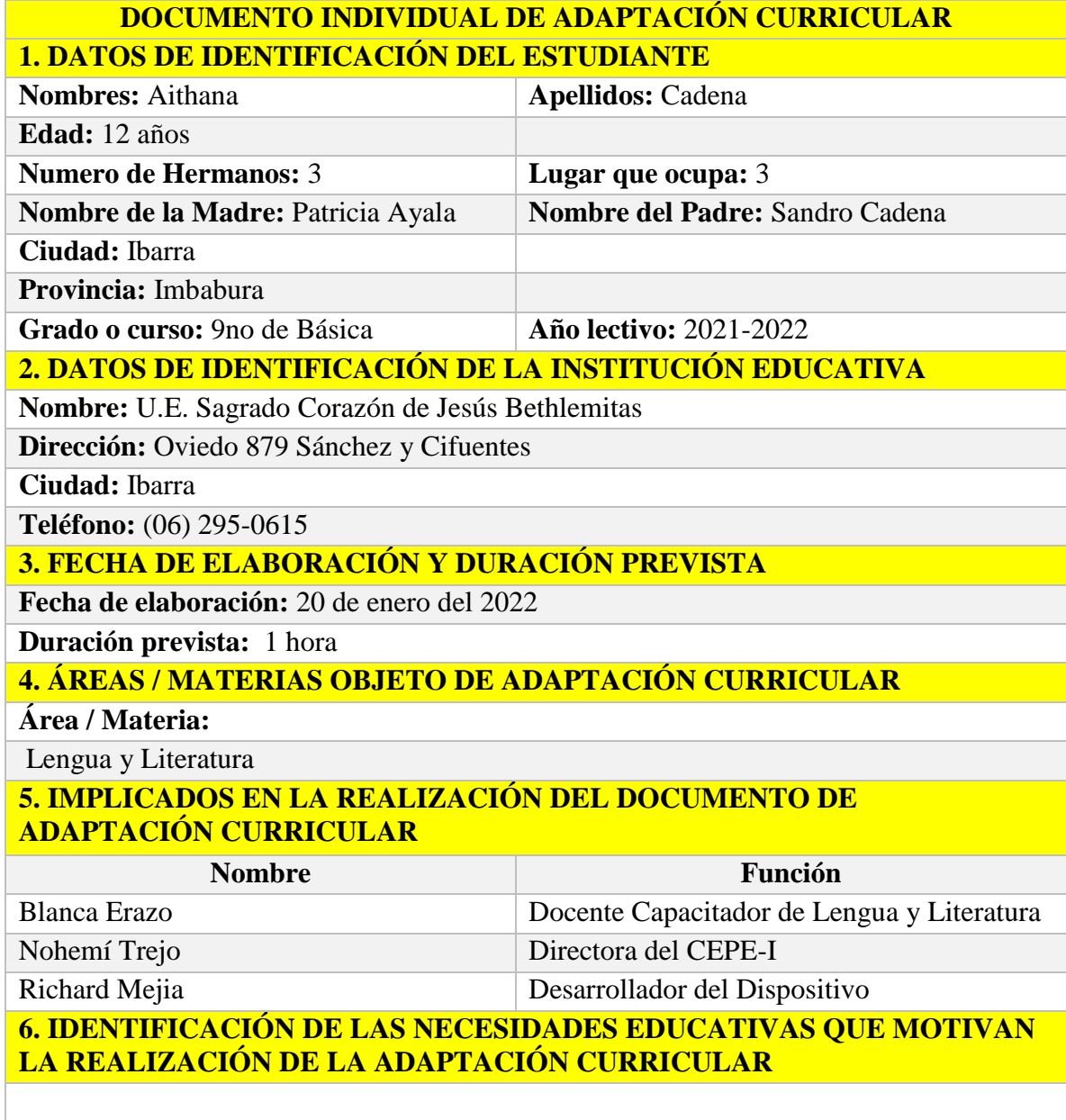

El estudiante presenta una discapacidad visual, de un 100%, considerado como ceguera, por lo cual se le dificulta el aprendizaje de forma textual.

**7. ADAPTACIONES DE ACCESO A LA COMUNICACIÓN**

**Recursos técnicos (marcar con una X)**

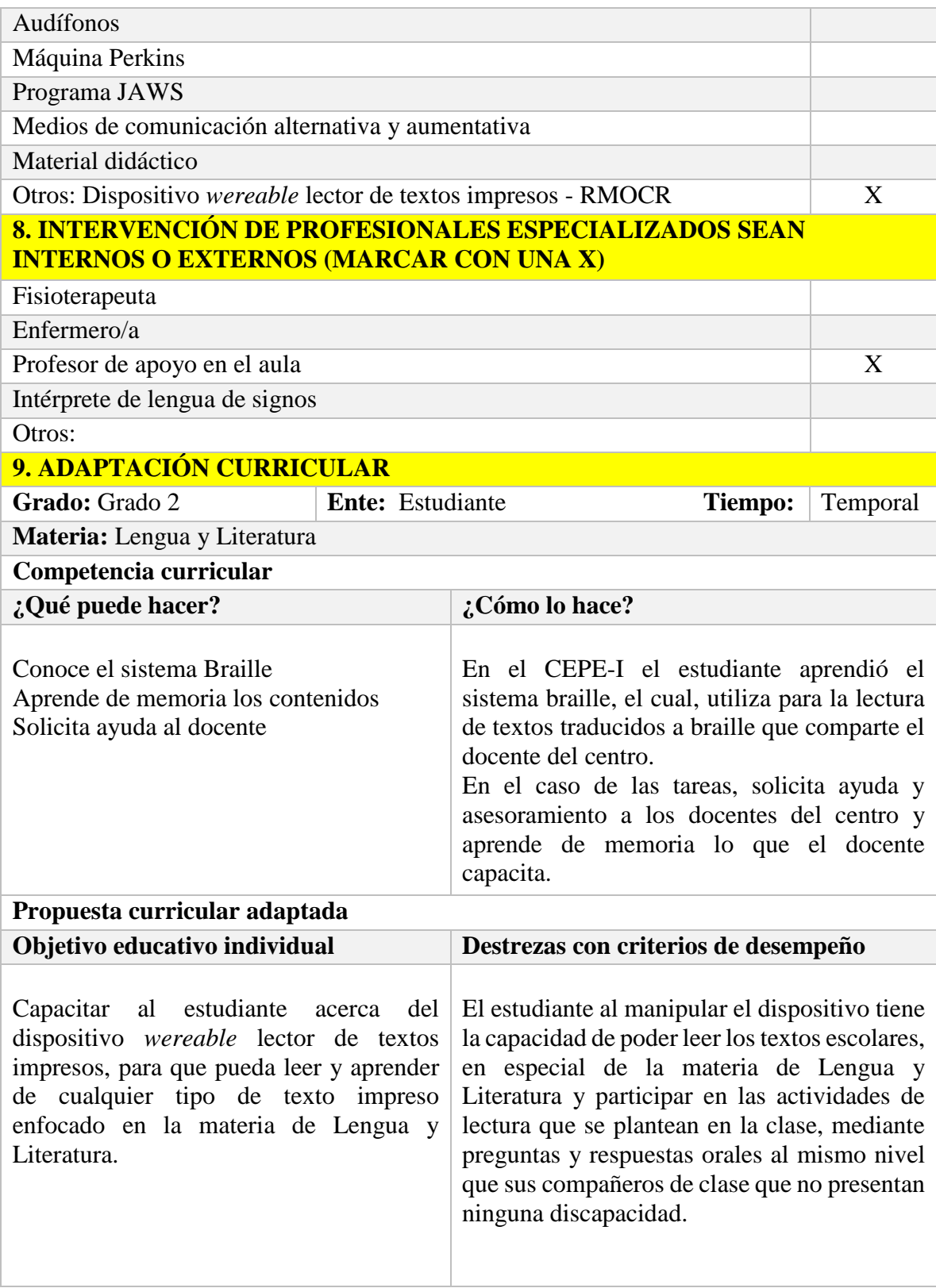

#### **10. METODOLOGÍA**

Cuando la actividad exija la lectura de textos impresos, promover la utilización del dispositivo *wereable* lector de textos impresos – RMOCR. De esta manera si se desea que el estudiante lea un cuento, articulo, texto informativo, etc., lo pueda realizar utilizando el dispositivo. Si el estudiante necesita leer una orden que se presente en el libro, lo pueda realizar usando el dispositivo, de esta manera disminuir en algo la participación del docente tutor o compañeros del aula, para darle más autonomía educacional al estudiante con discapacidad visual. Cabe mencionar que, el docente deberá proporcionar al estudiante una hoja de texto en la cual el contenido completo se encuentre en un solo orden de escritura horizontal en párrafos de una sola columna.

#### **11. RECURSOS**

- Textos educativos, libros, cuentos, lecturas de interés con escritura horizontal a una sola columna.
- Dispositivo *wereable* lector de textos impresos (RMOCR).

## **12. CRITERIOS DE EVALUACIÓN**

Privilegiar las evaluaciones orales con preguntas de opción múltiple o utilizar braille o máquina Perkins**.**

# Usuario 2

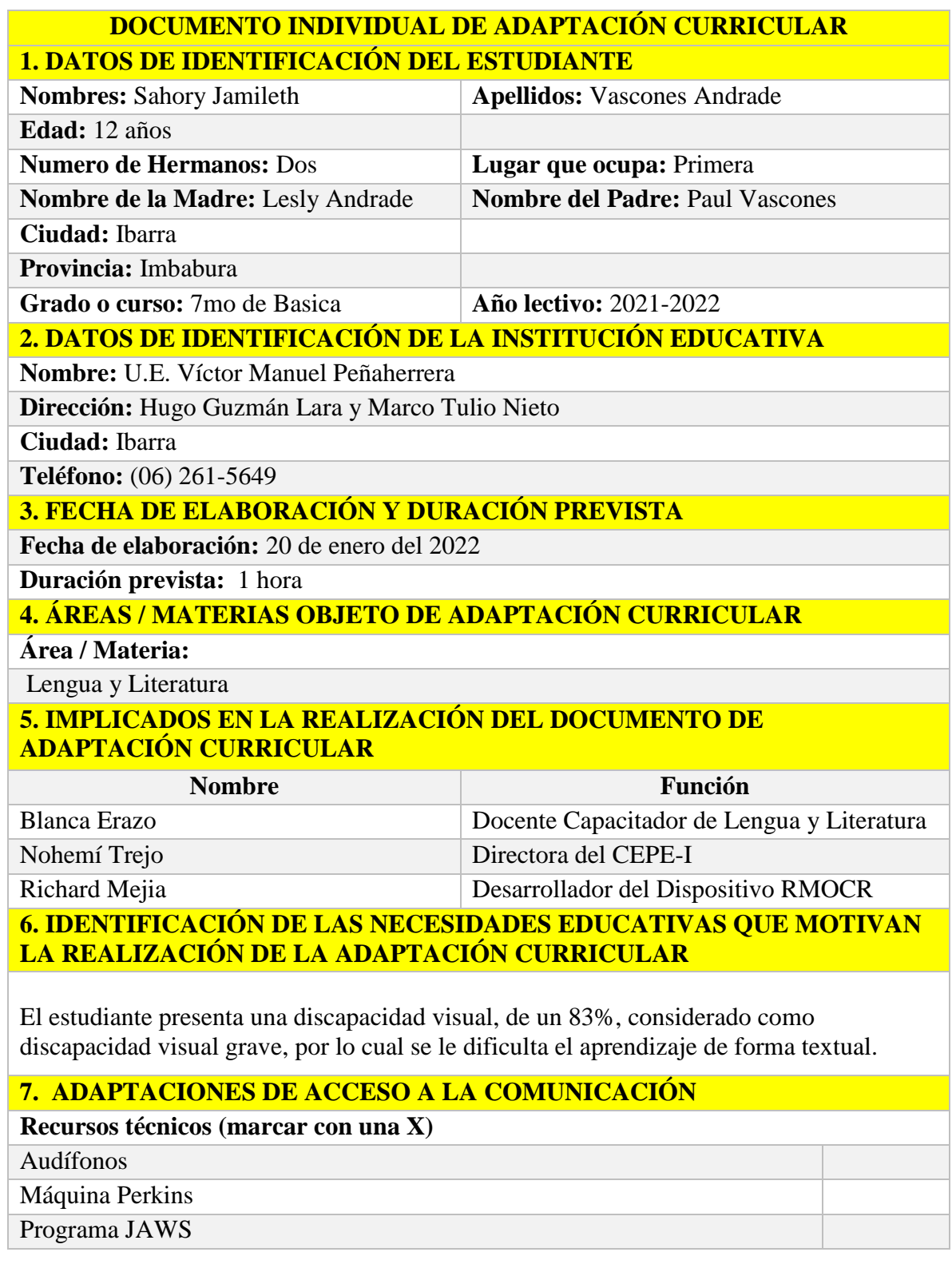

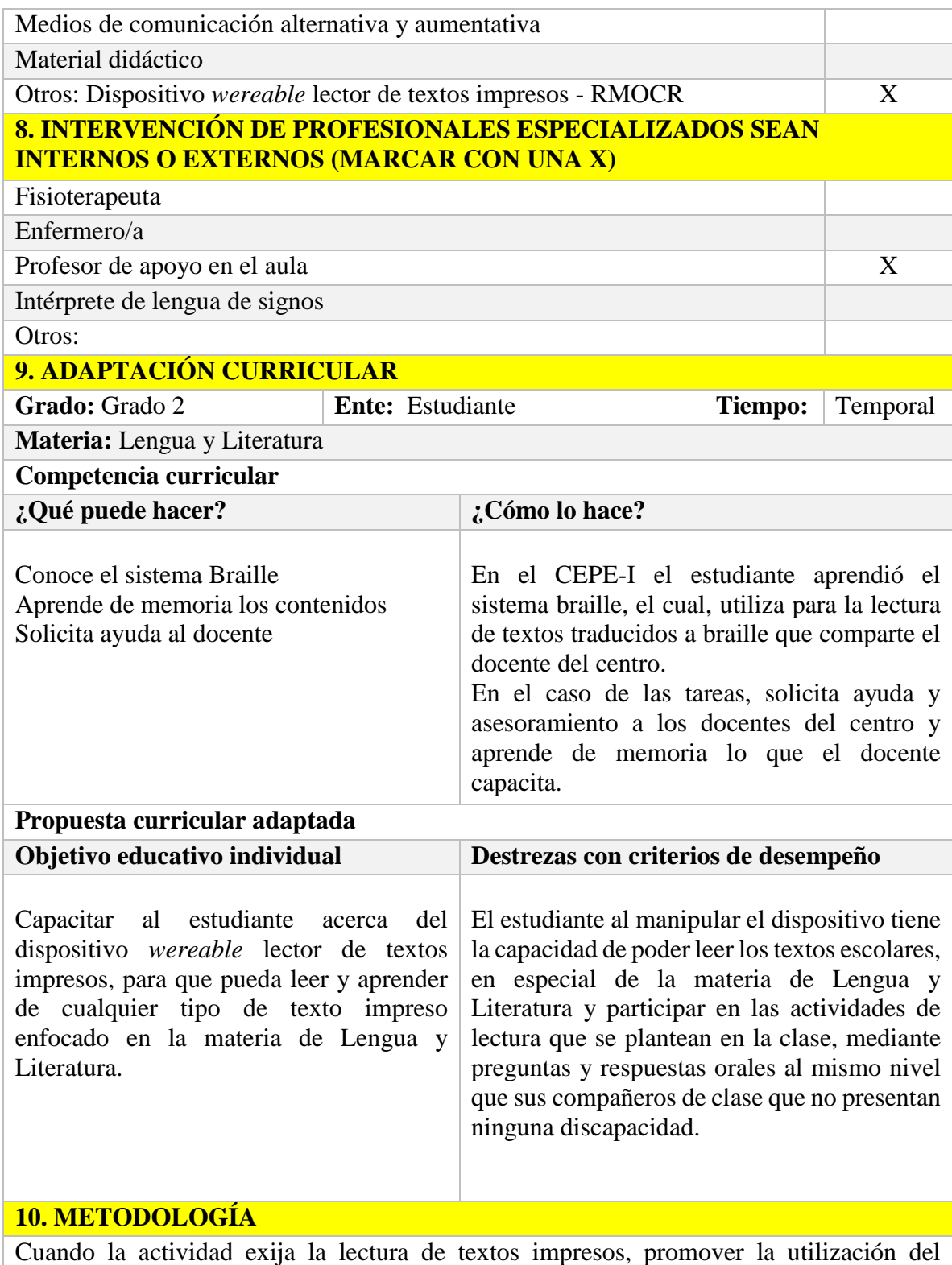

dispositivo *wereable* lector de textos impresos – RMOCR. De esta manera si se desea que

el estudiante lea un cuento, articulo, texto informativo, etc., lo pueda realizar utilizando el dispositivo. Si el estudiante necesita leer una orden que se presente en el libro, lo pueda realizar usando el dispositivo, de esta manera disminuir en algo la participación del docente tutor o compañeros del aula, para darle más autonomía educacional al estudiante con discapacidad visual. Cabe mencionar que, el docente deberá proporcionar al estudiante una hoja de texto en la cual el contenido completo se encuentre en un solo orden de escritura horizontal en párrafos de una sola columna.

#### **11. RECURSOS**

- Textos educativos, libros, cuentos, lecturas de interés con escritura horizontal a una sola columna.
- Dispositivo *wereable* lector de textos impresos (RMOCR).

## **12. CRITERIOS DE EVALUACIÓN**

Privilegiar las evaluaciones orales con preguntas de opción múltiple o utilizar braille o máquina Perkins**.**

# Usuario 3

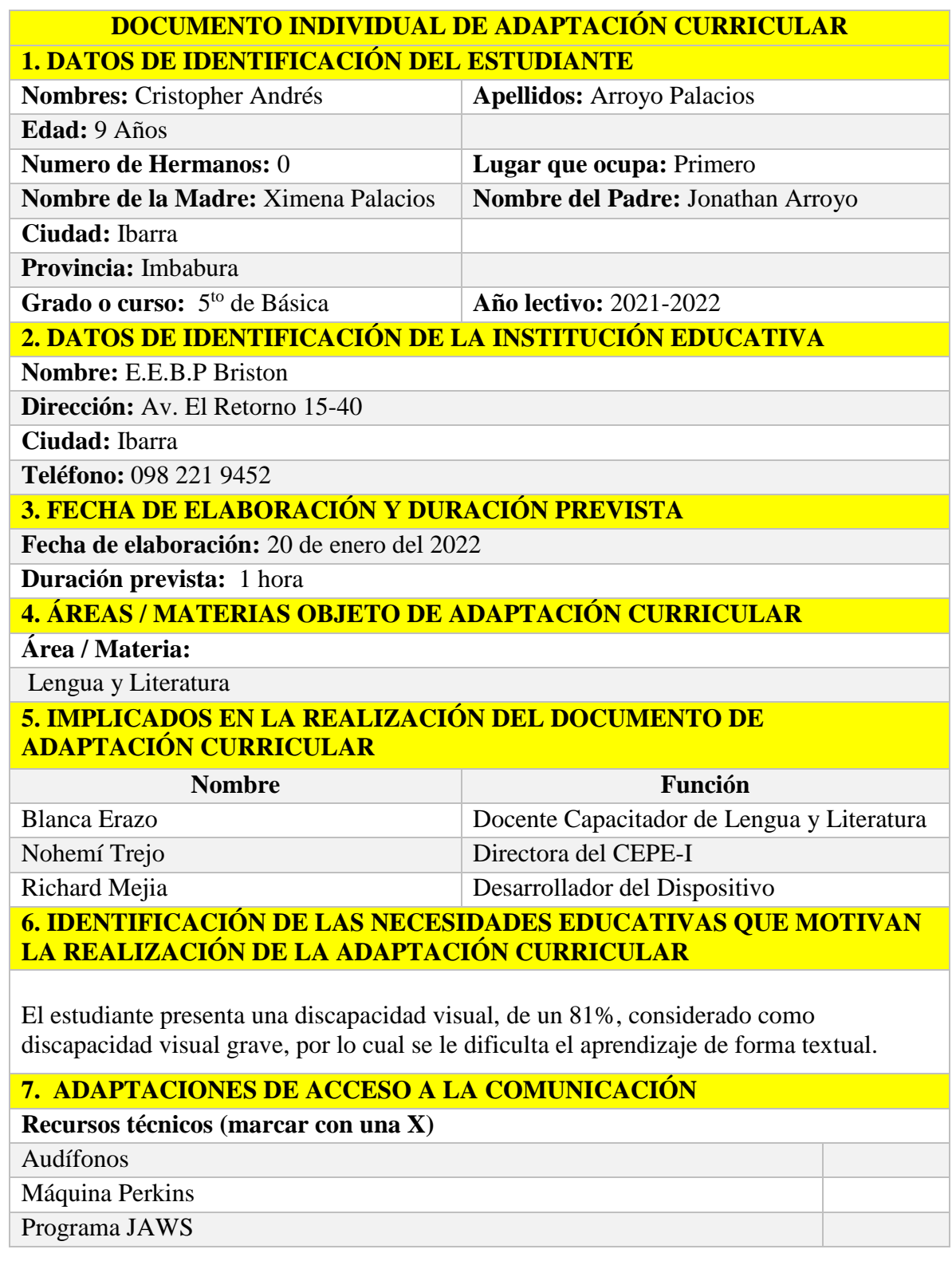

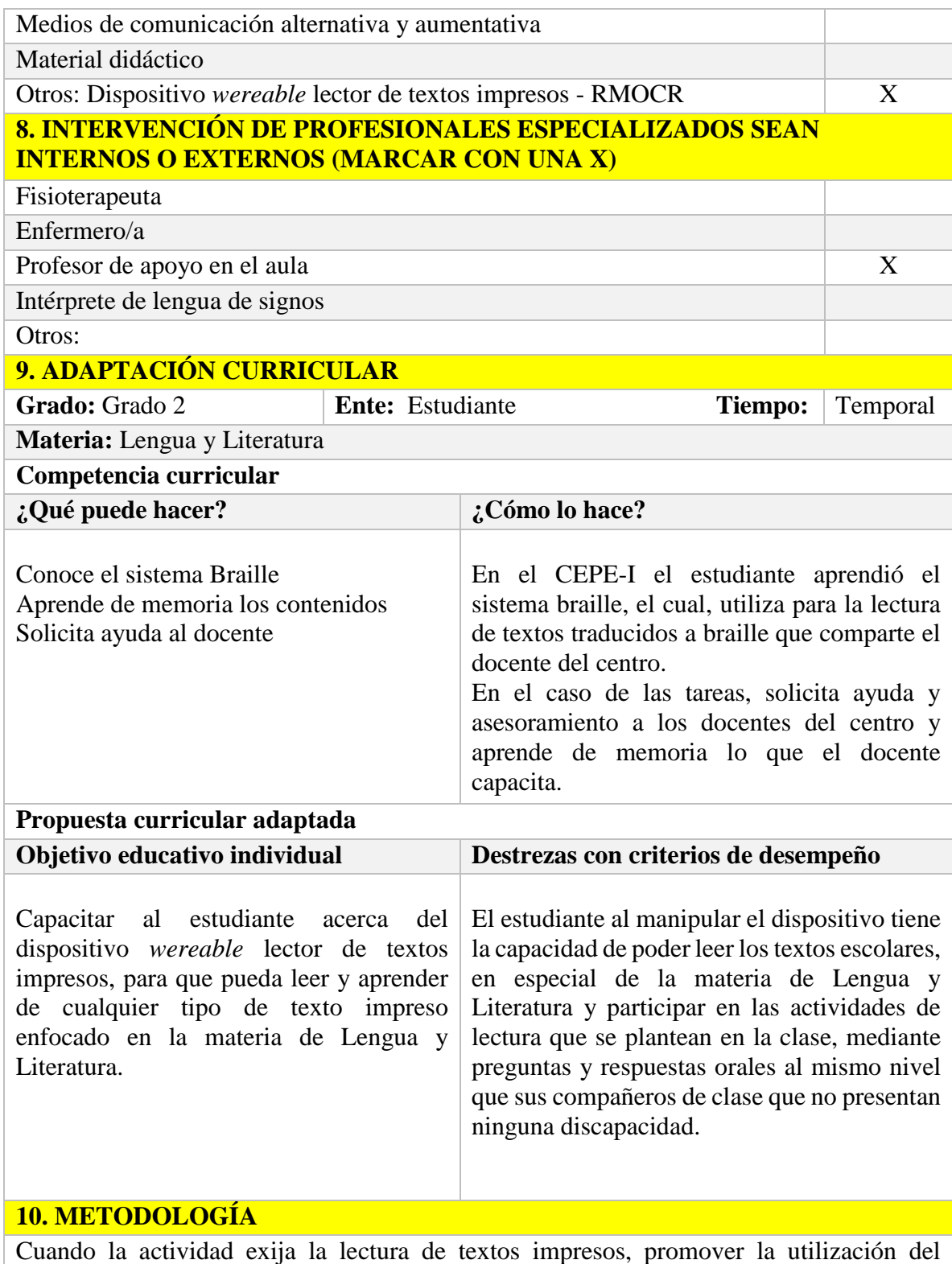

dispositivo *wereable* lector de textos impresos – RMOCR. De esta manera si se desea que

el estudiante lea un cuento, articulo, texto informativo, etc., lo pueda realizar utilizando el dispositivo. Si el estudiante necesita leer una orden que se presente en el libro, lo pueda realizar usando el dispositivo, de esta manera disminuir en algo la participación del docente tutor o compañeros del aula, para darle más autonomía educacional al estudiante con discapacidad visual. Cabe mencionar que, el docente deberá proporcionar al estudiante una hoja de texto en la cual el contenido completo se encuentre en un solo orden de escritura horizontal en párrafos de una sola columna.

#### **11. RECURSOS**

- Textos educativos, libros, cuentos, lecturas de interés con escritura horizontal a una sola columna.
- Dispositivo *wereable* lector de textos impresos (RMOCR).

## **12. CRITERIOS DE EVALUACIÓN**

Privilegiar las evaluaciones orales con preguntas de opción múltiple o utilizar braille o máquina Perkins**.**

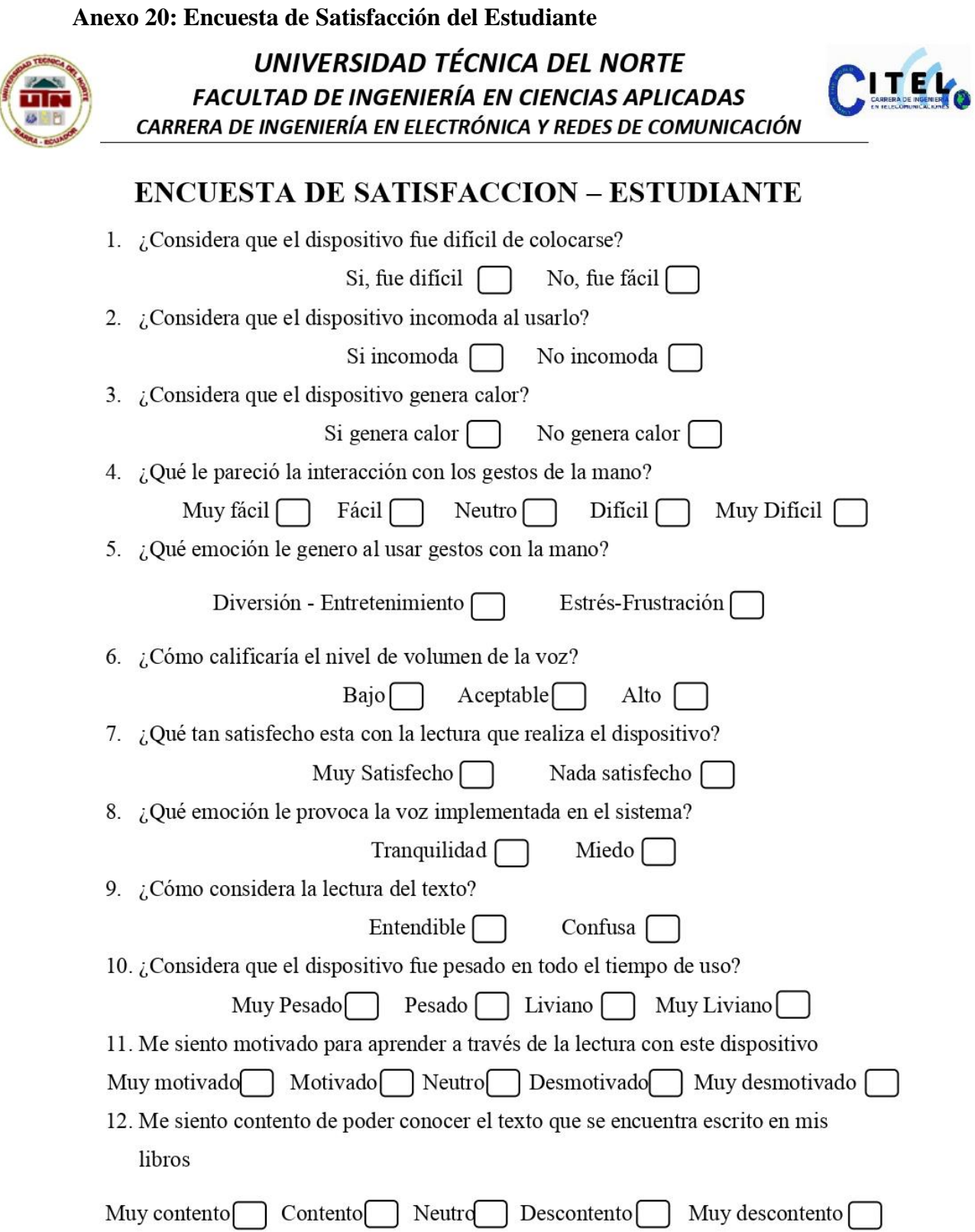

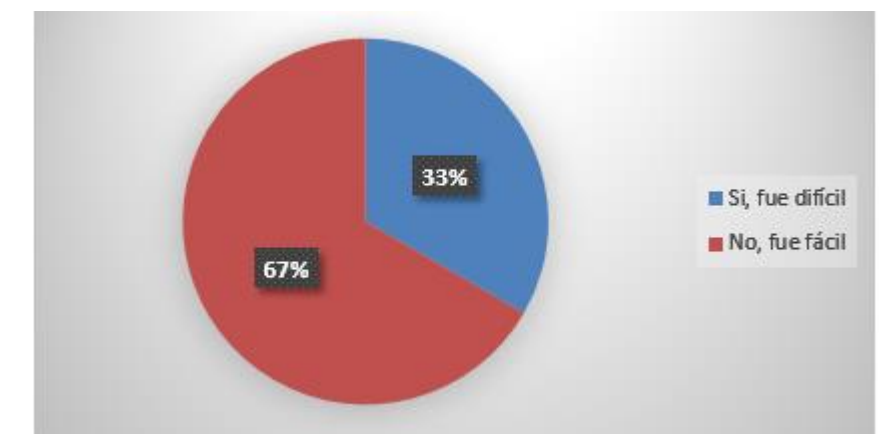

1. ¿Considera que el dispositivo fue difícil de colocarse?

2. ¿Considera que el dispositivo incomoda al usarlo?

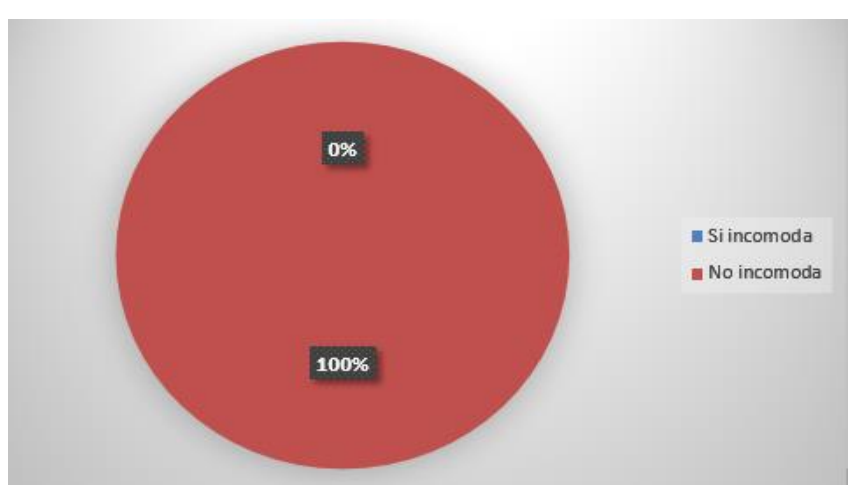

3. ¿Considera que el dispositivo genera calor?

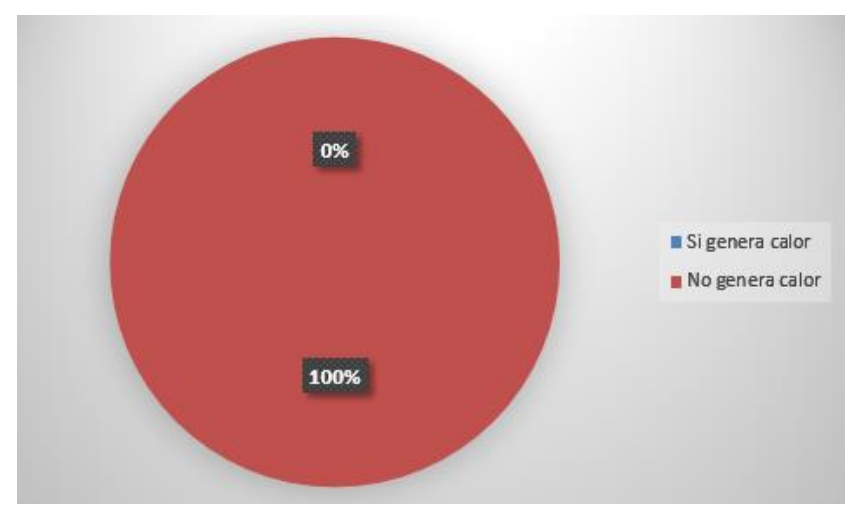

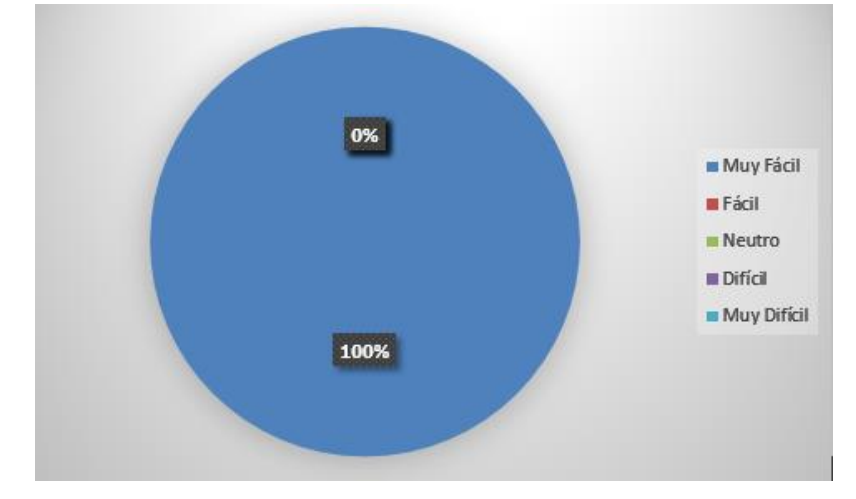

4. ¿Qué le pareció la interacción con los gestos de la mano?

5. ¿Qué emoción le genero al usar gestos con la mano?

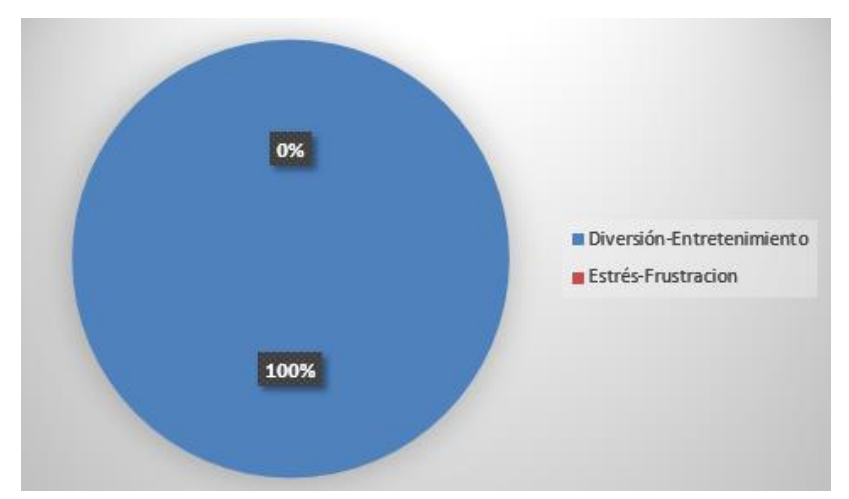

6. ¿Cómo calificaría el nivel de volumen de la voz?

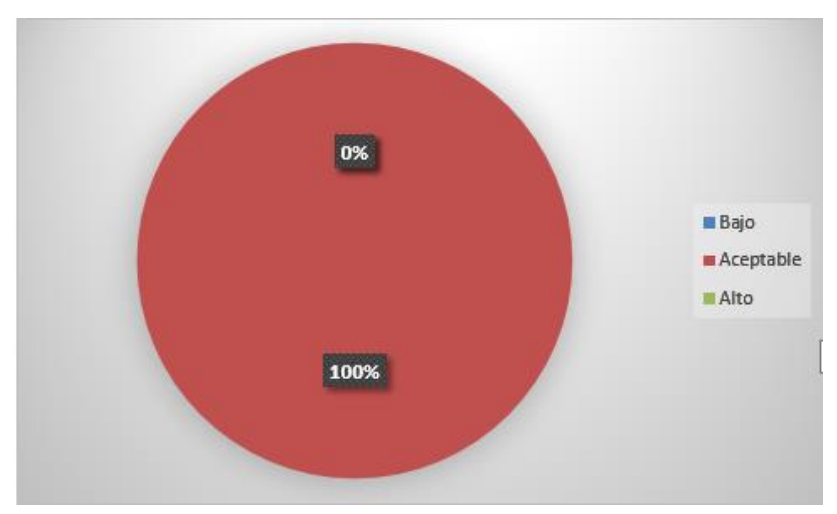

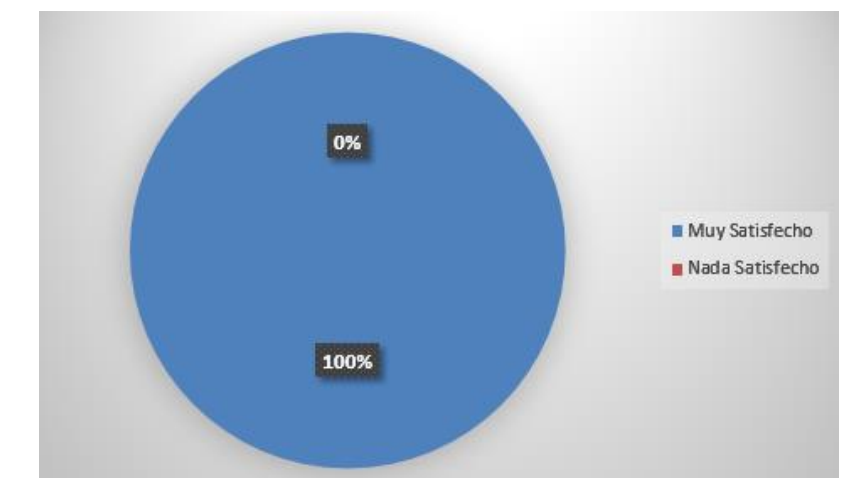

7. ¿Qué tan satisfecho esta con la lectura que realiza el dispositivo?

8. ¿Qué emoción le provoca la voz implementada en el sistema?

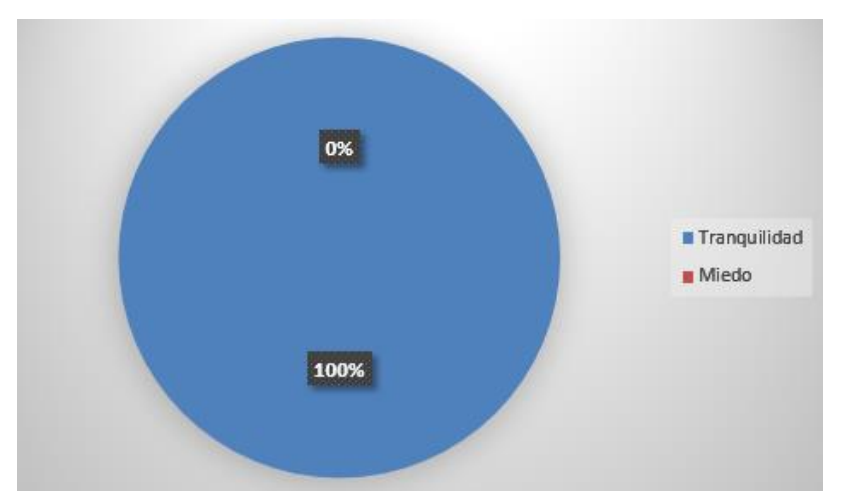

9. ¿Cómo considera la lectura del texto?

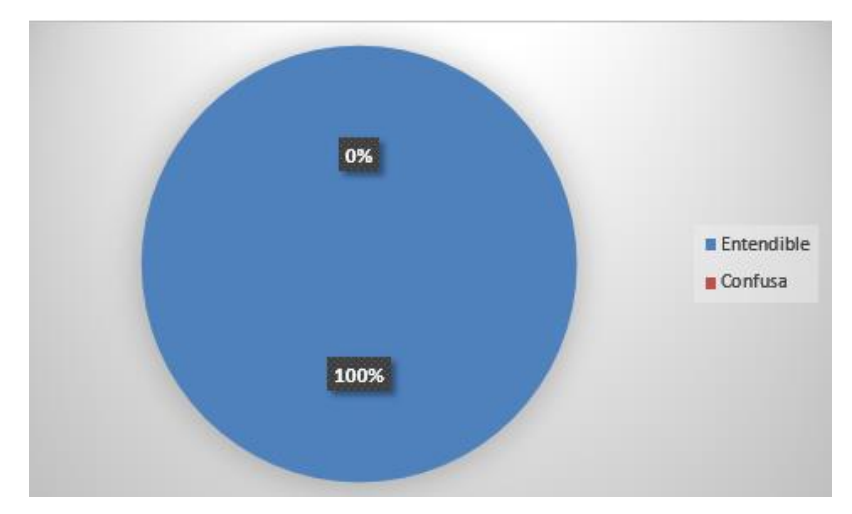

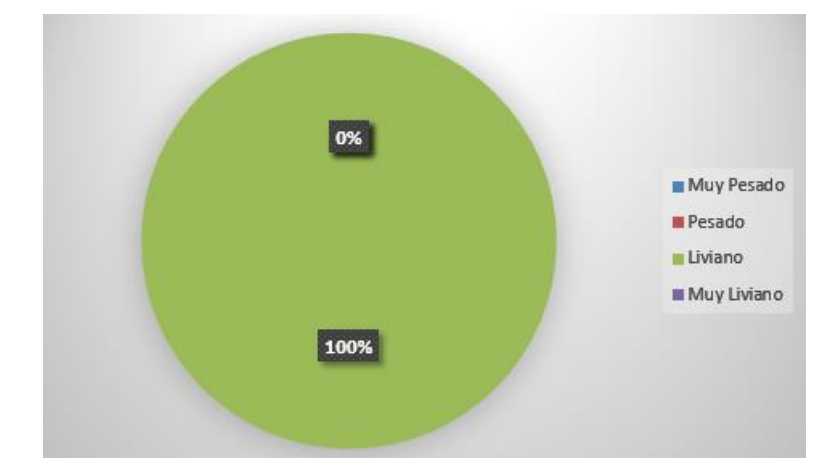

10. ¿Considera que el dispositivo fue pesado en todo el tiempo de uso?

11. Me siento motivado para aprender a través de la lectura con este dispositivo

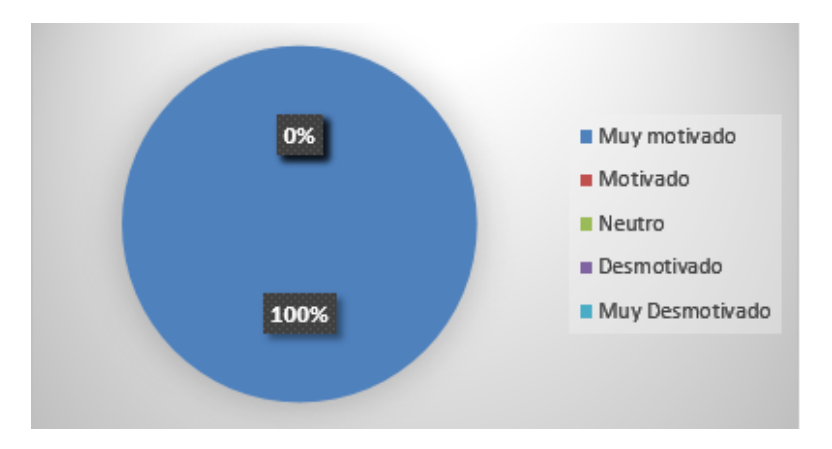

12. Me siento contento de poder conocer el texto que se encuentra escrito en mis libros

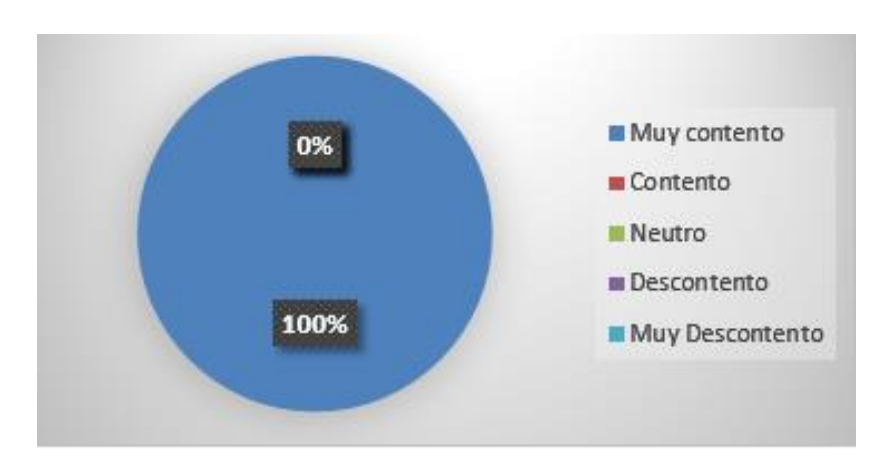

**Anexo 21: Encuesta de Satisfacción del Docente**

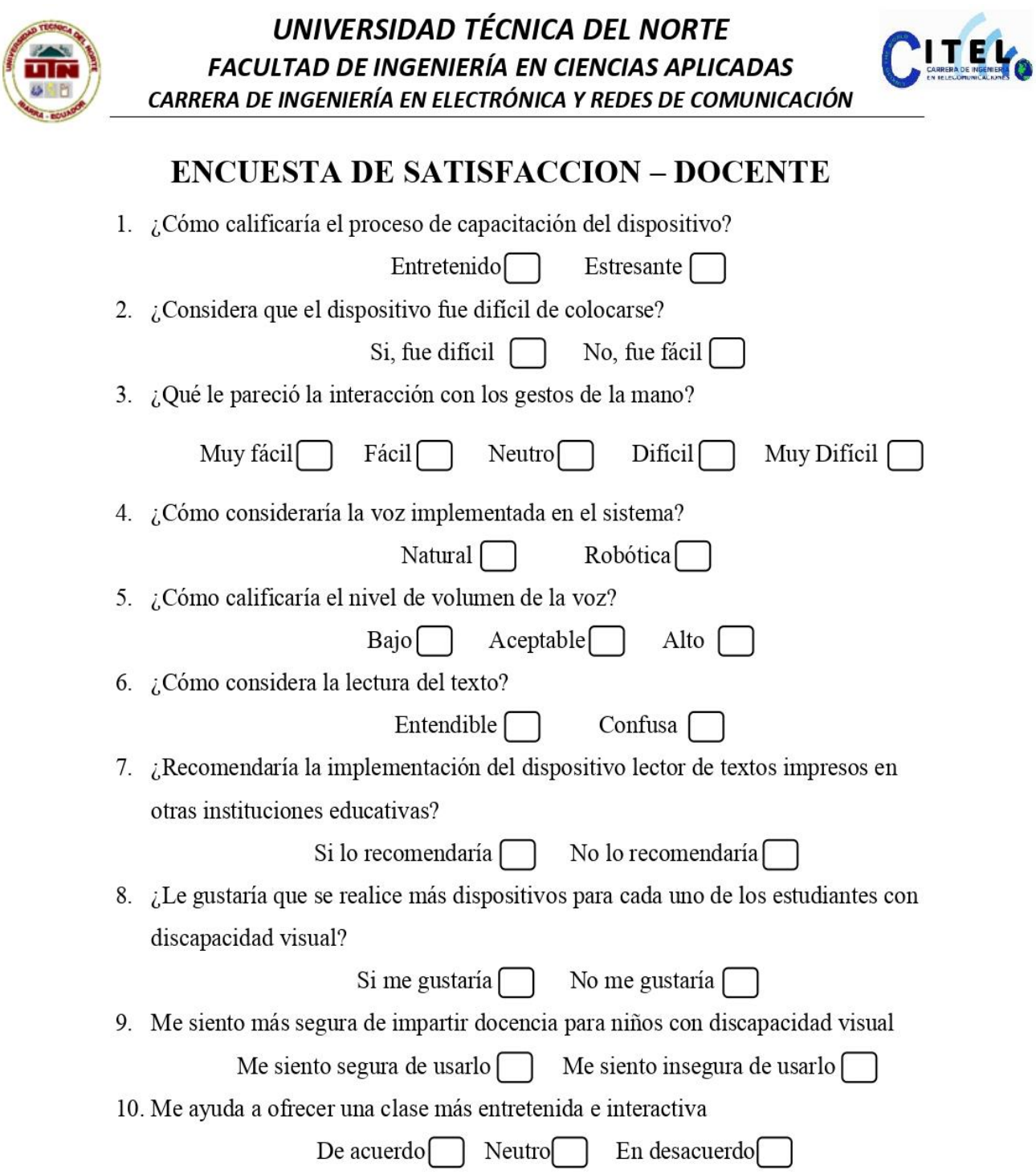

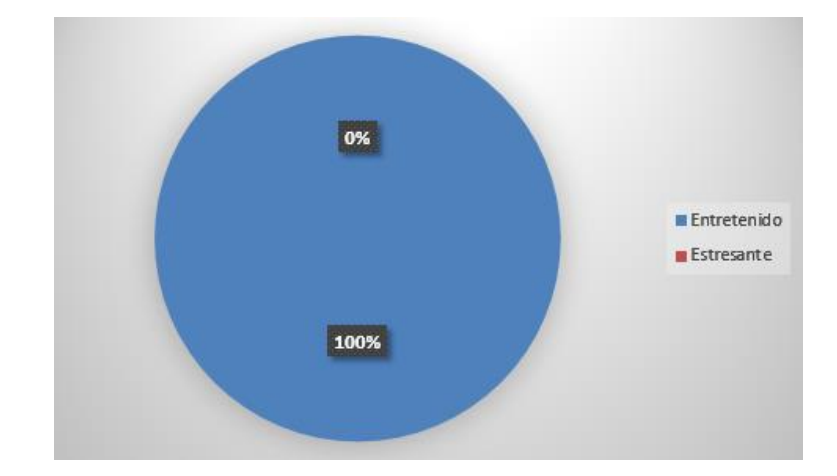

1. ¿Cómo calificaría el proceso de capacitación del dispositivo?

2. ¿Considera que el dispositivo fue difícil de colocarse?

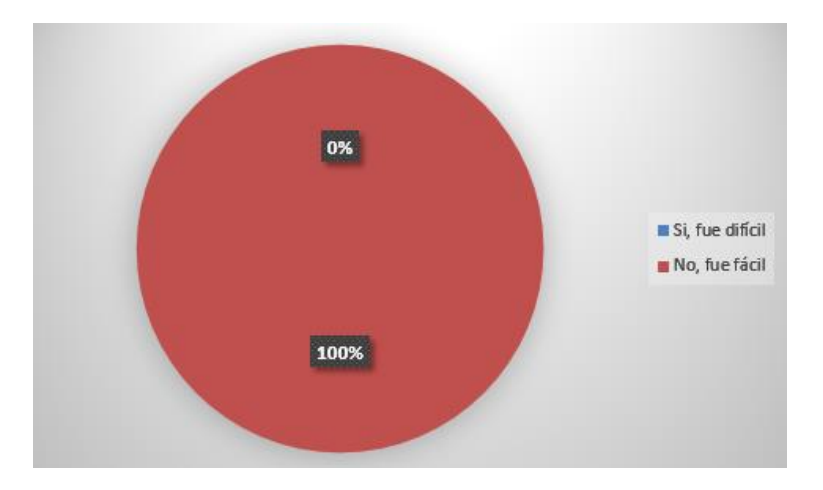

3. ¿Qué le pareció la interacción con los gestos de la mano?

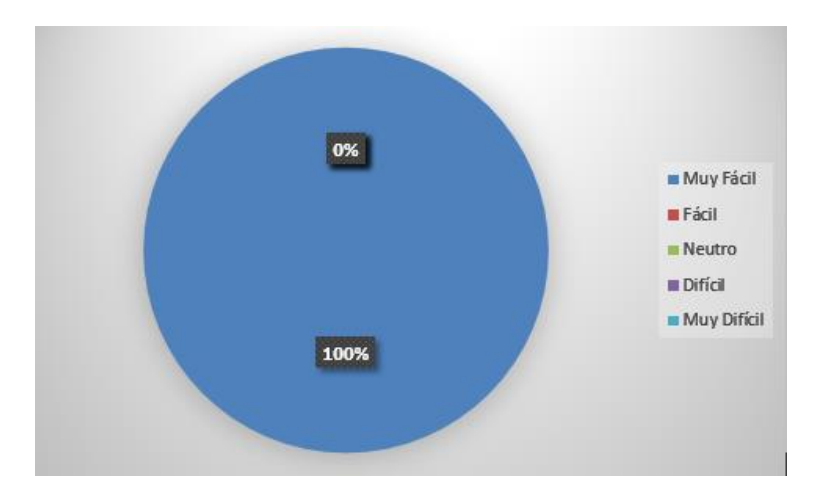

- 0% Matural Robotica 100%
- 4. ¿Cómo consideraría la voz implementada en el sistema?

5. ¿Cómo calificaría el nivel de volumen de la voz?

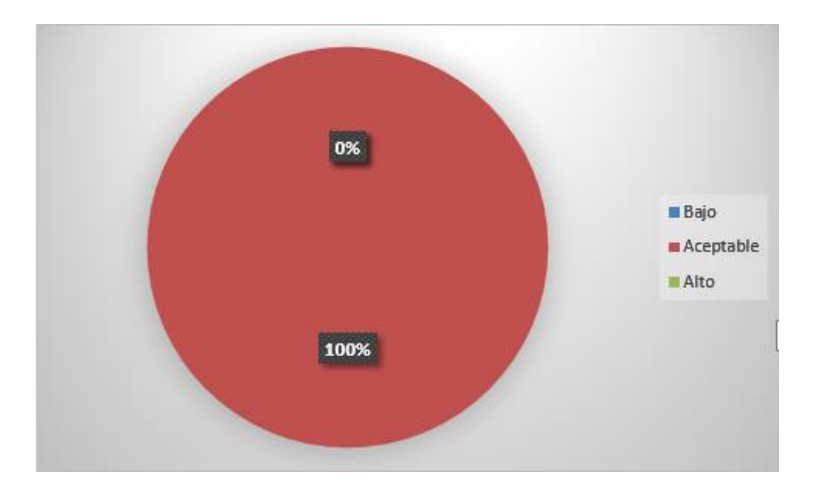

6. ¿Cómo considera la lectura del texto?

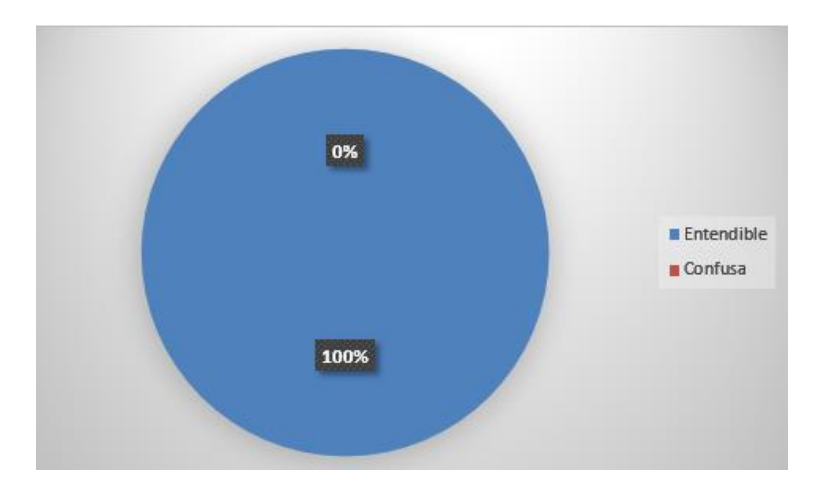

7. ¿Recomendaría la implementación del dispositivo lector de textos impresos en otras instituciones educativas?

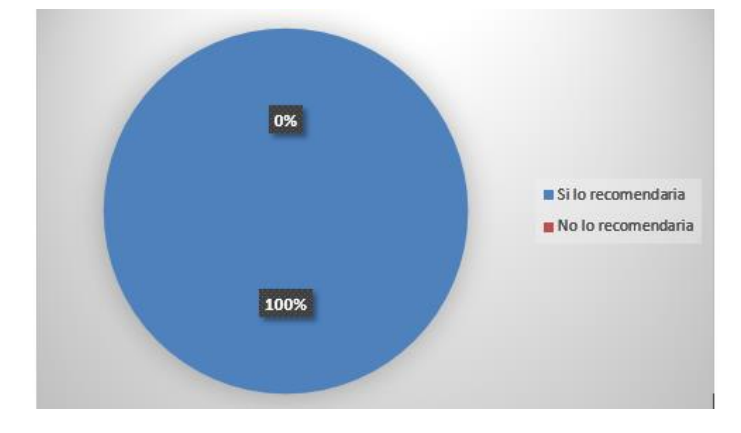

8. ¿Le gustaría que se realice más dispositivos para cada uno de los estudiantes con discapacidad visual?

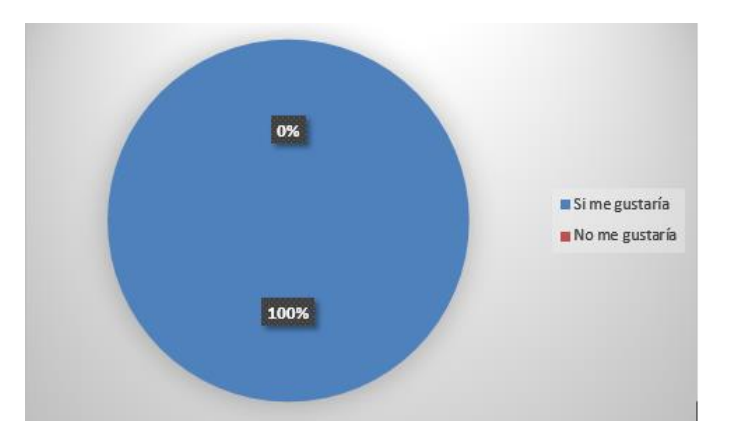

9. Me siento más seguro de impartir docencia para niños con discapacidad visual

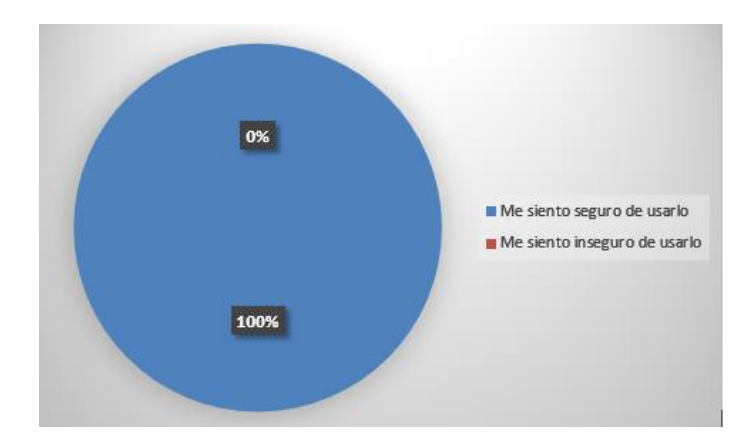
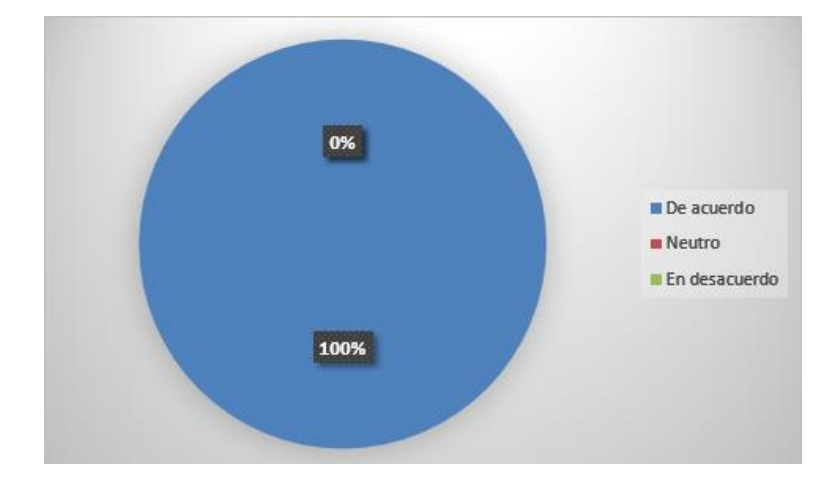

10. Me ayuda a ofrecer una clase más entretenida e interactiva

**Anexo 22: Evidencias del Trabajo Realizado**

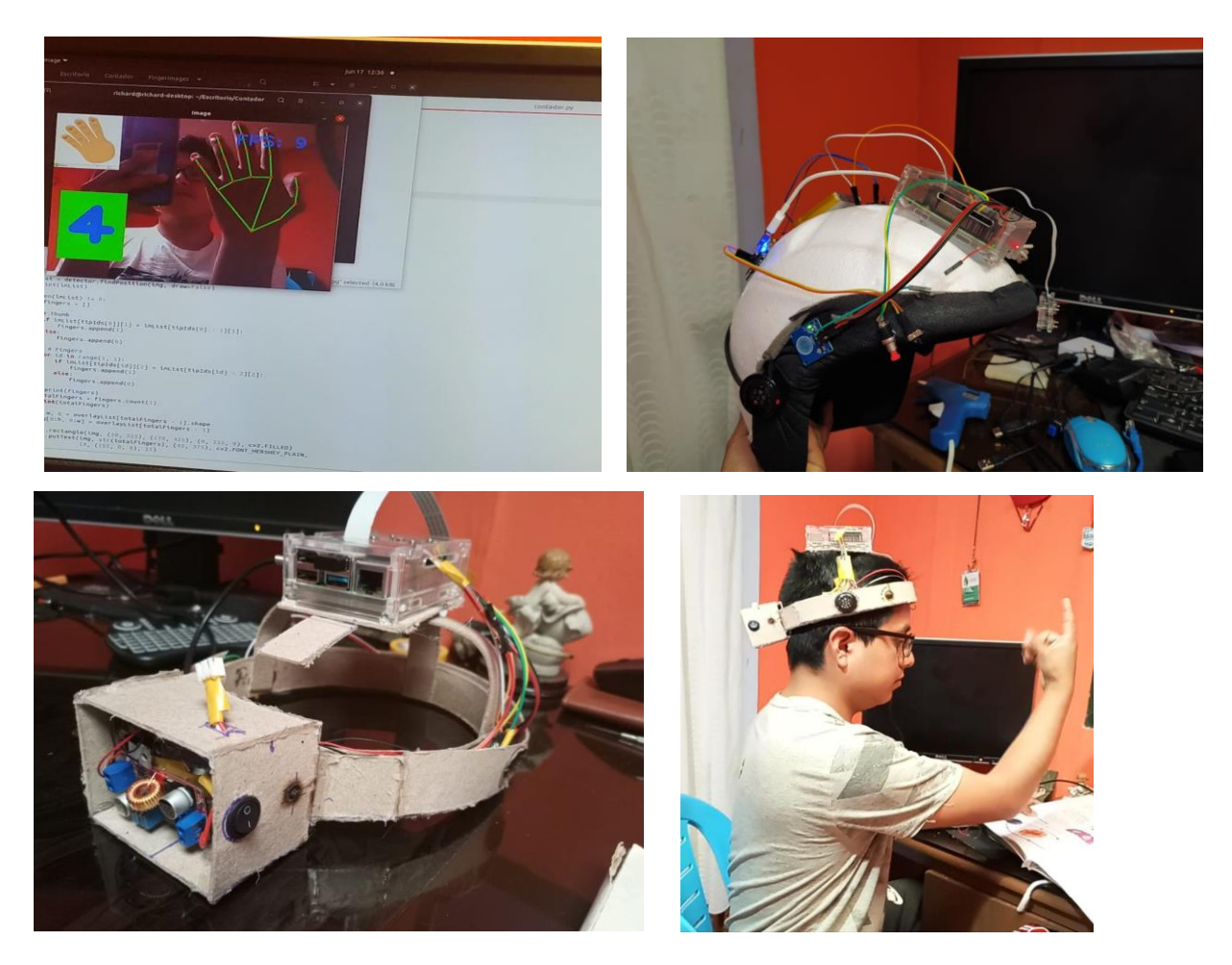

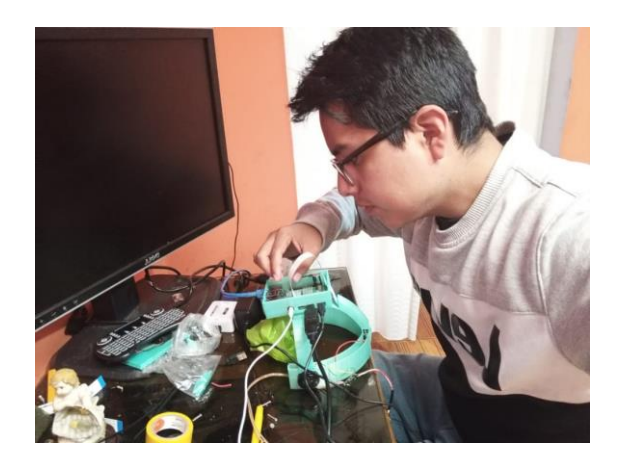

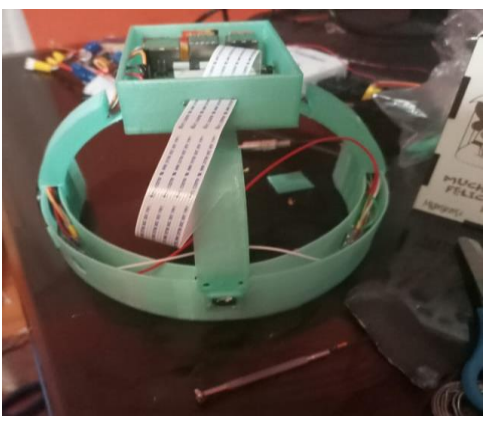

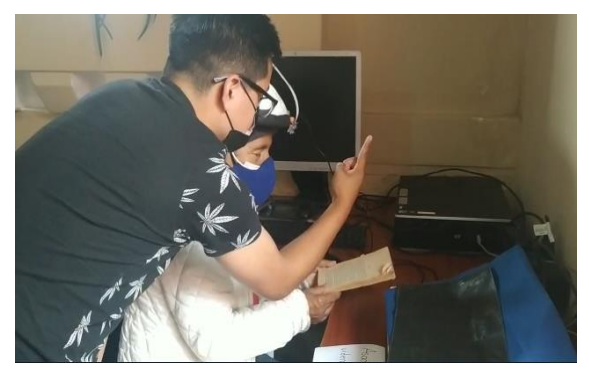

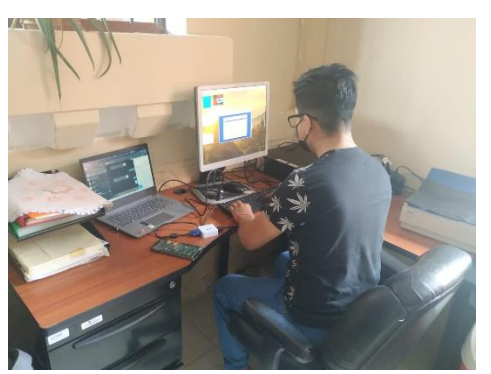

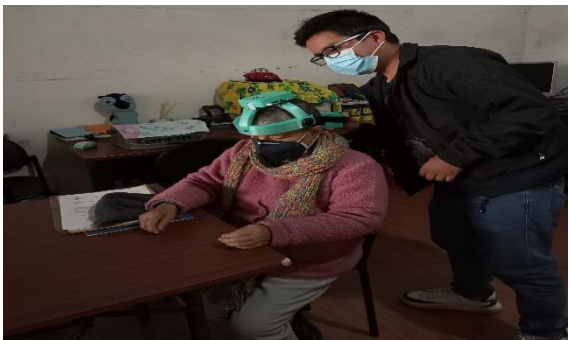

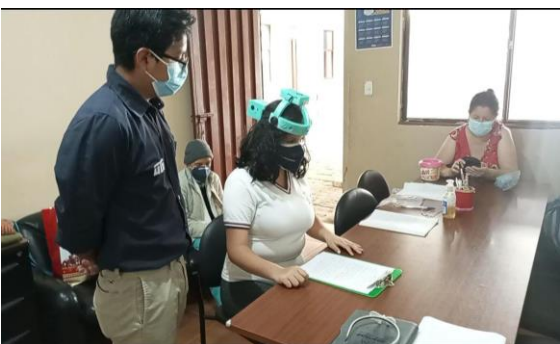

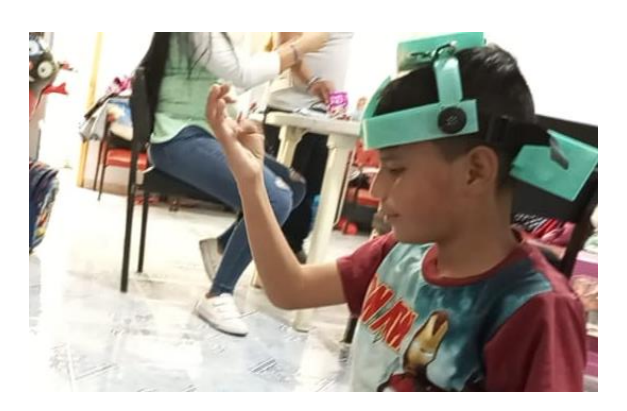

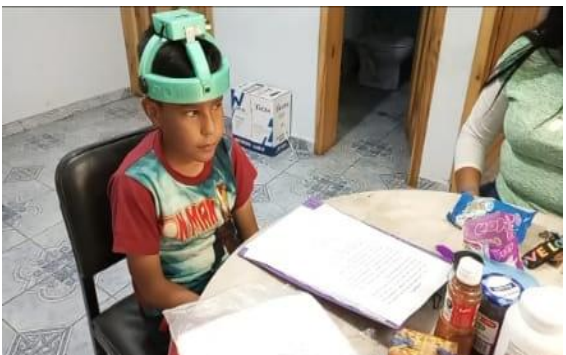

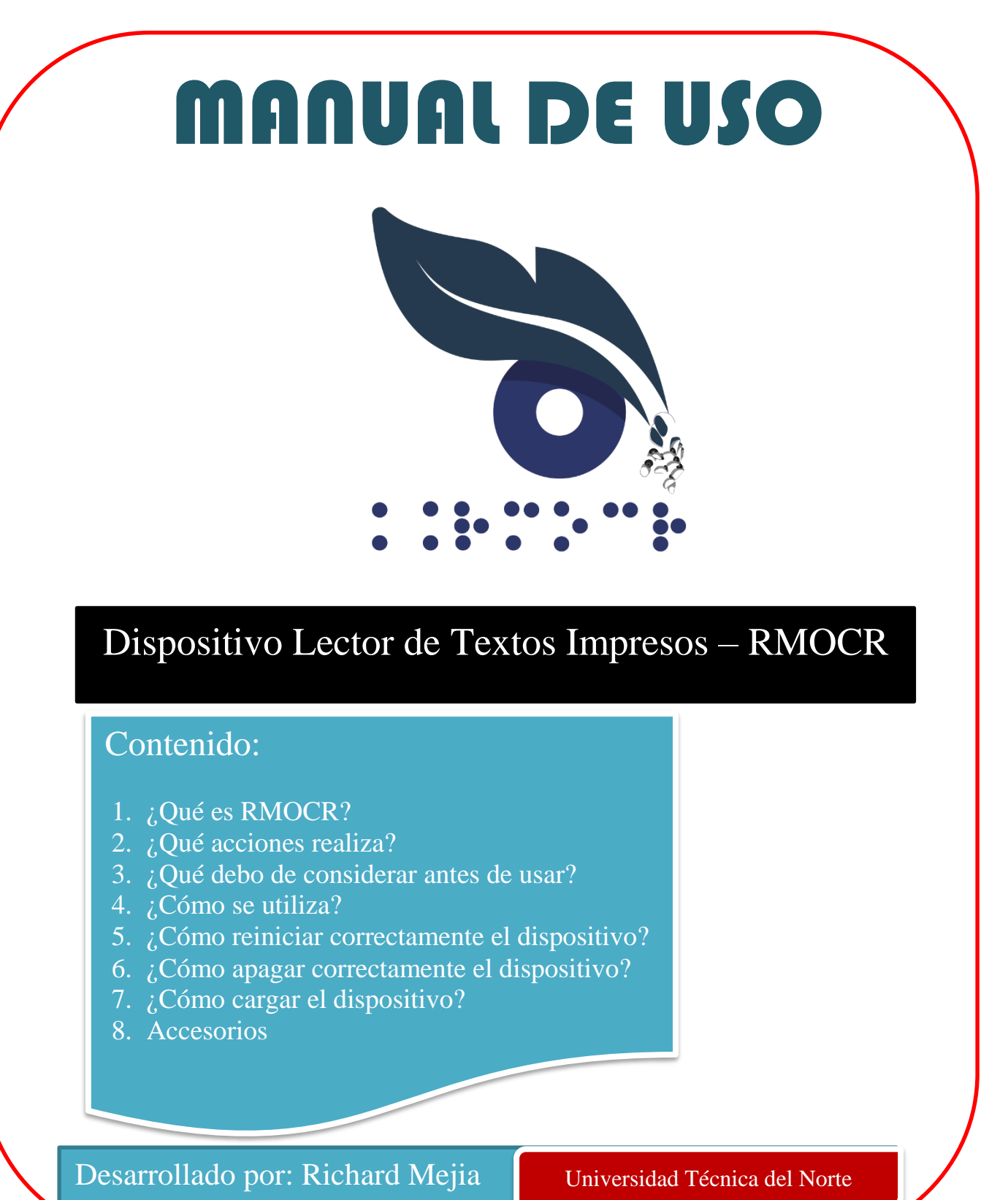

# RMOCR

# **1. ¿Qué es RMOCR?**

Es un dispositivo dedicado exclusivamente para personas con discapacidad visual, de cualquier edad, con el objetivo de que dichos usuarios puedan leer cualquier tipo de texto, ya se encuentre en libros, periódicos, productos, cuadernos, etc, y conocer la información de dicho texto.

Desarrollado con visión artificial para realizar interacciones mediante gestos con la mano, también, utiliza Reconocimiento Óptico de Caracteres para la extracción de textos en una imagen, y traductor de texto a voz para informar al usuario mediante sonidos de voz, la información del texto que estaba interesado en leer. A continuación, puede visualizar las partes que conforman el dispositivo RMOCR

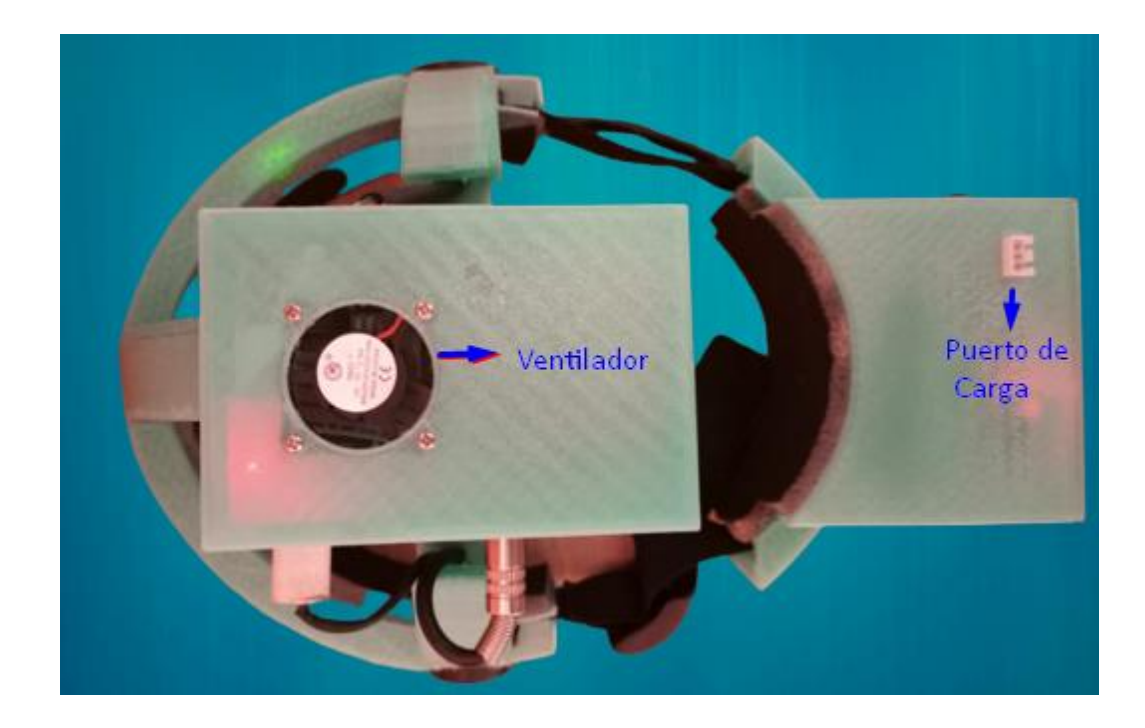

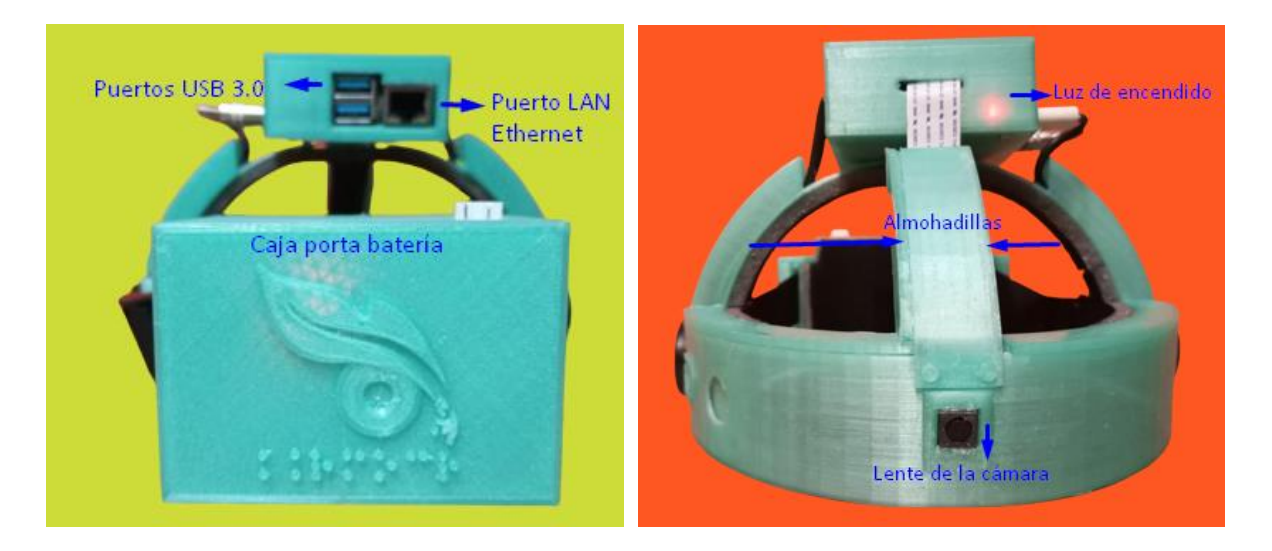

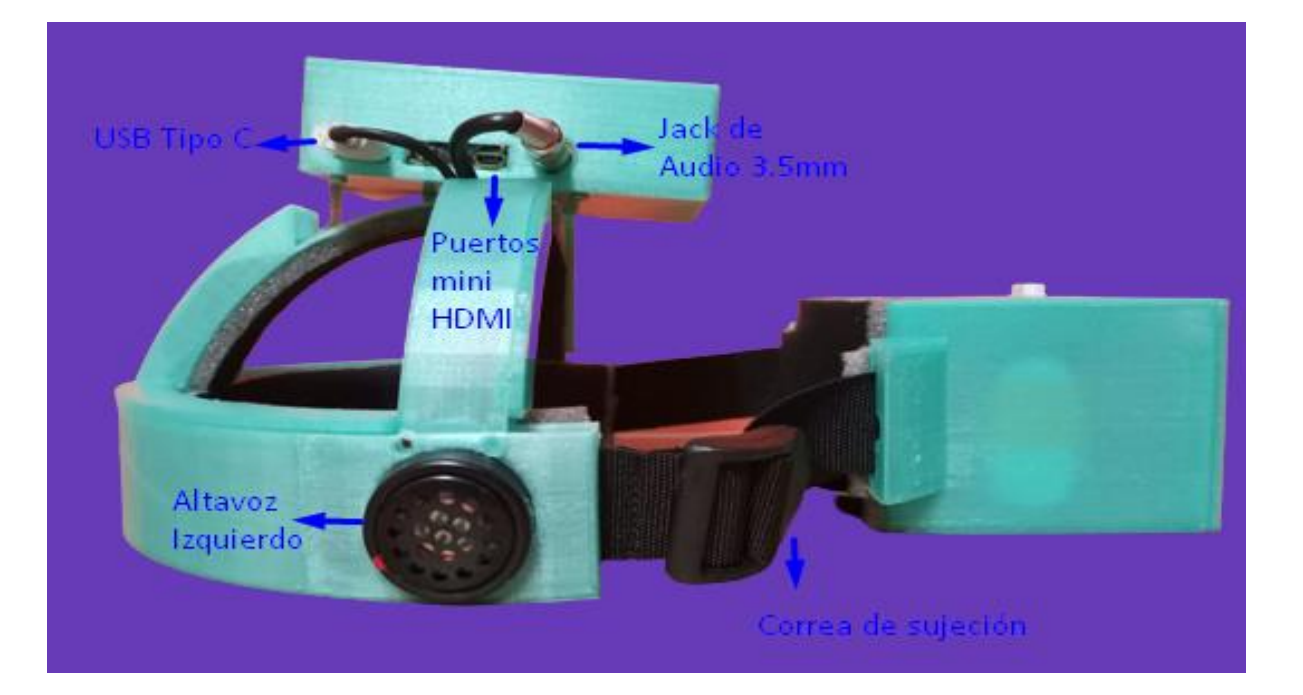

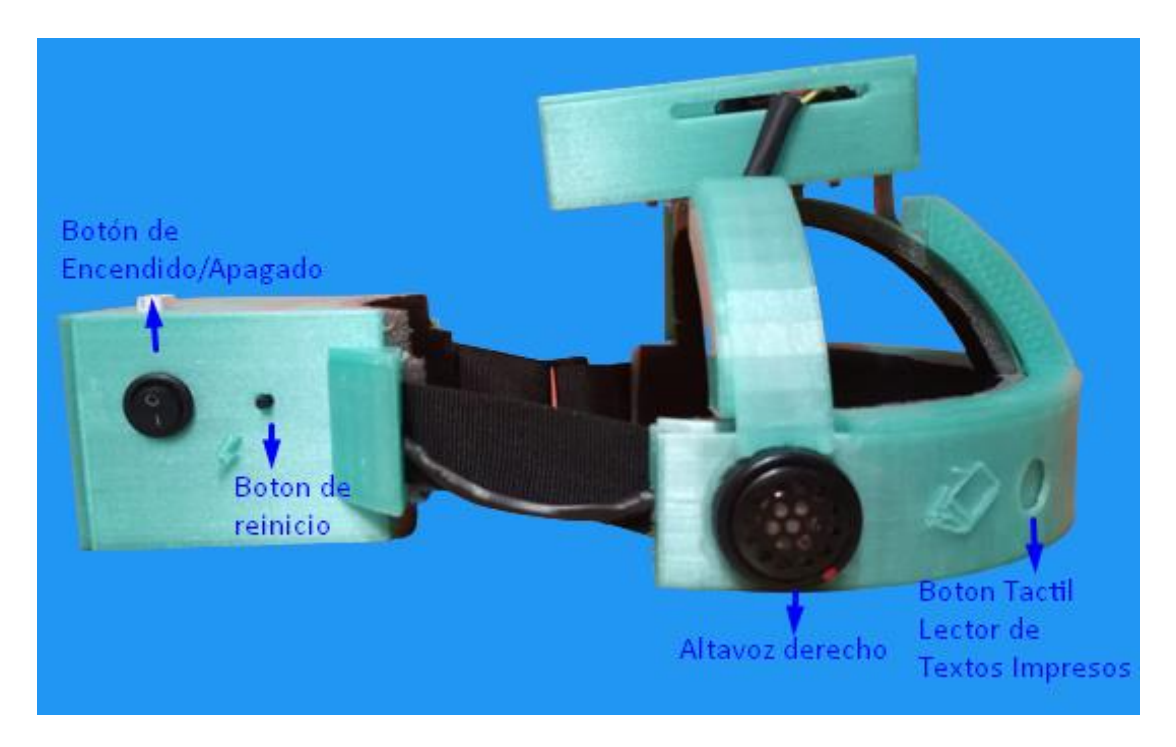

RMOCR proviene de sus siglas en inglés "Read More with the Optical Carácter Recognition", que significa "lee más con el reconocimiento óptico de caracteres."

# **2. ¿Qué acciones realiza?**

RMOCR realiza las acciones de: lectura de textos impresos, repetición del último texto leído y almacenado e información de la hora y fecha actual. Estas acciones son activadas con interacción humano-maquina mediante gestos con la mano desarrollados con visión artificial enfocada en *Hand Detecction* y *Hand Tracking*.

### **3. ¿Qué debo de considerar antes de usar?**

Las consideraciones que se presentan a continuación es para que usted, como usuario, pueda proporcionar todos los ambientes idóneos para sacar el mayor provecho y rendimiento al dispositivo RMOCR.

- El ambiente de trabajo del usuario, debe de ser un ambiente limpio y ordenado, donde el usuario pueda localizar sin inconvenientes los textos que desea leer.
- Es recomendable que el usuario realice la lectura de los textos sentado en frente de su mesa de trabajo, para evitar fatiga en el uso del dispositivo y que el usuario se canse de realizar la acción de lectura.
- Es recomendable que al frente de usuario no se encuentre ninguna persona que pueda interrumpir con el funcionamiento del dispositivo, ya que, el dispositivo podría leer erróneamente la mano de la otra persona e interrumpir y generar otras acciones de acuerdo a los gestos de la mano.
- Es recomendable un ambiente con buena iluminación, para poder obtener capturas claras con el dispositivo, y se pueda identificar el texto en las imágenes.
- Evite que el usuario se encuentre ubicado en contraluz para realizar la lectura, ya sea por iluminación artificial o natural, este efecto produce un fuerte contraste entre luz y oscuridad lo cual esconde detalles de la fotografía.
- Se recomienda el uso del dispositivo por un periodo máximo de dos horas consecutivas, con periodos de lectura de 30 minutos, y con periodos de descansos de 5 minutos para evitar fatigas en el usuario que lo porta, y evitar que el usuario pierda el interés en seguir aprendiendo mediante la lectura, por cuestión de cansancio en el uso del dispositivo.
- Evite el uso prologado del dispositivo para evitar fatiga en el usuario al usar el dispositivo, se recomienda tener colocado el dispositivo solo cuando sea necesario su uso, ya que el dispositivo es fácil de colocarse y retirarse.
- La duración de la batería del dispositivo es de cuatro horas de uso consecutivo, por lo cual es recomendable tener cargado el dispositivo previamente al usar por largas horas.
- Para una mejor lectura con el dispositivo procure que los textos sean en una sola línea horizontal y en una sola columna, ya que, al tener diferentes columnas en una sola hoja, produciría una lectura confusa con el dispositivo.

#### **4. ¿Cómo se utiliza?**

El dispositivo se debe de colocar en la cabeza y ajustar mediante la correa a la presión que el usuario se sienta cómodo, asegurándose que la cámara quede en la mitad de la frente.

Posteriormente, se requiere encender el dispositivo, mediante el botón de Encendido/Apagado. El sistema emitirá un audio de voz con la frase "Bienvenido a RMOCR", lo que indica que el dispositivo se encuentra listo para usarse.

Una vez encendido, para poder interactuar con el dispositivo mediante gestos con la mano, se debe de realizar el gesto principal, que consiste en colocar la mano con la palma en frente del rostro y los 5 dedos abiertos y separados. Posteriormente, realizamos el gesto de abrir y cerrar el dedo pulgar, el dispositivo emitirá un sonido, el cual, sirve de confirmación indicando que la mano está siendo leída, y podemos realizar una de las acciones antes mencionadas.

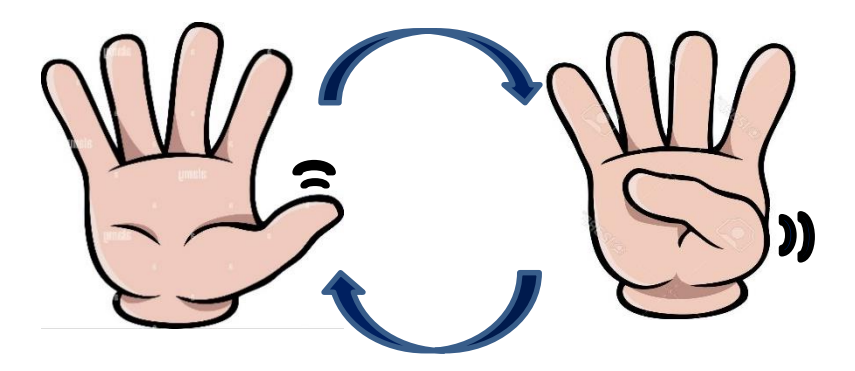

Una vez que el dispisitivo indica que la mano esta siendo leida, seguidamente realizaremos otro gesto de acuerdo a la accion a realizar. Cabe mencionar que para realizar cualquier otro gesto, es necesario primero realizar el gesto principal.

#### **4.1. Lectura de Textos Impresos**

Para la lectura de textos impresos se requiere realizar el siguiente gesto con la mano. Despues de que el dispositivo a emitido el sonido de deteccion de la mano, se procede a cerrar todos los dedos de la mano a excepcion del dedo indice, de esta manera, del dispositivo emitira un sonido indicando que a reconocido el gesto de lectura de textos, inmediatamente ubicaremos el texto en frente y a la altura de nuestro rostro, hasta que escuchemos el sonido de captura de la camara, una vez escuchado este sonido, podemos acentar el libro y descansar los brazos, segundos despues el dispositivo empezara con la lectura del texto que estaba interesado en leer.

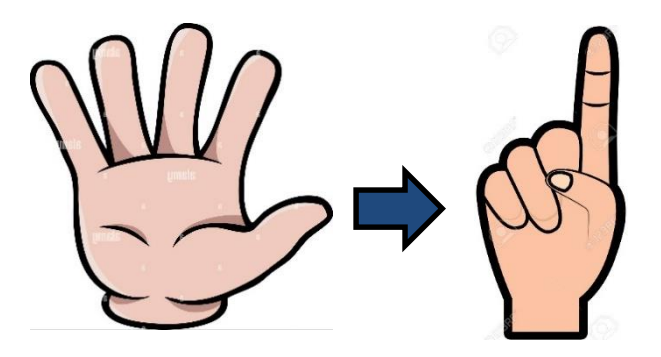

#### **4.2. Repetición del último texto leído y almacenado**

Para volver a repetir el audio de la ultima lectura realizada, primeramente realizamos el gesto principal y posterioemente se cierra todos los dedos de la mano a excepcion del dedo indice y medio, los cuales se mantienen levantados. El dispositivo emitira un sonido que indica que a recibido el gesto, y empezara a reproducir el ultimo texto leido.

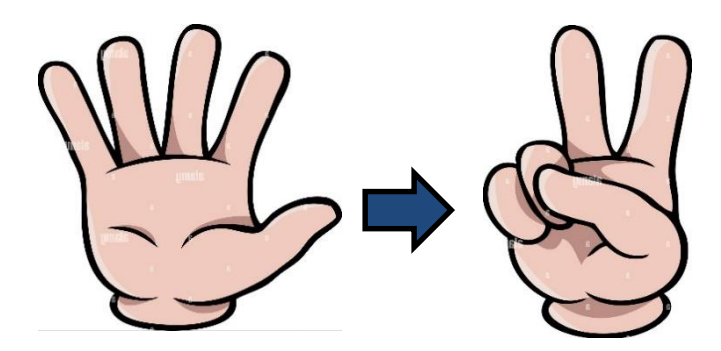

#### **4.3. Información de la hora y fecha actual**

En el caso que se desee conocer la hora y fecha actual, primeramente, se realiza el gesto principal y posteriormente se cierra todos los dedos de la mano, haciendo la forma de un puño. El dispositivo emitirá un sonido indicando que ha recibido el gesto, e inmediatamente informara la hora y la fecha actual.

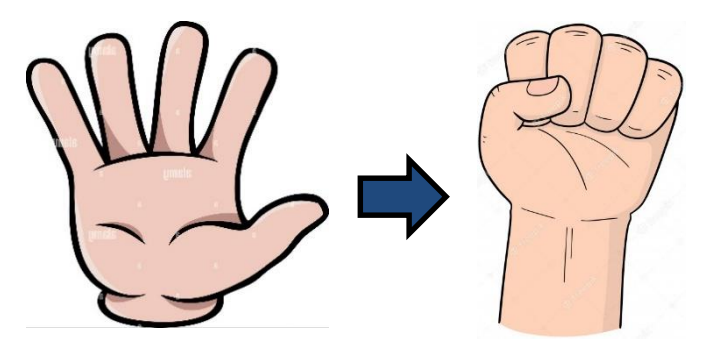

#### **4.4. Detener Acciones**

En el caso que se desee detener cualquier acción que se esté realizando, basta con realizar el gesto principal y bajar la mano sin cerrar ningún dedo.

#### **4.5. Botón táctil lector de textos impresos**

Tambien, contamos con un botón táctil lector de textos impresos, el cual, simplemente hay que acercar el dedo, sin necesidad de hacer presión. Emitira un sonido indicando que ha sido pulsado el botón, ubicamos el texto a leer en frente y a la altura de nuestro rostro hasta esuchar el sonido de captrua de la cámara. Una vez que escuchamos este sonido podemos bajar el texto y descansar los brazos, segundos después se escuchara el texto que estaba interesado en leer.

#### **5. ¿Cómo reiniciar correctamente el dispositivo?**

Para reiniciar correctamente el dispositivo se requiere pulsar el botón de reinicio, hasta escuchar la desconexión del audio, esto indicara que el dispositivo se ha apagado, y se vuelve aplastar el botón de reinicio para encenderlo.

#### **6. ¿Cómo apagar correctamente el dispositivo?**

Para apagar correctamente el dispositivo, es necesario primeramente pulsar el botón de reinicio hasta esuchar la desconexión del audio y posteriormente aplastar el botón de Encendido/Apagado

# **7. ¿Cómo cargar el dispositivo?**

Es necesario tener apagado el dispositivo correctamente, realizando el proceso anterior. Posteriormente, se conecta el plug de carga del cargador en el dispositivo, después, se conecta el cargador y se encenderán 3 luces de diferentes colores: Amarilla-LiPo, Roja-LiFe, Verde-NiMH. Aplastamos el primer botón contando desde la izquierda, es decir seleccionamos LiPo, de esta manera se quedara activada solo la luz Amarilla-LiPo, para que empezar con la carga, pulsamos nuevamente el primer botón contando desde la izquierda, y la luz amarilla empezara a parpadear, esto signica que ha empezado la carga. La luz amarilla dejara de parpadear cuando el dispsitivo se encuentre completamente cargado.

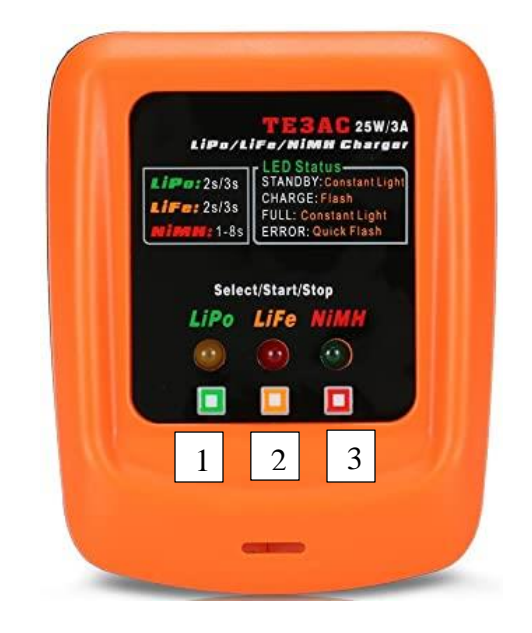

#### **7.1. Recomendaciones en la carga**

- Asegurarse que el dispositivo este completamente apagado antes de proceder con el proceso de carga.
- Se recomienda que el dispositivo se encuentre aislado en un lugar donde no se encuentre a temperaturas extremas.
- Se recomienda mantener el dispositivo estático hasta terminar el proceso de carga y ser desconectado del cargador.
- Se recomienda estar pendientes del proceso de carga constantemente, el cual, tiene una duración de 3 horas, y no dejar conectado al cargador cuando el proceso de carga haya finalizado.

### **8. Accesorios**

#### **8.1. Fuente de energía externa**

En el caso de agotarse la batería y necesitar del uso del dispositivo inmediato, se puede descontar el plug conectado del puerto de energía, y conectar un cargador común de celular que cumpla con 5V y mínimo 30000mA, con cable USB Tipo C. El dispositivo empezara a funcionar con una fuente externa constante de energía.

# **8.2. Auriculares externo**

En el caso de requerir mayor privacidad para escuchar el audio del dispositivo, también se puede conectar auriculares externos al plug de audio 3.5mm.